# **gnuplot**

An Interactive Plotting Program

Thomas Williams & Colin Kelley

Version 4.0 organized by: Hans-Bernhard Bröker and others

Major contributors (alphabetic order): Hans-Bernhard Bröker John Campbell Robert Cunningham David Denholm Gershon Elber Roger Fearick Carsten Grammes Lucas Hart Lars Hecking Thomas Koenig David Kotz Ed Kubaitis Russell Lang Alexander Lehmann Alexander Mai Ethan A Merritt Petr Mikulík Carsten Steger Tom Tkacik Jos Van der Woude Alex Woo James R. Van Zandt Johannes Zellner Copyright (C) 1986 - 1993, 1998, 2004 Thomas Williams, Colin Kelley

Mailing list for comments: gnuplot-info@lists.sourceforge.net Mailing list for bug reports: gnuplot-bugs@lists.sourceforge.net

This manual was prepared by Dick Crawford.

Last edited: 2004/04/13 17:23:36

# <span id="page-1-0"></span>**Contents**

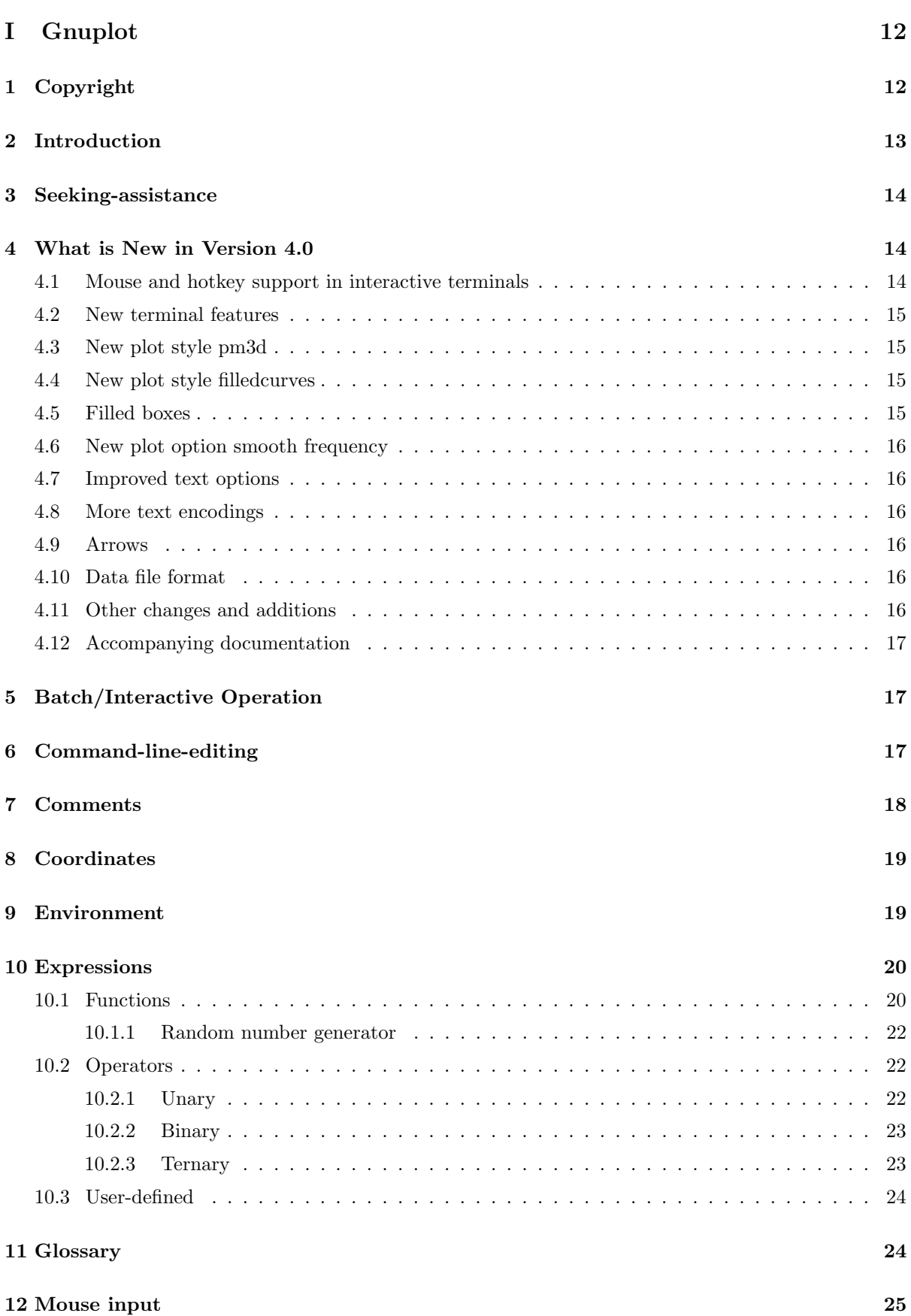

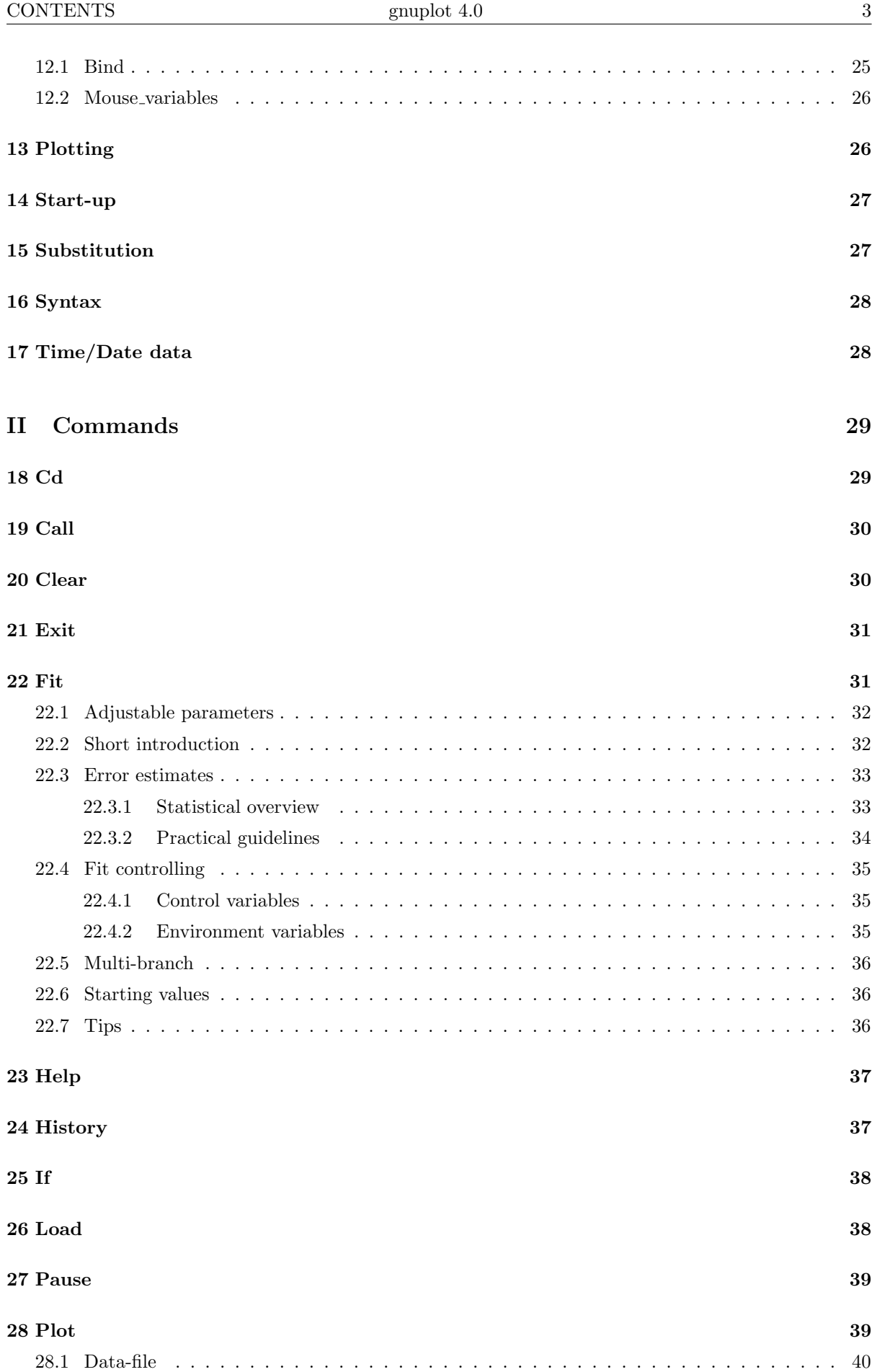

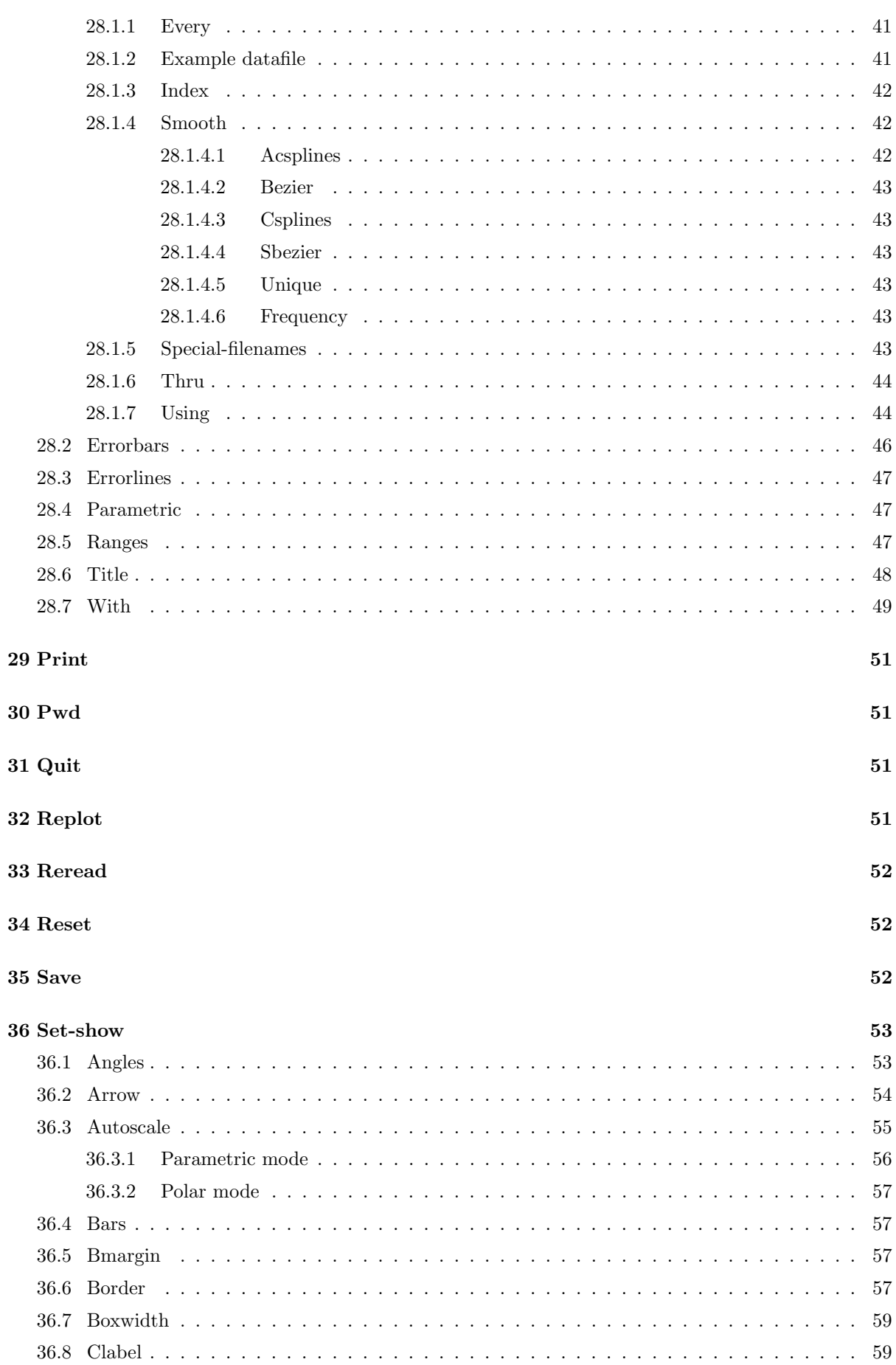

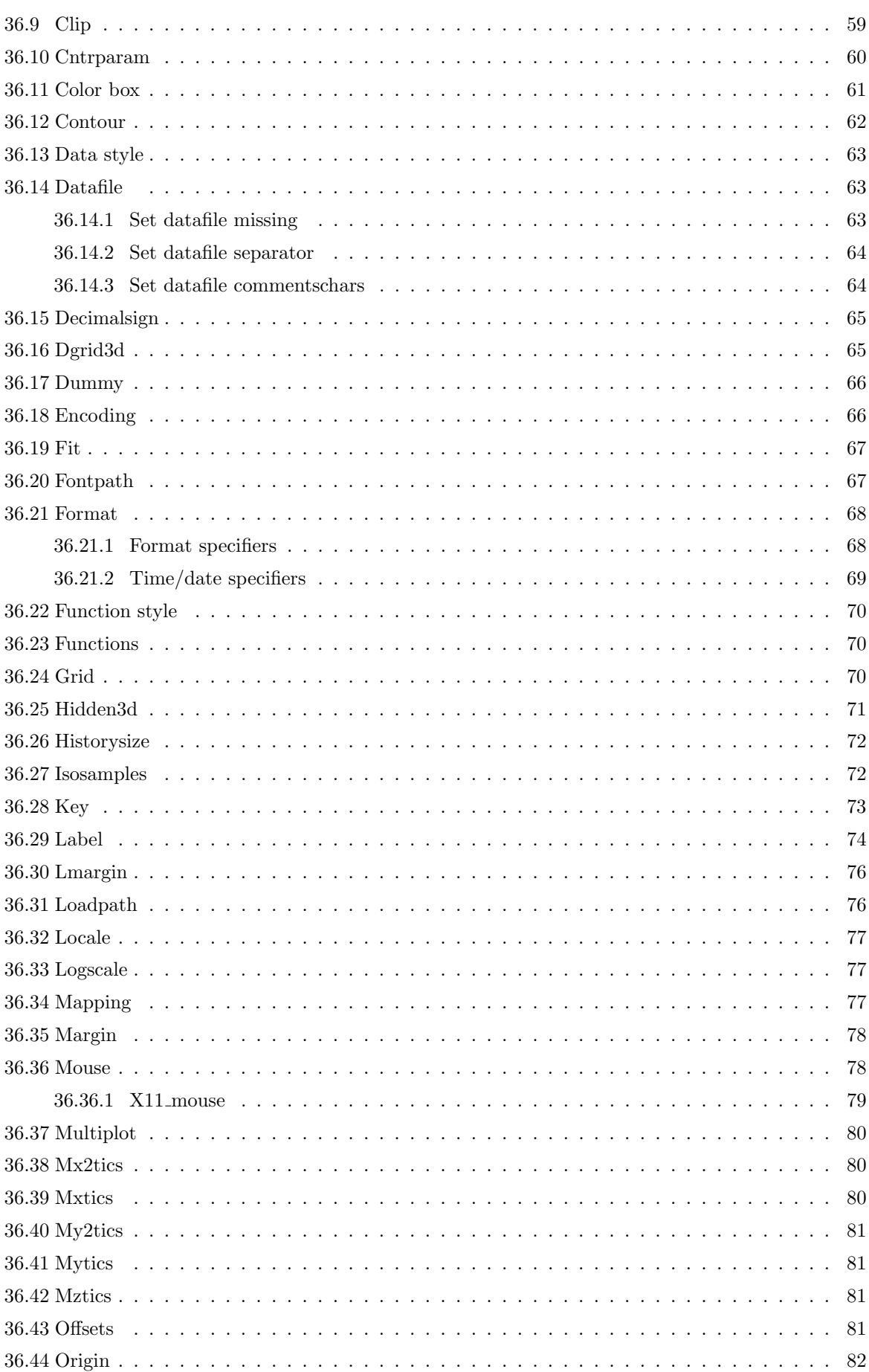

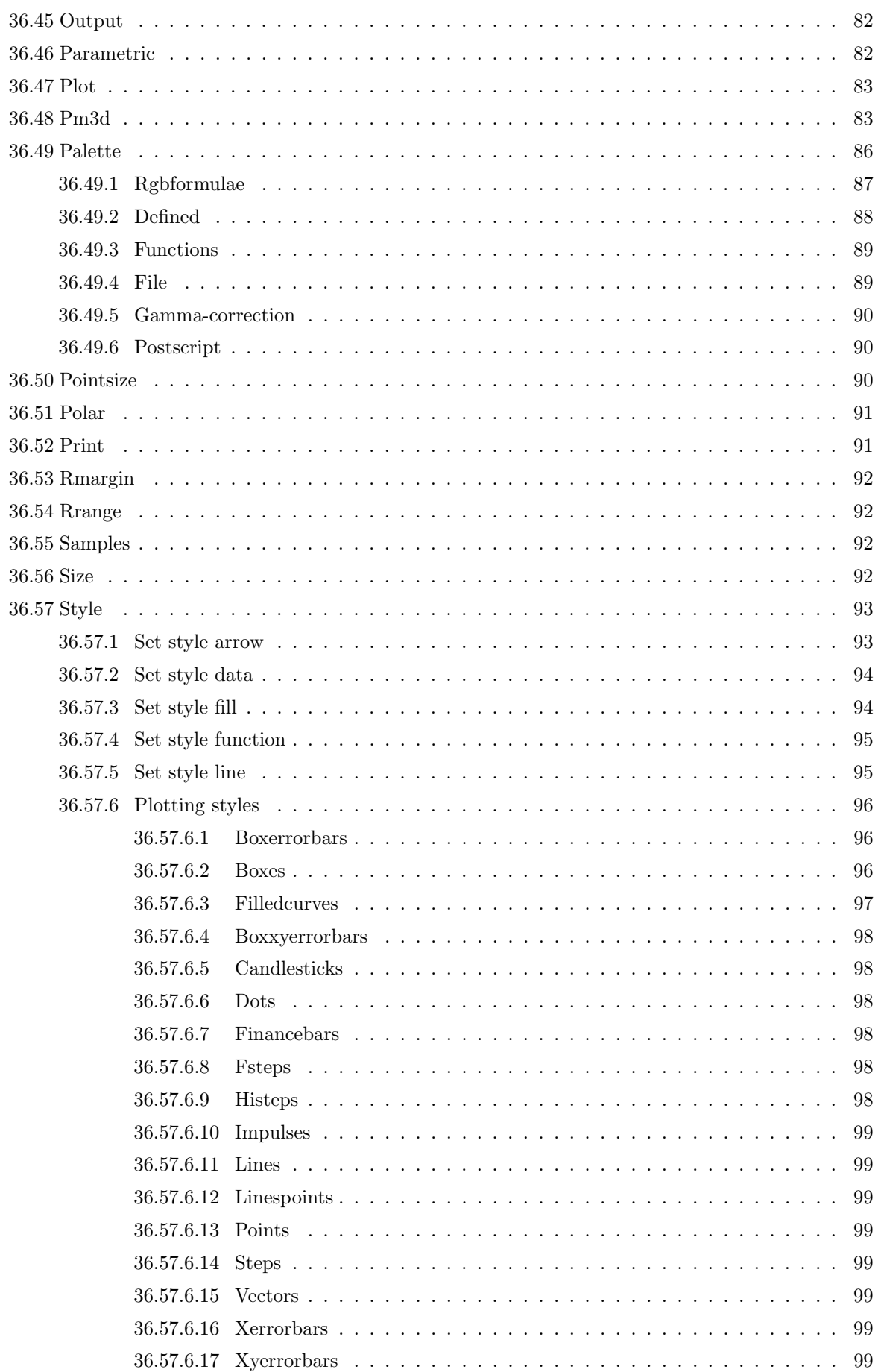

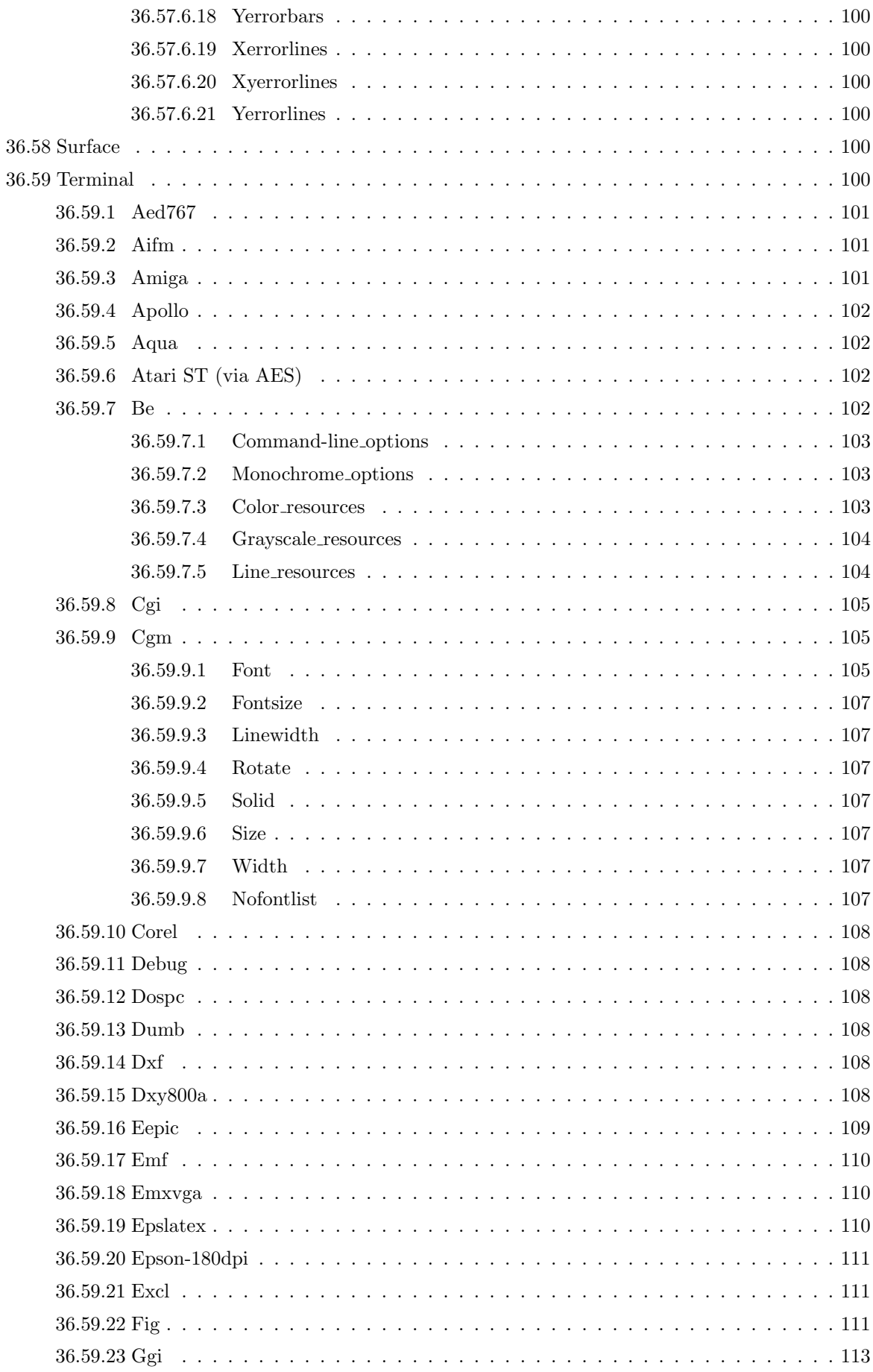

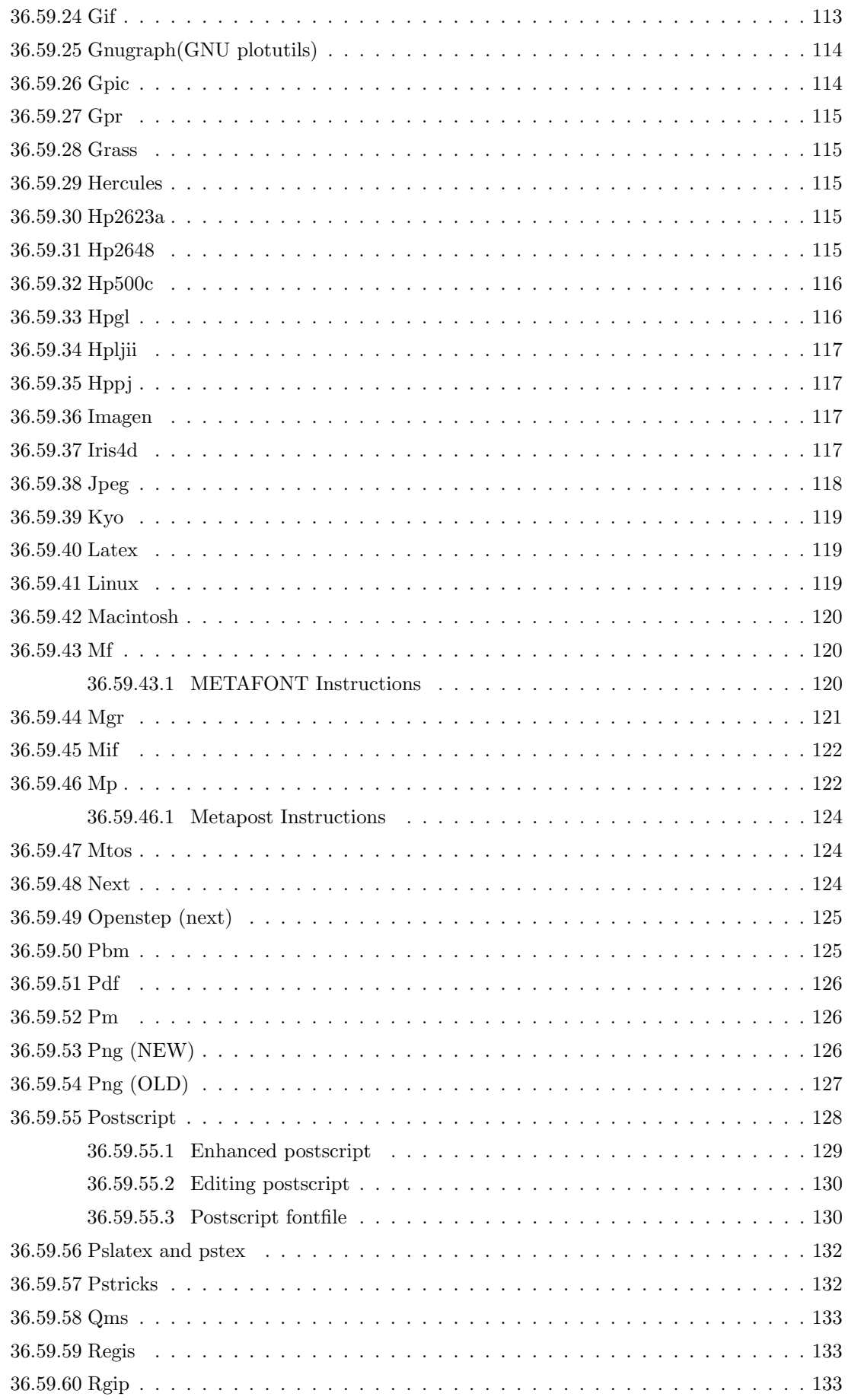

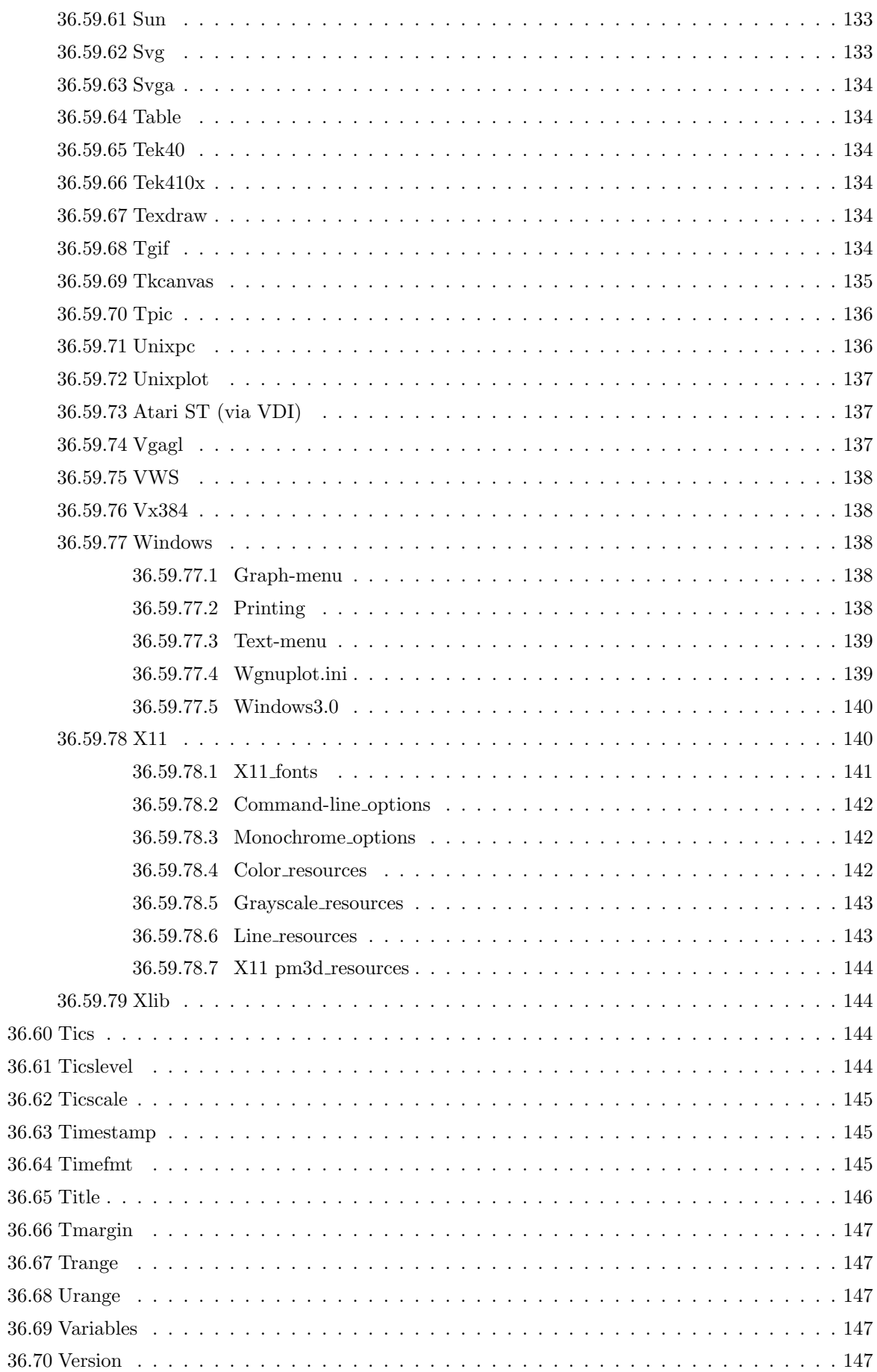

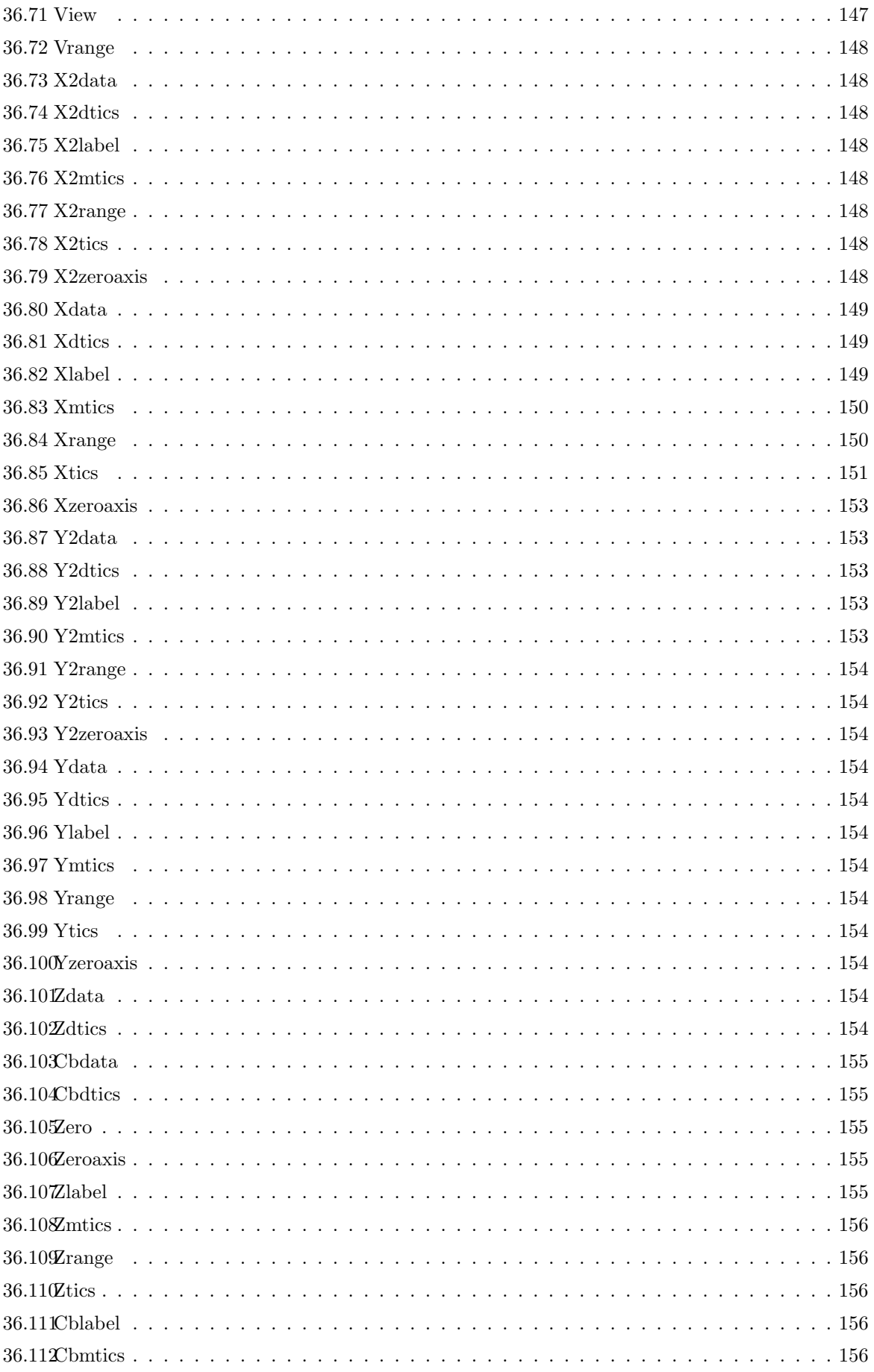

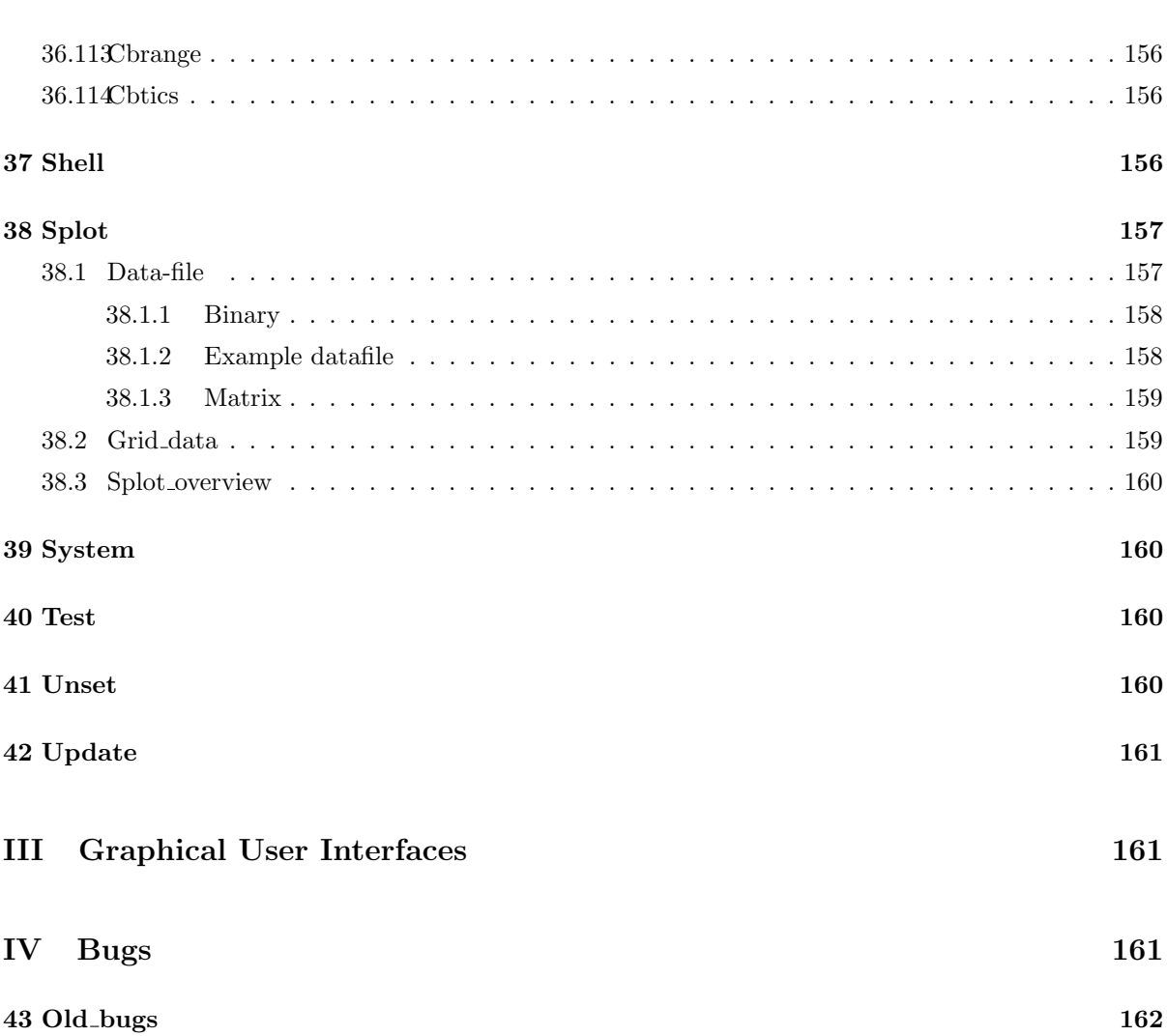

# <span id="page-11-0"></span>**Part I Gnuplot**

# **1 Copyright**

Copyright (C) 1986 - 1993, 1998, 2004 Thomas Williams, Colin Kelley

Permission to use, copy, and distribute this software and its documentation for any purpose with or without fee is hereby granted, provided that the above copyright notice appear in all copies and that both that copyright notice and this permission notice appear in supporting documentation.

Permission to modify the software is granted, but not the right to distribute the complete modified source code. Modifications are to be distributed as patches to the released version. Permission to distribute binaries produced by compiling modified sources is granted, provided you

```
1. distribute the corresponding source modifications from the
released version in the form of a patch file along with the binaries,
2. add special version identification to distinguish your version
in addition to the base release version number,
3. provide your name and address as the primary contact for the
 support of your modified version, and
4. retain our contact information in regard to use of the base
 software.
```
Permission to distribute the released version of the source code along with corresponding source modifications in the form of a patch file is granted with same provisions 2 through 4 for binary distributions.

This software is provided "as is" without express or implied warranty to the extent permitted by applicable law.

```
AUTHORS
   Original Software:
     Thomas Williams, Colin Kelley.
   Gnuplot 2.0 additions:
     Russell Lang, Dave Kotz, John Campbell.
   Gnuplot 3.0 additions:
     Gershon Elber and many others.
   Gnuplot 4.0 additions:
     See list of contributors at head of this document.
( ;)Copyright (C) 1986 - 1993, 1998 Thomas Williams, Colin Kelley
(copyright)
```
パイルして作られたバイナリの配布は、以下の条件の元で認められます:  $1.$ 

 $2.$ 

 $3.$ 

 $4.$ 

```
2 \t 4このソフトウェアは "あるがまま" 提供され、適用可能な法律で許められる範囲の保証を表明あるいは暗
   オリジナルソフトウェア:
     Thomas Williams, Colin Kelley.
   Gnuplot 2.0 :
     Russell Lang, Dave Kotz, John Campbell.
   Gnuplot 3.0 :Gershon Elber
   Gnuplot 4.0 :
                      (contributors)
```
# **2 Introduction**

enuplot は,コマンドへの対話を関数描记す.コマンドルカカストの対話は、コマンドルカカストの対話は、コマンドルカカストの対話は、コマンドや関数名は大文字の対話的な関数描述です.コマンドや関数名は大文字の対話を

 $\mathbf 1$ セミコロン (;) で区切って複数のコマンドを書くことができます (ただし、**load call** は最後のコマンド  $($ load "filename" cd 'dir'  $\hspace{1.6cm}(\hspace{1.5cm} \textbf{syntax} \hspace{1.5cm})$ **The grouplot**  $\mathbf{g}_{\mathbf{u}}$  $X11$ **load and the symphot symphot** that the symphot is a symphot is a symphot of the symphot is a symphot of the symphot ファイルが 1 つも指定されていない場合は,**gnuplot** は対話モードになります.特別なファイル名 "-" "help batch/interactive" **gnuplot** のコマンドの多くは複数のオプションを持っています。これらのオプションは、ほとんどの場合、 部の指定が"command a b c" である場合、"command a c" は多分うまくいくでしょうが、"command c  $a<sup>u</sup>$  $\begin{pmatrix} \setminus \\ \setminus \end{pmatrix}$  ★ \* \*

(comment ).

 $({}^{1}_{1})$   $({}^{1}_{1})$   $({}^{1}_{1})$   $({}^{1}_{1})$   $({}^{1}_{1})$   $({}^{1}_{1})$   $({}^{1}_{1})$   $({}^{1}_{1})$   $({}^{1}_{1})$   $({}^{1}_{1})$   $({}^{1}_{1})$   $({}^{1}_{1})$   $({}^{1}_{1})$   $({}^{1}_{1})$   $({}^{1}_{1})$   $({}^{1}_{1})$   $({}^{1}_{1})$   $({}^{1}_{1})$   $({}^{1}_{1})$   $({}^{1}_{1})$   $({}^{1}_{1})$   $({}^{1}_{1})$   $\text{gnuplot}$  **help** ( ) **boldface** (  $\qquad$  )  $\qquad \qquad \qquad \text{(>)}$ 

 $\bf{help}$  and  $\bf{help}$ 

**help** ?

<span id="page-13-0"></span>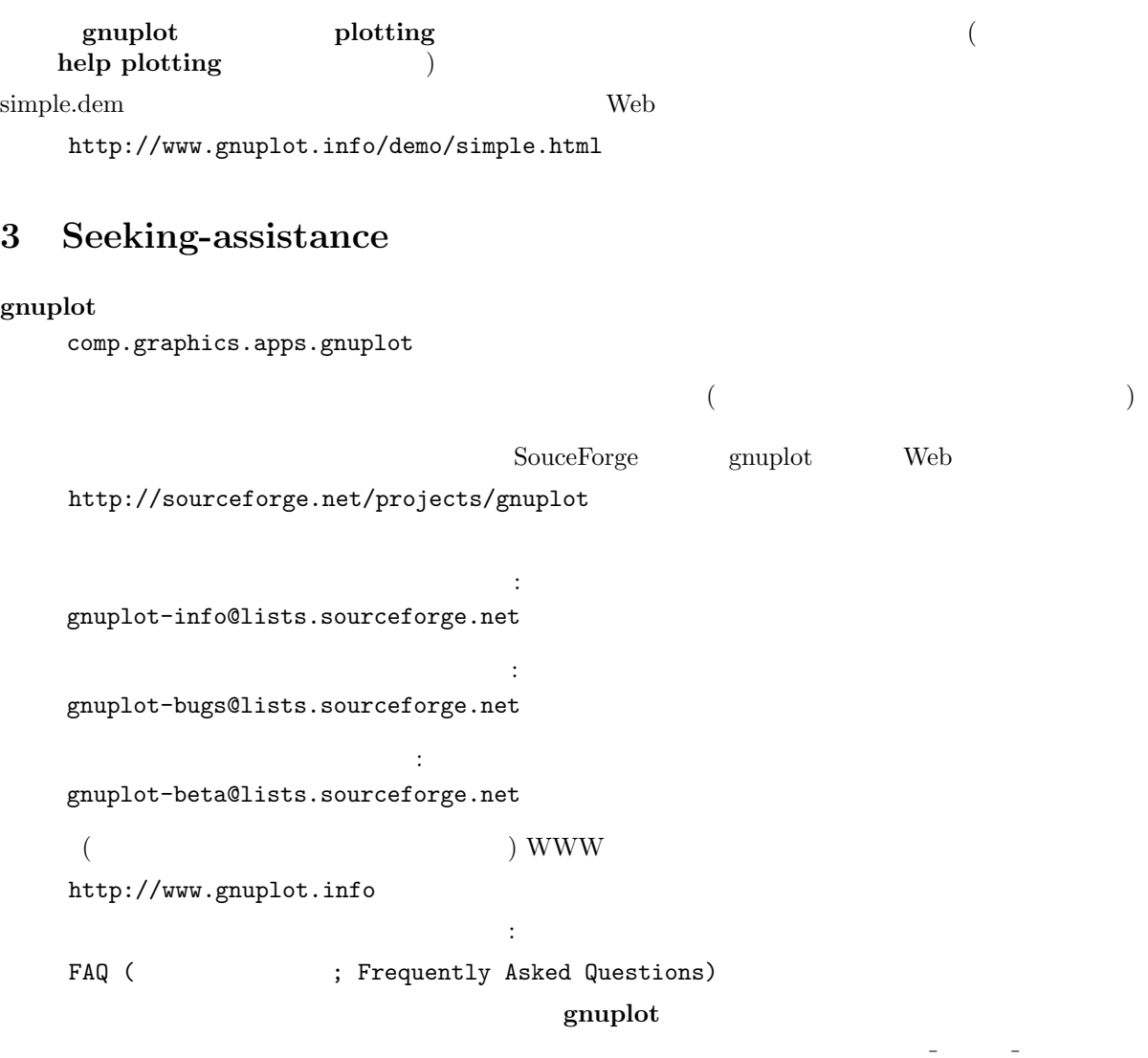

 $g$ nuplot-info

form  $\quad$  WWW  $\quad$ 

# **4 What is New in Version 4.0**

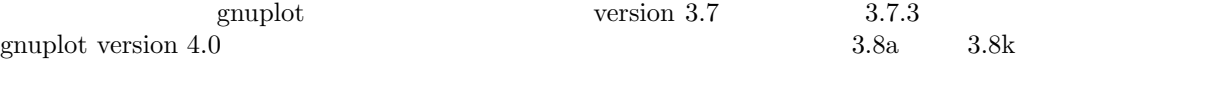

 $\mathbf{g}\text{nuplot}$ 

### **4.1 Mouse and hotkey support in interactive terminals**

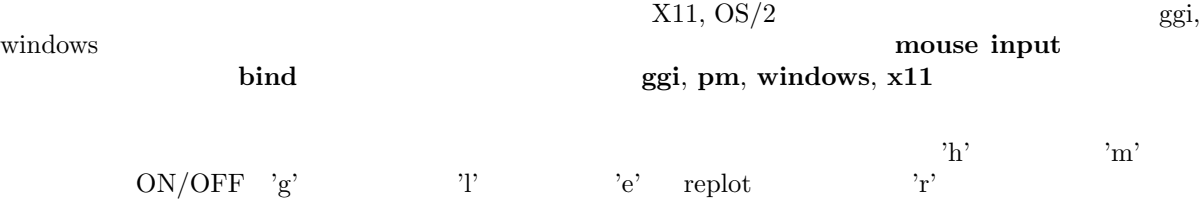

<span id="page-14-0"></span>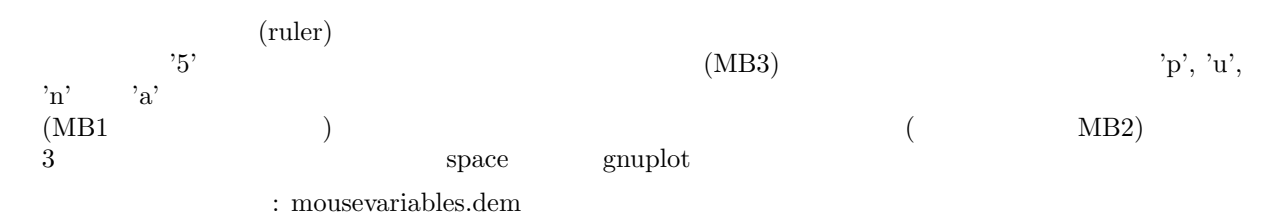

#### **4.2 New terminal features**

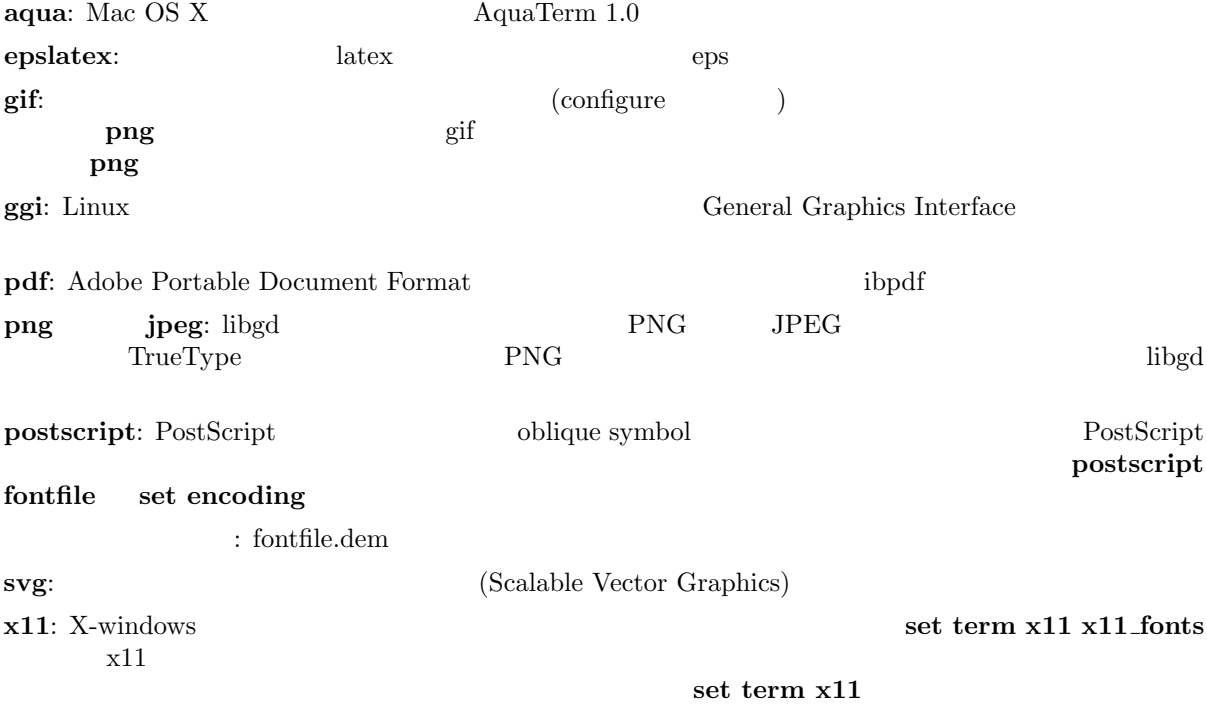

### **4.3 New plot style pm3d**

 $\mathbf{splot}$  2  $\mathbf{3}$ set pm3d, set palette, set cbrange, set view map, set colorbox, test palette

: pm3d.dem pm3dcolors.dem pm3dgamma.dem

### **4.4 New plot style filledcurves**

#### filledcurves

: fillcrvs.dem  $\,$ 

### **4.5 Filled boxes**

boxes **boxes** 

boxes, boxerrorbars, boxxyerrorbars, candlesticks, set style fill

 $\,$  : fillstyle.dem candlesticks.dem  $\,$ 

<span id="page-15-0"></span>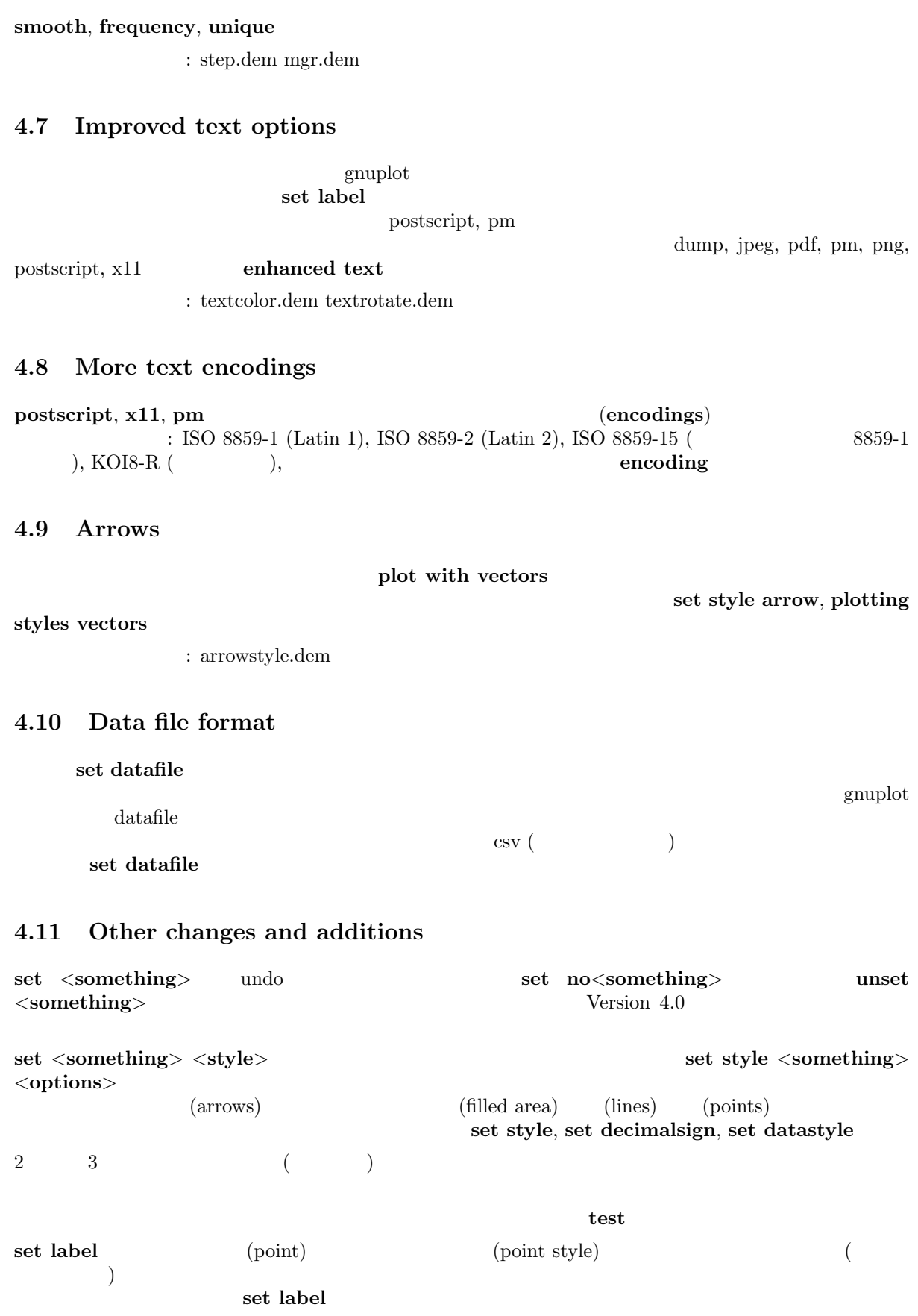

<span id="page-16-0"></span>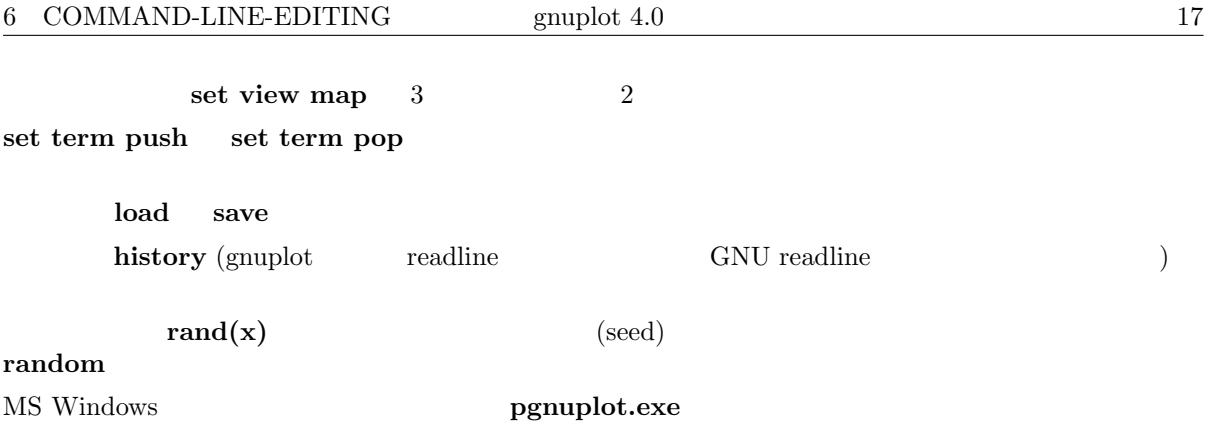

# **4.12 Accompanying documentation**

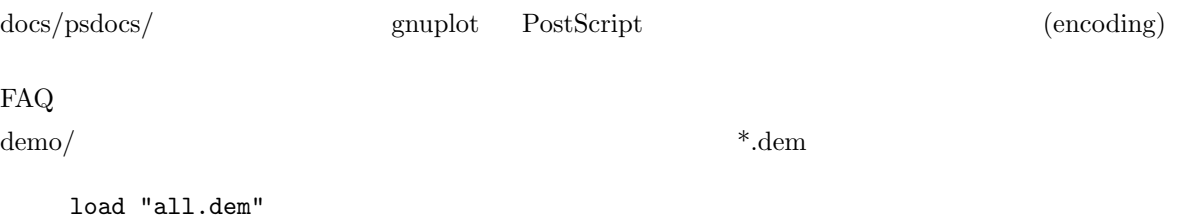

http://www.gnuplot.info/demo/

# **5 Batch/Interactive Operation**

#### **gnuplot** は多くのシステム上で、バッチ処理形式、あるいは対話型のどちらの形式でも実行でき、それら

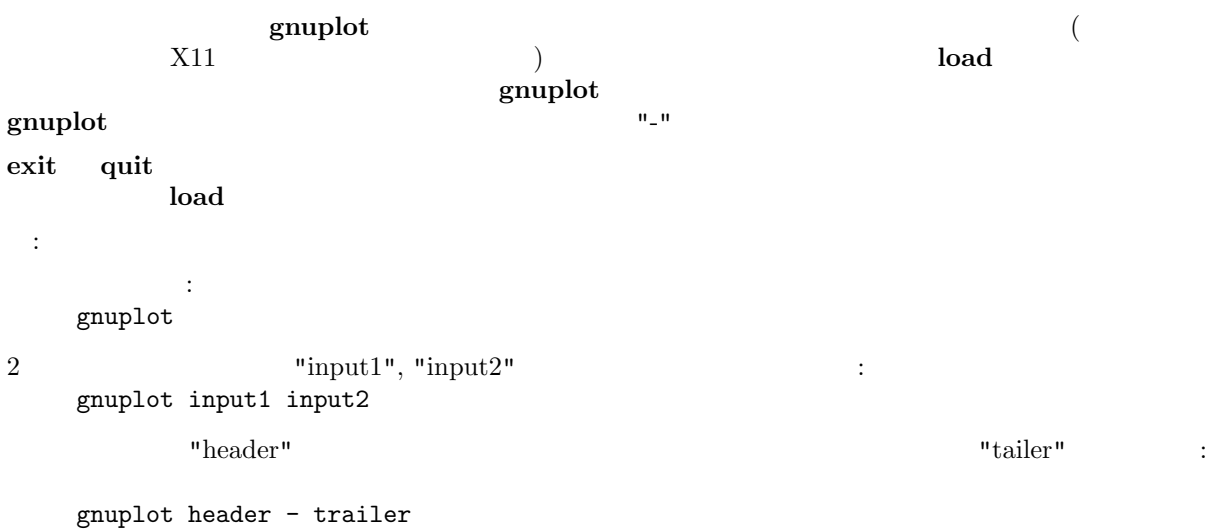

# **6 Command-line-editing**

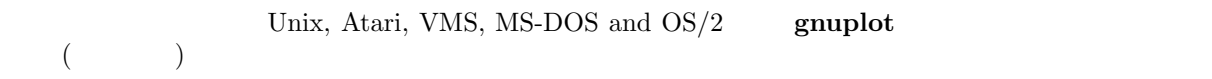

<span id="page-17-0"></span>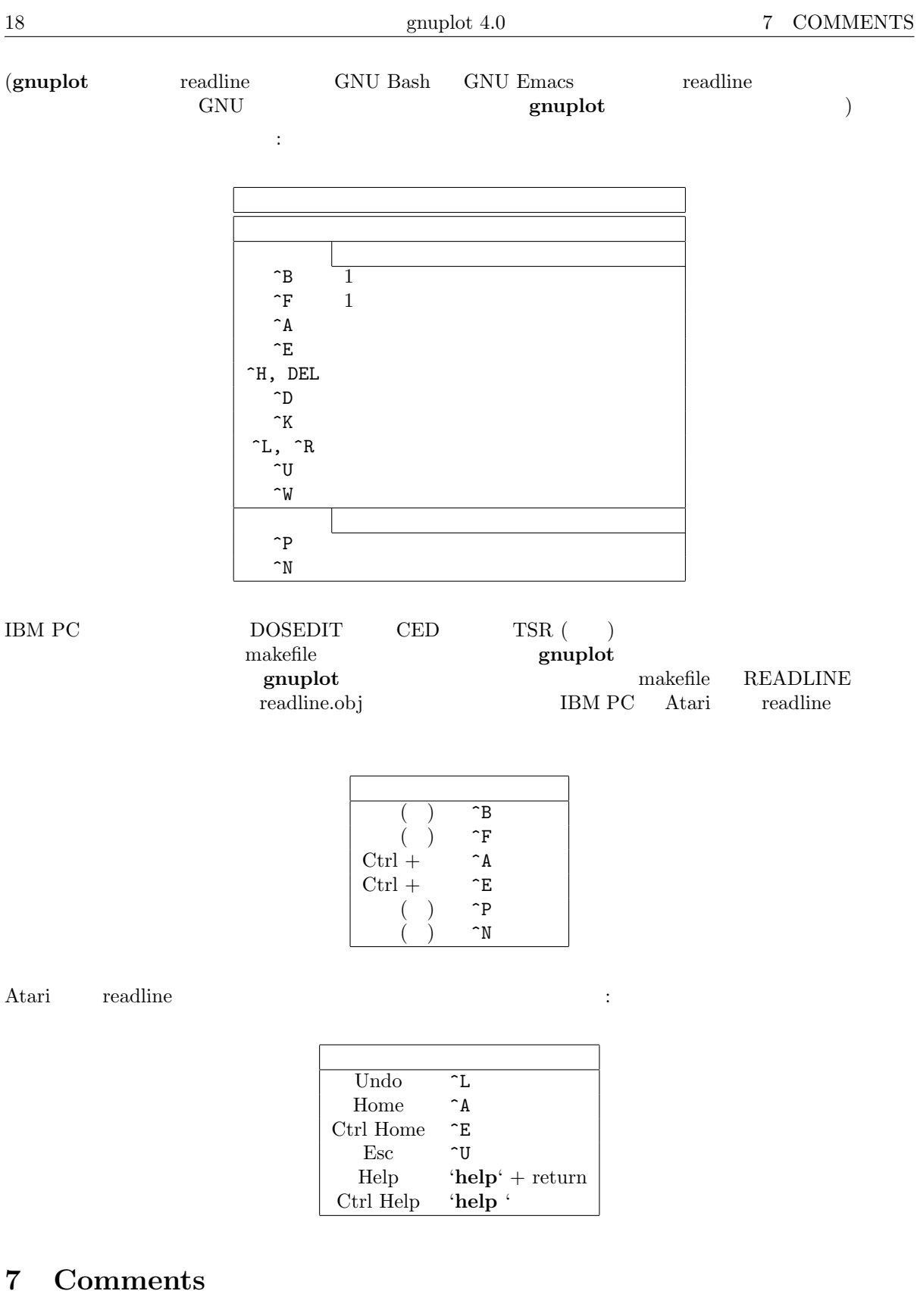

 $\qquad \qquad \vdots \qquad \qquad \rangle \# \rangle$   $\qquad \qquad \vdots \qquad \qquad \rangle \# \rangle$ **gnuplot** ( キンプ ) かんじん かんじん (する) の中の部分を無視します. (する) の中の部分を無視します. (する) の中の中の部分を無視します.

Command substitution)

set datafile commentschars

# <span id="page-18-0"></span>**8 Coordinates**

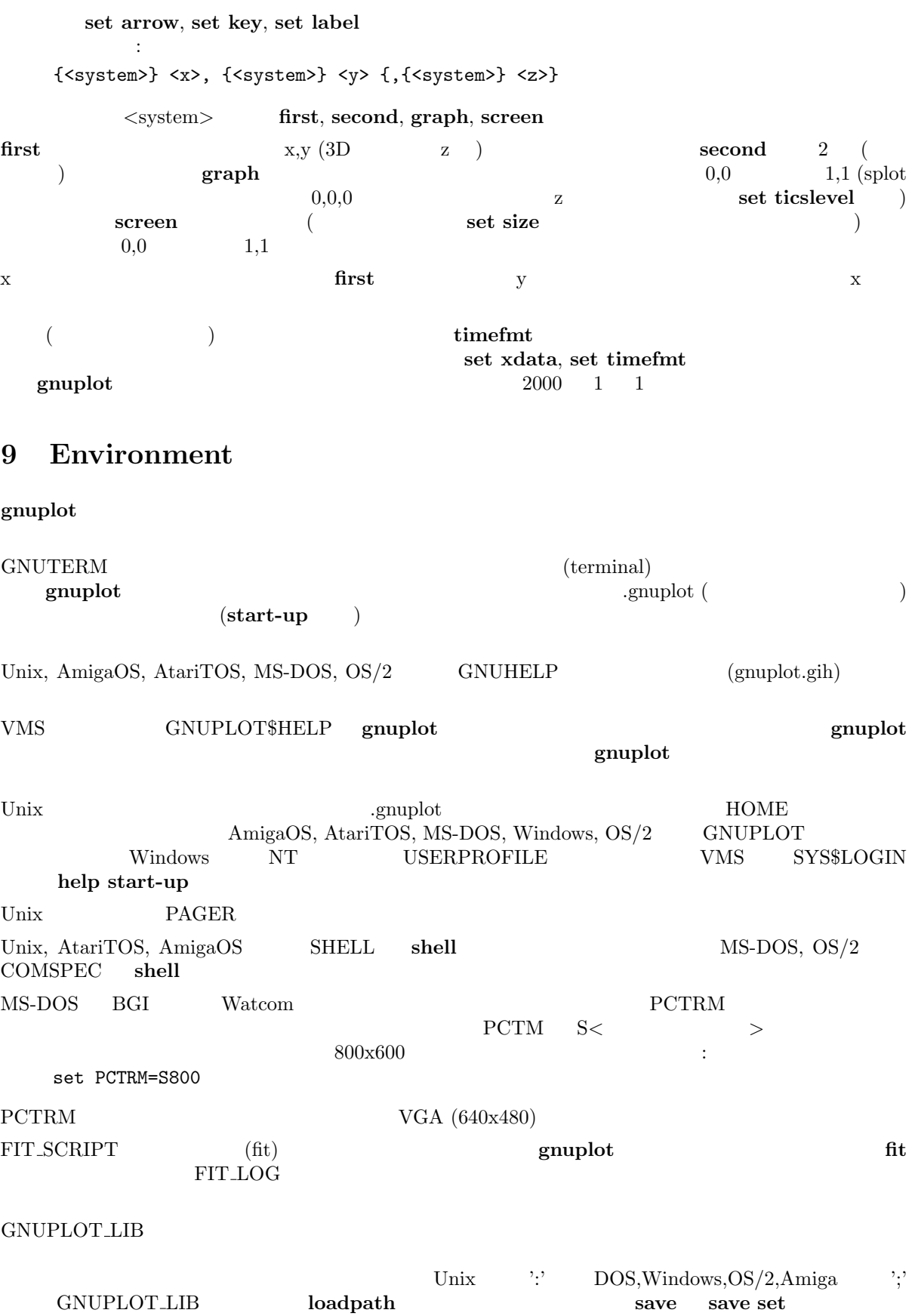

 ${\bf g}{\bf d} \hskip 1in \text{TrueType}$  $\rm GDFONTPATH$ G[NUPLOT](#page-1-0) DEFAULT GDFONT

PLOT\_FONTPATH GNUPLOT\_LIB GNUPLOT FONTPATH fontpath save save set

postscript  $\qquad \qquad \text{GNU-1}$ 

# **10 Expressions**

 $\,$  C, FORTRAN, Pascal, BASIC  $\,$  C  $C$ 複素数の定数は *{<*real*>*,*<*imag*>}* と表現します。ここで *<*real*> <*imag*>* (実部、虚部) は数値定数  $\{3,2\}$  3 + 2i  $\{0,1\}$  'i' gnuplot " " " " FORTRAN C "1", "10", "10.0", "1e1", 3.5e-1 "1.0", "-10.0", "1e1", 3.5e-1<br>:  $5/2 = 2$  $\therefore 5/2 = 2$  $5.0/2.0 = 2.5$  " " $\qquad 5/2e0 = 2.5$ "print  $-5/2$ "  $-2$   $-3$ " $1/0$ " " (undefined)" **ternary ternary**  $(1$  $(3,2)$   $(3,2)$   $(3,1)$   $(3,2)$   $(3,1)$   $(2,1)$ 

### **10.1 Functions**

**gnuplot** Unix  $\mathbf{U}$ 

 $(\sin(x), \cos(x), \tan(x)),$ 

 $\text{asin}(x)$ ,  $\text{acos}(x)$ ,  $\text{atan}(x)$ ,  $\text{atan}(x)$ ,  $\text{arg}(z)$ ) set angles

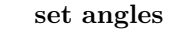

<span id="page-19-0"></span>

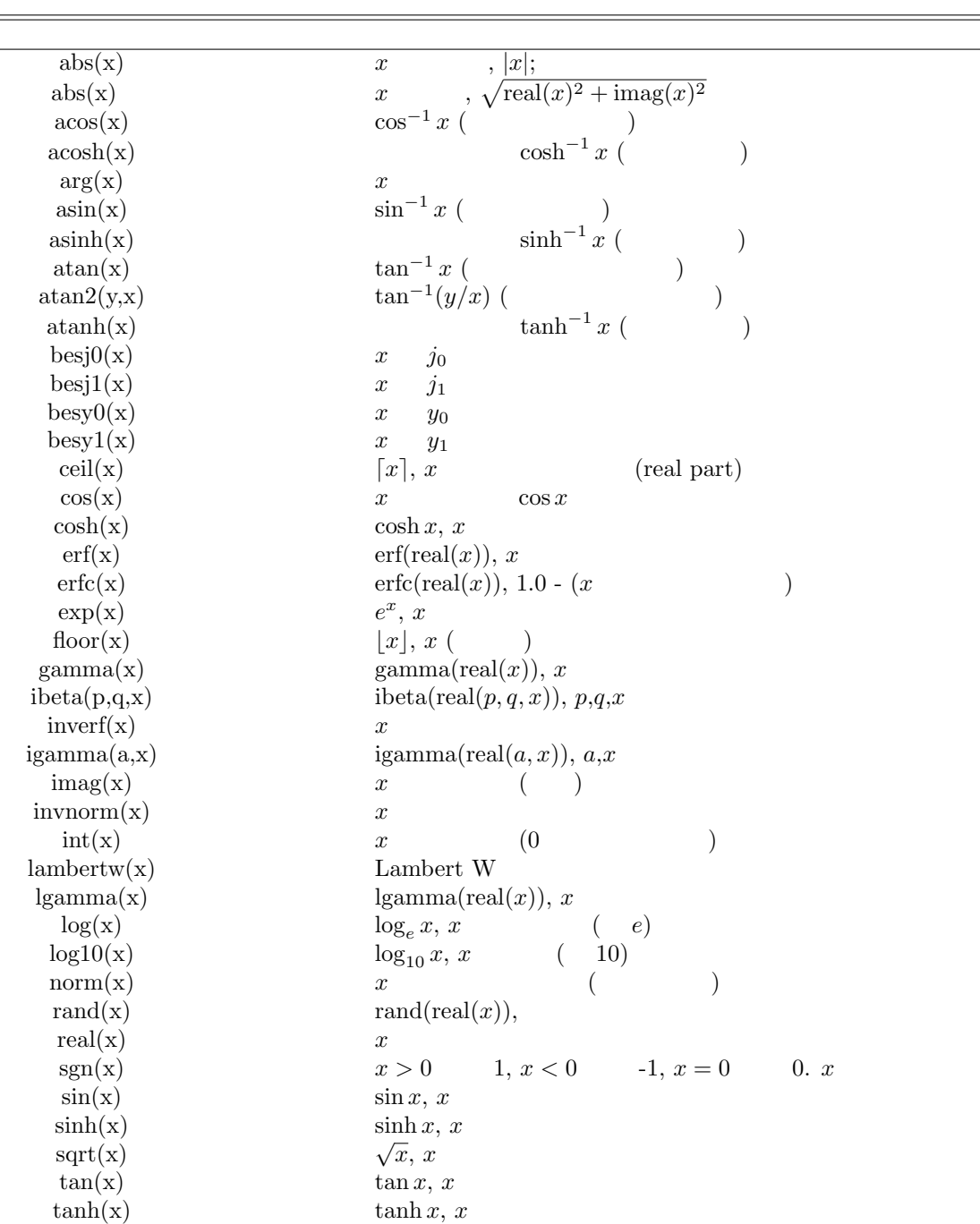

<span id="page-21-0"></span>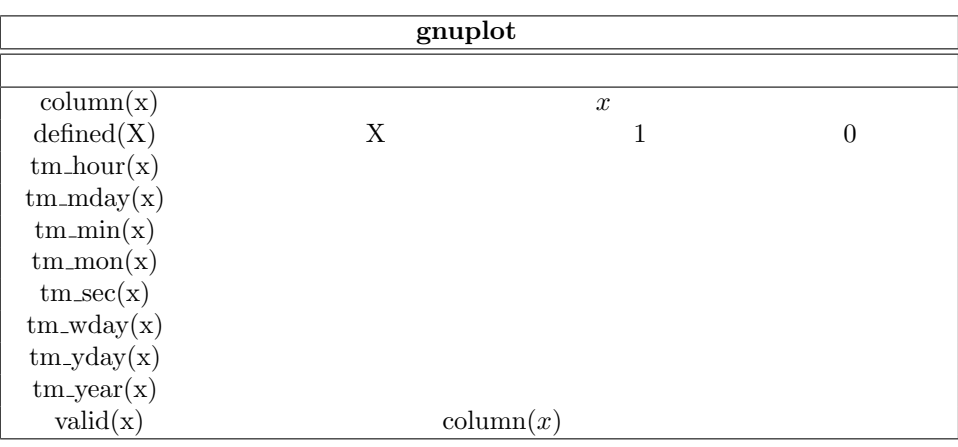

airfoil.dem:

### **10.1.1 Random number generator**

 $\mathcal{N}=\{1,2,3,4,5\}$ 

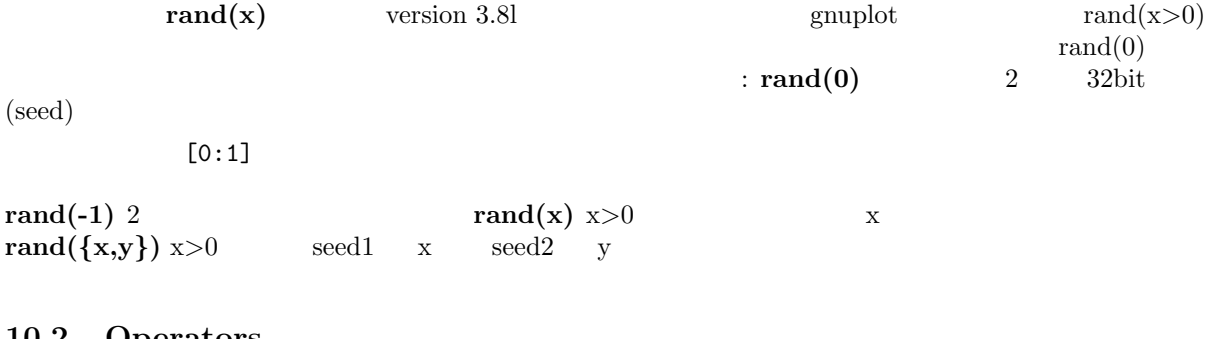

#### **10.2 Operators**

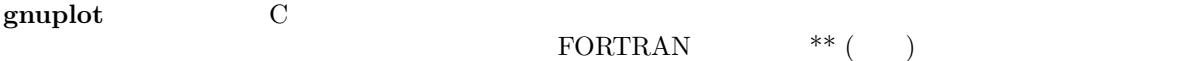

### **10.2.1 Unary**

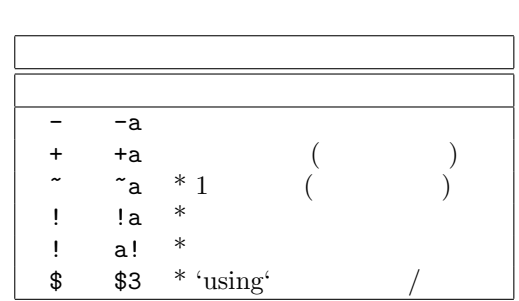

 $(*)$ 

$$
\begin{array}{ll}\n\text{Fortran} & \text{C} \\
\text{-}2^{**2} = -4 & (-2)^{**2} = 4\n\end{array}
$$

以下は、二項演算子とその使用法の一覧です:

### <span id="page-22-0"></span>**10.2.2 Binary**

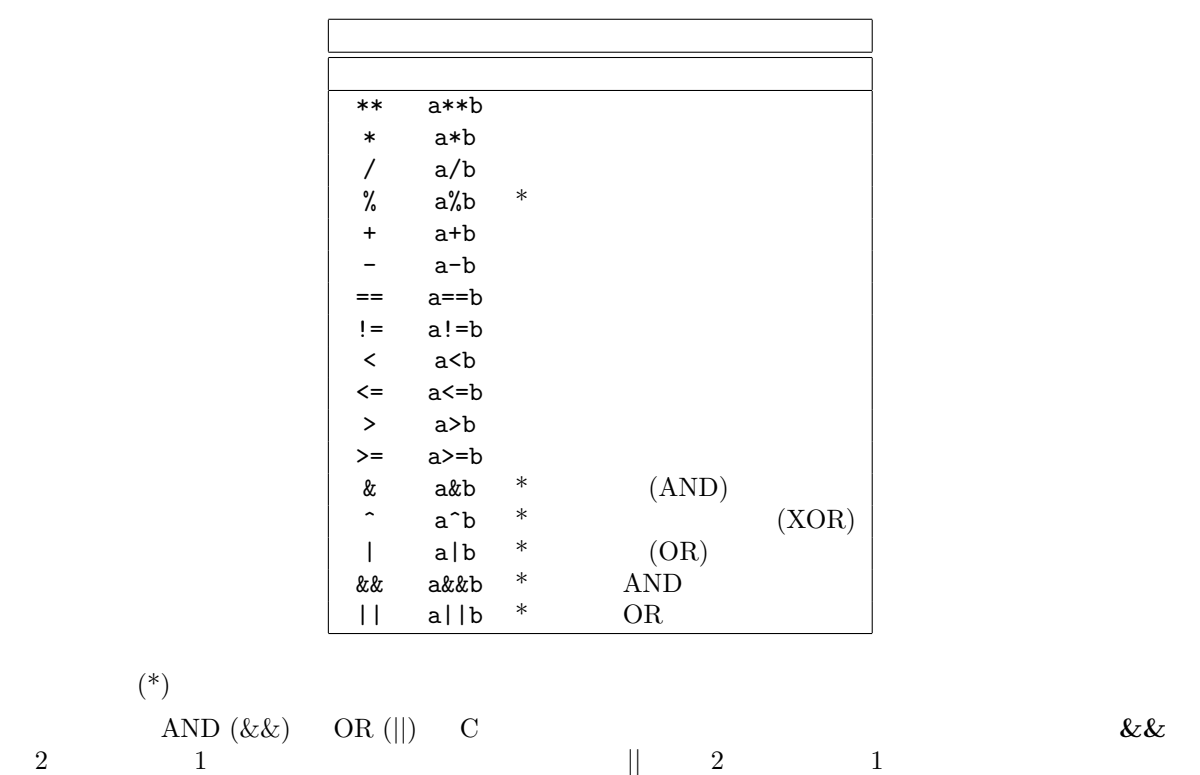

**10.2.3 Ternary**

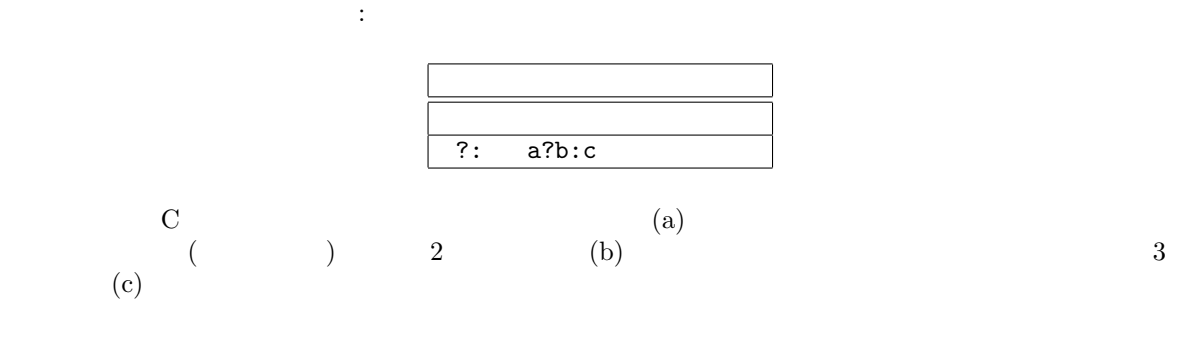

:  $0 \le x \le 1$   $\sin(x)$   $1 \le x \le 2$   $1/x$  x 描画: f(x) = 0 <= x & & x < 1 ? sin(x) : 1 <= x & & x < 2 ? 1 /x : 1 /0 plot f(x)

#### **gnuplot**  $(1/0)$

 $\lim\mathrm{e} s\left( \n\right)$  $(x=1)$  $\sim$  2  $\sim$  0  $\sim$  0  $\sim$  $\overline{)}$ The set  $\frac{1}{2}$  and  $\frac{1}{3}$  and  $\frac{1}{3}$  and  $\frac{1}{2}$  and  $\frac{1}{3}$  and  $\frac{1}{3}$  and  $\frac{1}{3}$  and  $\frac{1}{3}$  and  $\frac{1}{3}$  and  $\frac{1}{3}$  and  $\frac{1}{3}$  and  $\frac{1}{3}$  and  $\frac{1}{3}$  and  $\frac{1}{3}$  and  $\frac{1}{3}$  and  $\frac$ 目のデータの平均値を描画:

```
plot 'file' using 1:( $4<0 ? 1/0 : ($2+$3)/2 )
```
<span id="page-23-0"></span>**using plot datafil[e using](#page-1-0)** 

```
10.3 User-defined
```

```
1 and 5たりすることができます。それは plot コマンド上でも可能です。
ユーザ定義関数書式:
    <func-name>( <dummy1> {,<dummy2>} ... {,<dummy5>} ) = <expression>
    \langle \text{expression} \rangle \langle \text{dummy1} \rangle \langle \text{dummy5} \rangleユーザ定義変数書式:
    <variable-name> = <constant-expression>
 :
   w = 2q = floor(tan(pi/2 - 0.1))f(x) = sin(w*x)sinc(x) = sin(pix)/(pi*x)delta(t) = (t == 0)ramp(t) = (t > 0) ? t : 0
   min(a,b) = (a < b) ? a : bcomb(n,k) = n!/(k!*(n-k)!)len3d(x,y,z) = sqrt(x*x+y*y+z*z)
   plot f(x) = sin(x*a), a = 0.2, f(x), a = 0.4, f(x)円周率 pi は既に定義されています。しかしこれは決して手品のようなものではなく、好きなように再定義
```
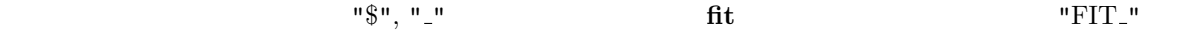

fit  $\qquad$  "FIT LIMIT" す。詳しくは **fit** に関する説明を参照してください。

show functions, show variables, fit

### **11 Glossary**

```
gnuplot" (page)" " (screen)" gnuplot
\blacksquare (plot)"
(\text{margin}) (text)
\mathbf{w} = \mathbf{w} = \mathbf{w} ( \mathbf{w} = \mathbf{w} ) \mathbf{w} = \mathbf{w} ( \mathbf{w} = \mathbf{w} ) and \mathbf{w} = \mathbf{w} ( \mathbf{w} = \mathbf{w} ) and \mathbf{w} = \mathbf{w} ( \mathbf{w} = \mathbf{w} ) and \mathbf{w} = \mathbf{w} (\mathbf{w} = \mathbf{w} ) and \mathbf{w} = \mathbf{w} (\\mathbf{u} = (\text{line})^{\mathbf{u}}"line" (a line of text)" (a line of text)" (a line of text)"
```
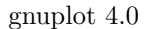

<span id="page-24-0"></span>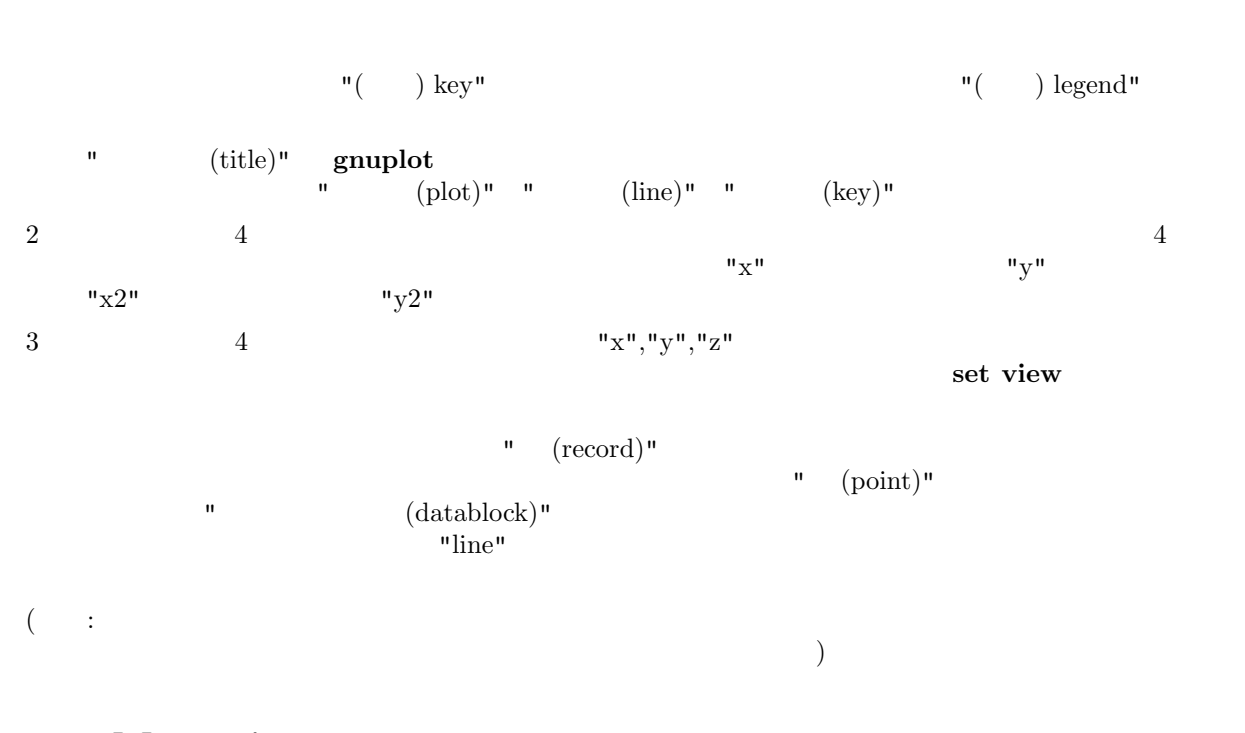

### **12 Mouse input**

 $x11$ , pm, windows, ggi

きに、あるキーを押すことであらかじめ定義した関数を実行させることができます。マウス入力を **batch** pause mouse  $\label{eq:3.1} \textbf{bind, mouse variables}, \textbf{set mouse}$ **12.1 Bind**

### **bind** は、ホットキーの定義に使用します。ホットキーとは、入力カーソルがドライバのウィンド

 $g_{\text{nuplot}}$ **bind** gnuplot **mouse**  $\phi$  (binding) (builtin) (  $\leq$ pace*>*  $\mathbf{q}'$ 書式: bind [<key-sequence>] ["<gnuplot commands>"] bind! : - キー割当の設定: bind a "replot" bind "ctrl-a" "plot x\*x" bind "ctrl-alt-a" 'print "great"' bind Home "set view 60,30; replot" - キー割当を表示: bind "ctrl-a" # ctrl-a bind  $#$ 

```
bind "ctrl-alt-a" "" \# ctrl-alt-a
                                    (a) and \overline{a} (a) and \overline{a} and \overline{a} and \overline{a} and \overline{a} and \overline{a} and \overline{a} and \overline{a} and \overline{a} and \overline{a} and \overline{a} and \overline{a} and \overline{a} and \overline{a} and \overline{a} and \overline{a} and bind! \qquad \qquad \qquad \qquad \qquad \qquad \qquad \qquad \qquad \qquad \qquad \qquad \qquad \qquad \qquad \qquad \qquad \qquad \qquad \qquad \qquad \qquad \qquad \qquad \qquad \qquad \qquad \qquad \qquad \qquad \qquad \qquad \qquad \qquad \qquad \qquad- トグルスイッチ トグルス
 v=0bind "ctrl-r" "v=v+1;if(v%2)set term x11 noraise; else set term x11 raise"
          (\text{ctrl} / \text{alt}) :
   ctrl-alt-a == CtRl-alT-a
   ctrl-alt-a != ctrl-alt-A
          (\text{alt} == \text{meta}) :
   ctrl, alt
サポートされている特殊キーの一覧:
  "BackSpace", "Tab", "Linefeed", "Clear", "Return", "Pause", "Scroll_Lock",
  "Sys_Req", "Escape", "Delete", "Home", "Left", "Up", "Right", "Down",
  "PageUp", "PageDown", "End", "Begin",
  "KP_Space", "KP_Tab", "KP_Enter", "KP_F1", "KP_F2", "KP_F3", "KP_F4",
  "KP_Home", "KP_Left", "KP_Up", "KP_Right", "KP_Down", "KP_PageUp",
  "KP_PageDown", "KP_End", "KP_Begin", "KP_Insert", "KP_Delete", "KP_Equal",
  "KP_Multiply", "KP_Add", "KP_Separator", "KP_Subtract", "KP_Decimal",
  "KP_Divide",
  "KP_1" - "KP_9", "F1" - "F12"
mouse, if
12.2 Mouse variables
g_{\text{nuplot}}MOUSE X,
MOUSE Y, MOUSE X2, MOUSE Y2
       MOUSE BUTTON, MOUSE SHIFT, MOUSE ALT, MOUSE CTRL
      plot 'something'
```

```
pause mouse
if (defined(MOUSE_BUTTON)) call 'something_else'; \
else print "No mouse click."
```
# **13 Plotting**

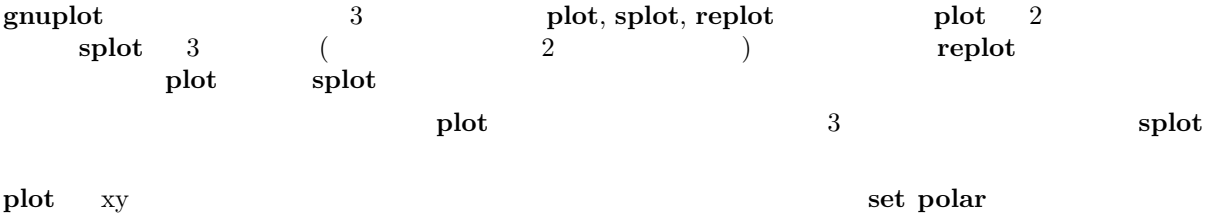

<span id="page-26-0"></span>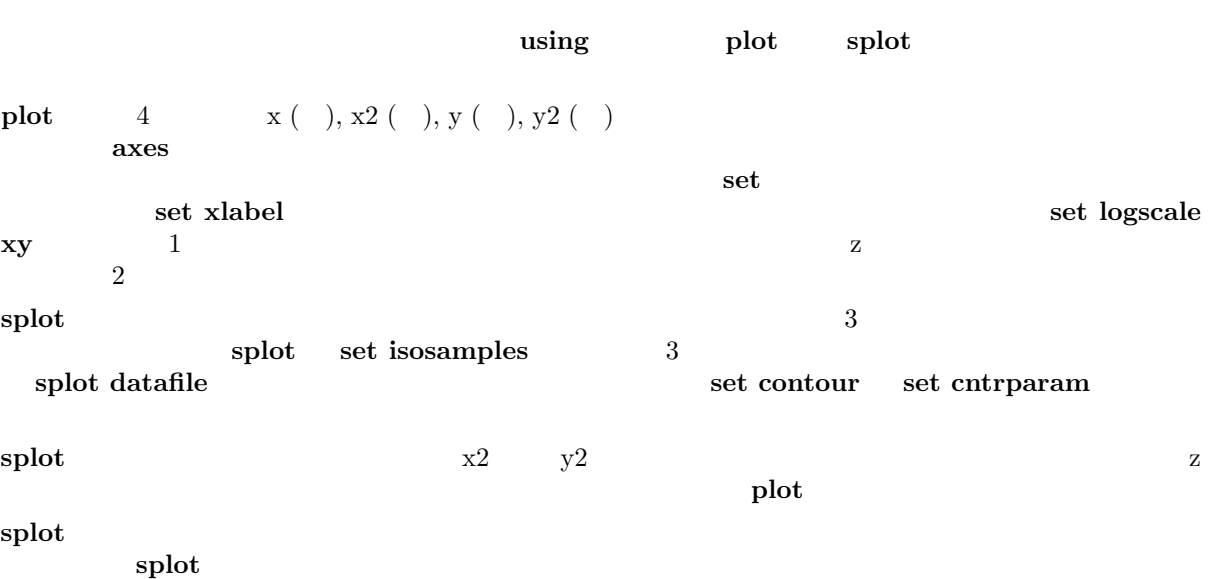

# **14 Start-up**

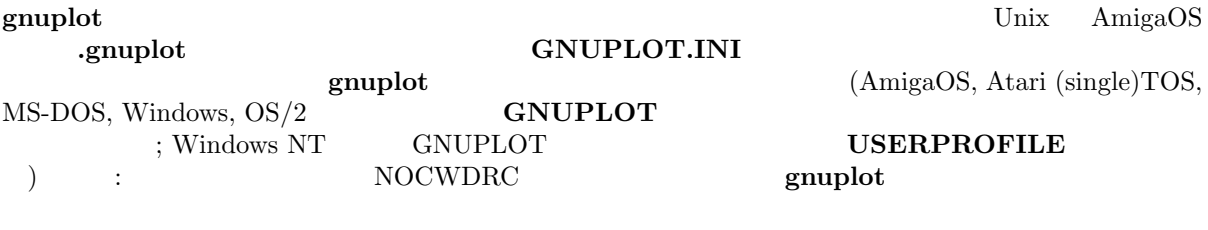

 $g \text{nuplot}$  $gnuplot$ 

# **15 Substitution**

:

 $\ensuremath{\text{VMS}}$ 

 $f(x) = 'run leastsq'$ 

 $($ plot datafile special-filenames

#### $\mathbf{g}\mathbf{n}\mathbf{u}\mathbf{p}\mathbf{I}\mathbf{o}\mathbf{t}$

 $\textbf{leastsq} \hspace{2.3cm} \textbf{(} \hspace{2.3cm} \textbf{(} \hspace{$ 置き換えます:  $f(x) = 'leastsq'$ 

# は、コマルを生成します。

set label "generated on 'date +%Y-%m-%d'by 'whoami'" at 1,1 set timestamp "generated on %Y-%m-%d by 'whoami'"

# **16 Syntax**

**gnuplot** における記号や区切りの用法に関す[る一般的な規](#page-1-0)則は、キーワードとオプションは順序依存であ  $($ , $)$  $( \ )$   $( \ )$   $( \ )$   $( \ )$   $( \ )$  $(1)$  (i)  $(2)$ **rrow**, **key**, **label** (fit)  $\mathbf{f}(t)$ (
The fit via  $\qquad$  ); Set cntrparam  $\ddot{x}$  set dgrid3d dummy, **isosamples**, **offsets**, **origin**, **samples**, **size**, **time**, **view**  $\qquad$ ;  $\qquad \qquad$  $\ddot{x}$ , **plot**, **replot**, **splot**  $\ddot{x}$ ,  $\ddot{y}$ ,  $\ddot{z}$  $\hspace{1cm} \textbf{.~}\textbf{plot,~replot,~splot} \hspace{2.5cm}\textbf{(1)}$  $($  )  $($   $)$ fit, plot, replot, splot using  $($ set, plot, splot **range** (act, **plot**, **splot**  $\left( \text{set}(n) \right)$ **plot**, **replot**, **splot**, **fit using**  $\langle ; \rangle$ postscript :  ${3,2} = 3 + 2i$ ('') ("")  $\qquad \qquad \qquad \frac{1}{10}$   $\qquad \qquad \frac{345}{8}$ ) のような文字列でのバックスラッシュ (*\*) は、二重引用符内の文字列では効力がありますが、単一引  $1$ "This is the first line of text.\nThis is the second line." は次のように表示されます: This is the first line of text. This is the second line. 'This is the first line of text.\nThis is the second line.' This is the first line of text.\nThis is the second line. **enhanced postscript** (terminal)  $\{ \}$  \n EEPIC, Imagen, Uniplex, LaTeX, TPIC  $\setminus$  $\frac{1}{2}$  $($   $)$ **17 Time/Date data gnuplot**  $\qquad \qquad /$ set ydata time

式を定義します。データファイル、範囲、軸の目盛りの見出し、ラベルの位置 – 手短に言えば、データ

<span id="page-28-0"></span>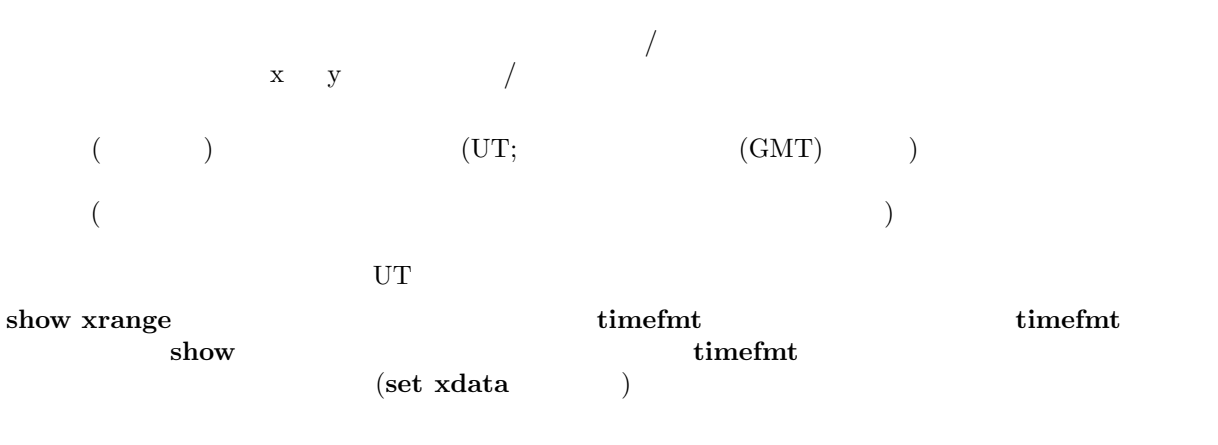

set format the set format the set of  $\sim$ 

時間/日付情報がファイルから描画される場合、**plot**, **splot** コマンドでは **using** オプションを「必ず」使 plot, splot

 $/$ "data"  $\qquad \qquad :$ 

03/21/95 10:00 6.02e23

このファイルは以下のようにして表示されます:

```
set xdata time
set timefmt "%m/%d/%y"
set xrange ["03/21/95":"03/22/95"]
set format x "%m/%d"
set timefmt "%m/%d/%y %H:%M"
plot "data" using 1:3
  x = 03/21"
```
# **Part II Commands**

**complot** state  $\alpha$ 

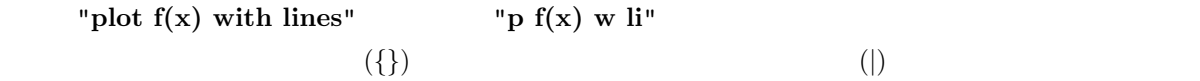

# **18 Cd**

**cd**  $\alpha$ 

書式:

```
cd '<ディレクトリ名>'
:
    cd 'subdir'
    cd \,{}^{\prime}\ldots{}^{\prime}DOS (") (*) いちからだけです。<br>コックスラッシュ (*)
(')cd "c:\newdata"
    cd 'c:\newdata'
```
# **19 Call**

```
call 1 load 10(タは,ファイルから読まれる行に代入することができます.call した入力ファイルから各行が 読まれる時
\$(\ ) (0–9) (0-9)\bf{call}ならば,取り囲んでいる引用符が省かれて代入されます.数字以外の文字が後に続く $ はその文字になり
\frac{1}{3} $ \frac{10}{3} $$ \frac{10}{3}えるとエラーが起こります.与えられなかったパラメータは,何も無しとして扱われます.call 中のファ
\bf{load} call
call コマンドからなりません. コマンドからなりません. コマンドからなりません.
 書式:
   call "< >" < 0> < 1> ... < 9>
 (gnuplot\big):
   'calltest.gp'
 pause 0 "p0=$0 p1=$1 p2=$2 p3=$3 p4=$4 p5=$5 p6=$6 p7=x$7x"
       \mathbb{R}^2:
 call 'calltest.gp' "abcd" 1.2 + "'quoted'" -- "$2"
以下のように表示されるでしょう:
 p0=abcd p1=1.2 p2=+ p3='quoted' p4=- p5=- p6=$2 p7=xx
注意: using を使用しているデータファイルでは文法的に重なってしまいます。その場合、call されたデー
                  n $$n column(n)
```
# **20 Clear**

relear set output set terminal <u>clear and set size</u> でんしょうかい ちょうしょう set multiplot :

<span id="page-30-0"></span>set multiplot plot sin(x) set origin 0.5,0.5 set size 0.4,0.4 clear plot cos(x) unset multiplot set multiplot, set size, set origin **21 Exit exit quit END-OF-FILE gnuplot load** "help batch/interactive"  $\boldsymbol{\mathrm{clear}}$ **22 Fit fit**  $(x,y)$   $(x,y,z)$ Marquardt-Levenberg (NLLS) 書式: fit {[xrange] {[yrange]}} <function> '<datafile>' {datafile-modifiers} via '<parameter file>' | <var1>{, <var2>,...} (xrange,yrange) 超えたデータは全て無視されます。その書式は **plot** コマンド同様 [{dummy\_variable=}{<min>}{:<max>}], (**plot ranges** )  $\langle$  function >  $f(x)$   $f(x,y)$   $\langle f(x,y)|$  **gnuplot**  $\langle$ datafile> **plot plot plot plot datafile** (**using**, **every**,...) **smooth** thru **fit fit plot datafile**  $1 \quad y=f(x) \quad \{x:\}$ y x:y:s  $\textbf{using}$  and  $\textbf{using}$  and  $\textbf{S}$  and  $\textbf{S}$  and  $\textbf{S}$  and  $\textbf{S}$  and  $\textbf{S}$  and  $\textbf{S}$  and  $\textbf{S}$  and  $\textbf{S}$  and  $\textbf{S}$  and  $\textbf{S}$  and  $\textbf{S}$  and  $\textbf{S}$  and  $\textbf{S}$  and  $\textbf{S}$  and  $\textbf{S}$  and  $\mathbf{y} = \begin{pmatrix} -1/\mathbf{s}^{*2} \end{pmatrix}$ 使われます。そうでなければ、全てのデータは同じ重み (1) で計算されます。**using** オプションを全く指  $\overline{\mathbf{3}}$  3 y y or only the following symmetry y or only the following symmetry y symmetry symmetry.  $1$ 2  $z=f(x,y)$  **using** 4  $x:yz:$ s す。これは、これはデフォルトはデフォルトはこれはなりません。これはどの列もデフォルトは  $\mathbf{S}'$  $(plot datafile using )$   $using 1:2:3: (1)$  $\frac{1}{y}$ ,  $\frac{1}{y}$ ,  $\frac{1}{y}$ ,  $\frac{1}{y}$ ,  $\frac{1}{y}$ ,  $\frac{1}{y}$ ,  $\frac{1}{y}$ ,  $\frac{1}{y}$ ,  $\frac{1}{z}$ ,  $\frac{1}{z}$ ,  $\frac{1}{z}$ ,  $\frac{1}{z}$ ,  $\frac{1}{z}$ ,  $\frac{1}{z}$ ,  $\frac{1}{z}$ ,  $\frac{1}{z}$ ,  $\frac{1}{z}$ ,  $\frac{1}{z}$ ,  $\frac{1}{z}$ ,  $\frac{1}{z}$ , えばデータ行番号を使い、2 変数関数への当てはめ、とすればいいでしょう。**fit multi-branch** を参照し

 $\bf{via}$  . The contract  $\bf{via}$  and  $\bf{Fix}$  and  $\bf{Fix}$   $\bf{Fix}$   $\bf{Fix}$   $\bf{Fix}$  . The contract  $\bf{Fix}$  is a set of  $\bf{Fix}$  .

```
f(x) = a*x**2 + bx + cg(x,y) = a*x**2 + b*y**2 + c*x*yFIT<sub>LIMIT</sub> = 1e-6
fit f(x) 'measured.dat' via 'start.par'
fit f(x) 'measured.dat' using 3:($7-5) via 'start.par'
fit f(x) './data/trash.dat' using 1:2:3 via a, b, c
fit g(x,y) 'surface.dat' using 1:2:3:(1) via a, b, c
```
#### $"fit.log"$

#### set fit logfile

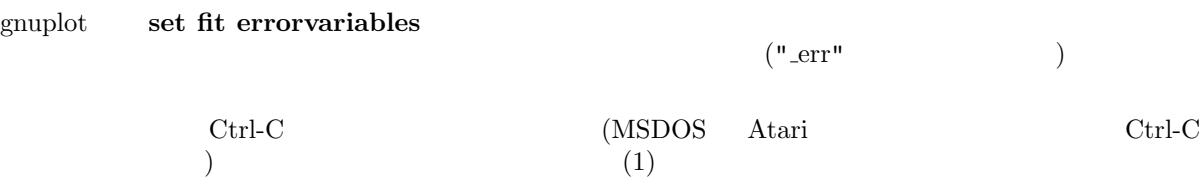

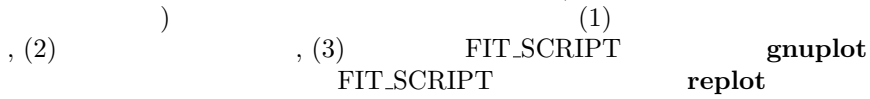

update

 ${\bf f}$ it ${\bf u}$ 

### **22.1 Adjustable parameters**

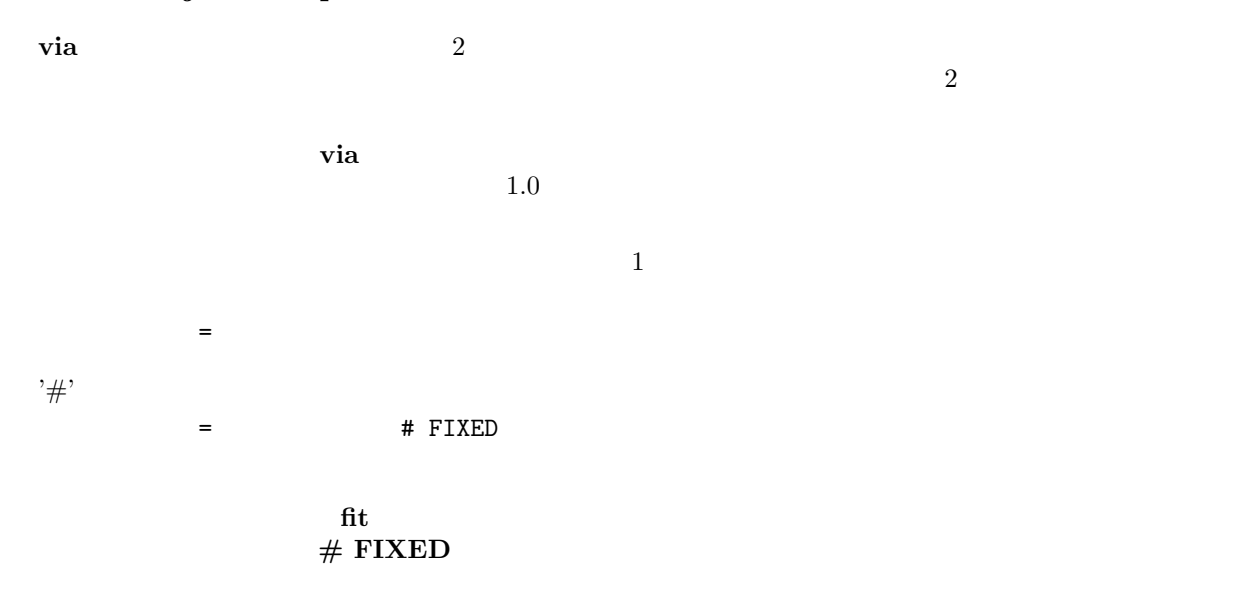

### **22.2 Short introduction**

#### **fit** は、与えられたデータ点を与えられたユーザ定義関数にもっとも良く当てはめるようなパラメータを見

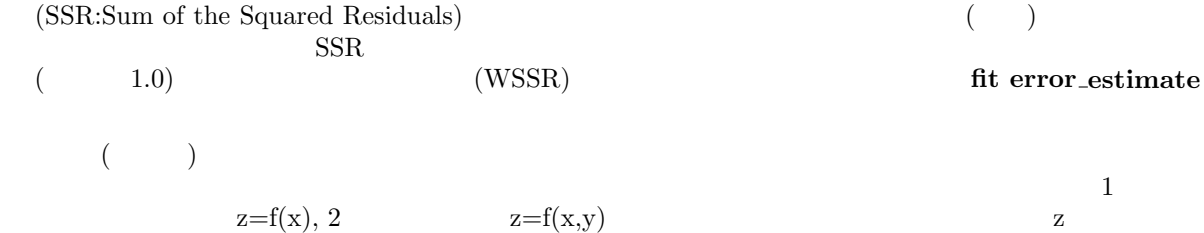

<span id="page-31-0"></span>:

<span id="page-32-0"></span>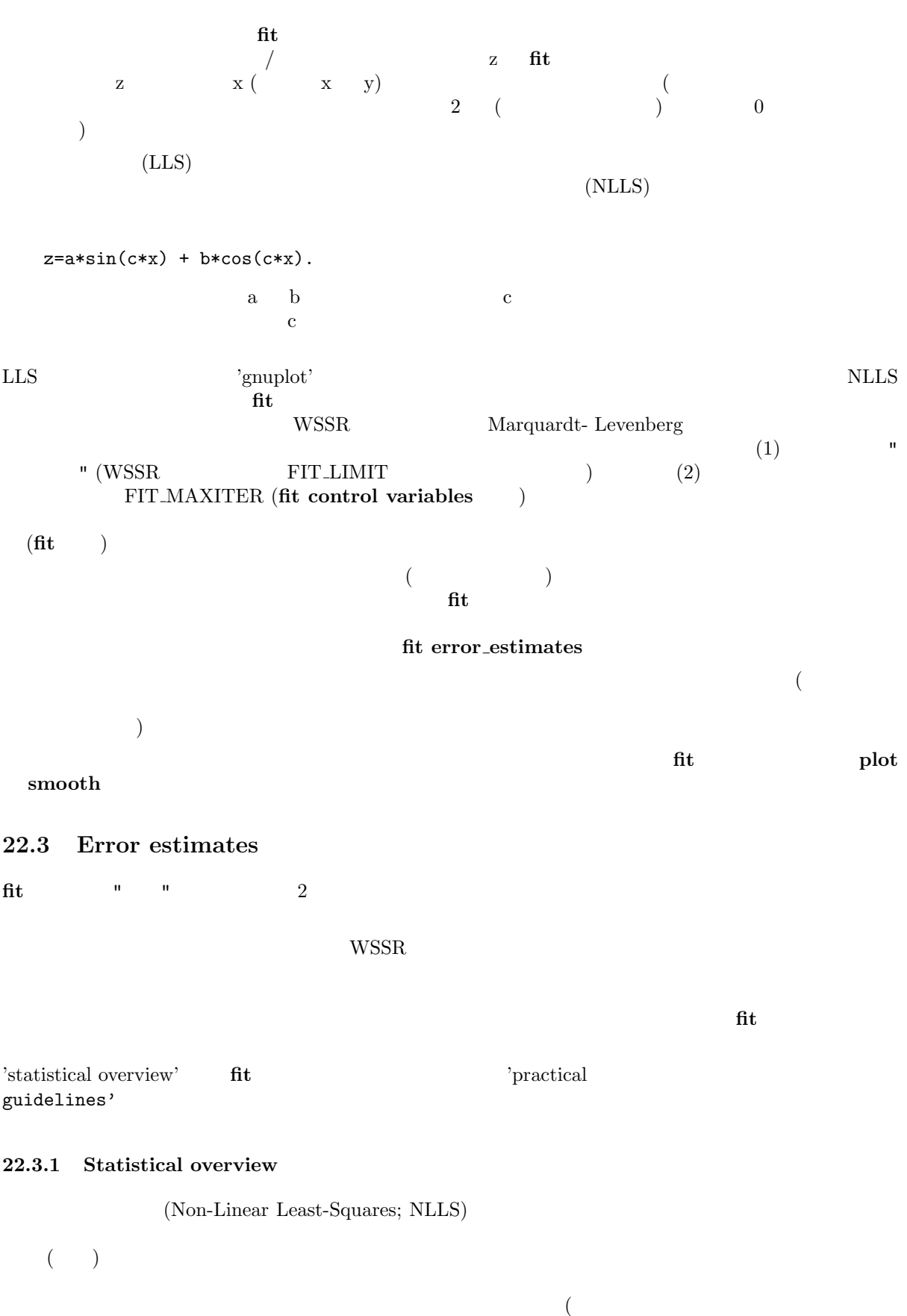

 $\left( \begin{array}{cc} 1.0 & 1.0 \end{array} \right)$ 

<span id="page-33-0"></span>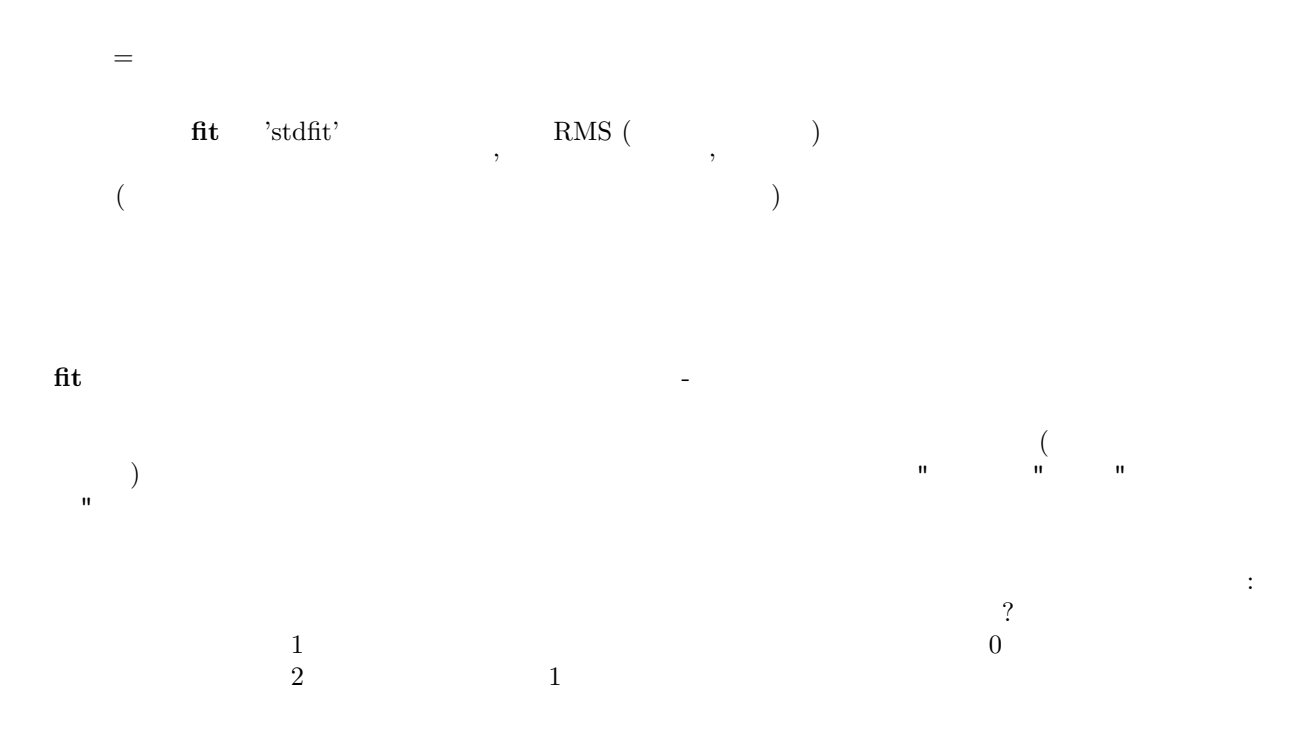

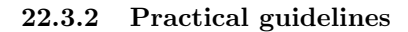

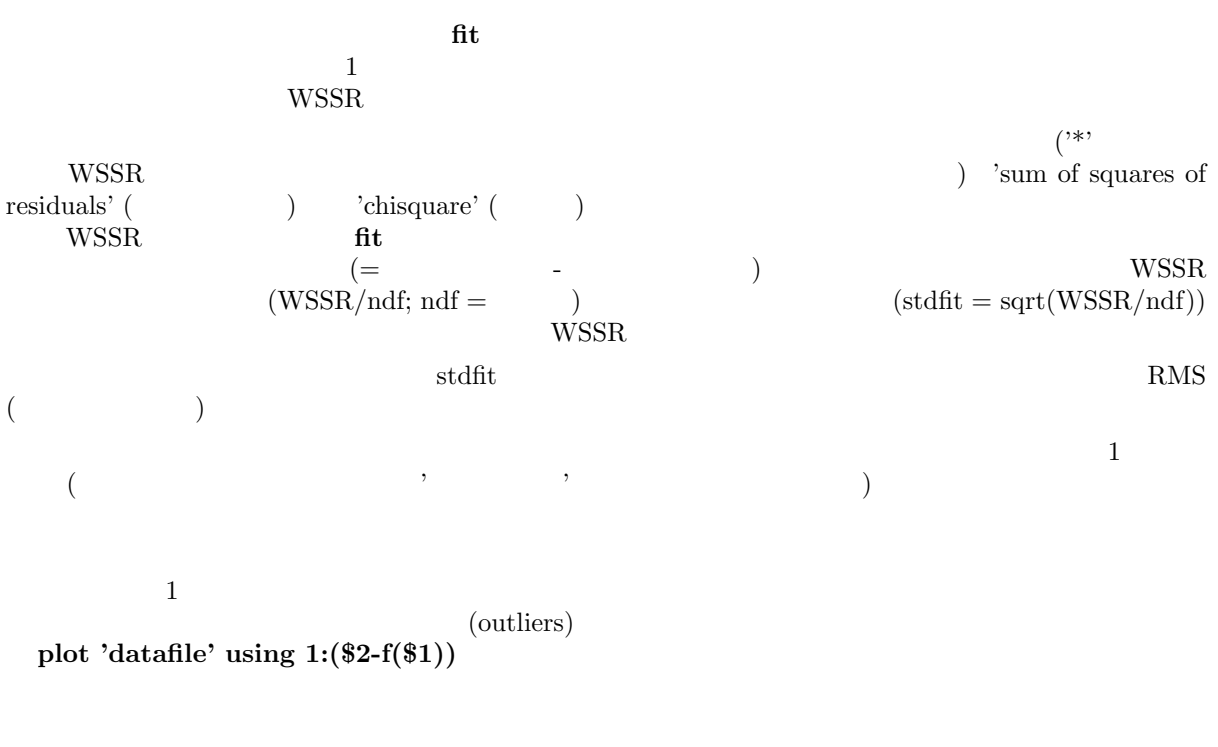

 $1.0$  wSSR  $1.0$ 

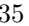

<span id="page-34-0"></span>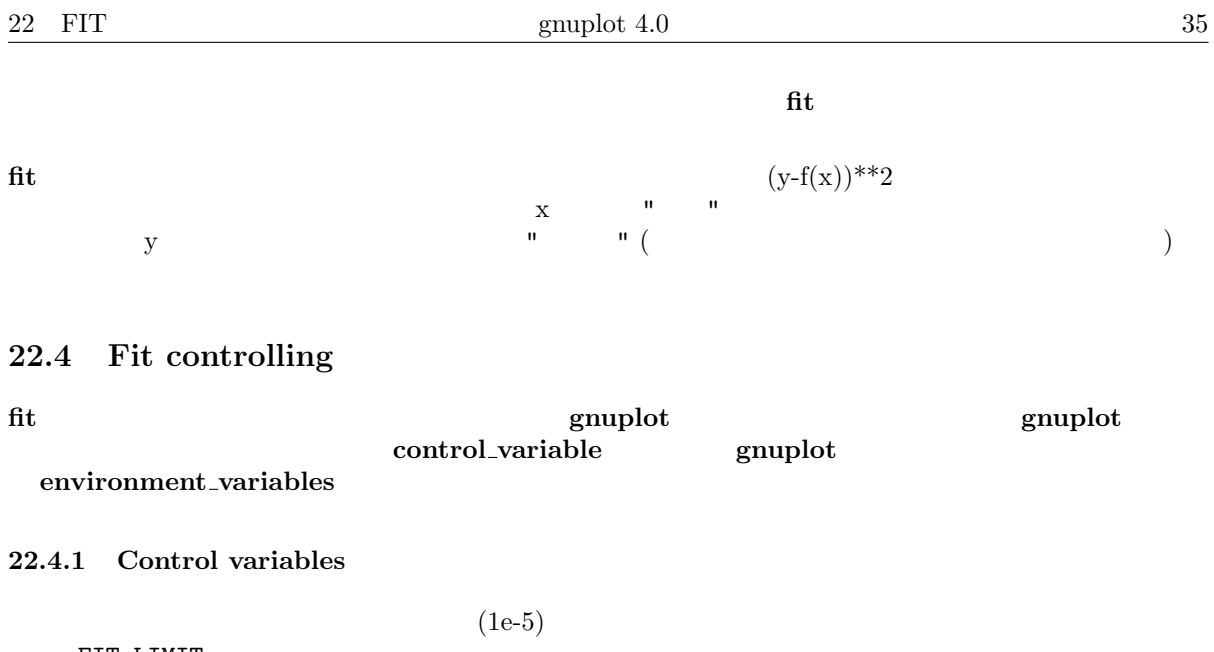

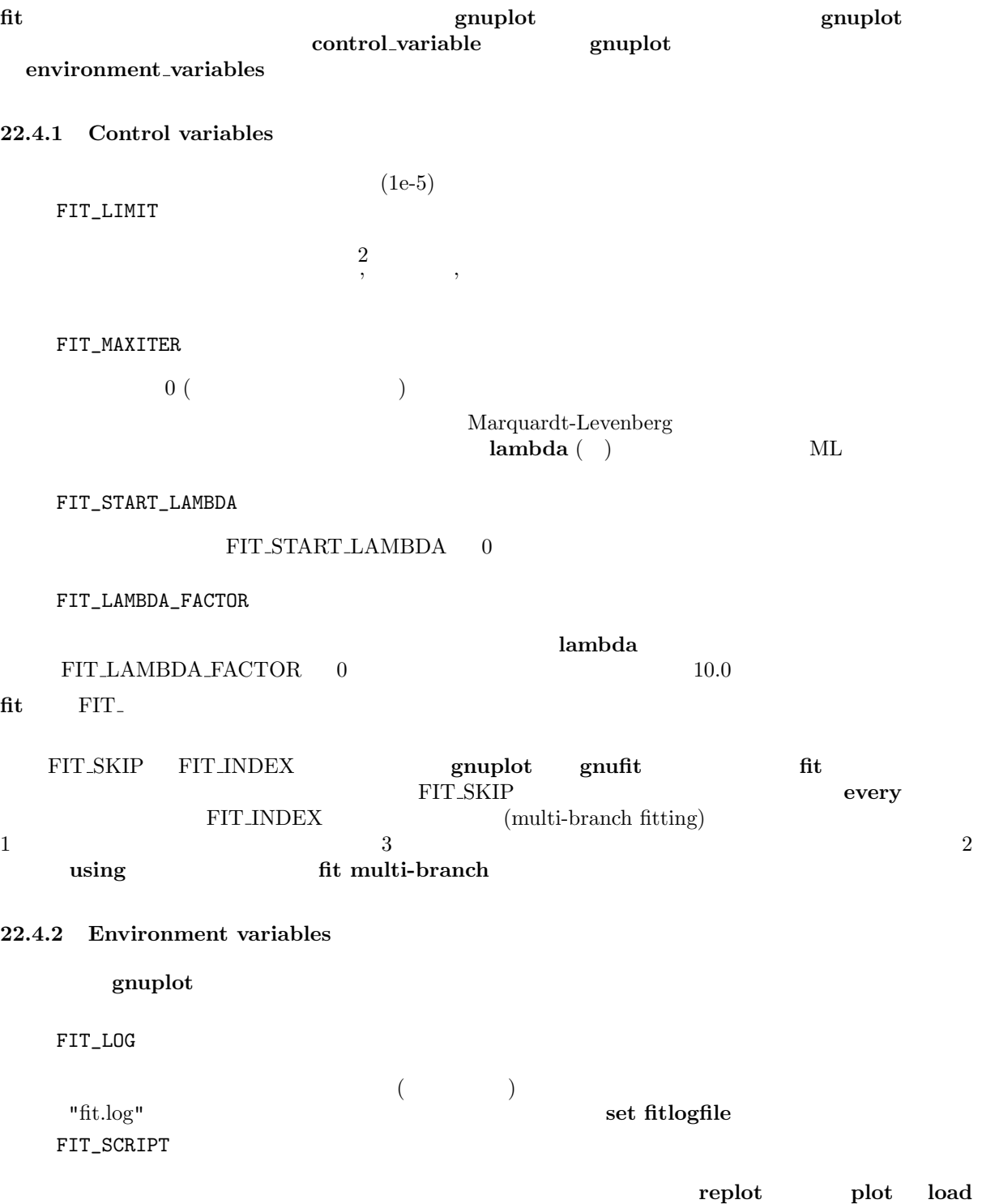

<span id="page-35-0"></span>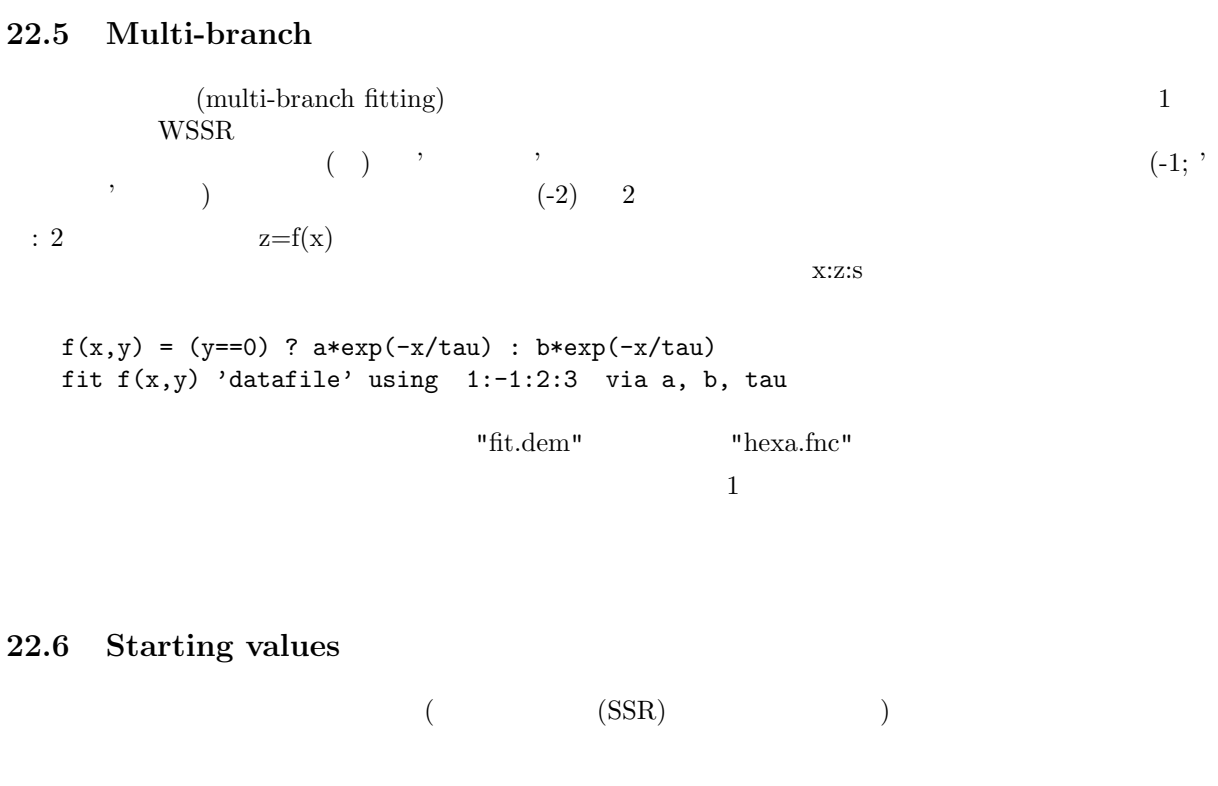

 $\text{SSR}$  (  $\mathcal{L}$  ) and the contract  $\mathcal{L}$  (undefined value)" **gnuplot** 

**fit** は、解から遠くから始めると失敗するかも知れませんし、しばしばそれは起こり得ます。遠くというの

上に描画して適当な近さに達するまで、パラメータの値を変更して **replot** することを繰り返すことです。  $\mathbf{u}$  , we are the state (associated to  $\mathbf{u}$ て特徴付けられた統計学的な意味で、あるいはそのモデルのより適切な解である、という物理的な意味で) ような様々な初期値の集合に対して **fit** することが望ましいかも知れません。

**22.7 Tips** ここでは、**fit** を最大限に利用するためにいくつか覚えておくべきヒントを紹介します。それらは組織的で **fit** の引数の **via** には、2 つの大きく異なる目的のための 2 つの形式があります。**via** "**file**" の形式は、

果を他の (または 同じ) パラメータファイルにコピーするために **update** を使うことも出来ます。 via var1, var2, ...  $\mathbf 1$  $\frac{1}{\sqrt{2}}$ 

 $($ 

 $a^*exp(x+b) = a^*exp(b)^*exp(x)$  $a^*exp(x)$  exp(x+b)
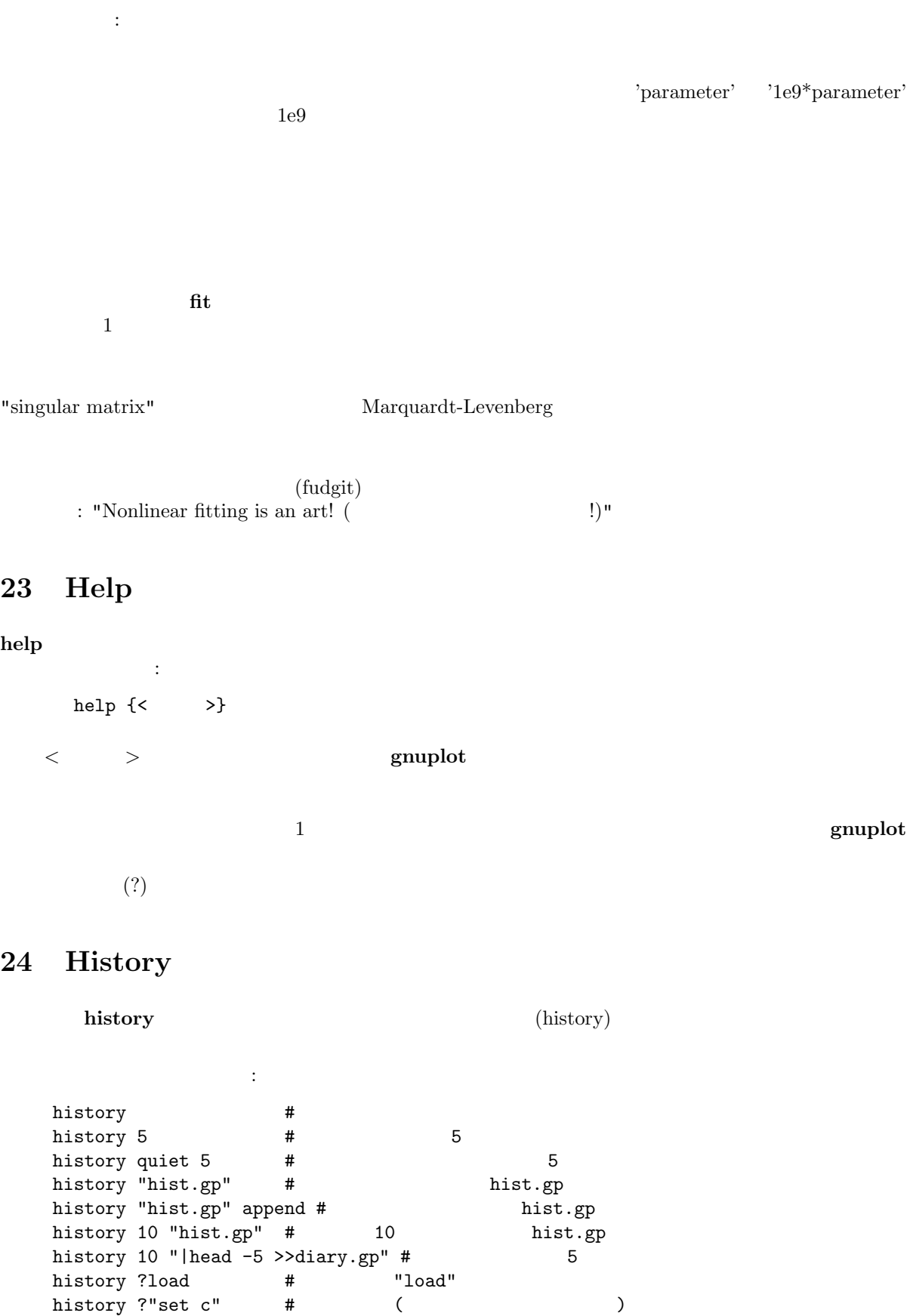

hi !reread # "reread" hist !"set xr" # 上と同様 (複数の語は引用符で囲む)

hi !hi # 当ててみて :-))

```
popen \qquad \qquad \qquad \text{(Unix)}'|' をつけたものを使います。
25 If
if \overline{a}書式:
   if (\langle \rangle) \langle \rangle if \langle \langle \rangle ...; else ...]
< 条件 > が評価され、もしそれが真 (ゼロでない) ならば、< コマンド行 > のコマンドが実行されます。
    もし、< 条件 > が偽 (ゼロ) ならば、次の else までの < コマンド行 > 全体が無視されます。; を使うと
(i\mathbf{f} and (j\mathbf{f} and j\mathbf{g}:
   pi=3
   if (pi!=acos(-1)) print "?Fixing pi!"; pi=acos(-1); print pi
   ?Fixing pi!
   3.14159265358979
   if (1==2) print "Never see this"; print "Or this either"
   その他:
   v=0v=v+1; if (v%2) print "2" ; else if (v%3) print "3" ; else print "fred"
(
if reread reread reread
```
# **26 Load**

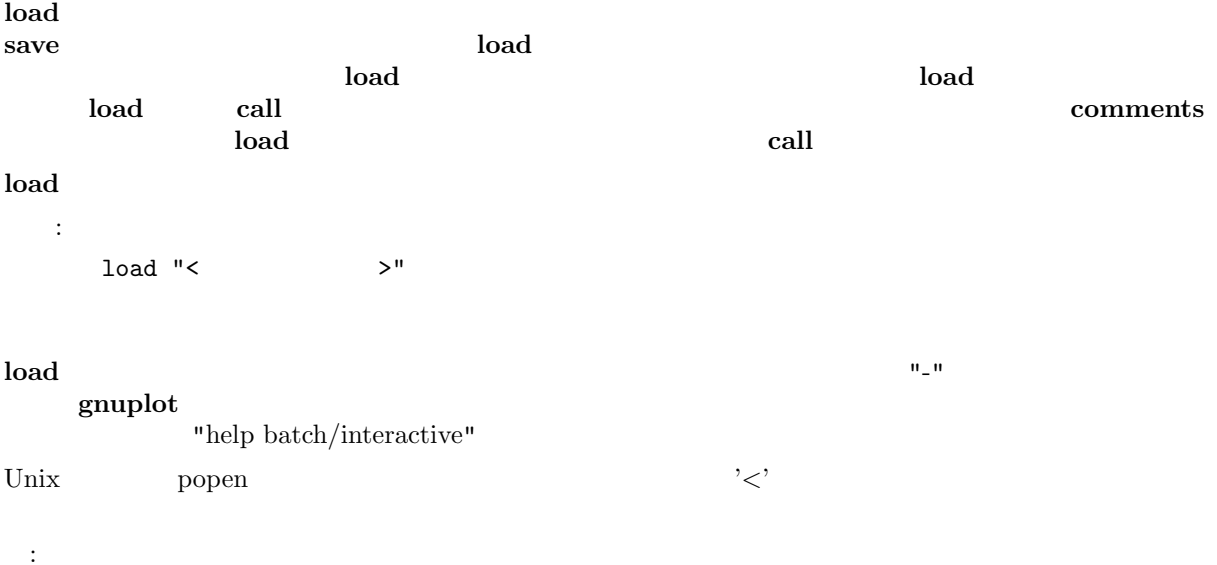

```
load 'work.gnu'
load "func.dat"
load "< loadfile_generator.sh"
```
#### **gnuplot** しんしゃ こうしゃ こうしゃ こうしゃ こうしゅうしゅうしゅぎょう しゅうしゅうしゅぎょうしゃ

gnuplot

# **27 Pause**

#### **pause** コマンドに続く

```
pause load
 書式:
    pause <time> {"<string>"}
    pause mouse {"<string>"}
<time> は、任意の定数または式です。-1 を指定すると改行キーが押されるまで待ちます。0 を指定する
```
pause 0 **print** 

pause mouse

```
\operatorname{ctrl-C}pause mouse pause -1
expected by pause The OS \overline{S}(:
   pause -1 #
   pause 3 # 3pause -1 " return "
   pause 10 "<br>
\begin{array}{ccc} 7 & 3 & \text{split} \end{array} "
```
pause mouse "

# **28 Plot**

```
plot gnuplot
    します。plot 2 次元の関数やデータを描くのに使われ、splot 3 次元の曲面やデータの 2 次元投影
      plot splot splot \mathbf{x}splot binary matrix plot
     plot axes splot
  書式:
 plot {< (ranges)>}
    \{ \langle \text{function} \rangle \}| \{ "< (datafile)> " \{\{axes < (axes)>\}{< (title)>}{with < (style)>}
    \{ ,\ \{ \quad , \} < \quad > \dots \}< → > またはコンプレータファイル名のどちらが一方を与えます。
  parametric mode 2
{\bf g}{\bf n}{\bf u}{\bf p}{\bf l}{\bf o}{\bf t} \tag{11.60}関数とパラメータは plot コマンド自身の上で定義をすることも可能です。これは単に他の項目とコンマ
軸は、4 種類の組が利用できます; キーワード < > は、特定の直線をどの軸に尺度を合わせるか、とい
\textbf{x1y1} \textbf{1x2y2} \textbf{1y2}
```
 $\mathbf{x} \cdot \mathbf{x} \cdot \mathbf$  $($   $)$ : plot sin(x) plot  $f(x) = sin(x*a)$ ,  $a = .2$ ,  $f(x)$ ,  $a = .4$ ,  $f(x)$ plot  $[t=1:10]$   $[-pi:pi*2]$   $tan(t)$ ,  $\setminus$ "data.1" using  $(tan(\$2))$ : (\$3/\$4) smooth csplines \ axes x1y2 notitle with lines 5

show plot

**28.1 Data-file**

 $\mathbf{plot}$  and  $\mathbf{plot}$  and  $\left( \begin{array}{c} 1 \end{array} \right)$ plot '<file\_name>' {index <index list>} {every <every list>} {thru <thru expression>} {using <using list>} {smooth <option>} **index**, **every**, **thru**, **using**, **smooth**  $\qquad \qquad$  the small state  $\qquad$  index  $\overline{\textbf{every}}$ トからどの点を表示するのかを選び、**using** は一行からどの列を解釈するのかを決定し (**thru** は、**using**  $\mathbf{S}$  smooth  $\mathbf{S}$  is smooth that  $\mathbf{S}$  is the smooth that  $\mathbf{S}$  is the smooth that  $\mathbf{S}$  is the smooth that  $\mathbf{S}$  is the smooth that  $\mathbf{S}$  is the smooth that  $\mathbf{S}$  is the smooth that  $\mathbf{S}$  is th smooth thru  $)$  $(i$ using  $)$  # (VMS  $\cdot$  !)  $(x,y)$  plot (**set style errorbars** set style errorlines ) (x,y,ydelta), (x,y,ylow,yhigh),  $(x,y,xdelta), (x,y,xlow,xhigh), (x,y,xlow,xhigh,ylow,yhigh)$  $\boldsymbol{\mathrm{using}}$  **using**  $\boldsymbol{\mathrm{SUS}}$  $($  $\overline{3}$  3  $\overline{3}$  3  $\overline{3}$  3  $\overline{3}$ 1.0 "second column" 3.0 e, E, d, D, q, Q  $(y \t x \t g\n \text{unplot} \t 0$  $\left(\begin{array}{ccccc} \bullet & \bullet & \bullet & \bullet\end{array}\right) \qquad \qquad \mathbf{S} = \mathbf{S}$ **index** (plot datafile index )  $2$ plot the contract of the contract  $\mathbf{p}$ ;  $\mathbf{p}$ (line style) autoscale (**set autoscale** )  $\sim$  2  $\therefore$  i) splot  $\frac{1}{10}$  2  $\frac{1}{2}$   $\frac{1}{2}$  $\mathbf{x} = \begin{bmatrix} x \\ y \end{bmatrix}$  $x2$ ことに (1)

reset; plot '-', '-' axes x2y1

**set autoscale** fixmin/fixmax

#### **28.1.1 Every**

**every** せんしゃ こくしゅうしゅう こくしゅうしゅうしゅう  $\mathbf 1$ (**glossary** ) plot 'file' every {<  $\longrightarrow$  }<br>  $\{:\{<\quad \longrightarrow\}$  $\{\cdot\}$  $\begin{array}{ccc} \{ :\{ < & > \} \\ \{ :\{ < & > \} \} \end{array}$  $\begin{array}{ccc} \{ :\{ < & > \} \\ \{ :\{ < & > \} \} \end{array}$  $\{\cdot\}$ {:<終了ブロック>}}}}} プロットされるデータポイントは、*<* 開始ポイント *>* から *<* 終了ポイント *>* まで *<* ポイント増分 *>* 増加で選ばれ、ブロックは *<* 開始ブロック *>* から *<* 終了ブロック *>* まで *<* ブロック増分 *>* の増加で選  $\overline{0}$  $\mathbf{C}$  ,  $\mathbf{C}$  ,  $\mathbf{C}$  ,  $\mathbf{D}$  ,  $\mathbf{D}$  ,  $\mathbf{D}$  ,  $\mathbf{D}$  ,  $\mathbf{D}$  ,  $\mathbf{D}$  ,  $\mathbf{D}$  ,  $\mathbf{D}$  ,  $\mathbf{D}$  ,  $\mathbf{D}$  ,  $\mathbf{D}$  ,  $\mathbf{D}$  ,  $\mathbf{D}$  ,  $\mathbf{D}$  ,  $\mathbf{D}$  ,  $\mathbf{D}$  ,  $\mathbf{D}$  ,  $\overline{\text{every}}$ :  $every :::3::3 ::3 4 4$  (0 )  $every :::::9$  # 10 every 2:2 # 1 1 1 # れます every ::5::15 # 5 15  $\#$   $\qquad \qquad$ : plot (simple.dem) ,  $\qquad \qquad$  splot , splot

#### **28.1.[2 Example datafile](http://www.gnuplot.info/demo/simple.html)**

"population.dat"  $pop(x) = 103*exp((1965-x)/10)$ plot [1960:1990] 'population.dat', pop(x)

"population.dat"

# Gnu population in Antarctica since 1965 1965 103 1970 55 1975 34 1980 24 1985 10

#### **28.1.3 Index**

**index** the contract the contract the contract to the contract to the contract to the contract of the contract of the contract of the contract of the contract of the contract of the contract of the contract of the contra 書式: plot 'file' index <m>{{:<n>}:<p>} 2 index  $\langle m \rangle$   $\langle m \rangle$ index  $\langle m \rangle$ :  $\langle n \rangle$   $\langle m \rangle$   $\langle n \rangle$   $\langle n \rangle$   $\langle n \rangle$ ; index  $\langle m \rangle$ :  $\langle n \rangle$   $\langle m \rangle$ ,  $\langle m \rangle$   $\langle m \rangle$ ,  $\langle n \rangle$ *<*m*>*+*<*p*>*, *<*m*>*+2*<*p*>*, など、*<*p*>* おきのセットを選択し、セット *<*n*>* で終了します。C 言語の  $(index)$  index 0 index の指定にはエラーメッセージが返されます。**index** が指定されない場合は、全てのデータセットが : plot 'file' index 4:5 index splot **28.1.4 Smooth gnuplot** smooth  $\operatorname{fit}$ 書式: smooth {unique | frequency | csplines | acsplines | bezier | sbezier} **unique frequency** plot 数として同じ方法で描画されます。すなわち、それらの値は x 座標に沿う同じ幅の区間ごとに選ばれ (**set** samples ) ( line style  $\sim$  ) **autoscale の状態であるようになります。それは、結論が取ります。 autoscale** smooth **acspline cspline** x set xrange unique frequency 1 acsplines 4  $3\,$ smooth 28.1.4.1 Acsplines acsplines x (**smooth unique** ) 1 3  $3$ よって求められます。重みは、データファイルの 3 列目に与えます。そのデフォルトの値は、**using** 3 plot 'data-file' using 1:2:(1.0) smooth acsplines  $3$  $\mathbf 1$  $\overline{2}$  $($ :

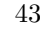

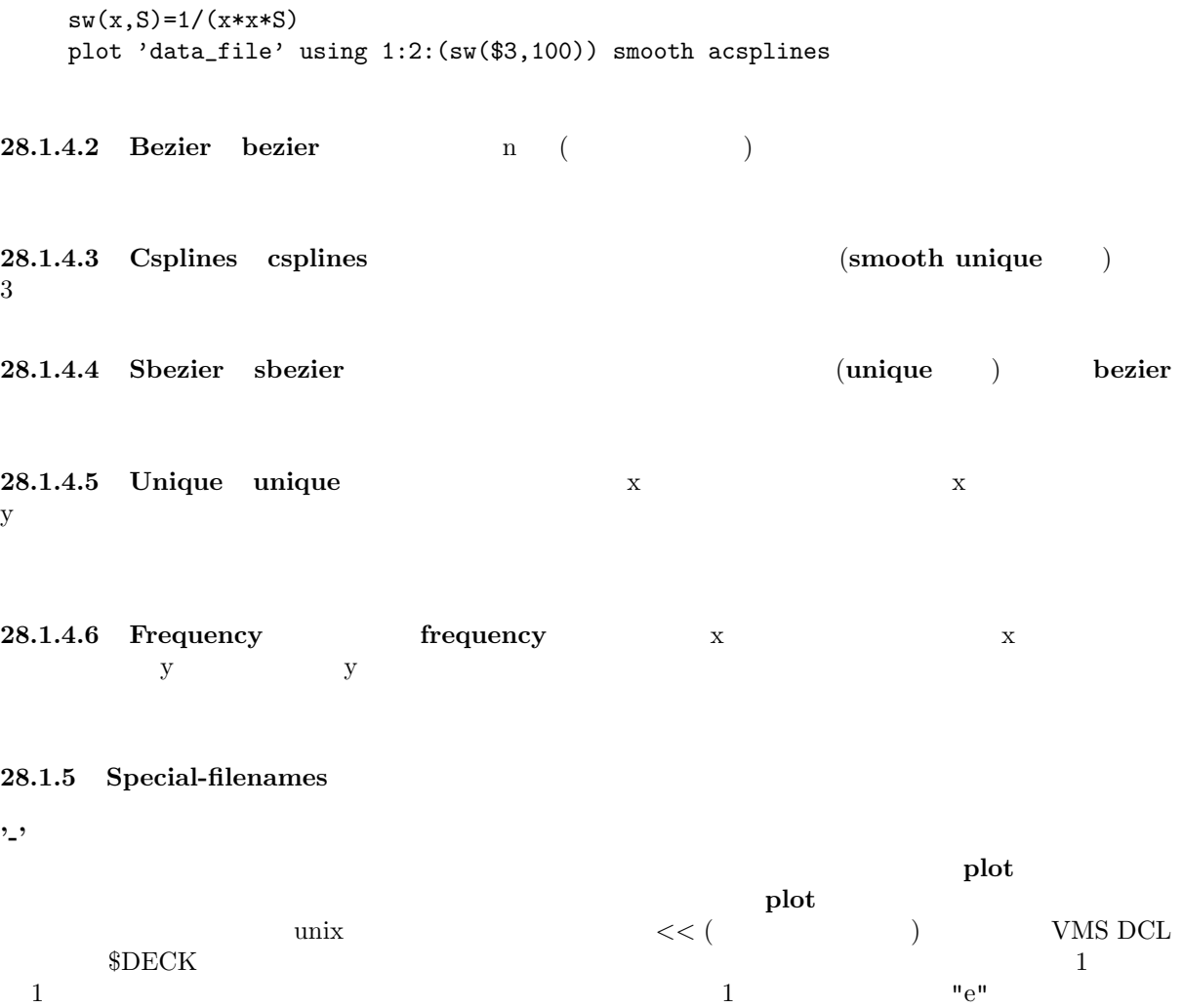

 $\textbf{using}$  the string term of  $\textbf{S}$  and  $\textbf{S}$  and  $\textbf{S}$  and  $\textbf{S}$  and  $\textbf{S}$  and  $\textbf{S}$  and  $\textbf{S}$  and  $\textbf{S}$  and  $\textbf{S}$  and  $\textbf{S}$  and  $\textbf{S}$  and  $\textbf{S}$  and  $\textbf{S}$  and  $\textbf{S}$  and  $\textbf{S}$  and

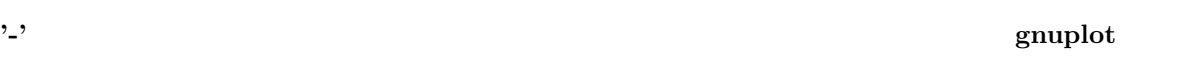

index every **plot** 

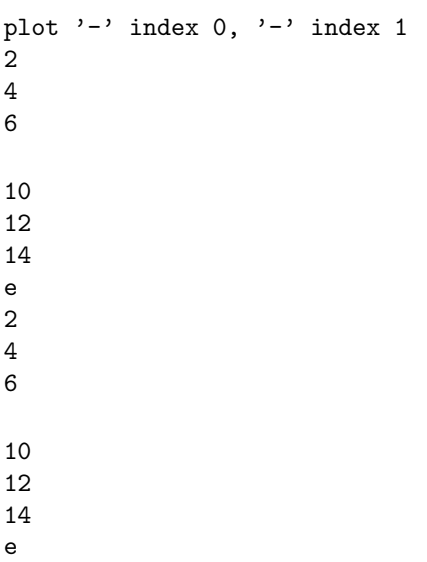

plot '-' , '-' 2 4 6 e 10 12 14 e **replot**  $\qquad \qquad$   $\qquad \qquad$  1  $(')$ plot '  $/$  /  $/$  ' using 1:2, '' using 1:3, '' using 1:4 のようなときに便利です。(もし同じ plot コマンド上で、**'-' ' '** の両方を使用すると、上の例にあるよ  $\overline{2}$  ) popen  $(\text{Unix})$   $\qquad \qquad \ddots$  $pop(x) = 103*exp(-x/10)$ plot "< awk '{print \$1-1965, \$2}' population.dat", pop(x)  $\mathbf{x} = 1965$  $($ plot "< awk '\$0 !" /^#/ {print \$1-1965, \$2}' population.dat"  $\textbf{using}$  thru  $\textbf{H}$ **28.1.6 Thru thru** and the state of the state of the state of the state of the state of the state of the state of the state of the state of the state of the state of the state of the state of the state of the state of the state of the 書式: plot 'file' thru f(x) に<sub>は</sub>ながら<br>これは次と同様です: plot 'file' using 1:(f(\$2)) plot 'file' thru f(y)  $($  y  $)$ thru splot fit **28.1.7 Using** using 書式: plot 'file' using {<entry> {:<entry> {:<entry> ...}}} {'format'}

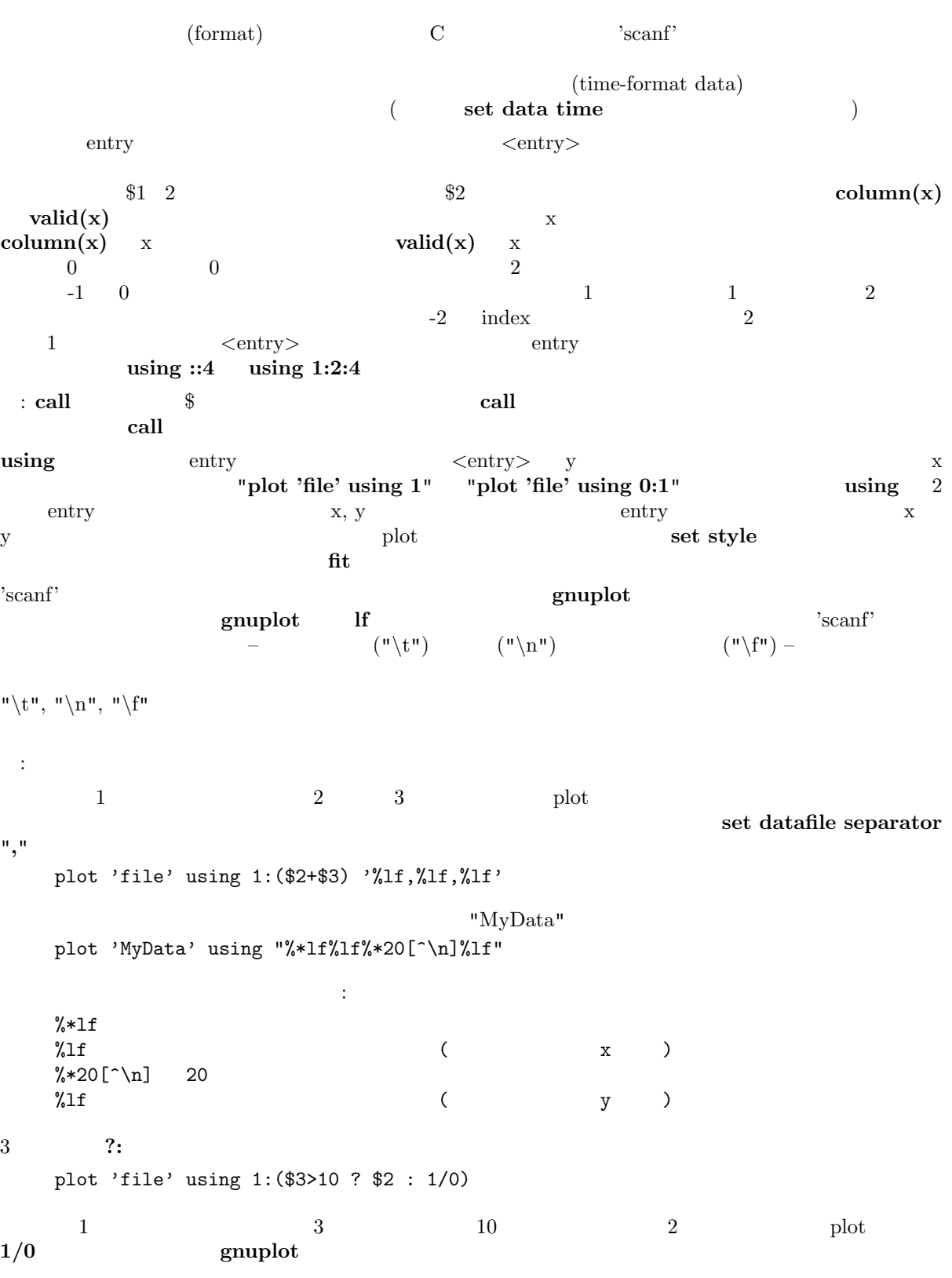

using 0+(

 $y \sim 3$ **plot 'file' [plot 'file' us](#page-1-0)ing 1:2 plot 'file' using (\$1):(\$2)**  $\bullet$  1 and  $\bullet$  1 and  $\bullet$  2  $\bullet$  1 and 2  $\bullet$  1 and  $\mathbf x$  x 2  $\mathbf x$  3  $($  plot  $($ plot  $($ plot with lines)  $(2)$  1  $_{\rm phot}$  and  $_{\rm 2}$  and  $_{\rm 3}$   $_{\rm 3}$ plot 'file' using 1:2  $\mathop{\rm plot}$  $(\#)$ using **28.2 Errorbars**  $1 \t 4 \t (using)$  $\overline{2}$  $\mathbf{g}\mathbf{n}\mathbf{u}\mathbf{p}\mathbf{l}$  at the set of  $\mathbf{g}\mathbf{n}\mathbf{u}\mathbf{p}\mathbf{l}$  be a set of  $\mathbf{g}\mathbf{n}\mathbf{u}\mathbf{p}\mathbf{l}$  be a set of  $\mathbf{g}\mathbf{n}\mathbf{u}\mathbf{p}\mathbf{l}$  be a set of  $\mathbf{g}\mathbf{n}\mathbf{u}\mathbf{p}\mathbf{l}$  be a set of  $\mathbf{g}\mathbf{n}\mathbf{u}\mathbf{p}\mathbf{l$ ることを期待しています: (x, y, ydelta), (x, y, ylow, yhigh), (x, y, xdelta), (x, y, xlow, xhigh), (x, y, xdelta, ydelta), (x, y, xlow, xhigh, ylow, yhigh)  $x \sim$ **using** 修飾子を使えばその順序を操作できますし、欠けている列の値も補うことは可能ですが。例えば、 plot 'file' with errorbars plot 'file' using 1:2:(sqrt(\$1)) with xerrorbars plot 'file' using 1:2:(\$1-\$3):(\$1+\$3):4:5 with xyerrorbars  $x \sim y$ **using** X x  $\alpha$ y (x, ylow)  $(x, yhigh)$  (x, yhigh) ylow yhigh ylow yhigh  $ylow$  ylow yhigh  $ylow$  ylow yhigh  $ylow$  ylow yhigh  $ylow$  ylow yhigh  $ylow$  ylow yhigh  $ylow$  ylow yhigh  $ylow$  ylow yhigh  $ylow$  ylow yhigh  $ylow$  ylow yhigh  $ylow$  ylow yhigh  $ylow$  ylo  $y\text{delta} \hspace{2.6cm} y\text{low} = y\text{ - }y\text{delta}, \, y\text{high} = y\text{ + }y\text{delta}$ ylow yhight y x with errorbars with lines 2 **plot** ( 2 2 **notitle** ) errorlines (**errorlines**  $\left( \right)$ **set bars** (  $\overline{a}$  ) **set bars** をご覧下さい)

plot using, plot with, set style

#### **28.3 Errorlines**

```
(errorbar) 2 14 個の追加の (または using で指定する) 列データを与えることで行なわれます。これらの追加される値
     errorline
gnuplot 3 \frac{4}{3} \frac{6}{3}(x, y, ydelta),
   (x, y, ylow, yhigh),
   (x, y, xdelta),
   (x, y, xlow, xhigh),
   (x, y, xdelta, ydelta),
   (x, y, xlow, xhigh, ylow, yhigh)
x 座標は指定する必要がありますし、データの順番も上の形式である必要がありますが、using 修飾子で
   plot 'file' with errorlines
   plot 'file' using 1:2:(sqrt($1)) with xerrorlines
   plot 'file' using 1:2:($1-$3):($1+$3):4:5 with xyerrorlines
x \sim yusing x and \alphay (x, ylow) (x, yhigh) ylow, yhigh ydelta
     ylow = y - ydelta, yhigh = y + ydeltayhigh, ylow y x x
誤差線には、set bars が指定されていない場合、その両端で垂直に交わる線分が付きます (詳細は set
bars \qquad(autoscaling) ON
            plot using, plot with, set style
```
#### **28.4 Parametric**

(**set parametric**)  $\qquad \qquad$  plot 2  $\qquad \qquad$  splot 3 : plot sin(t),t\*\*2 splot  $cos(u)*cos(v),cos(u)*sin(v),sin(u)$  $\mathbf x$  and  $\mathbf x$  and  $\sin(t)$  y  $t^{**2}$ 

#### with title

plot sin(t),t\*\*2 title 'Parametric example' with linespoints

#### **28.5 Ranges**

書式:

48 gnuplot 4.0 28 PLOT

 $[\{\texttt{=}\}\{\{\texttt{<}\quad\texttt{>}:\{\texttt{<}\quad\texttt{>} \}\}]$  $[\{\langle \langle \rangle \rangle \}]\{ \langle \rangle \}$ (**xrange** trange) 2  $\begin{array}{cccc} \textbf{grange}\ (\textcolor{red}{\textbf{strange}}) &\hspace{1.5cm}\textbf{clummy-var}\textcolor{black}{\textbf{&}}\\ \textbf{\textcolor{red}{\textbf{(}} & \textbf{set dummy} & \hspace{1.5cm}\textcolor{black}{\textbf{&}}\\ \textbf{\textcolor{red}{\textbf{st dummy}}} & & & & \end{array}$ **set dummy**  $\qquad \qquad$   $\qquad$   $\q$ *>* には定数式、あるいは \* を書くことができます。 xrange, yrange  $\begin{array}{lll} \textbf{plot} & \textbf{triangle}, \textbf{triangle}, \textbf{triangle}, \textbf{triangle} \end{array}$ **plot trange** [-pi:pi], **xrange**  $[-1.3:1.3]$ , **yrange**  $[-1:1]$ plot [-pi:pi] [-1.3:1.3] [-1:1] sin(t),t\*\*2 x2 y2  $y2$ **y2range** なりませんが、後の代わりを全く指定しておりませんが、その代わりを全く指定しないようには ことに<sub>こ</sub>に空の論に空の論に空の論に **\***  $\qquad \qquad \bullet$  (autoscale)  $\qquad \qquad \bullet$  set autoscale plot splot  $\mathbf{c}$ set xrange set yrange  $\sim$ psychology **gnuplot** (*timefmt*) set timefmt : 以下は現在の範囲を使用します: plot cos(x)  $\mathbf{x} \qquad \qquad :$ plot [-10:30] sin(pi\*x)/(pi\*x)  ${\bf t} \hspace{2.5cm} : \hspace{2.5cm}$ plot  $[t = -10 : 30]$   $sin(pi*t)/(pi*t)$  $\begin{array}{ccccccc}\n\mathbf{X} & & \mathbf{V} & & \mathbf{X} & & \mathbf{V}\n\end{array}$ plot [-pi:pi] [-3:3] tan(x), 1/x  ${\bf y}$  : plot [ ] [-2:sin(5)\*-8] sin(x)\*\*besj0(x)  $\boldsymbol{\mathrm{x}}$  y observations y observed by plot [:200] [-pi:] exp(sin(x))  $\mathbf x$  : set timefmt "%d/%m/%y %H:%M" plot ["1/6/93 12:00":"5/6/93 12:00"] 'timedata.dat' - 12 range

**28.6 Title**

書式:

 $\begin{pmatrix} 1 \end{pmatrix}$ 

書式:

title "<title>" | notitle ここで *<*title*>* はその曲線の新しいタイトル[で、クォート](#page-1-0)で囲む必要があります。クォートはキーには表  $\sim$  8 (  $\sim$  "\345" )  $\mathbf{u} \setminus \mathbf{t}$  "  $\mathbf{u}\setminus\mathbf{n}$  " ートルとサンプルはトルとサンプルはトルとサンプルはトルとサンプルはトルとサンプルはトルとサンプルはトルとサンプルはトルとサンプルはトルとサンプルはトルとしています。 **' '**) **notitle** と同じ意味を持ちます。サンプルだけが欲しいときは、一つ以上の空白をタイトルの後ろ に入れてください (**tilte ' '**) **key autotitles** (The set of title **notitle heat** トルは **plot** コマンド上にある関数名かデータファイル名になります。ファイル名の場合は、指定される  $\det$  key  $\det$  set key  $\det$ :  $y=x$   $y'x'$  : plot x 以下は、x 2 乗をタイトル "x^2" で、ファイル "data.1" をタイトル"measured data" で表示します: plot x\*\*2 title "x^2", 'data.1' t "measured data" 以下は、極座標グラフの周りに円形の境界を書き、タイトルなしで表示します: set polar; plot my\_function(t), 1 notitle **28.7 With** 関数やデータの表示にはたくさんのスタイルのうちの一つを使うことができます。キーワード **with** がそ

```
with <style> { {linestyle | ls <line_style>}
               | {{linetype | lt <line_type>}
                  {linewidth | lw <line_width>}
                  {pointtype | pt <point_type>}
                  {pointsize | ps <point_size>}
                  {fill | fs <fillstyle>}
                  {palette}}
             }
```
ここで、*<*style*>* **lines**, **points**, **linespoints**, **impulses**, **dots**, **steps**, **fsteps**, **histeps**, **errorbars**, **xerrorbars**, **yerrorbars**, **xyerrorbars**, **errorlines**, **xerrorlines**, **yerrorlines**,**xyerrorlines**, **boxes**, **filledcurves**, **boxerrorbars**, **boxxyerrorbars**, **financebars**, **candlesticks**, **vectors**, **pm3d** の中の

```
plotting styles fill 2 (
boxes, boxxyerrorbars candlesticks ) filledcurves pm3d (pm3d splot
) examples that the system is the system of \mathbb{R}^nset style function set style data
6\,
```
 $LaTeX 6$  $($  and  $12$ PostScript (**postscript**) 64

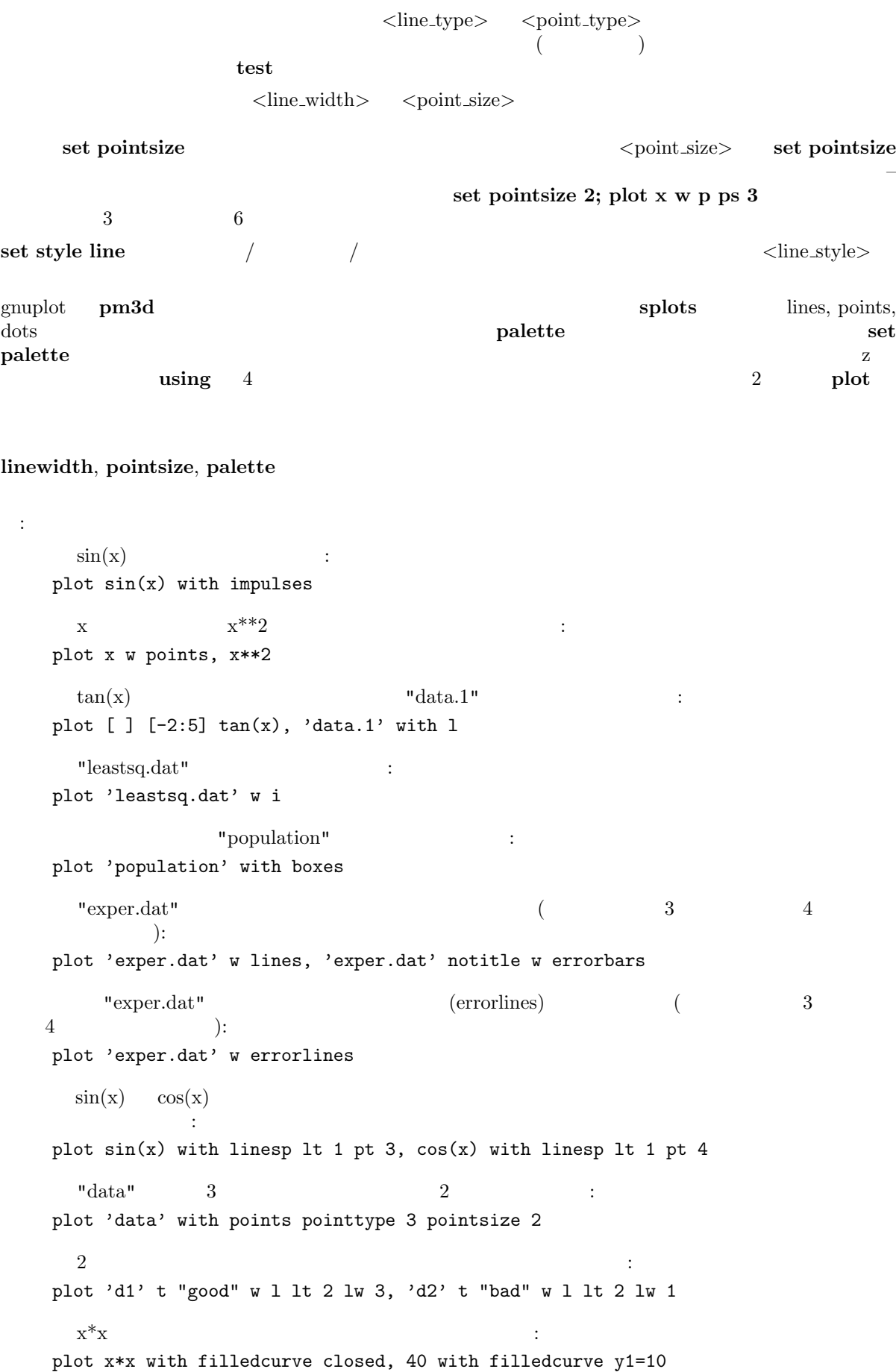

```
x^*x :
  plot x*x, (x>=-5 && x<=51/0) with filledcurve y1=10 lt 8
などに、冷らかになっている色の線では、冷らかになっている色の線で
   splot x*x-y*y with line palette
\overline{2} \overline{2} \overline{2}splot x*x-y*y with pm3d, x*x+y*y with pm3d at t
\mathbf{Set} \text{ style}
```
# **29 Print**

**print**  $\begin{array}{ccccccc} & & & \leq & \ & & & > & \end{array}$  **pause 0**  $\begin{array}{ccccccc} & & & \leq & \ & & > & \end{array}$ gnuplot 書式: print < > expressions set print

# **30 Pwd**

**pwd**  $\blacksquare$ 

# **31 Quit**

**exit quit** END-OF-FILE gnuplot (**clear** )

# **32 Replot**

**replot plot**  $\qquad \qquad \text{plot}$   $\qquad \qquad \text{plot}$ これは、あるプロットを異なる **set** オプションでみたり、同じプロットを異なる装置に出力したりすると

 $\mathbf{r} = \mathbf{r} \mathbf{r} = \mathbf{r} \mathbf{r} \mathbf{r} = \mathbf{r} \mathbf{r} \mathbf{r} = \mathbf{r} \mathbf{r} \mathbf{r} \mathbf{r} = \mathbf{r} \mathbf{r} \mathbf{r} \mathbf{r} = \mathbf{r} \mathbf{r} \mathbf{r} \mathbf{r} = \mathbf{r} \mathbf{r} \mathbf{r} \mathbf{r} \mathbf{r} = \mathbf{r} \mathbf{r} \mathbf{r} \mathbf{r} \mathbf{r} = \mathbf{r} \mathbf{r} \mathbf{r} \mathbf{r} \math$ **replot** (range) **plot splot splot**  $\text{splot}$  **plot**  $\text{relot}$  **replot**  $\text{relot}$  **plot**  $\text{relot}$ 

```
注意:
 plot '-' ; ... ; replot
```
**exampled** the contract that the contract that the contract that the contract of the contract of the contract of the contract of the contract of the contract of the contract of the contract of the contract of the contract plot **plot**  $\mathbf{p}$ **'-'** は再びインラインデータを読もうとするからです。 **replot** multiplot

 $\text{plot} \ (\text{spot}) \\ \text{1} \\ \text{plot} \ (\text{spot})$ 

ートを **history** の中にコピーする方法については おおしい

plot

# **33 Reread**

**reread** load gnuplot の次のコマンドが読まれる前に,開始点に再設定します.これは,コマンドファイルの最初から **reread**  $\tilde{\mathcal{L}}$ **reread if** the set of the set of the set of the set of the set of the set of the set of the set of the set of the set of the set of the set of the set of the set of the set of the set of the set of the set of the set o  $\hspace{1.6cm} \left. \rule{0cm}{0.15cm} \right\}$   $\hspace{1.6cm} \textbf{reread}$ : "looper" a=a+1 plot sin(x\*a) pause -1 if(a<5) reread gnuplot a=0 load 'looper' pause 2 aproximation of 4 pause 4 approximation of 4 approximation of 4 approximation of 4 approximation of 4 approximation of 4 approximation of 4 approximation of 5 approximation of 5 approximation of 5 approximation of "data"  $0 \t 10$   $(yrange) \t 6$  x  $5$   $x$   $x$   $''$  plotter"  $c_p = c_p + 1$ plot "\$0" using 1:c\_p with lines linetype c\_p if(c\_p < n\_p) reread gnuplot n\_p=6  $c_p=1$ unset key set yrange [0:10] set multiplot call 'plotter' 'data' unset multiplot  $5$  1 1  $\text{range}$  multiplot  $5$ Reread (animate.dem) **34 Reset** コマンド reset set set al. コマンドで定義できる。 オプションの取るデフォルトの値を知るには、**set** コマンドの項を参照してください。 **set set reset contract in the set of**  $\mathbf{r}$  **and**  $\mathbf{r}$  **is set term** in the set of  $\mathbf{r}$ **set output set loadpath set fontpath 35 Save**  $\bf s$ ave  $\bf s$ et term $\bf s$ et term $\bf s$ et o $\bf s$ 

plot (splot)  $\qquad \qquad$  **splot**)

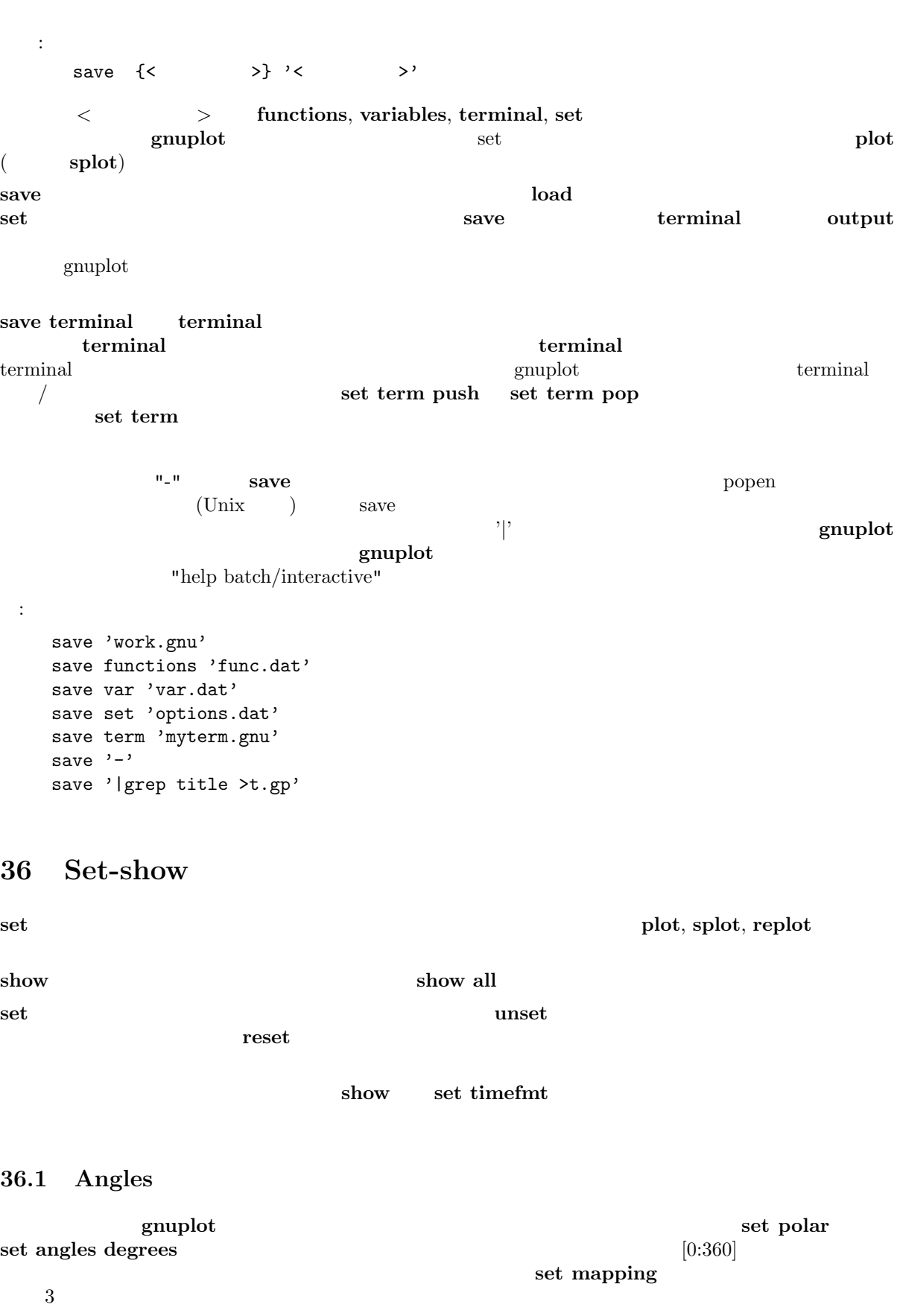

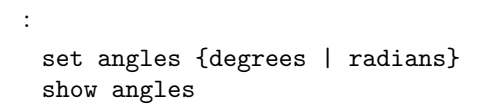

# **set grid polar** set angles

# **set angles**  $\sin(x), \cos(x), \tan(x)$   $\sin(x), \cos(x), \tan(x), \tan(x)$ ,  $\tan(x), \tan(x)$

#### set angles radians

```
x = \{1.0, 0.1\}set angles radians
y = sinh(x)print y #\{1.16933, 0.154051\}print asinh(y) #\{1.0, 0.1\}
```

```
set angles degrees
y = sinh(x)print y #{1.16933, 0.154051}print asinh(y) #{57.29578}, 5.729578}
```
poldat.dem: set angles

#### **36.2 Arrow**

#### **set arrow** コマンドを使うことにより、グラフトの位置により、グラフトの位置により、グラフトの位置により、グラフトの位置により、グラフトの位置により、グラフトの位置により、グラフトの位置に入り、グラフトの位置により、グラフトの

```
書式:
 set arrow {<tag>} {from <position>} {to|rto <position>}
           { {arrowstyle | as <arrow_style>}
              | {nohead | head | heads}
               {size <length>,<angle>}
               {filled | nofilled}
               {front | back}
               { {linestyle | ls <line_style>}
                  | {linetype | lt <line_type>}
                   {linewidth | lw <line_width} } }
 unset arrow {<tag>}
 show arrow {<tag>}
```

```
タグ <tag> は各矢印を識別する整数です。タグを指定しない場合は、その時点で未使用の最も小さい数が
```
 $\det$  arrow  $\det$  $\langle \text{position} \rangle$  x,y,z  $x, y, z$  first, **second**, **graph**, **screen**  $0$  $-$  first **second** graph  $\qquad$  screen –  $1$ coordinates  ${}^{\text{II}}$  from  ${}^{\text{II}}$   ${}^{\text{III}}$   ${}^{\text{II}}$   ${}^{\text{III}}$   ${}^{\text{II}}$   ${}^{\text{III}}$  $\overline{\phantom{a}}$ "to"  $\overline{\phantom{a}}$ **nohead** を指定することで、矢先のない矢 – すなわち線分を書くこともできます。これは描画の上に線分 を持ち込む方法を持ちます。デフォルトでは<sub>れ</sub>んだ。デフォルトでは<sub>れ</sub>んだ。デフォルトでは<sub>れんだけ</sub>でいます。 矢先の大きさは **size** *<***length***>***,***<***angle***>* で制御できます。*<*length*>* は、矢先の枝の長さで、*<*angle*>* は矢先の枝と矢軸がなす角度 (単位は度) です。*<*length*>* の単位は x 軸と同じですが、それは *<*length*>* **first**, **second**, **graph**, **screen** exactly **coordinates**  $\alpha$ **filled** (**heads** )

 $\bf{pm3d}$ 

```
metapost, latex, tgif
                                                  (set style line )
       <\!\!line{\hspace{1em}\text{time_type}\hspace{-1em}}\rangle\qquad \qquad \text{(linearly)})しかし、ユーザー定義済のラインスタイルが選択された場合、その属性 (線種、幅) は、単に他の set arrow
\mathbf{a}, \mathbf{b}, \mathbf{b}front ( \qquad \qquad )
to the set of the set of the set of the set of the set of the set of the set of the set of the set of the set of the set of the set of the set of the set of the set of the set of the set of the set of the set of the set of
 :
(1,2) 5 :
   set arrow to 1,2 ls 5
               (-5,5,3) 3 :
   set arrow 3 from graph 0,0 to -5,5,3
1,1,1 2 :
    set arrow 3 to 1,1,1 nohead lw 2
x=3 :
    set arrow from 3, graph 0 to 3, graph 1 nohead
T :set arrow 3 from 0,-5 to 0,5 heads size screen 0.1,90
\epsilon \sim 10^{11}set arrow from 0,-5 rto graph 0.1,0.1
2 \qquad \qquad :
    unset arrow 2
全ての矢印を消すには:
   unset arrow
             ( ) ) :
    show arrow
```
#### **36.3 Autoscale**

書式:

 $(autoscale)$  x, y, z

set autoscale {<axes>{|min|max|fixmin|fixmax|fix} | fix | keepfix} unset autoscale {<axes>} show autoscale

 $\langle x \rangle = \langle x \rangle = \langle x, y \rangle = \langle x, y \rangle = \langle x, y \rangle = \langle x, y \rangle = \langle y, y \rangle = \langle y, y \rangle$  $(\mathbf{xy} \quad) \quad \mathbf{gnuplot}$ 

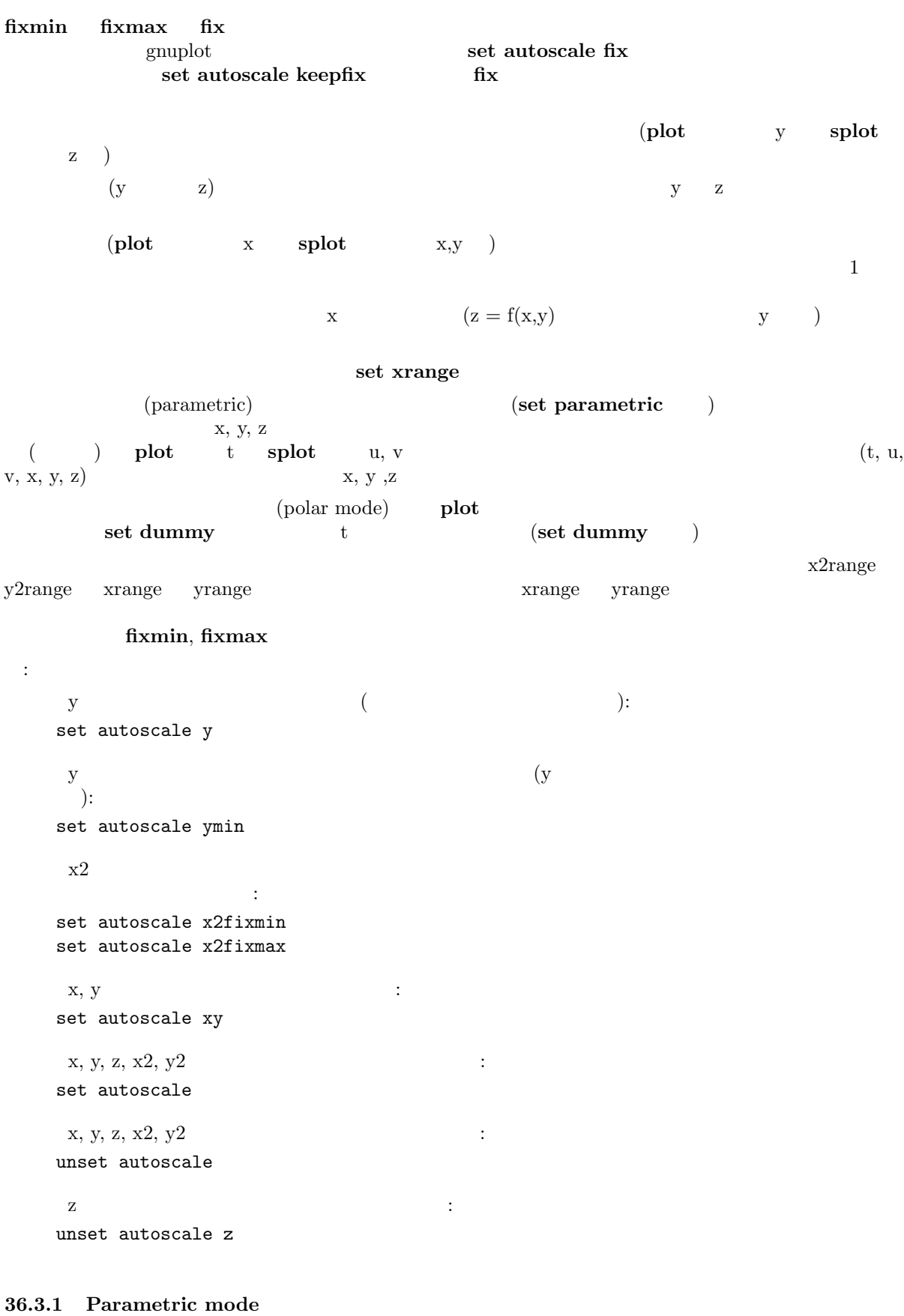

```
(set parametric) xrange yrange
\mathbf x
```
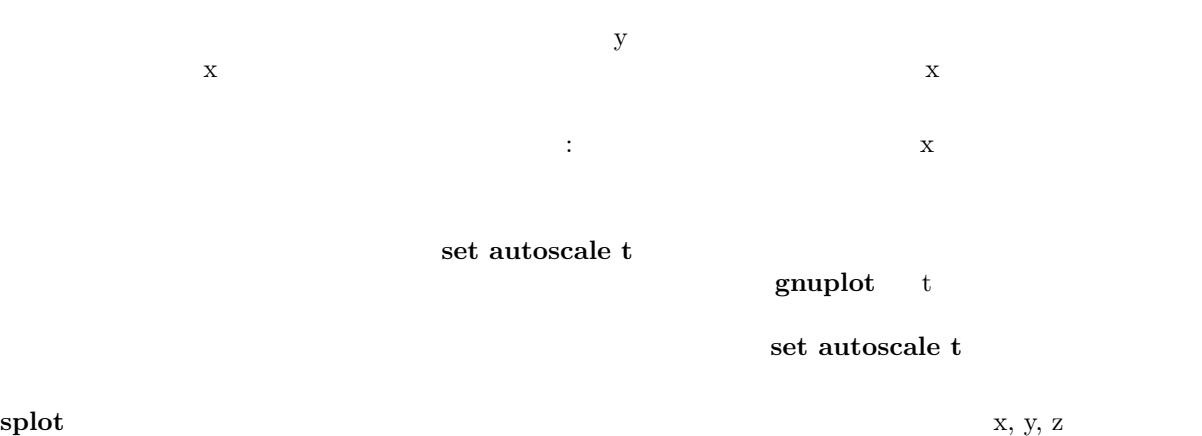

#### **36.3.2 Polar mode**

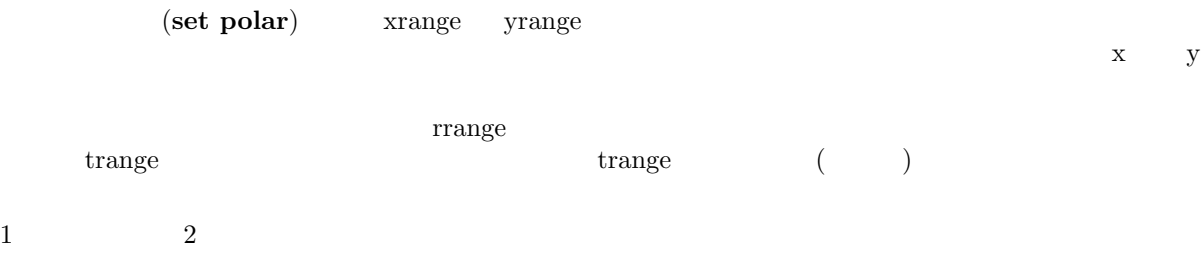

#### **36.4 Bars**

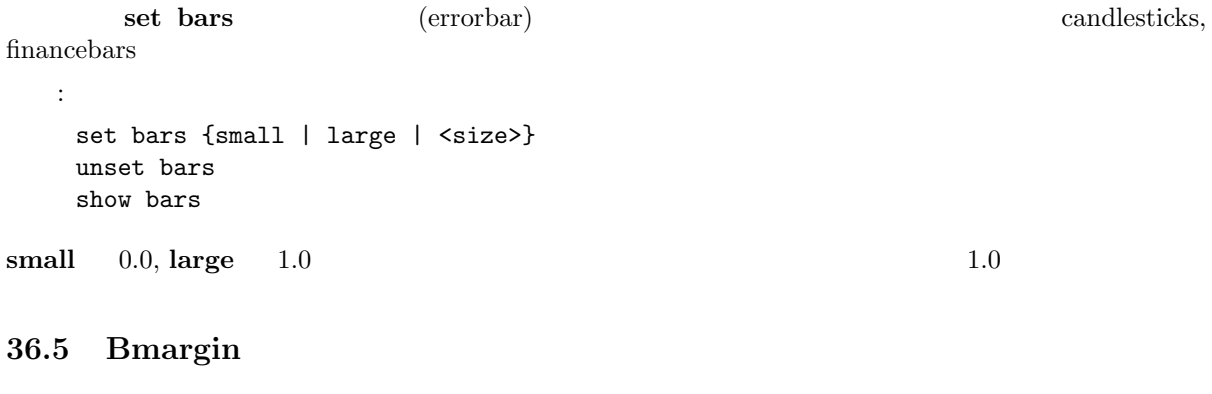

**set bmargin** set margin

#### **36.6 Border**

**set border unset border plot splot** <u>plot</u> the splot splot splot splot that the splot splot splot splot that the splot splot splot splot splot splot splot splot splot splot splot splot splot splot splot splot splot splot splot splot splot splot splot splot s 書式: set border {<integer> { {linestyle | ls <line\_style>} | {linetype | lt <line\_type> }  ${linewidth}$  | 1w <line\_width>} } } unset border show border

**set view 56,103 splot**  $x-y$  4 (front),  $(\textbf{back})$ ,  $(\textbf{left})$ ,  $(\textbf{right})$   $4$ x-y  $\blacksquare$  (bottom right back)" "  $(\text{front vertical})$ "  $(\text{const})$  $($  $12$   $:$   $4$  plot  $\text{spot}$  $\frac{4}{4}$  splot  $\frac{4}{10}$  splot ます。その *<* 整数 *>* 値は次の表の対応する項目の数字の和になります: plot splot  $1 \quad | \quad | \quad | \quad |$ 2  $\vert$  $4$  and  $4$  and  $4$  and  $4$  and  $4$  and  $4$  and  $4$  and  $4$  and  $4$  and  $4$  and  $4$  and  $4$  and  $4$  and  $4$  and  $4$  and  $4$  and  $4$  and  $4$  and  $4$  and  $4$  and  $4$  and  $4$  and  $4$  and  $4$  and  $4$  and  $4$  and  $4$  and  $4$  a 8 底の右後ろ  $16$  | |  $32 \quad | \quad |$ 64 | |  $128$  |  $\qquad \qquad$ 256  $\vert$ 512  $\vert$ 1024 2048  $31$  plot 4  $\text{splot}$   $z$  $\langle$ line\_style>,  $\langle$ line\_type>,  $\langle$ line\_width>  $($ **plot** 2 xtics "unset surface; set contour base" splot **set grid**  $\qquad \qquad \text{'back'}, \text{'front'}, \text{'layerdefault'}$ :  $\mathcal{L}(\mathcal{L}(\mathcal{$ set border  $\frac{1}{2}$  plot splot  $\frac{1}{2}$ set border 3  $\text{splot}$  : set border 4095 以下は、手前の鉛直面と天井のない箱を描きます: set border 127+256+512 # set border 1023-128  ${\rm phot}$  : unset xtics; unset ytics; set x2tics; set y2tics; set border 12

#### **36.7 Boxwidth**

 $set$  boxwidth **boxes**, **boxerrorbar**, **[candl](#page-1-0)esticks** 書式: set boxwidth {<width>} {absolute|relative} show boxwidth  $3, 4, 5$  (using ) は、各々の棒の幅は **set boxwidth** で設定します (もしファイルと **set boxwidth** の両方で幅が指定さ  $\left($ 棒に接するように各々の棒の幅が自動的に計算されます。**relative** は、指定した幅が自動的に計算される  $($ (**absolute**) (  $\qquad$  ) 4  $\qquad$  4 -2.0 set style boxerrorbars set boxwidth  $4\,$ set boxwidth -2 plot using the using the set of  $\mathbf{u}$ plot 'file' using 1:2:3:4:(-2) set boxwidth 0.5 relative  $\overline{2}$  2 set boxwidth 2 absolute set boxwidth 2

# **36.8 Clabel**

**gnuplot** clabel  $\alpha$  $\overline{z}$ 書式: set clabel {'<format>'} unset clabel show clabel  $\%8.3g$  3 key  $\text{clabel}$  (  $+1)$ 

set contour

**36.9 Clip**

gnuplot

書式:

60 gnuplot 4.0 36 SET-SHOW set clip <clip-type> unset clip <clip-type> show clip **gnuplot** (clip-type) **points**, **one**, **two** 3 ます。ある描画に対して、これらのクリップ型は任意の組み合せで設定することができます。**pm3d** の色 set pm3d clip1in set pm3d clip4in **Points** example the set of the set of the set of the set of the set of the set of the set of the set of the set of the set of the set of the set of the set of the set of the set of the set of the set of the set of the set  $($   $)$   $\qquad$   $\qquad$   $)$   $\qquad$   $\qquad$ したときに、そのマークが境界線からはみ出さないようにする効果があります。**points** をクリップしない x y (xrange, yrange) **one** examples the contract of the contract of the contract of the contract of the contract of the contract of the contract of the contract of the contract of the contract of the contract of the contract of the contract o 両端は共に描画範囲に無いが描画領域を通過するという線分もあります。クリップ型 **two** を設定すること noclip points, clip one, noclip two 全てのクリップ型の設定状況を見るには以下のようにします: show clip 過去のバージョンとの互換性のため以下の書式も使用可能です: set clip unset clip **set clip set clip points unset clip** 3 **36.10 Cntrparam set cntrparam** show contour **contour** contour contrparam 書式: set cntrparam { { linear | cubicspline | bspline | points <n> | order <n> | levels { auto  $\{\langle n\rangle\}$  |  $\langle n\rangle$ | discrete <z1> {,<z2>{,<z3>...}} | incremental <start>, <incr> {,<end>} }

} } show contour

 $\overline{2}$   $\overline{2}$   $\overline{$  $(isosample)$   $\qquad \qquad$   $z$ 士を等高線で結ぶ方法の制御です。*<*n*>* は整数型の定数式、*<*z1*>*, *<*z2*>* ... は任意の定数式です。各オ プション変数の意味は次の通りです: **linear**, **cubicspline**, **bspline** — (and  $\overline{a}$ ) **linear** 

bspline (B-spline)

cubicspline (3  $\qquad \qquad$  )

**points — Research , Exercise Second Second Second Second Second Second Second Second Second Second Second Second Second Second Second Second Second Second Second Second Second Second Second Second Second Second Second S cubicspline**  $\qquad \qquad \qquad \qquad \text{cubic spline}$  ( ) points **order** — bspline **bspline haspline to the control of the control of the control of the bspline** bspline  $2(2)$  (according to  $2$  (and  $2$  ) and  $2$  and  $2$  and  $2$  and  $2$  and  $2$  and  $2$  and  $2$  and  $2$  and  $2$  and  $2$  and  $2$  and  $2$  and  $2$  and  $2$  and  $2$  and  $2$  and  $2$  and  $2$  and  $2$  and  $2$  and  $2$  and  $2$  and  $2$  a **levels** — **auto** ( $\infty$ ), **discrete**, **incremental**  $\leq n$  $\langle n \rangle$  plot.h (1995) MAX\_DISCRETE\_LEVELS **auto** < *cn>* z zmin zman dz este strain zman dz  $dz = 10$  and  $1, 2, 5$  and  $(2)$ 割り切るように) **levels discrete**  $z = \langle z1 \rangle, \langle z2 \rangle$  ...  ${\rm \bf discrete} \hspace{1.5cm} {\rm \bf set} \hspace{1.5cm} {\rm entropy} \hspace{1.9cm} {\rm levels} \hspace{1.9cm} {\rm <}\hspace{1.9cm} {\rm n}\hspace{1.9cm} {\rm >}\hspace{1.9cm}$ **incremental**  $z = \langle \text{start} \rangle$  <increment>  $<\!\!{\rm end}\!\!> \qquad \qquad {\rm set\,\,entparam}$ **levels**  $\langle n \rangle$ **set cntrparam** : linear, 5 points, order 4, 5 auto levels : set cntrparam bspline set cntrparam points 7 set cntrparam order 10  $5$  5  $\hspace{1.5cm}$  : set cntrparam levels auto 5  $.1, .37, .9$ set cntrparam levels discrete .1,1/exp(1),.9  $0 \t 4 \t 1$  : set cntrparam levels incremental 0,1,4  $10$  (end)  $\cdot$ set cntrparam levels 10 したままレベルの数は保持したまましたまましたまましたまました。 set cntrparam levels incremental 100,50  $\text{set contour}$  **set** clabel (contours.dem) (discrete.dem). **36.11 Color box pm3d palette** min<sub>z</sub> max<sub>z</sub> max max **unset colorbox** 

(colorbox)

set colorbox set colorbox { { vertical | horizont[al }](#page-1-0) { default | user } { origin x, y } { size x, y } { noborder | bdefault | border [line style] } } show colorbox unset colorbox カラーボックスの位置は、**default** または **user** で指定でき、後者の場合その位置や大きさを **origin** size **vertical horizontal origin x, y size x, y <b>user**  $x, y$  **0** 1  $($ みてください: set colorbox horiz user origin .1,.02 size .8,.04  $\begin{array}{ccc} \text{border} & \text{ON} & \text{(} & \text{)} & \text{noborder} & \text{OFF} & \text{border} \end{array}$  $\label{eq:linear} \text{line style} \tag{3.11b}$ set style line 2604 linetype -1 linewidth .4 set colorbox border 2604 line style **2604** (-1) bdefault ( )  $\sum_{k=1}^{\infty}$  ine style  $\sum_{k=1}^{\infty}$  $\frac{1}{\sqrt{2\pi}}$  cb **c**brange,  $[m]$ cbtics, format cb, grid  $[m]$ cb, cblabel  $\qquad \qquad$  cbdata,  $[n]$ cbdtics, [no]cbmtics **set colorbox** unset colorbox  $\overline{OFF}$ set pm3d, set palette, **x11 pm3d**, set style line **36.12 Contour set contour splot** 書式: set contour {base | surface | both} unset contour show contour  $3$  **base**  $x/y$ る底面に描かれ、**surface** では等高線はその曲面自体の上に描かれ、**both** では底面と曲面上の両方に描  $\mathbf{base}$ set cntrparam set clabel (set surface) et size **b**  $-2$ が可能になります: unset surface set contour

splot ... set out # contour info now in filename set term <whatever> plot 'filename'

#### $("grid data")$

 $y-$ 

 $\mathbf{y}$ -  $\mathbf{y}$ -  $\mathbf{y}$  (experimentally set of  $\mathbf{y}$  ) (experimentally  $\mathbf{y}$ ) splot datafile

set dgrid3d

set dgrid3d

(contours.dem)

(discrete.dem).

**36.13 Data style**

set style data

**36.14 Datafile**

**set datafile** plot, **splot**, **fit** (field)  $\frac{3}{3}$ 

**36.14.1 Set datafile missing**

```
set datafile missing gnuplot
(missing data) を意味するのかを指示します。実際にその文字列がどのように取り扱われるかは、plot
splot using
  書式:
    set datafile missing {"<string>"}
    show datafile missing
    unset datafile
 :
    # IEEE NaN ("Not a Number")
    set datafile missing "NaN"
 :
    set datafile missing "?"
    set style data lines
    plot '-'
       1 10
       2 20
       3 ?
       4 40
       5 50
       e
    plot '-' using 1:2
       1 10
```
2 20 3 ? 4 40 5 50 e plot '-' using 1:(\$2) 1 10 2 20 3 ? 4 40 5 50 e **plot** "3 ?" 0 1 1  $"x"$   $"y"$   $(2,3)$  ( $)$ **2 plot** (2,20) (4,40)  $3 \text{ plot} \qquad (2,20) \quad (4,40)$  ${\rm missing}$   ${\rm missing}$  . The contract of  ${\rm (a)}$ (missing data) **36.14.2 Set datafile separator** set datafile separator "<char>" gnuplot (whitespace)  $\langle \text{char} \rangle$  $\text{csv}$  (2000)  $\text{csv}$  (2000) (whitespace)

set datafile separator {"<char>" | whitespace}

```
\#set datafile separator "\t"
\#set datafile separator ","
```
#### **36.14.3 Set datafile commentschars**

set datafile commentschars gnuplot  $g_{\text{n}}$ 

```
書式:
 set datafile commentschars {"<string>"}
 show datafile commentschars
 unset commentschars
```
string  $VMS$  "#!" "#"

#### # 1 2 3 4

書式:

:

1 # 3 4

```
:
   set datafile commentschars "#!%"
```
set datafile missing '#'

# **36.15 Decimalsign**

```
\begin{tabular}{ll} set\ decimalsign \end{tabular} \begin{tabular}{ll} set\ ded\\ \end{tabular} \end{tabular} \begin{tabular}{ll} \begin{tabular}{ll} \multicolumn{2}{l}{} \multicolumn{2}{l}{} \mult
```

```
書式:
 set decimalsign {<value>}
 unset decimalsign
 show decimalsign
```
引数 *<*value*>* は、通常の小数点記号に置き換えて使う文字列です。典型的なものはピリオド '.' やコンマ

:

書式:

```
',' ですが他にも有用なものがあるでしょう。引数 <value> を省略すると、小数点の区切りはデフォルト
\begin{array}{lll} \vspace{2mm} \vspace{2mm} \vspace{2mm} \end{array} \hspace{2mm} \begin{array}{lll} \vspace{2mm} \vspace{2mm} \vspace{2mm} \end{array} \hspace{2mm} \begin{array}{lll} \vspace{2mm} \vspace{2mm} \vspace{2mm} \end{array} \hspace{2mm} \begin{array}{lll} \vspace{2mm} \vspace{2mm} \vspace{2mm} \end{array} \hspace{2mm} \begin{array}{lll} \vspace{2mm} \vspace{2mm} \vspace{2mm} \end{array} \hspace{2mm} \begin{array}{lll} \vspace{2mm} \
```
多くのヨーロッパ諸国での正しい出力形式を得るには:

set decimalsign ','

### **36.16 Dgrid3d**

set dgrid3d

```
set dgrid3d {<row_size>} {,{<col_size>} {,<norm>}}
unset dgrid3d
show dgrid3d
```
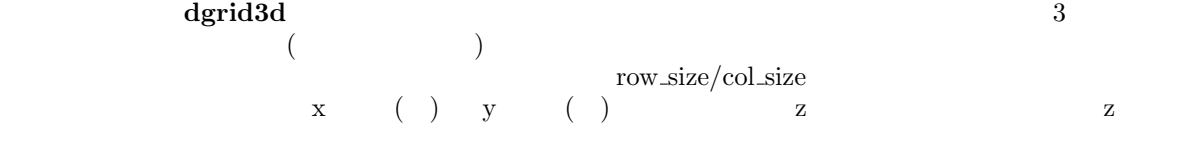

題に対するより洗練された手法が存在しますので、この単純な方法が不十分であれば、**gnuplot** の外でそ

 $3$  and the contraction of  $\mathbb{R}^n$  (norm) the contraction of  $\mathbb{R}^n$  and  $\mathbb{R}^n$  and  $\mathbb{R}^n$  and  $\mathbb{R}^n$  and  $\mathbb{R}^n$  and  $\mathbb{R}^n$  and  $\mathbb{R}^n$  and  $\mathbb{R}^n$  and  $\mathbb{R}^n$  and  $\mathbb{R}^n$  and  $\mathbb{R}$  $(\text{d}x, \text{d}y)$  $dx \text{norm} + dy \text{norm}$  2 4, 8, 16  $(dx^2+dy^2)$ <sup>o</sup>norm/2  $)$ 

#### **dgrid3d** オプションはなどにはならないと思います。この記憶する意味データがある。この記憶する意味データになっています。この記憶する意味データがある。この

 $(z$ 

 $("steps")$  $x \quad y \quad x, y$  $($ : set dgrid $3d$  10,10,1 # set dgrid3d ,,4  $10x10 \qquad \qquad 1 \qquad \qquad 2$  $4\overline{ }$ scatter.dem: dgrid3d

### **36.17 Dummy**

```
set dummy
    書式:
       set dummy {<dummy-var>} {,<dummy-var>}
       show dummy
   デフォルトでは、gnuplot plot では、媒介変数モード、あるいは極座標モードでは "t", そうでなけれ
    "x" (executive (executive splot that is splot that the splot that the splot that the splot that the splot that the splot that the splot that the splot that the splot that the splot that the splot that the splot that the sp
\mathbf{u} = \mathbf{u} \cdot \mathbf{v}", \mathbf{u} = \mathbf{v} \cdot \mathbf{v}" \mathbf{v} = \mathbf{v} \cdot \mathbf{v}"
                             \mathbb{R}^n \times \mathbb{R}^nset dummy t
       plot sin(t), cos(t)
                                                                                                    set dummy
  :
       set dummy u,v
```

```
set dummy ,s
       第二の例は、2 番目の変数を s とします。
```
#### **36.18 Encoding**

```
set encoding (encoding)
書式:
 set encoding {<value>}
 show encoding
   \{\text{value}\}\default -
iso_8859_1 - Unix MS-WindowsPostScript 'ISO-Latin1'
iso_8859_2 - /
iso_8859_15 - iso_8859_1cp850 - 0S/2
cp437 - MS-DOSkoi8r - Unix
```
Manager **iso\_8859\_2** 912

PostScript X11  $OS/2$  Presentation

#### **36.19 Fit**

**fit** and **fit fit fit**  $\mathbf{f}$  **fit**  $\mathbf{f}$  **gnuplot**  $\mathbf{f}$ 書式: set fit {logfile {"<filename>"}} {{no}errorvariables} unset fit show fit  $\langle$ filename **unset fit** "fit.log" **FIT\_LOG**  $\text{DOS}$   $\qquad \qquad \text{OS}$   $\qquad \qquad \setminus (\qquad \qquad \qquad \rangle$  2  $\setminus$   $\setminus$  $($ 与えられたログファイル名が / *\* で終っている場合、それはディレクトリ名と解釈され、ログファイル "fit.log" errorvariables ON fit  $"$  err" err" err" err えば: set fit errorvariables fit f(x) 'datafile' using 1:2 via a, b print "error of a is:", a\_err set label 'a=%6.2f', a, '+/- %6.2f', a\_err plot 'datafile' using 1:2, f(x) **36.20 Fontpath fontpath** の設定は、ファイルを読み込む場合のおよびます。そのことは、ファイルの協議します。 postscript **fontpath fontpath** つからなかった場合、**fontpath** のディレクトリが検索されます。サポートしているフォントファイルの terminal postscript 書式: set fontpath {"pathlist1" {"pathlist2"...}} show fontpath  $\text{Unix} \quad (\text{':'), } \text{DOS} \text{/(Windows/OS/2/Amiga)}$ (';') **show fontpath**, **save**, **save** set OS  $(')$   $(')$ GNUPLOT\_FONTPATH fontpath たときに、その幾つかのディレクトリが存在するかテストされ、セットされます。よって、一番最初の **set fontpath**, **show fontpath**, **save fontpath plot**, **splot plot**, **splot** GNUPLOT FONTPATH  $\overline{\text{OFF}}$ show fontpath **show fontpath** fontpath fontpath fontpath fontpath fontpath  $\frac{1}{2}$ save, save set **fontpath fontpath** gd TrueType

GDFONTPATH

٦

### **36.21 Format**

set format 書式: set format {<axes>} {"<format-string>"} set format {<axes>} {'<format-string>'} show format  $\langle x, y, z, z, z, z, x^2, y^2 \rangle$  (*xy* )  $('print')$  ('printf'  $($ ( < format-string > )<br> "%g" LaTeX **"**%g" LaTeX "\$%g\$" が好まれます。空の文字列 "" を指定した場合、刻み自身は表示されますが見出しはつきませ unset xtics unset ytics  $(\lambda n)$  ( $\lambda$ )  $(\lambda n)$  **(a)**  $(\lambda n)$  **example 2** ( $\lambda$ )  $(\lambda n)$  **(b)**  $(\lambda n)$  **example 2** ( $\lambda$ ) **example 2** ( $\lambda$ ) **example 2** ( $\lambda$ ) **example 2** ( $\lambda$ ) **example 2** ( $\lambda$ ) **example 2** ( $\lambda$ ) **example 2** ( $\lambda$ ) **example 2** ( $\$ syntax  $"%g"$   $"$   $"%2f"$   $"$   $\%3.0em"$  $\gamma$ printf' entry that the set of  $\gamma$ gnuplot "%" が頭につかない文字はそのまま表示されます。よって、書式文字列内にスペースや文字列などを入れ  $\sqrt{m}$  "  $\frac{N}{N}$  "  $\frac{N}{N}$ "  $\frac{N}{N}$ "  $\frac{N}{N}$ "  $"%g$  %%"  $2$ set xtics set decimalsign  $( )$  (electron.dem).

#### **36.21.1 Format specifiers**

 $\overline{1}$ 

 $($   $/$   $)$  :

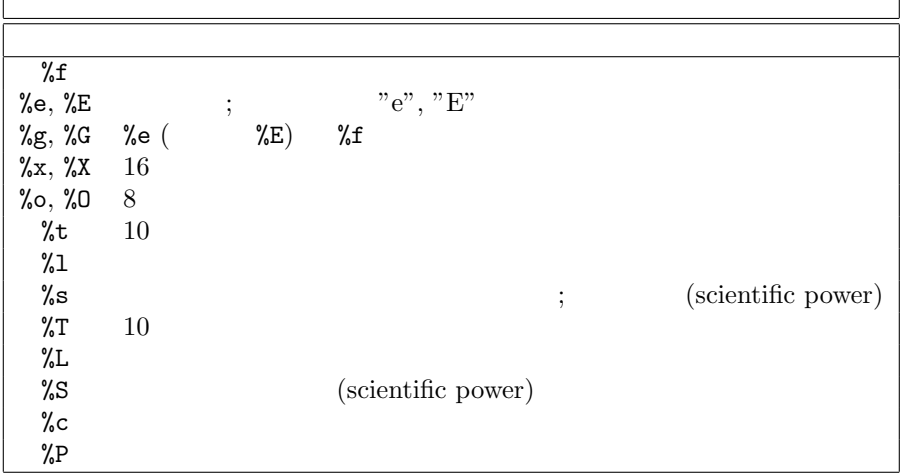

('scientific' power) 3 ("%c")  $-18$   $+18$ 

$$
{}^{\prime\prime} + {}^{\prime\prime} \qquad \qquad {}^{\prime\prime} \mathscr{F}^{\prime\prime} \qquad \qquad {}^{\prime\prime} \mathscr{F}^{\prime\prime} \qquad \qquad {}^{\prime} \mathscr{F}^{\prime\prime} \qquad \qquad {}^{\prime} \mathscr{F}^{\prime\prime} \qquad \
$$

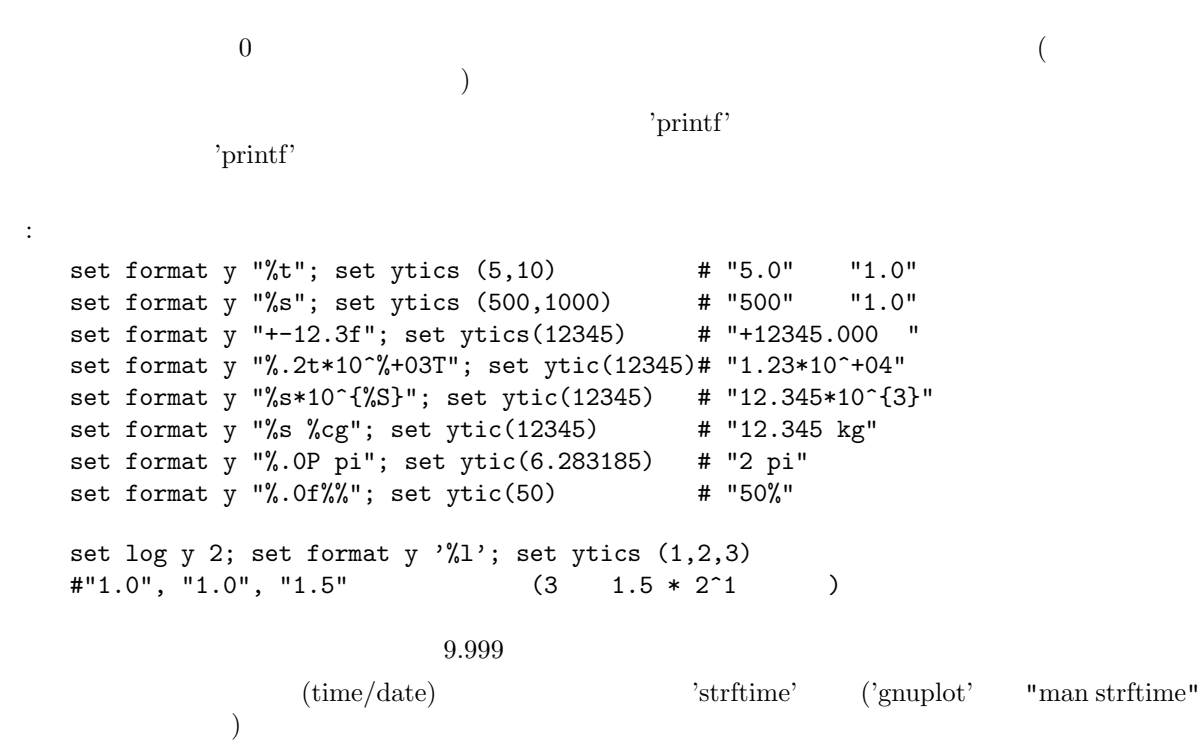

set timefmt

# **36.21.2 Time/date specifiers**

 ${\rm (time/date~mode)} \hspace{2.5cm}:\hspace{2.5cm}$ 

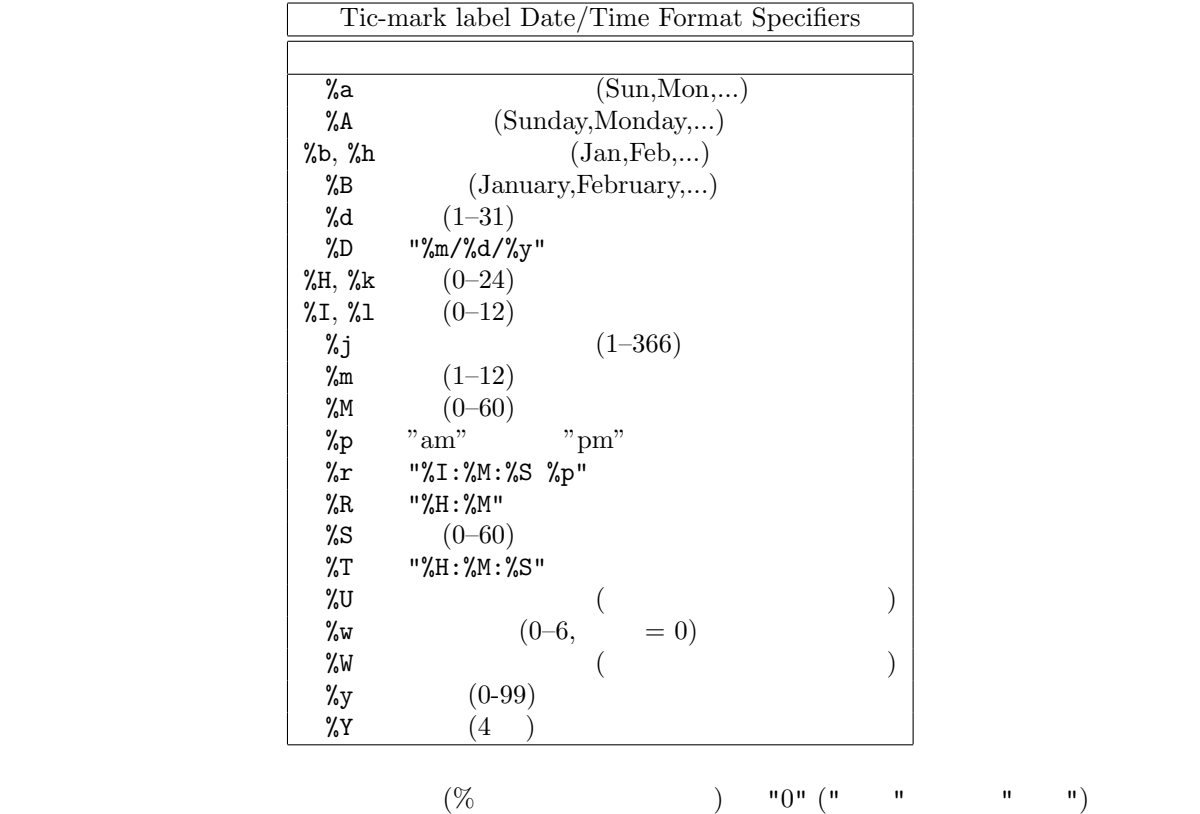

 $\overline{0}$ 

 $24$ 

ではない。これは、自分されますが、これます。

"76/12/25 23:11:11" set format x  $\#$   $\frac{12}{25/76}$  \n "23:11" set format x "%A, %d %b %Y" # "Saturday, 25 Dec 1976"<br>set format x "%r %D" # "11:11:11 pm 12/25/76" # "11:11:11 pm 12/25/76" "98/07/06 05:04:03" set format x "%1y/%2m/%3d %01H:%02M:%03S" # "98/ 7/ 6 5:04:003"

#### **36.22 Function style**

set style function

#### **36.23 Functions**

#### show functions

書式:

show functions

**gnuplot** expressions

```
(spline.dem)
```

```
(airfoil.dem)
```
#### **36.24 Grid**

```
set grid
  書式:
   set grid {{no}{m}xtics} {{no}{m}ytics} {{no}{m}ztics}
         {{no}{m}x2tics} {{no}{m}y2tics}
         {{no}{m}cbtics}
         {polar {<angle>}}
         {layerdefault | front | back}
         { {linestyle <major_linestyle>}
          | {linetype | lt <major_linetype>}
           {linewidth | lw <major_linewidth>}
          { , {linestyle | ls <minor_linestyle>}
             | {linetype | lt <minor_linetype>}
              {linewidth | lw <minor_linewidth>} } }
   unset grid
   show grid
\frac{1}{\sqrt{2}}\overline{2}盛りを通る同心円と中心からの放射状の線が描かれます (その区間は set angles の設定にしたがって度、
\Gamma
```
**set grid** が描く前に、必要な目盛りは有効になっていなければなりません。**gnuplot** は、存在しない目盛

:

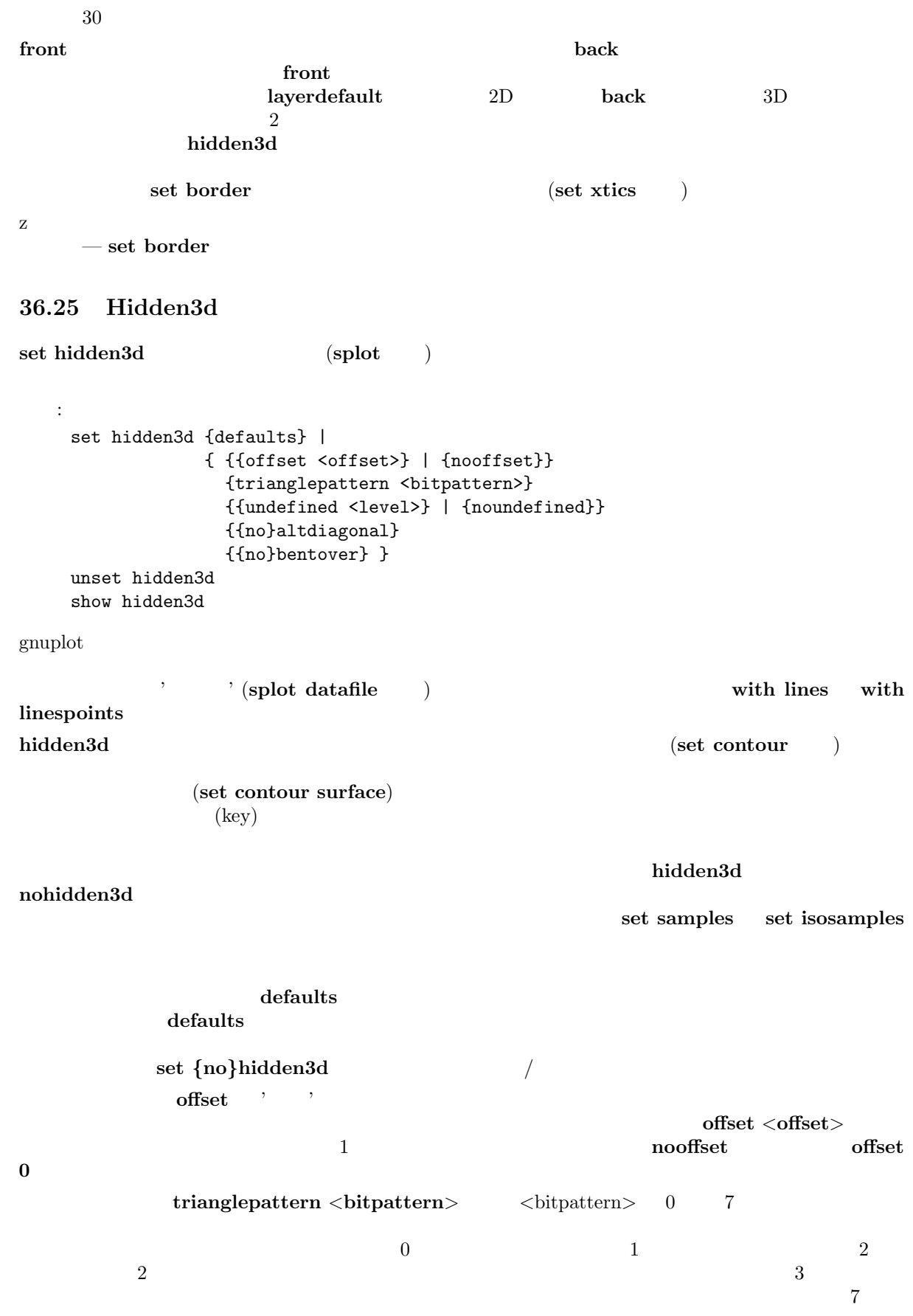

 ${\bf undefined} < {\bf-level>} \tag{}$  $x,y,z$  $\langle$ level $\rangle$  = 3 **noundefined**  $\langle$ level $\rangle$  = 2  $\langle$ level $\rangle$  = 1 **noaltdiagonal undefined** (clevel> 3 (and  $2 \nabla$ **4 undefined** altdiagonal **bentover** trianglepattern  $\text{ASCII}$  and  $\text{ASCII}$  1  $\text{2}$  $(\text{eth} \times \text{eth} \times \text{$  $\ddot{\phantom{0}}$  $C---B$  $4$  :  $A$ --B  $4$  :  $|\n\setminus|$ ("set view  $0,0$ ") | /| ("set view 75,75" perhaps) | \ |  $|/ |$  |  $|$  |  $|$  |  $|$  |  $|$  |  $|$  |  $|$  |  $|$  |  $|$  |  $|$  |  $|$  |  $|$  |  $|$  |  $|$  |  $|$  |  $|$  |  $|$  |  $|$  |  $|$  |  $|$  |  $|$  |  $|$  |  $|$  |  $|$  |  $|$  |  $|$  |  $|$  |  $|$  |  $|$  |  $|$  |  $|$  |  $|$  |  $|$  |  $|$   $|$   $|$   $|$   $|$  C--D | \| A D 曲面の格子の対角辺が *<*bitpattern*>* 2 bit によって見えるようにはなってはいない場合、上の対角辺  $CB$ **bentover**  $\overline{a}$ nobentover (hidden.dem) (singulr.dem). **36.26 Historysize [set historysize](http://www.gnuplot.info/demo/singulr.html)** GNU readline 書式: set historysize <int> unset historysize historysize gnuplot history of history of  $\mathbb{R}^n$ **500** unset historysize history history history **36.27 Isosamples** ( ) set isosamples 書式: set isosamples <iso\_1> {, <iso\_2>} show isosamples

 $\langle$ iso\_1*>* u- $\langle$ iso\_2*>* v- $\langle$ iso\_1*> z*  $\langle$ iso\_2*>*  $\langle$ iso\_1*>* 2*x*  $\langle$  10  $\rangle$   $\langle$  10  $\langle$  10  $\rangle$
```
\mathbf{s}(\mathbf{u},\mathbf{v}) u control u-
c(v) = s(u0,v) v v-c(u) = s(u,v0)set samples
         set samples set hidden3d
  isosamples samples
36.28 Key
set key that we have a set of the set of the set of the set of the set of the set of the set of the set of the set of the set of the set of the set of the set of the set of the set of the set of the set of the set of the s
(\text{key})plot ( splot) title, with
                                plot title, plot with
  書式:
   set key {on|off} {default}
         {left | right | top | bottom | outside | below | <position>}
         {Left | Right} {{no}reverse}
         {samplen <sample_length>} {spacing <vertical_spacing>}
         {width <width_increment>}
         {height <height_increment>}
         {{no}autotitles}
         {title "<text>"} {{no}enhanced}
         {{no}box { {linestyle | ls <line_style>}
                  | {linetype | lt <line_type>}
                   {linewidth | lw <line_width>}}}
   unset key
   show key
(\text{key})left, right, top, boton, outside, belowset key off unset key
          ( ) Left, Right ()(reverse) (box \{...\})
          (linetype), (linewidth) (linestyle)
\mathbf{s}amplen \mathbf{s}\langlesample_length\rangle^*(\qquad) sapmlen
  (spacing (pointsize)
    <vertical_spacing>
\langle \text{width}.\text{increment} \rangleg_{\text{nuplot}}<height increment> は、説明の箱の高さに加えたり減らしたりする高さ (何文字分か) を表す数値です。
\langleheight_increment\rangle/2
```
**plot** splot  $\qquad \qquad$  (title)  $\qquad \qquad$  (title) noautotaitle  $\qquad \qquad$  (s)plot ... title ... (title "<text>") – (') (") **syntax** しんしゃください。 明示的に与えられた表題は、出力形式がサポートする拡張文字列属性を使って出力されます。詳細は **enhanced text hanced hanced hanced** *noenhanced* set key on, **right**, **top**, **Right**, **noreverse**, **samplen 4**, **spacing 1.25**, **title** "", **nobox** set key default (*<*position>)  $x,y,z$ 2 (**first**, **second**, **graph**, **screen**) coordinates l 1 contract 1 here 1 here 1 here 1 here 1 here 1 here 1 here 1 here 1 here 1 here 1 here 1 here 1 here 1 here 1 here 1 here 1 here 1 here 1 here 1 here 1 here 1 here 1 here 1 here 1 here 1 here 1 here 1 here 1 here 1 here れば左側には) その曲線と同じ種類の直線のサンプルが引かれ、他の側には **plot** コマンドから得られる文  $(iitle)$ されます。コマンド **set key** で指定する座標はこの架空の線分の上の端の座標です。**plot** では直線の位  $x \quad y$   $\qquad \qquad$  **splot**  $x, y, z$  2 2  $2$  $\alpha$  outside **below**  $g\text{nuplot}$  $($ TeX, PostScript,  $\qquad \qquad$ は説明の位置合わせのための文字列の幅を正しく計算できません。よって説明を左に置く場合は **set key** left Left reverse **splot** で等高線を書く場合、説明には等高線のラベルも表示されます。これらのラベルの並び具合がうまく いかない、または別な位置に小数点を置きたい場合はそのラベルの書式を指定できます。詳細は **set clabel** : 以下はデフォルトの位置に説明を表示します: set key default 以下は説明を表示しなくします: unset key  $($  )  $(2,3.5,2)$  : set key 2,3.5,2 以下は説明をグラフの下に表示します: set key below  $\sim$  3  $\sim$   $\sim$  3 set key left bottom Left title 'Legend' box 3

**36.29 Label**

**set label** コマンドを使うことによって任意の見出し (label) をグラフ中に表示することができます。 書式:

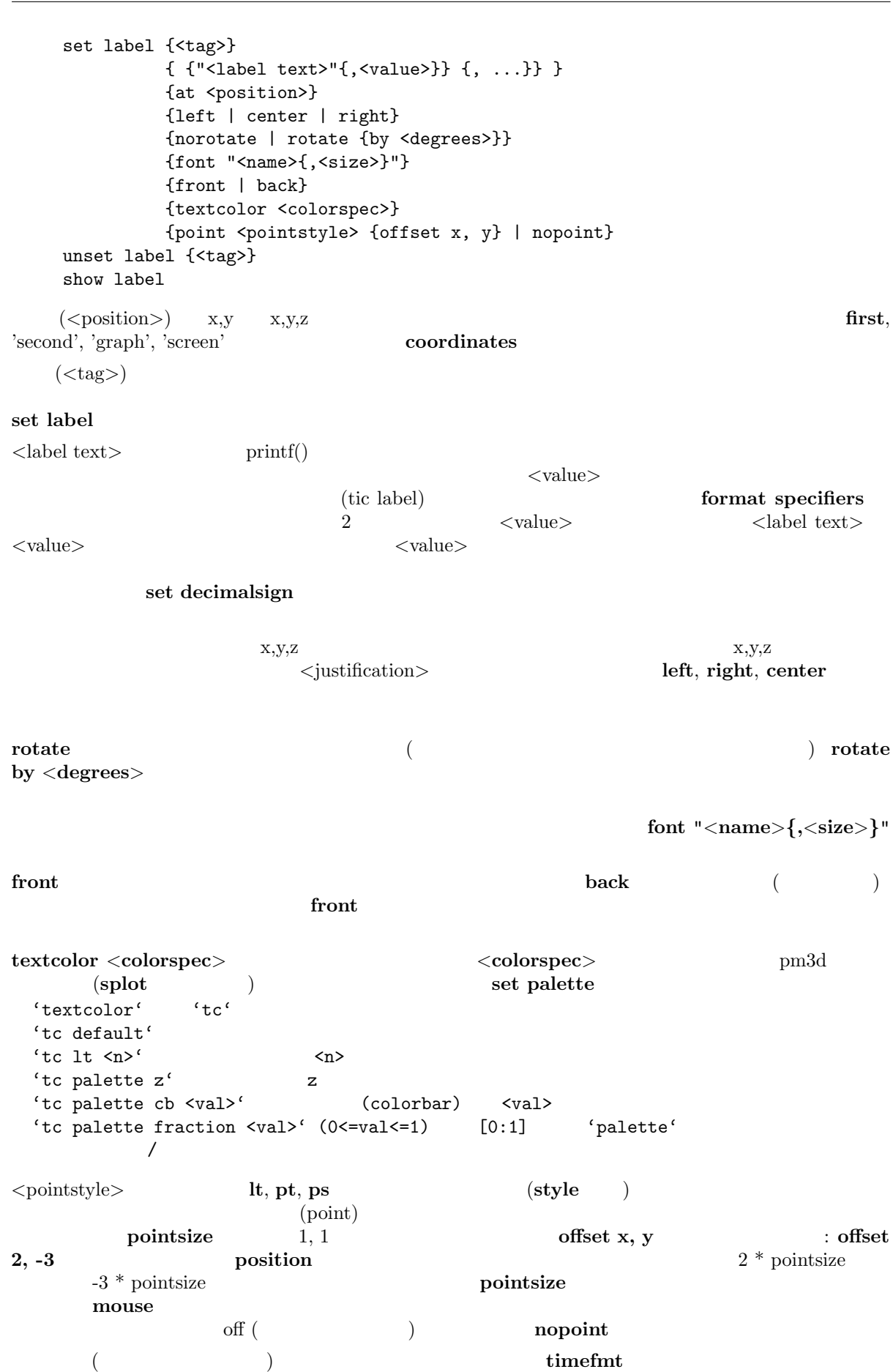

```
set xdata set timefmt
```

```
EEPIC, Imagen, LaTeX, TPIC \setminus\cdot:
(1,2) "y=x" :
   set label "y=x" at 1,2
Symbol 24 "()
   set label "S" at graph 0.5,0.5 center font "Symbol,24"
    "y=x^2" (2,3,4) ' 3 :
   set label 3 "y=x^2" at 2,3,4 right
その見出しを中央揃えにする場合:
   set label 3 center
2 :
   unset label 2
全ての見出しを削除する場合:
   unset label
全ての見出しをタグ番号順に表示する場合:
   show label
\mathbf x :
   set timefmt "%d/%m/%y,%H:%M"
   set label "Harvest" at "25/8/93",1
\overline{\text{fit}} plot
の前に以下を実行します:
   set label 'a = %3.5g', par_a at 30, 15
   set label 'b = \frac{6}{5}*10^%S', par_b at 30, 20
またした人物の人物があります。
   set label 'origin' at 0,0 point lt 1 pt 2 ps 3 offset 1,-1
pm3d 3 z ( 5.5)
し文字列につける場合:
   set label 'text' at 0,0,5.5 tc palette z
36.30 Lmargin
     set lmargin set margin
36.31 Loadpath
loadpath call, load, plot, splot
を追加定義します。ファイルが現在のディレクトリに見つからなかった場合、loadpath のディレクトリ
  書式:
   set loadpath {"pathlist1" {"pathlist2"...}}
   show loadpath
      \text{Unix} (':'), \text{DOS}/\text{Windows}/\text{OS}/2/\text{Amiga}(';') show loadpath, save, save set OS (')(')GNUPLOT_LIB loadpath show load-
path c loadpath loadpath loadpath save, save, save
set loadpath \alpha
```
### **36.32 Locale**

# $\{x,y,z\}$  $\{d,m\}$ **tics**

```
書式:
  set locale {"<locale>"}
<locale> にはインストールされたシステムで使うことの出来る任意の言語を指定できます。可能なオプ
```
 ${\rm LANG}$ 

#### **36.33 Logscale**

```
x, y, z, x2, y2書式:
      set logscale <axes> <br/> <br/>base>
       unset logscale <axes>
       show logscale
       \langle x, y, z, z \rangle ( ) \langle x, y, z, z \rangle ( ) \langle x, y, z \rangle\langlebase> \langleaxes> \langleaxes> \langleaxes> \langleaxes
                                                        unset logscale
:
x, z :
      set logscale xz
y 2 :
      set logscale y 2
pm3d plot \qquad z \qquad :
      set logscale zcb
\mathbf z is a set of \mathbf z is a set of \mathbf z is a set of \mathbf z is a set of \mathbf z is a set of \mathbf zunset logscale z
```
#### **36.34 Mapping**

```
splot splot set mapping gnuplot
  書式:
    set mapping {cartesian | spherical | cylindrical}
( x,y,z )\frac{2}{3} \frac{3}{10} \frac{1}{10} \frac{1}{10} \frac{1}{2} \frac{1}{2} \frac{1}{2} \frac{1}{2} \frac{1}{2} \frac{1}{2} \frac{1}{2} \frac{1}{2} \frac{1}{2} \frac{1}{2} \frac{1}{2} \frac{1}{2} \frac{1}{2} \frac{1}{2} \frac{1}{2} \frac{1}{2} \frac{1}{2} \frac{1}{2}2 set angles (theta) (phi) (\mathbf{m} = \mathbf{m} = \mathbf{m})
r 3 1\qquad \qquad \textbf{x,y,z} \qquad \qquad \textbf{:}x = r * cos(theta) * cos(phi)y = r * sin(theta) * cos(phi)z = r * sin(\phi)\mathbf{u} , we are the set of the set of the set of the set of the set of the set of the set of the set of the set of the set of the set of the set of the set of the set of the set of the set of the set of the set of the s
( phi z )2 3 2 theta (set angle
\begin{array}{ccc} \n  & z & \n  & r & \n  & 3 & \n \end{array}1 \quad x,y,z :
```

```
x = r * cos(theta)y = r * sin(theta)z = z
```
 $\mathbf{m}$  apping splot using the using the  $\mathbf{m}$  $mapping$  **mapping**  $mApping$  $\mathbf{u}\mathbf{s}$  ing the state  $\mathbf{u}\mathbf{s}$  in  $\mathbf{u}\mathbf{s}$  is the state  $\mathbf{u}\mathbf{s}$  in  $\mathbf{v}\mathbf{s}$  is the state  $\mathbf{v}\mathbf{s}$  in  $\mathbf{v}\mathbf{s}$  is the state  $\mathbf{v}\mathbf{s}$  in  $\mathbf{v}\mathbf{s}$  is the state  $\mathbf{v}\mathbf{s}$  is the state **mapping plot** world.dem: mapping **36.35 Margin** [\(margin](http://www.gnuplot.info/demo/world.html)) set margin show margin 書式: set bmargin {<margin>} set lmargin {<margin>} set rmargin {<margin>} set tmargin {<margin>} show margin  $\langle$ margin $\rangle$  $($  and  $)$  **gnuplot**  $\qquad 3$  $(lmargin)$ 

 $\text{key }$  ( $\text{key }$ ( set xtics axis

#### **36.36 Mouse**

**set mouse**  $\begin{array}{c} \text{pm, x11, ggi, windows} \\ 2 \end{array}$  $\overline{2}$  2  $\overline{2}$  2 (  $z = 0, 90, 180, 270, 360$ set view splot) フ上の位置の追跡、拡大表示、グラフの注釈づけ等を可能にします。**splot** による 3 次元グラフに対して (view)  $1 \t2$  (  $\langle \text{ctrl}\rangle$  $\sum$  2 oshift  $\sum$  $(ticslevel)$ (multiplot) **unset multiplot** ON (replot ) 書式: set mouse [doubleclick <ms>] [nodoubleclick] \ [[no]zoomcoordinates] \ [[no]polardistance] \ [format <string>] \ [clipboardformat <int>/<string>] \ [mouseformat <int>/<string>] \ [[no]labels] [labeloptions <string>] \ [[no]zoomjump] [[no]verbose] unset mouse

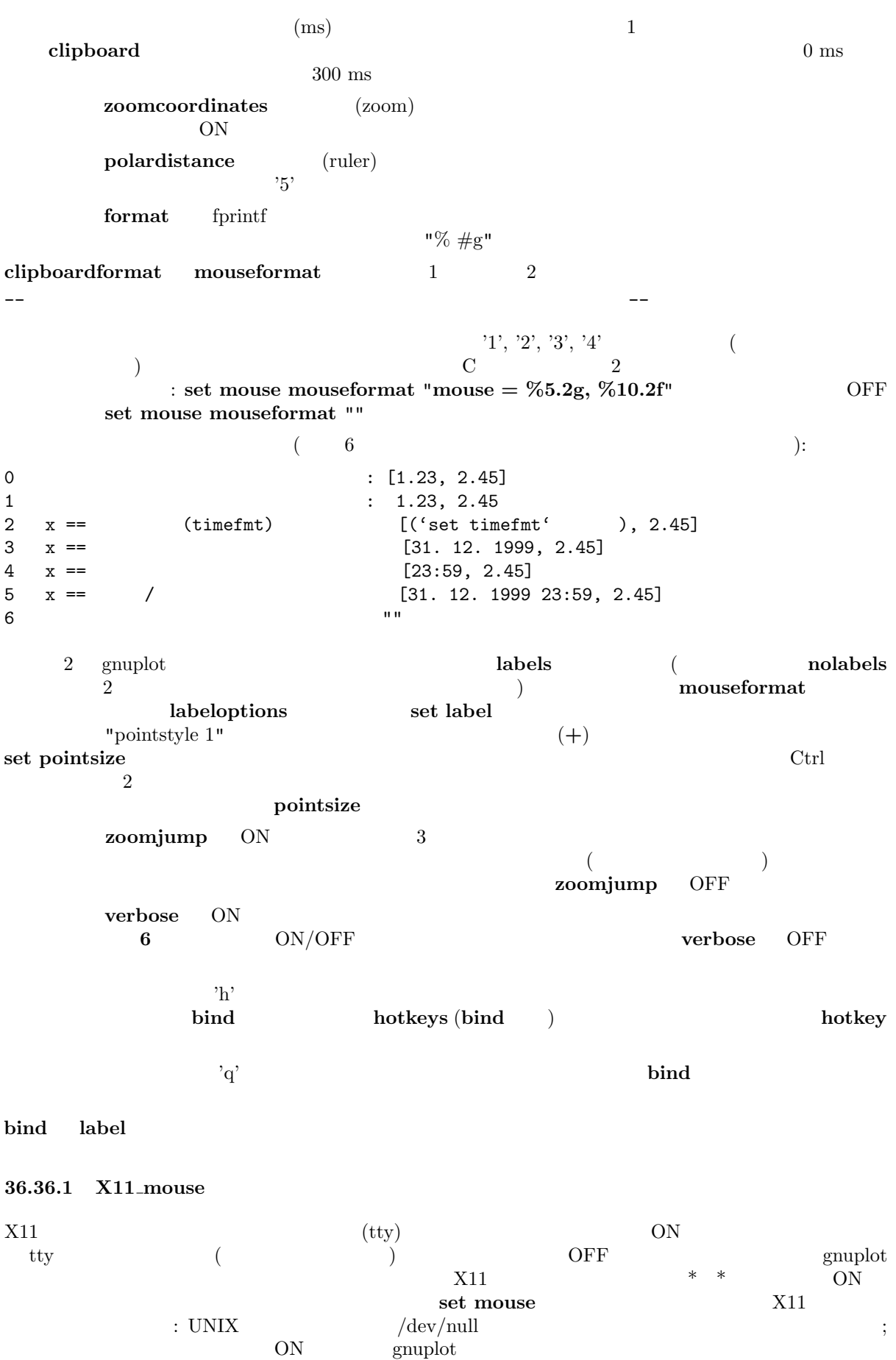

x11 set term x11 <n> X11

## **36.37 Multiplot**

```
set multiplot gnuplot
  書式:
   set multiplot
   unset multiplot
     (terminal) unset multiplot
g_{\text{nuplot}}モードになります。それ以外の出力形式では、各 plot コマンドがそれぞれ描画を行ないますがその間で
\zeta\begin{array}{ccc} \textbf{screen} & \hspace{15.5cm} & \hspace{15.5cm} & \textbf{set} \end{array}the 1 timestamp) and 1 \sim\textbf{set multiplot} \qquad \textbf{unset multiplot} \qquad \qquad \textbf{plot} \; (\qquad \quad \textbf{split}, \textbf{replot})set time unset time
     set origin set size \text{set origin}set size
 :
   set size 0.7,0.7
   set origin 0.1,0.1
   set multiplot
   set size 0.4,0.4
   set origin 0.1,0.1
   plot sin(x)
   set size 0.2,0.2
   set origin 0.5,0.5
   plot cos(x)
   unset multiplot
  cos(x) \sin(x) \sin(x)set size set origin
      set margin
         set margin
   multiplot (multiplt.dem)
36.38 Mx2tics
x2 ( ) set mx2tics set mxtics
36.39 Mxtics
x set mxtics unset mxtics
```
書式: set mxtics {<freq> | default} unset mxtics show mxtics  $mytics$ ,  $mztics$ ,  $mx2tics$ ,  $my2tics$ ,  $mcbtics$  $\langle$  freq>  $\qquad \qquad \rangle$  $\frac{2}{3}$  5  $\frac{1}{1}$  0  $\frac{4}{1}$  0  $\frac{4}{1}$  0  $\frac{4}{1}$   $\frac{1}{2}$   $\frac{1}{2}$   $\frac{1}{2}$   $\frac{1}{2}$   $\frac{1}{2}$   $\frac{1}{2}$   $\frac{1}{2}$   $\frac{1}{2}$   $\frac{1}{2}$   $\frac{1}{2}$   $\frac{1}{2}$   $\frac{1}{2}$   $\frac{1}{2}$   $\frac{1}{2}$   $\frac{1}{2}$   $\frac{1}{2}$   $\frac{1}{2}$   $\frac{1$  $(10$ )  $\langle \text{freq}\rangle$  ( 1  $\begin{matrix} 10 & 2, 3, \\ 8, 9 & \end{matrix}$  $..., 8, 9$  ) 9  $\langle freq \rangle$  $10 \text{ }$ 小目盛りは大目盛りが一様に配置されている場合にのみ使えます。大目盛りは **set** *{***x***|***x2***|***y***|***y2***|***z***}***tics** 目盛りに対する **axis***|***border** *{***no***}***mirror** の指定を継承します。これらに関する情報については **set** xtics **36.40 My2tics** y2 ( ) set my2tics set mxtics **36.41 Mytics** y set mytics set mxtics **36.42 Mztics** z set mztics set mxtics **36.43 Offsets** 書式: set offsets <left>, <right>, <top>, <br/> <br/> <br/> <br/> <br/> <br/> <br/> <top>>, <br/><top> unset offsets show offsets  $\begin{array}{c} 0 \\ 0 \end{array}$  x  $y$  $y = \frac{1}{\sqrt{2\pi}}$ splot : set offsets 0, 0, 2, 2 plot sin(x)  $\sin(x)$  y [-3:3]  $\qquad \qquad y$  [-1:1]

 $2$ 

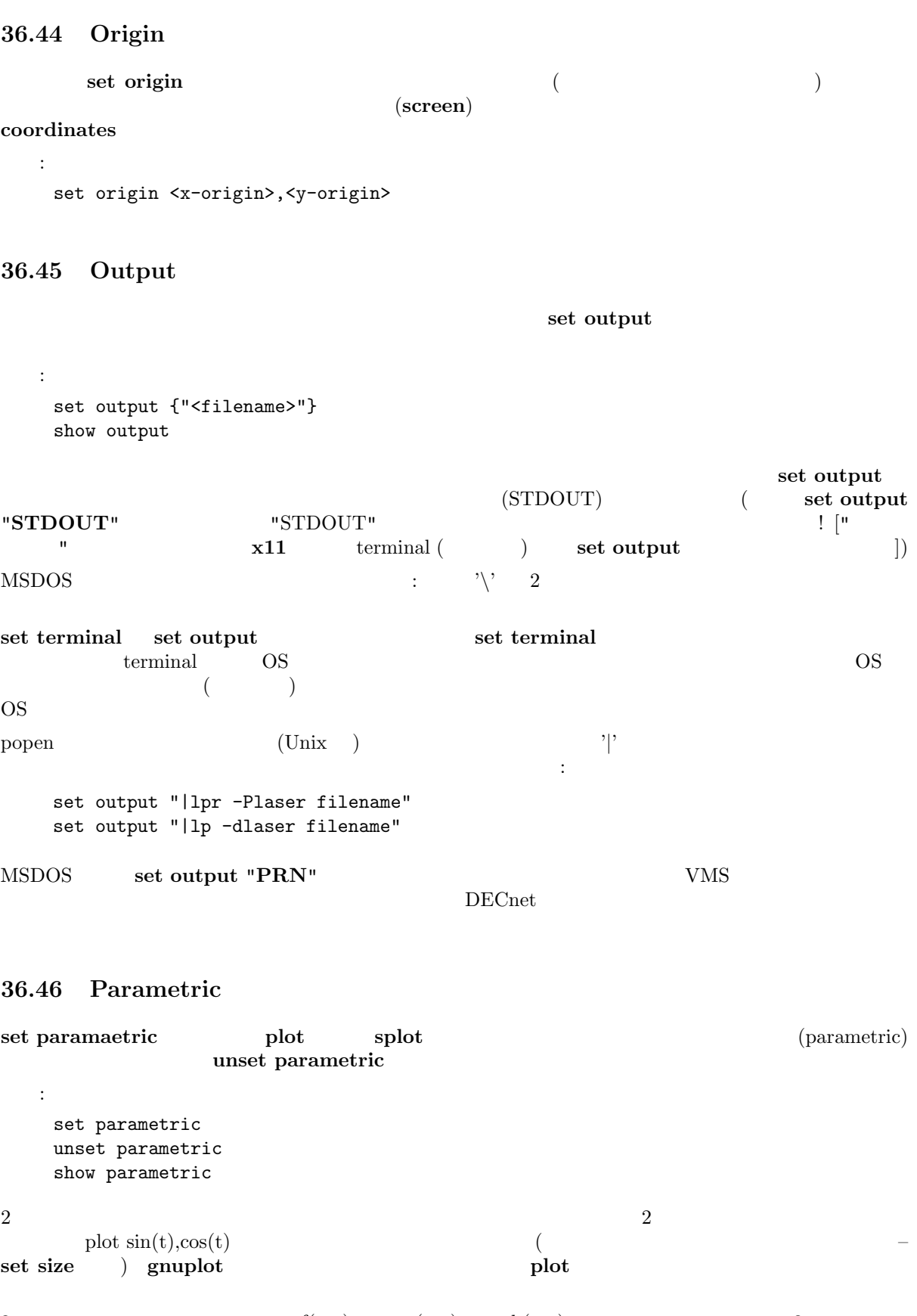

3  $x = f(u, v), y = g(u, v), z = h(u, v)$  3  $\cos(u)^*\cos(v),\cos(u)^*\sin(v),\sin(u)$ **examplot** the splot splot splot splot splot

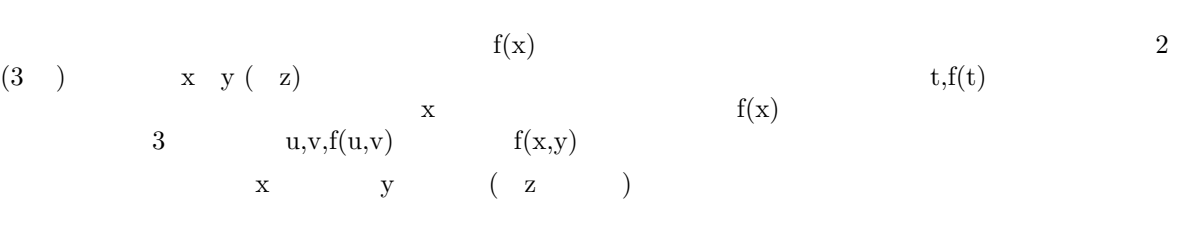

 $\textbf{set parametric}$   $f(x)$  $f(x,y)$  xrange yrange ( zrange)  $\qquad \qquad \text{triangle}$   $\qquad \qquad$ urange, vrange **set trange**, **set urange**, **set vrange** plot splot  $\alpha$  $[-5:5]$ 

#### **36.47 Plot**

show plot **replot** plot **splot** show plot add2history **history history replot** 

#### **36.48 Pm3d**

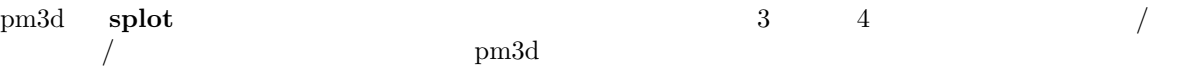

**ndette** しんしんこうしん こうしんしゃ しんしんしゃ しんしんしゃ しんしんしゃ しんしんしゃ しんしんしゃ しんしんしゃ しんしんしゃ しんしんしゃ しんしんしゃ しんしんしゃ しんしんしゃ しんしんしゃ しんしんしゃ しんしんしゃ しんしんしゃ しんしんしゃ しんしんしゃ しんしんしゃ しんしんしゃ

画像出力ドライバ: OS/2 Presentation Manager X11 Linux VGA (vgagl) GGI Windows AquaTerm (Mac OS X) 画像ファイル出力ドライバ: PostScript pslatex, pstex, epslatex gif, png, jpeg  $(x)$ fig tgif cgm pdf svg  $\overline{\phantom{a}}$ splot data file  $\hspace{1.6cm}(\hspace{1.6cm})$  pm3d  $2$  and  $2$  $\frac{4}{5}$  z (  $\frac{1}{2}$  'color' using ) ( )  $\frac{4}{2}$  **corners2color**  $\overline{c}$  $($  pm3d  $)$  $($ 

曲面の色づけは、以下のような入力データに関して行われます: 1.  $1 \t3$  splot:  $4 \t z$ 標の平均値 (または **corners2color**) から、灰色の範囲 [0:1] を与える **zrange** または **cbrange** の範囲  $[\min_{\text{color } z, \max_{\text{color } z}}]$ 用の灰色の値として使うことができます。正規化された灰色の値をカラーに対応させることもできます – set palette 2. 2  $-4$  splot:  $\angle$  z  $\mathbf z$  z  $\mathbf 4$ 他の注意: 1. 物理学者の間では、gnuplot の文書やソースに現われる 'iso curve' (孤立線) という言葉よりも、上で言  $\langle \text{scan} \rangle$   $($  scan)'  $\qquad \qquad 1$ 2. 'gray' 'color' (scale)  $\blacksquare$ " (colorbox)" set colorbox, set cbrange 3. pm3d 3 3 2 **set view map set pm3d map** 書式: set pm3d set pm3d { { at <br />bst combination> } { scansautomatic | scansforward | scansbackward } { flush { begin | center | end } } { ftriangles | noftriangles } { clip1in | clip4in } { corners2color { mean|geomean|median|c1|c2|c3|c4 } } { hidden3d <linestyle> | nohidden3d } { implicit | explicit } { map } } show pm3d unset pm3d set pm3d  $($   $/$   $)$   $z$   $($   $/$   $)$ 描くことができます。その選択は、オプション **at** に、**b**, **t**, **s** 6 つまでの組合せの文字列をつけて指定 at b at st at bstbst ...  $(\text{at s})$  $($  )  $($ gnuplot  $)$ scansforward **scansbackward** examsuration and scansautomatic examsuration gnuplot  $\mathbb{R}^n$  $2 \leq 2$ (**flush begin**) (**flush end**) (**flush center**) flush (center|**end)** scansautomatic flush center **flush end** scansautomatic **scansional scansautomatic** scansforward

 $f(\text{triangles})$  $x, y$  2 clip1in: 4  $1 \quad x, y$  $\textbf{clip4in:}$  4  $\textbf{x, y}$  $pm3d$   $/$   $(4)$ able **corners2color** *<option>* z  $\longrightarrow$  *coption>* 'mean' ( ) 'geomean', 'median' 'c1', 'c2', 'c3', 'c4'  $\mathbf{z}$  expecting to the contract of the set of the set of the set of the set of the set of the set of the set of the set of the set of the set of the set of the set of the set of the set of the set of the set of the set  $\boldsymbol{\mathrm{pm3d}}$  $\text{c}$ <sup>'</sup> $\text{c}$ <sup>'</sup>  $\text{c}$ <sup>'</sup> 2  $\text{pm3d}$   $4x4$ **demo/pm3d.dem** (  $(4-1)x(4-1)=9$  $4 \times 4 \times 2$ z cb set log set zrange set cbrange cb set view map set colorbox hidden3d (linestyle) set style line ...  $($  pm3d  $)$ ) set hidden3d  $\rm pm3d$ は以下の通りです: set pm3d at s hidden3d 100 set style line 100 lt 5 lw 0.5 unset hidden3d unset surf splot x\*x+y\*y {transparent*|solid}* **set grid** {**front**|layerdefault} **set pm3d map set pm3d at b**; **set view map**; **set style data pm3d**; **set style func pm3d**; set view map  $zrange$  **cbrange** set (no)surface (a) set palette レットでは、その場合は、その中国では、その中国では、その中国では、その中国では、その中国では、その中国では、その中国では、その中国では、その中国では、その中国では、その中国では、その中国では、その中国では、その中国では、その中国ではない。  $\text{multiplot}$  *set* palette maxcolors **implicit** ON (The same control of  $\overline{X}$ splot 'fred.dat' with lines, 'lola.dat' with lines pm3d **implicit** OFF (explicit ON) with pm3d **bm3d** pm3d splot 'fred.dat' with lines, 'lola.dat' with pm3d freq.dat' ( ) 'lola.dat' pm3d **explicit** ON ー、<br>アンスタイルトのスタイルを *pm3d* にっぽんこともできます。 set style data pm3d

splot **1** with pm3d at  $3$  : set border 4095 set pm3d at s splot 10\*x with pm3d at b, x\*x-y\*y, x\*x+y\*y with pm3d at t

 $\mathbf{u}$ 連続的な" カラーや灰色階調のパレットを意味しますが、それを単にパレットと呼ぶことにします。

**set palette**, **set cbrange**, **set colorbox**, **x11 pm3d**,  $\qquad \qquad$  **demo/pm3d.dem** 

```
36.49 Palette
```
reducers and the contract of the second contract of the second contract of the second contract of the second contract of the second contract of the second contract of the second contract of the second contract of the secon

```
pm3d set cbrange set
log cb \qquad \qquad \qquad colorbox
   書式:
    set palette
    set palette {
               { gray | color }
               { gamma <gamma> }
               { rgbformulae <r>,<g>,<b>
                | defined { ( <gray1> <color1> {, <grayN> <colorN>}... ) }
                | file '<filename>' {datafile-modifiers}
                 | functions <R>,<G>,<B>
              }
              { model { RGB | HSV | CMY | YIQ | XYZ } }
               { positive | negative }
               { nops_allcF | ps_allcF }
               { maxcolors <maxcolors> }
             }
    show palette
    show palette palette <n> {{float | int}}
    show palette gradient
    show palette fit2rgbformulae
    show palette rgbformulae
    show palette colornames
set palette (\qquad \qquadshow palette
show palette gradient (gradient) (gradient) ((show palette rgbformulae
show palette colornames
show palette palette \langle n \rangle \langle n \rangleて計算される RGB の値の組とパレットの表を、画面、または set output で指定されたファイルに書き出
\text{float} \quad \text{int} \quad 3 \quad [0..1][0.255] gnuplot
extand research control control control control control control control control control control control control control control control control control control control control control control control control control cont
             test palette R,G,B
```
 $21,22,23...$   $(- - - )$ 

 $gray$  color **but pm3d**  ${\min_{z,\max z}}$   $[0:1]$   $4$   $2$  $(gray)$  $(R, G, B)$  $[0:1]$   $([0:1],[0:1],[0:1])$  $\overline{2}$   $\overline{2}$   $\overline{$ **rgbformulae functions** defined **file** *rgbformulae* postscript **show palette fit2rgbformulae set palette** set palette **set palette rgbformulae example** rgbformulae **rgbformulae** rgbformulae gnuplot zimg **set palette gray** the set palette gray the set of  $\alpha$  of  $\alpha$  of  $\beta$  file, functions the set of  $\alpha$ set palette color **set palette gamma**  $\langle$ **gamma** $\rangle$  (**set palette gray**) gamma=1 (**test palette** )  $($  gif  $256$  )  $g \text{nuplot}$ multiplot set palette maxcolors <maxcolors>  $z=\nabla$  $\overline{\Omega}$  $RGB$  $RGB$ **model BEGB, HSV, CMY, YIQ, XYZ** RGB RGB **defined** あかしならにはおかしなります。それはおかしなります。それはおかしなります。全くの記録に書いている色名を使うと、それはおかしなります。全くの記録に書いているので、それはおかしなります。 **R H**, **C**, **Y**, **X**  $(G, B)$  $[0,1]$ RGB は赤、緑、青を、CMY は水色 (Cyan)、紫 (Magenta)、黄 (Yellow) を、HSV は色相 (Hue)、彩 (Saturation) (Value)  $YIQ$  (the U.S. Commercial Color Television Broadcasting) の使ったカラーモデルで、RGB 記録方式を元にしていますが、 XYZ CIE ('Commission Internationale de l'Eclairage'; and  $\frac{1}{2}$   $\frac{3}{2}$ を参照してください: http://www.cs.rit.edu/~ ncs/color/glossary.htm http://cs.fit.edu/wds/classes/cse5255/cse5255/davis/index.html **36.49.1 Rgbformulae rgbformulae**  $\qquad 3$ *<***r***>***,***<***g***>***,***<***b***>* を通して行われます。使うことができる割り当て関数の一覧は **show palette rgbformulae**  $\qquad \qquad 7,5,15$   $\qquad \qquad 3,11,6, 21,23,3, 3,23,21$  $3, -11, -6$   $\qquad \qquad$   $1-\text{gray}$ positive **negative** (1)  $\rm{RGB}$  :  $7,5,15$  ...  $pm3d$  ( - - - )  $3,11,6$  ...  $23,28,3$  ...  $( - - )$ ;

 $30,31,32...$  ( - - - - )  $33,13,10...$  ( - - - )  $34,35,36...$  AFM  $($  - - -  $)$ HSV  $3, 2, 2 \quad \ldots$ rgbformulae  $\langle H \rangle$ , $\langle S \rangle$ , $\langle V \rangle$ *<*X*>*,*<*Y*>*,*<*Z*>*, ... といった色の成分を決定するかもしれないということに注意してください。 positive **negative** rgbformulae show palette fit2rgbformulae **36.49.2 Defined** RGB **defined** : (gradient) RGB  $[0,1]$   $[0,1]$ x $[0,1]$ x $[0,1]$ **x** $[0,1]$  RGB  $\rm{RGB}$  : 書式: set palette defined { ( <gray1> <color1> {, <grayN> <colorN>}... ) }  $\langle \text{grav} \rangle$  [0,1]  $\langle \text{color} \rangle$  **RGB**  $3$  is the contract of  $\ddot{\hspace{1mm}}$  $\langle color \rangle := \{ \langle r \rangle \langle q \rangle \langle b \rangle | ' \langle color - name \rangle' | ' \# r \rangle | \}$  $3 \qquad (\qquad \qquad [0,1] \quad )$  $\rm X$  3 and 2  $\rm X$  $\rm{RGB}$  "red"  $\rm{H}\rm{GB}$ show palette colornames *<*r*>* と書いても、HSV 色空間ではそれは *<*H*>* 成分を、CIE-XYZ 空間では *<*X*>* を、といったように  $\langle$ gray>  $[0,1]$ **set palette defined** RGB show palette gradient :  $($  ( $)$ set palette model RGB set palette defined ( 0 "black", 1 "white" )  $($   $)$  : set palette defined ( 0 "blue", 1 "yellow", 2 "red" ) set palette defined ( 0 0 0 1, 1 1 1 0, 2 1 0 0 ) set palette defined ( 0 "#0000ff", 1 "#ffff00", 2 "ff0000" ) 虹のようなパレットを生成するには: set palette defined ( 0 "blue", 3 "green", 6 "yellow", 10 "red" )  $\begin{array}{ccc} \text{HSV} & \text{ } & \text{ } \\ \end{array}$ set palette model HSV set palette defined ( 0 0 1 1, 1 1 1 1 ) set palette defined ( 0 0 1 0, 1 0 1 1, 6 0.8333 1 1, 7 0.8333 0 1)

あまり色を使わないパレットを生成するには:

set palette model RGB maxcolors 4 set palette defined ( 0 "blue", [1 "green",](#page-1-0) 2 "yellow", 3 "red" )

 $'$  (  $\text{gray} = 1/3, 2/3$  ): set palette model RGB set palette defined (0 "dark-green", 1 "green", 1 "yellow", \ 2 "dark-yellow", 2 "red", 3 "dark-red" )

#### **36.49.3 Functions**

R(gray), G(gray), B(gray) 3 set palette functions  $\langle$ **Rexpr** $\rangle$ , *<***Gexpr***>***,** *<***Bexpr***>* を使ってください。それらの 3 つの関数の変数は、[0,1] の値を取る変数 **gray** あり、その値も [0,1] の中に取る必要があります。*<*Rexpr*>* は、HSV 色空間が選択されている場合は、H  $($ : フルカラーパレットを生成するには: set palette model HSV functions gray, 1, 1 黒から金色への良いパレット: set palette model XYZ functions gray\*\*0.35, gray\*\*0.5, gray\*\*0.8 ガンマ補正の白黒のパレット: gamma =  $2.2$  $color(gray) = gray**(1./gamma)$ set palette model RGB functions color(gray), color(gray), color(gray)

#### **36.49.4 File**

**set palette file** set palette defined ( $\langle \text{gradient}\rangle$ )  $\langle \text{gradient}\rangle$ 4 (gray, R,G,B) 3 (R,G,B) **using**  $\frac{3}{3}$  gray gray  $[0,1]$ るので、全てのデータファイル修飾子が使えます。例えば HSV 色空間が選択されている場合には、**R** 実際には **H** を指すということに注意してください。 例によって、*<*filename*>* **'-'** の場合は、データがインライン形式で引き続いて与えられ、一つの **e** (gradient) **show palette gradient** :  $RGB$   $[0,255]$  : set palette file 'some-palette' using (\$1/255):(\$2/255):(\$3/255)  $( - - - - )$  : set palette model RGB file "-" 0 0 1 0 1 0 1 1 0 1 0 0 e

#### **36.49.5 Gamma-correction**

```
e gamma <gamma> ON <gamma>
1.5gnuplot g:
  set palette model RGB
  set palette functions gray**0.64, gray**0.67, gray**0.70
  set palette defined ( 0 0 0 0, 1 1 1 1 )
の代わりに関することには、
  set palette defined ( 0 0 0 0, 0.5 .73 .73 .73, 1 1 1 1 )
\mathbf{u} = \mathbf{v} - \mathbf{u}36.49.6 Postscript
postscript ファイルのサイズを小さくする目的で、灰色の輝度値、そして全てではないいくつかの計算され
 RGB postscript postscript postscript pm3d
\sqrt{\rm g} /cF \sqrt{\rm cF}
```
中に書くことは、3 つの式のみが使われる場合に意味を持ちます。しかし、multiplot やその他の理由で postscript ファイルトのメモリティングを直接手で通す。これは、これがデフォルトのメモリティングを直接手で通りません。これは、これがデフォルトの場合を直接手で通りません。これはデフォルトの子供 **nops\_allcF ps\_allcF ps\_allcF ps\_allcF**  $\alpha$  $\text{postscript}$ ファイルを編集したい場合に、このオプションに関心を持つでしょう。その機能は、**origin size** を固 multiplot pm3d postscript postscript  $\sim$ gnuplot awk **pm3dCompress.awk** postscript

 $50\%$ 以下の通りです: awk -f pm3dCompress.awk thefile.ps >smallerfile.ps pm3d postscript postscript postscript  $\sim$ awk **pm3dConvertToImage.awk** ます。使用法: awk -f pm3dConvertToImage.awk <thefile.ps >smallerfile.ps postscript  $\langle$  maxcolors $\rangle$ 

#### **36.50 Pointsize**

```
set pointsize
書式:
 set pointsize <multiplier>
 show pointsize
```
 $1.0$ 

ーつの描记しては、そのままは、そのままは、まずには、まずには、まずには、まずには、まずには、まずには、まずにはないます。<br>おかしいは、まずには、まずには、まずには、まずには、まずには、まずにはないます。<br>まずには、まずには、まずには、まずには、まずにはないます。

#### **36.51 Polar**

**set polar**  $xy$ 書式: set polar unset polar show polar version  $3.7$  version  $3.5$  $\mathbf t$  $\mathbf x = \mathbf y$ : 1) 0 - set xtics axis nomirror; set ytics axis nomirror<br>
2) - set grid polar  $\langle 3 \rangle$  and  $\langle 3 \rangle$  and  $\langle 3 \rangle$  and  $\langle 4 \rangle$  set label  $\epsilon$  t between the contract to the contract of  $[0:2^*p_i]$ [0:360] (**set angles** ) **unset polar**  $xy$  $\text{set polar}$   $\text{split}$   $\text{split}$  splot mapping  $t = f(t)$  t  $t = \text{range}$  () xrange yrange  $x,y$ ーキングの rrange **set range** および これらず にっぽん かいしん かいしん かいしん かいしん かいしん ちょうしょう ちょうしょう ちょうしょう set xrange : set polar plot t\*sin(t) plot [-2\*pi:2\*pi] [-3:3] [-3:3] t\*sin(t)  $\rm \bf plot \quad \quad \ \ \, 0 \quad \ \ \, 2^* \rm pi$  $2 \t\t \text{plot} \t\t x,y \t\t \left[-3:3\right]$ **set size square gnuplot** (and  $(2\pi)$  1 (and  $(3\pi)$ ) 1 (and  $(3\pi)$ ) 1 (and  $(3\pi)$ ) 1 (and  $(3\pi)$ ) 1 (b)  $(polar.dem)$ (poldat.dem) **36.52 Print** [set print](http://www.gnuplot.info/demo/poldat.html) **print** 書式: set print set print "-" set print "<filename>" set print "<filename>" append set print " | <shell\_command>" "*<*filename*>*" がない場合は出力は *<*STDERR*>* になります。"-" という *<*filename*> <*STDOUT*>* **append** (append) *append* 

ポートするプラットフォーム上では、*<*filename*>* "*|*" で始まっていたら、*<*shell command*>* へのパイ

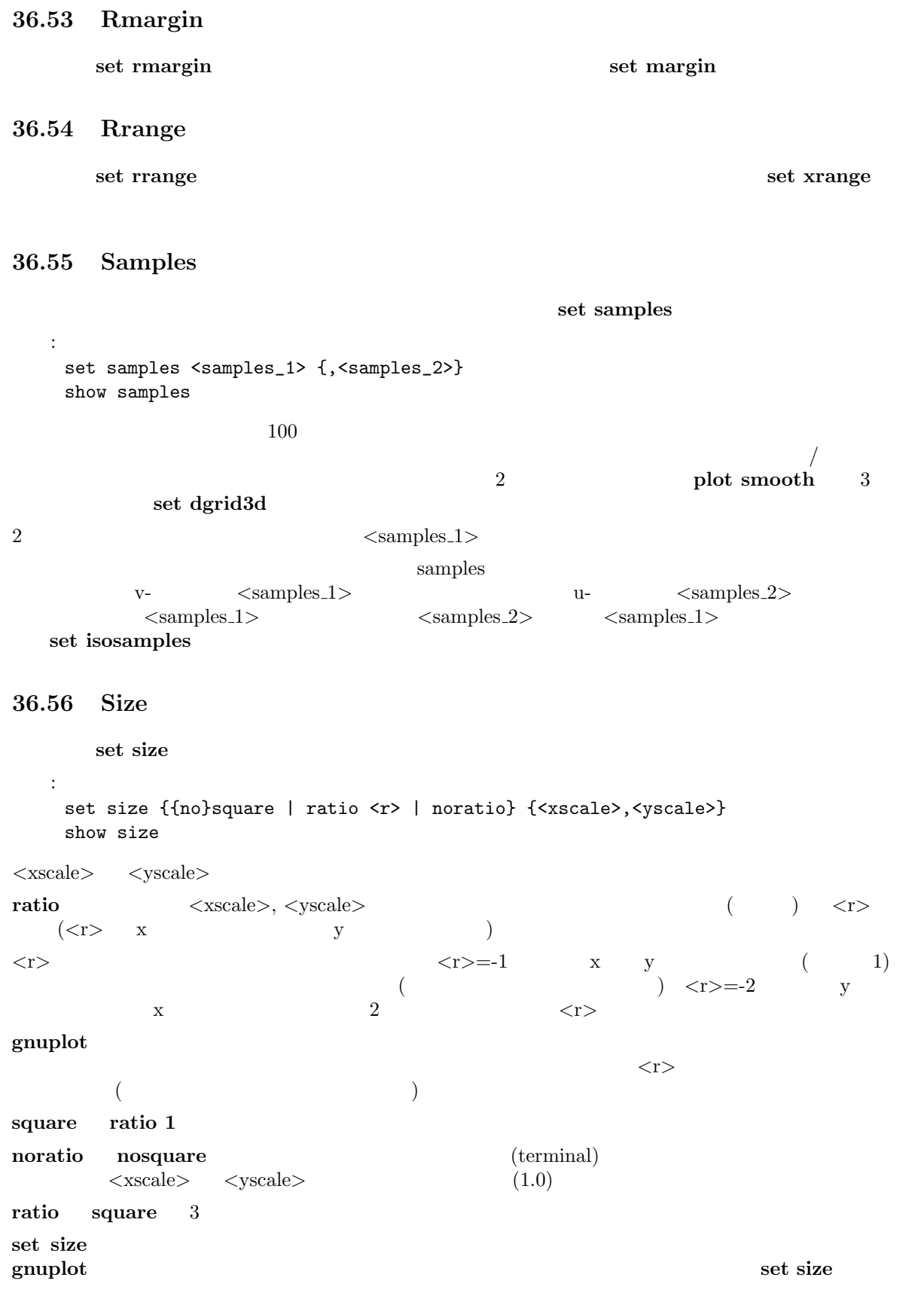

 $\mathbf{r}$  is a set of  $\mathbf{r}$ 

通常の大きさに設定します:

set size 1,1 グラフを通常の半分の大きさで正方形にしま[す](#page-1-0): set size square 0.5,0.5  $\overline{2}$  : set size ratio 2 **36.57 Style** set style data set style function デフォルトの描画スタイルを個々に変更する方法については **plot with** を参照してください。スタイルの plotting styles 書式: set style function <style> set style data <style> show style function show style data set style arrow <n> <arrowstyle> set style fill <fillstyle> set style line <n> <linestyle> **36.57.1 Set style arrow** 各出力形式は矢や点の形のデフォルトの集合を持っていて、それはコマンド **test** で参照できます。**set** style arrow 書式: set style arrow <index> {nohead | head | heads} {size <length>,<angle>{,<backangle>}} {filled | empty | nofilled} {front | back} { {linestyle | ls <line\_style>} | {linetype | lt <line\_type>} {linewidth | lw <line\_width} } unset style arrow show style arrow  $\langle$ index>  $\langle$  arrowstyle) **nohead ということになります。これは線分の描述を与えてください。これは線分の結晶の**  $\frac{1}{1}$  or  $\frac{1}{2}$  heads 矢先のサイズは **size** *<***length***>***,***<***angle***>* または **size** *<***length***>***,***<***angle***>***,***<***backangle***>* で制御でき ← くlength> <angle> ( ) す。*<***length***>* x-軸と同じ単位ですが、これは *<***length***>* の前に **first**, **second**, **graph**, **screen** をつ  $\alpha$  coordinates  $\alpha$  coordinates filled empty  $\langle \text{background}\rangle$ の矢軸との切り角 (*<***angle***>* と同じ方向; 単位は度) になります。出力形式 **fig** は、制限された切り角関  $\frac{3}{3}$  3  $\frac{2}{3}$   $\frac{2}{3}$   $\frac{70}{3}$   $\frac{2}{3}$   $\frac{70}{3}$ 

 $110$ **filled** (スポットの) が、それは変わりつぶりつぶしは多角形の空りつぶりつぶりつぶし  $\mathbf{pm3d}$  $($  and the contract  $($  and  $)$  are  $\bf{empty}$ metafont, metapost, latex, tgif (set style line )  $\langle$ **line\_type**> ( $\qquad \qquad$ )  $\langle$ **line\_width**> ( $\qquad \qquad$ ) lt lw set style arrow  $($  ${\bf front} \hspace{2.3cm} {\bf back} \hspace{2.3cm} {\bf (} \hspace{2.3cm} {\bf )}$ **front** それは、<br>およびにはないと思います。 :  $K_{\rm eff}$  (respectively) and  $\epsilon$  is the contract of the contract of the contract of the contract of the contract of the contract of the contract of the contract of the contract of the contract of the contract of the contr set style arrow 1 nohead lw 2 set arrow arrowstyle 1 set arrow **36.57.2 Set style data** set style data 書式: set style data <plotting-style> show style data plotting styles show style data **36.57.3 Set style fill** set style fill boxes candlesticks 書式: set style fill {empty | solid {<density>} | pattern {<n>}} {border {<linetype>} | noborder} (fillstyle) **empty**  ${\bf solid}$  $\langle$  density>  $\langle$  density>  $1.0$ ぎません。パラメータ *<*density*>* が与えられなかった場合はデフォルトの 1 になります。  ${\rm pattern}$   ${\rm t}$  $\overline{\text{boxes}}$ ンを、パターン *<*n*>* から始めて周期的に利用します。 **empty** solid パラメータ *<*density*>* 0 に設定した場合と同じです。 デフォルトの **border** は、現在の線の種類の実線で箱の境界を描きます。**border** *<***lt***>* はその境界が線 (linetype) <lt> **noborder** 

```
36.57.4 Set style function
    set style function
  書式:
  set style function <plotting-style>
  show style function
          plotting styles
     show style function
36.57.5 Set style line
出力装置にはおのおのデフォルトの線種と点種の集合があり、それらはコマンド test で見ることができま
  set style line
  書式:
  set style line <index> {linetype | lt <line_type>}
                {linewidth | lw <line_width>}
                {pointtype | pt <point_type>}
                {pointsize | ps <point_size>}
                {palette}
  unset style line
  show style line
            大きさに対する乗数です (しかし、ここでの <point size> は、set pointsize で与えられる乗数には影響
\qquad \qquad \qquad(i_{\text{index}})the state 1(, )\textbf{linewidth} \quad \textbf{points} \quad \textbf{beta}plot, splot, replot, set arrow set grid (index)
gnuplot pm3d examples the splot linetype splot linetype
palette (2 plot palette )
       set palette \qquad \qquad splot z \qquad(: 1, 2, 3set style line 1 lt 2 lw 2 pt 3 ps 0.5
\overline{a}set style function lines
  plot f(x) lt 3, g(x) ls 1
f(x) g(x)set style function linespoints
  plot p(x) lt 1 pt 3, q(x) ls 1
p(x) eq(x) and q(x)
```
splot sin(sqrt(x\*x+y\*y))/sqrt(x\*x+y\*y) w l pal は、**palette** に従って滑らかな色を使って曲[面を描画します](#page-1-0)。これはそれをサポートした出力形式でしか **set palette set pm3d 36.57.6 Plotting styles set style data set style function plot splot**  $(\text{line})$  (point)  $(\text{line})$ (a) the splot **splot**  $\mathbf{p}$  is the splot of  $\mathbf{p}$  is the splot extended to the splot of  $\mathbf{p}$  is the splot of  $\mathbf{p}$  is the splot of  $\mathbf{p}$  is the splot of  $\mathbf{p}$  is the splot of  $\mathbf{p}$  is the splot of  $\math$ 利用可能なものから順番に選ばれたものになります。どんなものが使えるかはコマンド **test** でチェックし 2 ( errorbars errorlines) splot plot boxes, filledcurves, the steps splot で使うことはできません。適切でないスタイルが指定された場合、それは **points** に変更されます。 2 2 2 2 gnuplot errobars errorlines  ${\rm plot}$  **using**  ${\rm v}$ **the column)"** は、「" (column)" は、「" (column)" は、「"」  $\overline{2}$  ) 3 **1900 xerrorbars**, **yerrorbars** ( **errorbars**), **xerrorlines**, **yerrorlines** ( **errorlines**), boxes, boxerrorbars and the state of the state of the state of the state of the state of the state of the state of the state of the state of the state of the state of the state of the state of the state of the st boxerrorbars 4 列のデータは、**xerrorbars**, **yerrorbars** (または **errorbars**), **xyerrorbars**, **xerrorlines**, **yerrorlines** ( errorlines), xyerrorlines, boxxyerrorbars, boxerrorbars **yerrorbars** 5 boxerrorbars, financebars, candlesticks boxerrorbars 6 **1 3 xyerrorbars**, **xyerrorlines**, **boxxyerrorbars xyerrorbars** (error bar) **plot errorlines plot error**bars **36.57.6.1 Boxerrorbars boxerrorbars** 2 **boxes yerrorbars**  $y$  "ydelta" oxes yerrorbars -2.0 (set boxwidth -2.0) 4 y mylow yhigh"  $5$ "ylow yhigh"  $4$  **boxwidth = -2.0**  $3$ **yerrorbars y** y only y-ydelta y+ydelta ylow thigh the yhigh state of  $\mathcal{L}$ errorbar **36.57.6.2 Boxes boxes 2** x  $\alpha$  $\mathbf x$  ( $\mathbf y$  $3 \overline{\phantom{a}}$ set boxwidth

(fillstyle) set style fill  $\mathop{\rm plot}$ empty  $\mathbf{solid}$  $\langle$  density>  $0 \t 1$ 塗りつぶしスタイルが **pattern** の場合は、箱は現在の描画色であるパターンで塗りつぶされますが、出力 :  $\left(\begin{array}{c}\right. & \left.\right. & \left.\right$ set boxwidth 0.9 relative set style fill solid 1.0 plot 'file.dat' with boxes  $\sin \cos \theta$  : set style fill pattern plot  $sin(x)$  with boxes,  $cos(x)$  with boxes  $\sin \theta \cos \theta$  1 それぞれのデータ集合で開発を指定について、データ集合で開発 plot 'file1' with boxes fs solid 0.25, \ 'file2' with boxes fs solid  $0.50, \setminus$ 'file3' with boxes fs solid 0.75, \ 'file4' with boxes fill pattern  $1, \setminus$ 'file5' with boxes fill empty empty **empty** : x11, windows, pm, postscript, fig, pbm, png, gif, hpdj, hppj, hpljii, hp500c, jpeg, nec cp6, epson 180dpi, epson 60dpi, epson\_lx800, okidata, starc, tandy\_60dpi BeOS (**be**) **36.57.6.3 Filledcurves filledcurves** 2 書式: set style [data | function] filledcurves [option] plot ... with filledcurves [option] ここで、オプションは以下の通りです: [closed | {x1 | x2 | y1 | y2}[=<a>] | xy=<x>,<y>] 塗りつぶされる領域は、曲線と以下のもので囲まれる部分です: filledcurves closed ... filledcurves x1 ... x1 filled curves  $x2$  ...  $x2$  (y1, y2 ) filledcurves y1=0  $\dots$  (y1  $y=0$  i.e. x1 filledcurves  $y2=42$  ...  $(y2)$   $y=42$  i.e.  $x2$ filledcurves  $xy=10,20... x1,y1$  10,20 ( $)$  $\mathbf{p} = \mathbf{p} \cdot \mathbf{p}$  $g_{\text{nu}}$ *<*a*>*, *<*x*>*, *<*y*>* が描画領域の外にある場合、それらはグラフの境界へ移動されます。よって、オプショ

xy=
interval xy and the set of the set of the set of the set of the set of the set of the set of the set of the set of the set of the set of the set of the set of the set of the set of the set of the set of the set of the

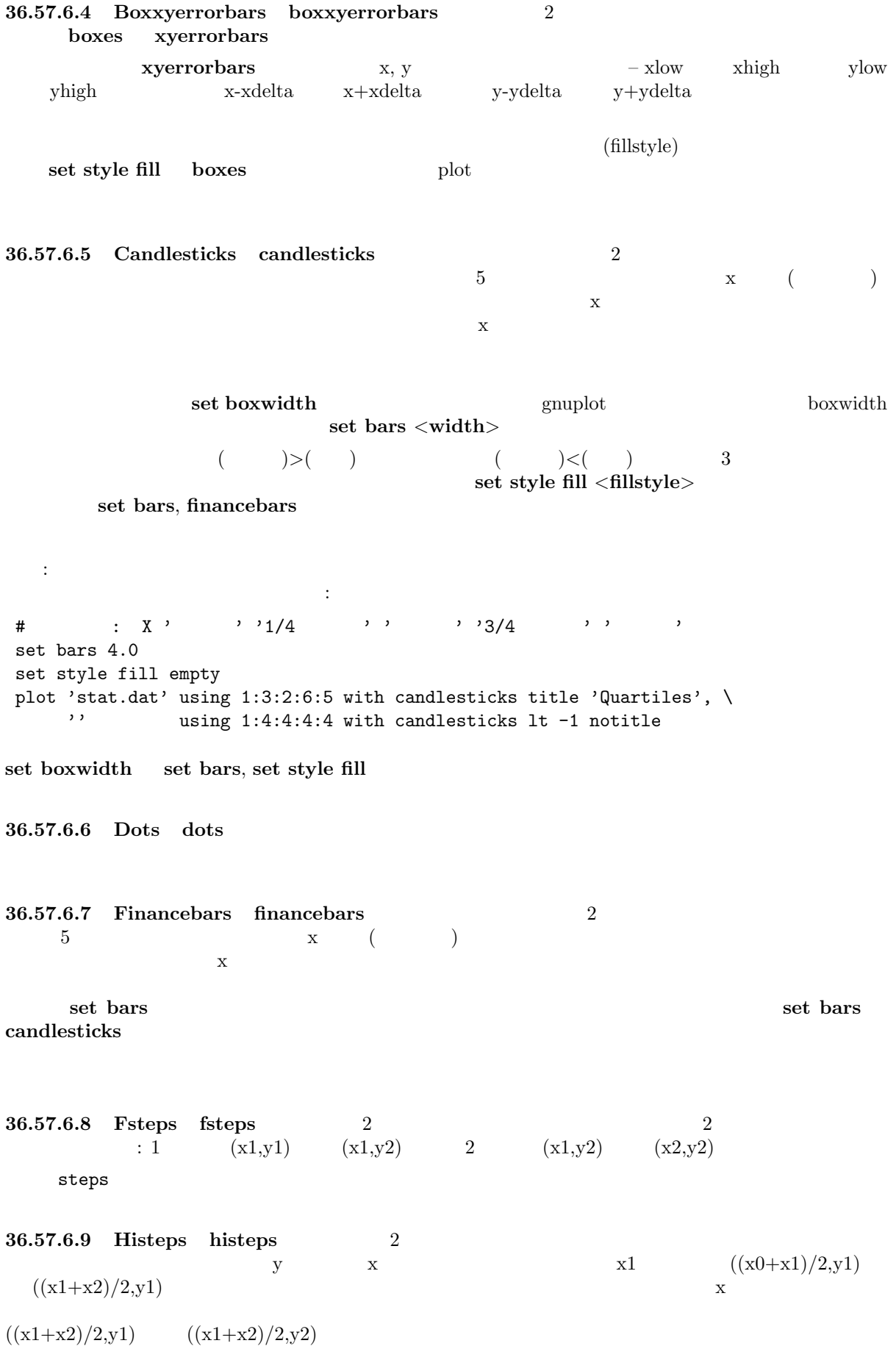

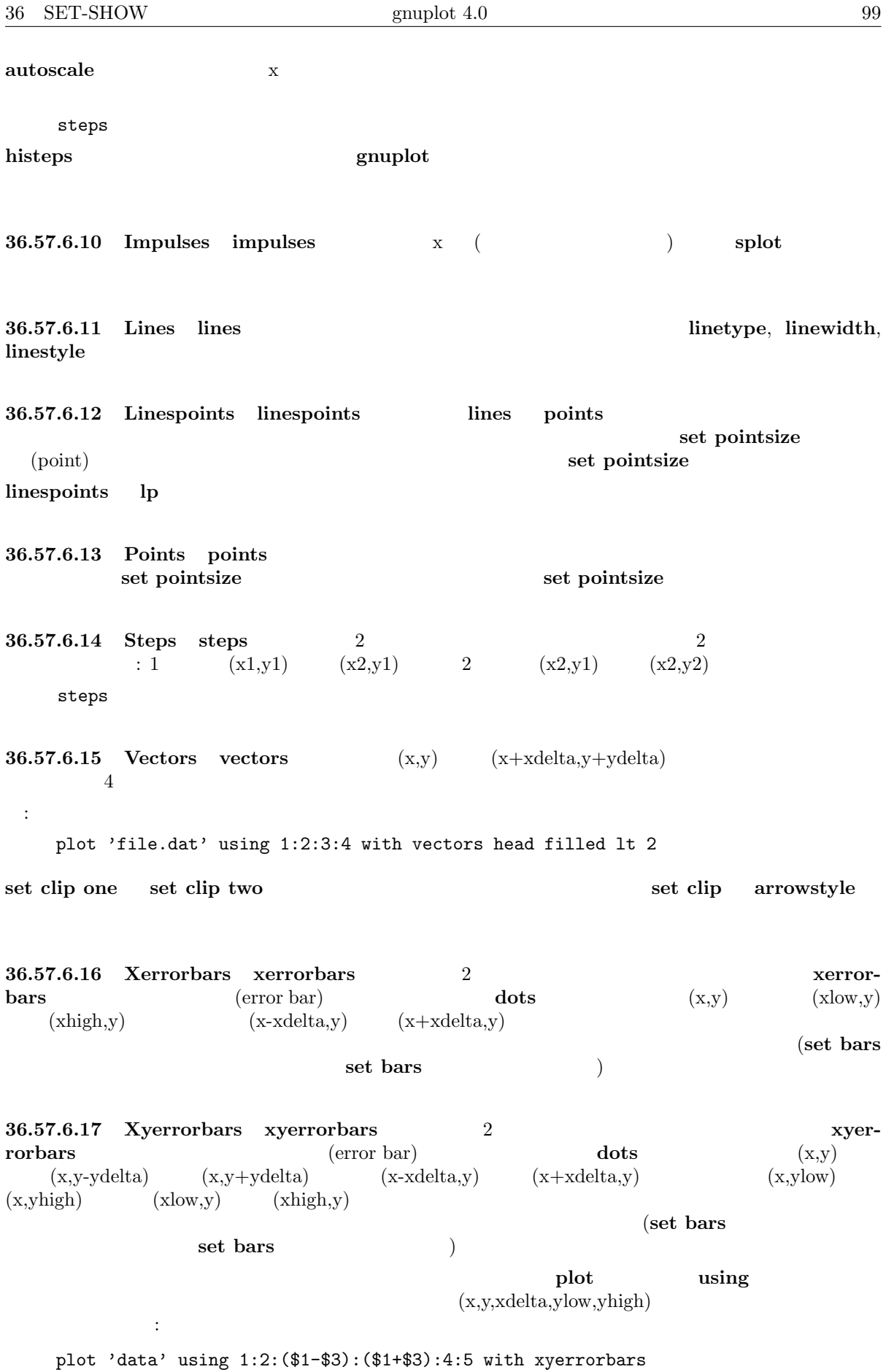

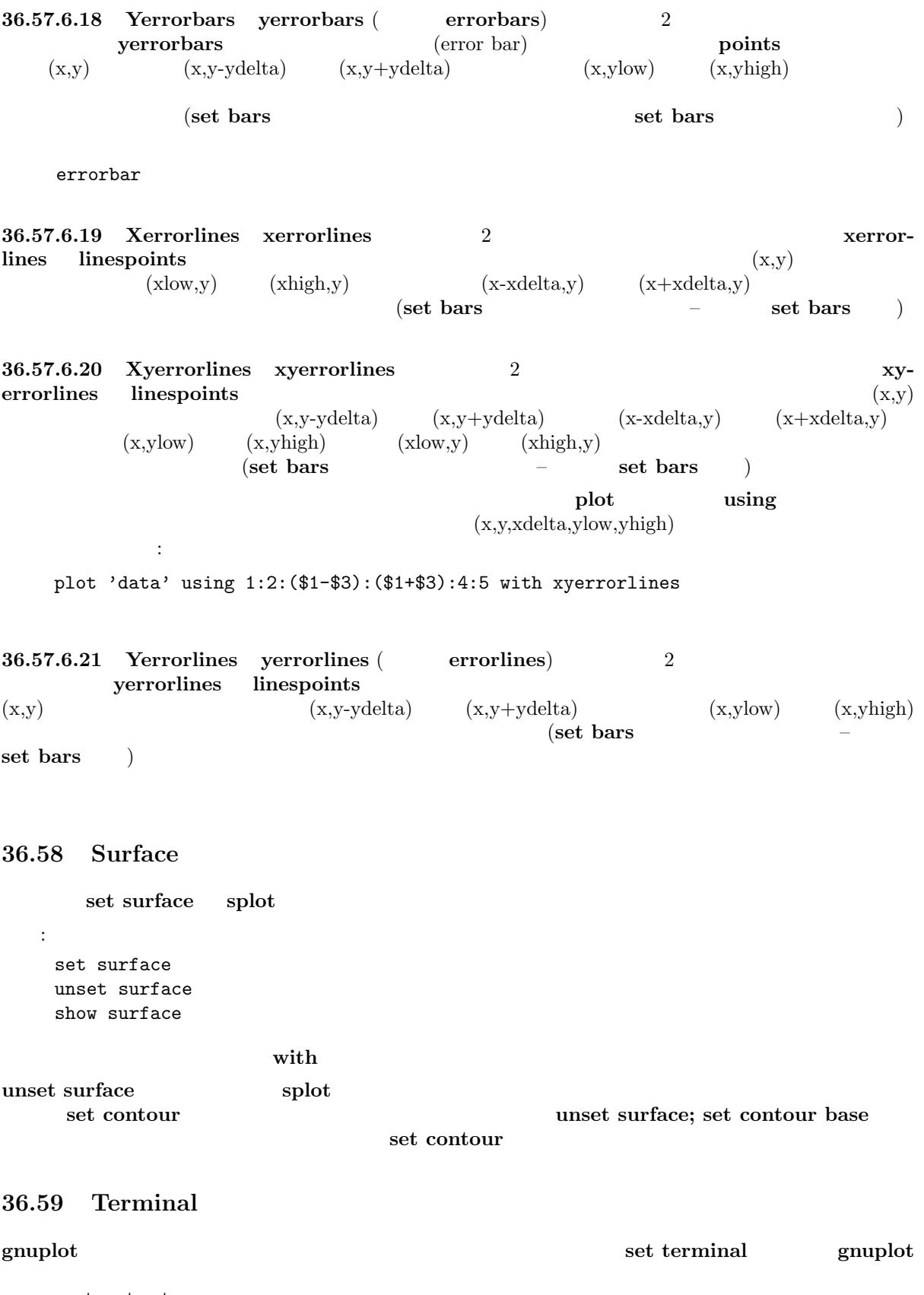

set output

書式: set terminal {<terminal-type> | push | pop} show terminal

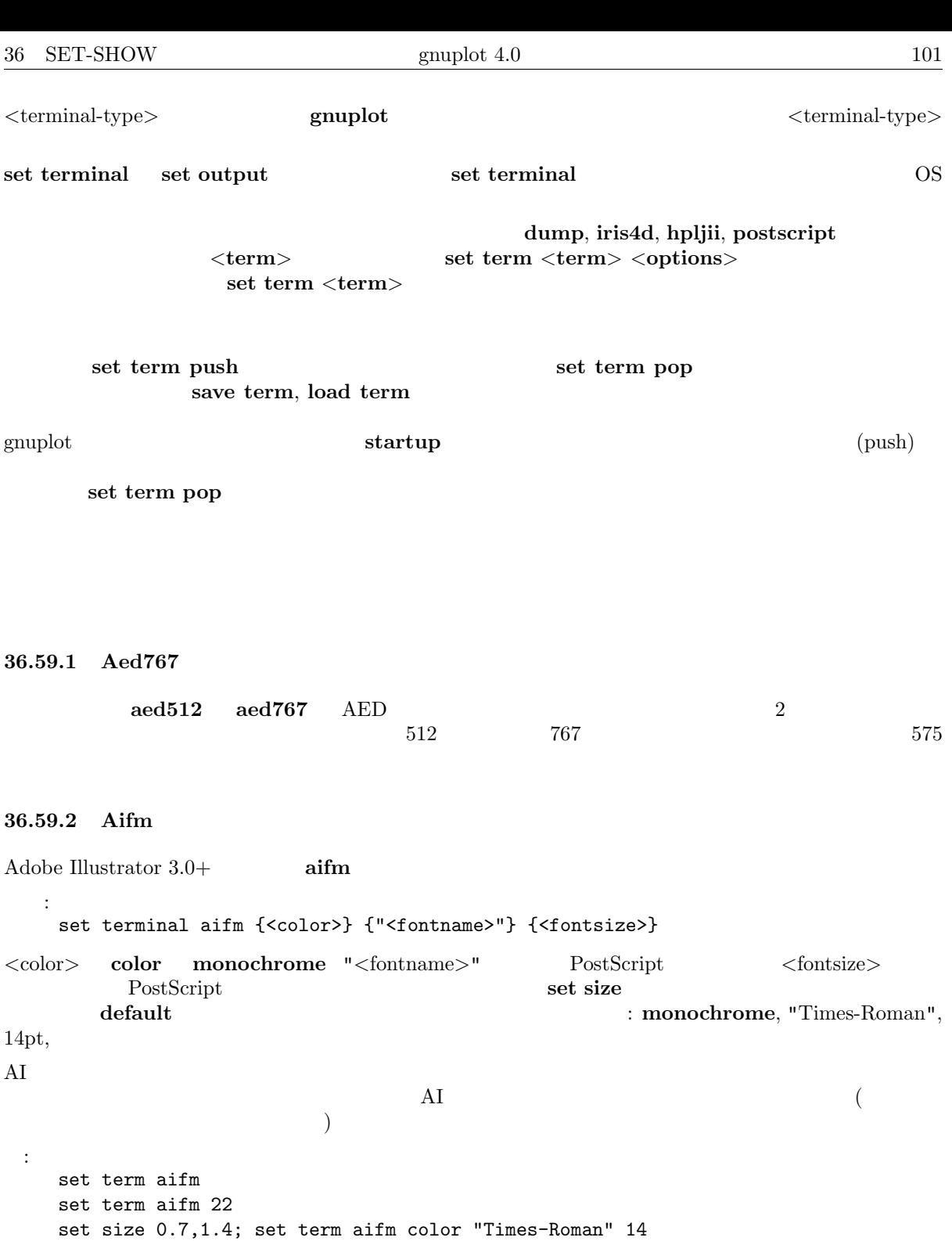

```
36.59.3 Amiga
```
Commodore (  $\qquad$  ) Amiga **amiga** (default) Kickstart 3.0 書式: set terminal amiga {screen | window} {"<fontname>"} {<fontsize>}  $\begin{array}{ccccc}\n8 & & & \text{``topaz''} \end{array}$ 

screen  $\overline{\mathcal{L}}$ 

**36.59.4 Apollo apollo** Apollo インドライバは、Apollo インドウェアースをサポートしつして 固定サイズのウィンドウが必要ならば、**gpr** 出力を代わりに使用してください。 **36.59.5 Aqua** Mac OS X AquaTerm.app 書式: set terminal aqua {<n>} {title "<wintitle>"} {size <x> <y>} {fname "<fontface>"} {fsize <fontsize>}  $\langle n \rangle$  ( 0)  $\langle \text{wintitle} \rangle$  (  $"Figure *<*n>"); *<*x><y>$  (846x594 pt = 11.75x8.25 )  $<\!\! \text{fontface}\!\!>\qquad \qquad (\qquad \qquad \text{"Times-Roman"})\qquad \qquad <\!\! \text{fontsize}\!\!>\qquad \qquad$  $(14.0 \text{ pt})$ **36.59.6 Atari ST (via AES)**  $\ar{a}$  tari 書式: set terminal atari {<fontsize>} {<col0> <col1> ... <col15>} (16  $(16$  ) 3 16  $(RGB)$  (exercise  $(1, 0)$  of  $(1, 0)$  of  $-15$  $\mathrm{ST}$ : set terminal atari  $4$  #  $(6x6)$ set terminal atari 6 0  $\#$ set terminal atari 13 0 fff f00 f0 f ff f0f  $\#$  and  $\frac{1}{2}$   $\frac{1}{2}$   $\$  $#$  (8x16) GNUCOLORS **36.59.7 Be**  $\mathbf{gnuplot}$  X  $\mathbf{be}$  $TERM$  **xterm** -display 書式: set terminal be {reset} {<n>} set terminal be  $\langle n \rangle$  n n>0 **gplt** <n>  $($ **gnuplot** トライバになります。または、結晶ウェイバに変更されている。  $\mathbf q$ **close executed a reset executed a reset executed a reset executive a reset executive a reset executive a reset**  $($  **-persist**  $)$ 

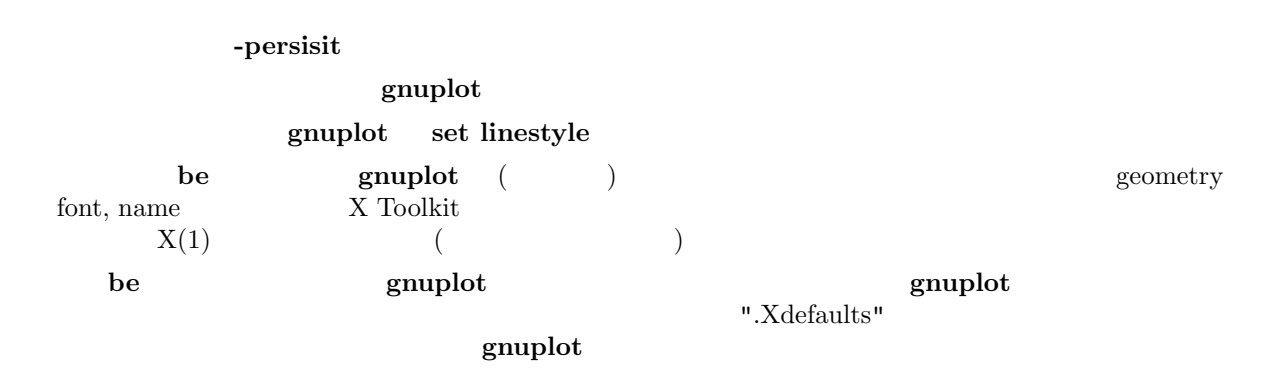

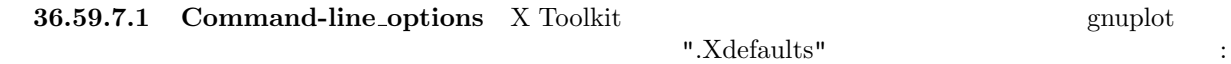

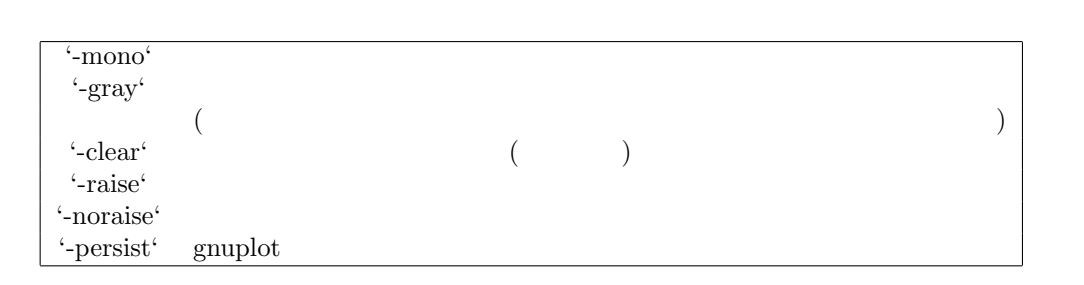

".Xdefaults"

gnuplot\*gray: on

:

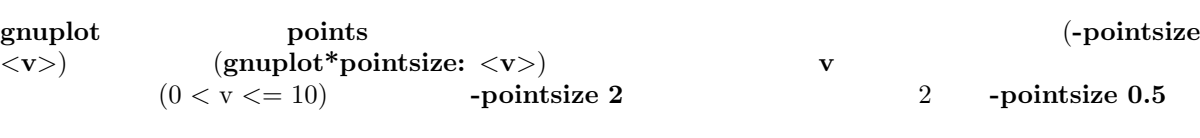

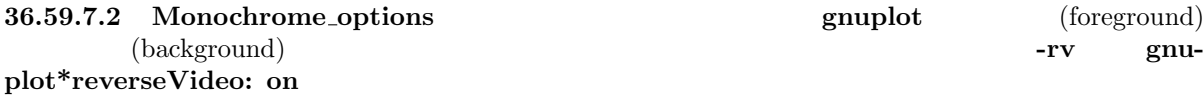

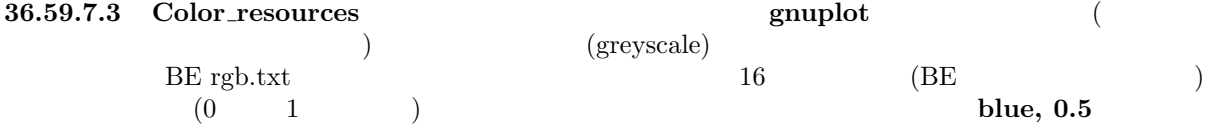

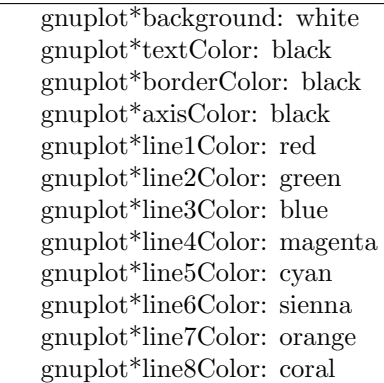

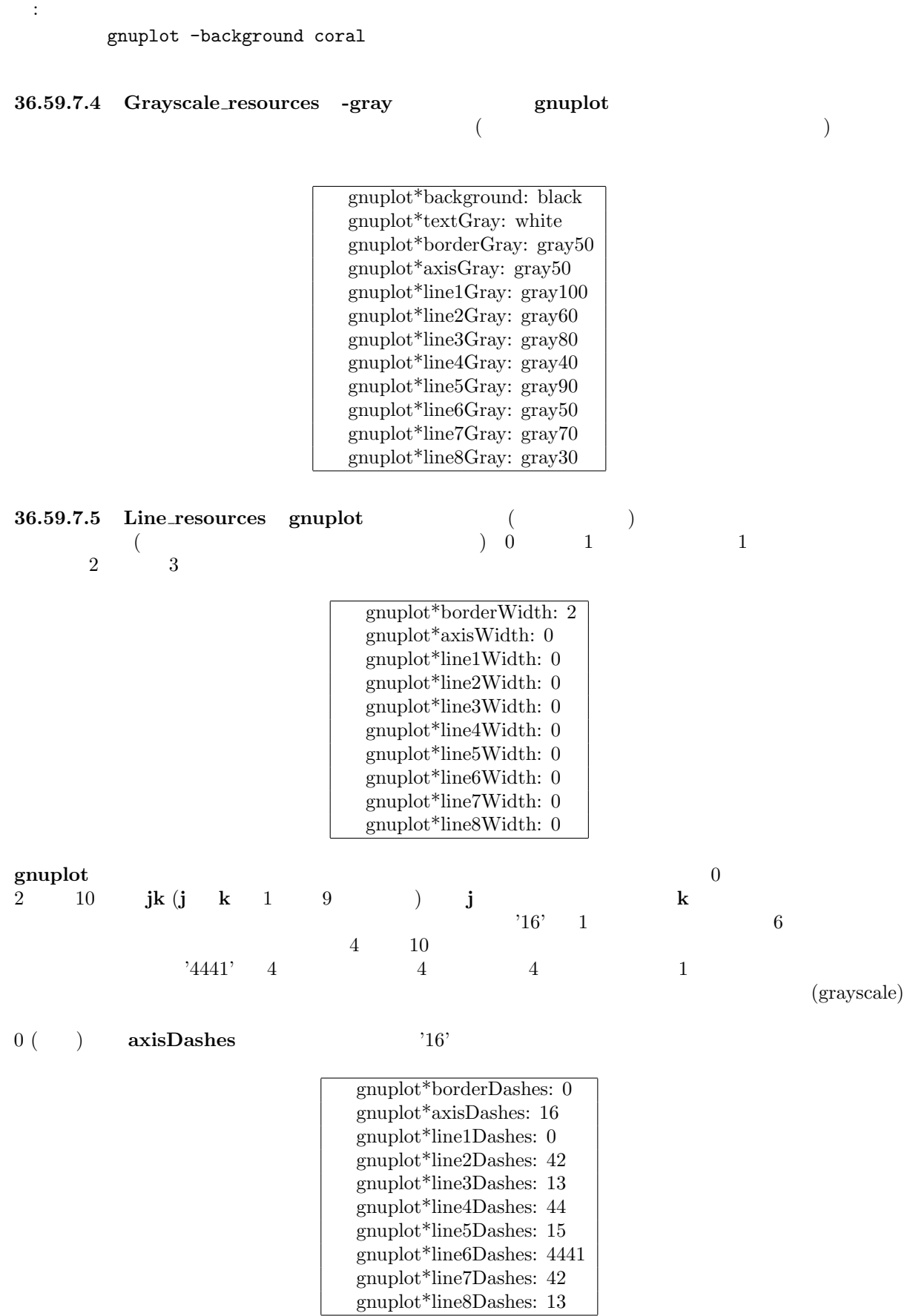

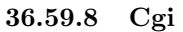

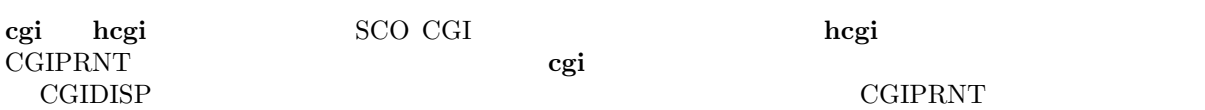

**36.59.9 Cgm**

**cgm** CGM (Computer Graphics Metafile Version 1) ANSI X3.122-1986 "Computer Graphics - Metafile for the Storage and Transfer of Picture Description Information" cgm

```
書式:
     set terminal cgm {<mode>} {<color>} {<rotation>} {solid | dashed}
                        {width <plot_width>} {linewidth <line_width>}
                        {"<font>"} {<fontsize>}
                        {<color0> <color1> <color2> ...}
        ここで、<mode> landscape, portrait, default のいずれか; <color> color, monochrome
        \mathbf{r}; <rotation> rotate, norotate \mathbf{r}; solid
                        \begin{array}{r} ; \mbox{{\small <b>blue-width>}}; \end{array}( 1); \leq font> \leq \leq \leq \leq \leq \leq \leq \leq \leq \leq \leq \leq \leq \leq \leq \leq \leq \leq \leq \leq \leq \leq \leq \leq \leq \leq \leq \leq \leq \leq \leq \leq \leq ( 12)
cgm Y 90
6 \qquad default
\text{(color)} \quad \text{'xrrggbb'} \quad x \quad \text{'x'} \quad \text{'rrggbb'} \quad 16x_0 to \frac{1}{\sqrt{2}} if \frac{1}{\sqrt{2}} if \frac{1}{\sqrt{2}} if \frac{1}{\sqrt{2}} if \frac{1}{\sqrt{2}} if \frac{1}{\sqrt{2}} if \frac{1}{\sqrt{2}} if \frac{1}{\sqrt{2}} if \frac{1}{\sqrt{2}} if \frac{1}{\sqrt{2}} if \frac{1}{\sqrt{2}} if \frac{1}{\sqrt{2}} if \frac{1}{\sqrt{2}} if \frac{:
     set terminal cgm landscape color rotate dashed width 432 \
                      linewidth 1 'Helvetica Bold' 12 #
     set terminal cgm linewidth 2 14 #
     set terminal cgm portrait "Times Italic" 12
     set terminal cgm color solid # \qquad !
36.59.9.1 Font CGM (Computer Graphics Metafile)
                       (font table)
```
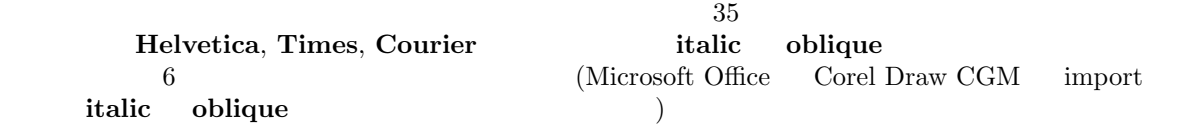

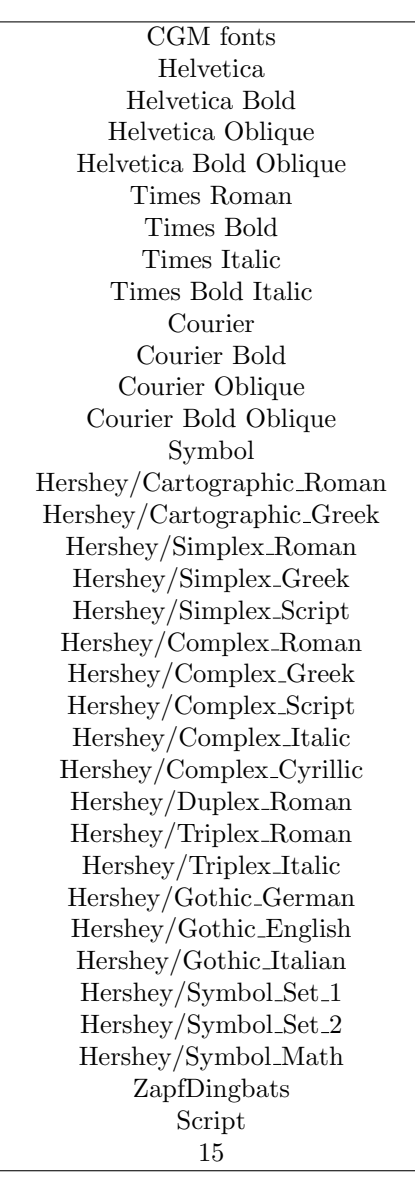

 $13 \hspace{15mm} \text{WebCGM} \hspace{15mm} \text{Microsoft Office} \hspace{15mm} \text{CGM} \text{ import}$  $\begin{minipage}{0.9\linewidth} \begin{tabular}{ll} \bf 13 & \tt 'ZapfDingbats' & 'Script' \\ \bf 15 & \tt '15' & \end{tabular} \end{minipage}$ (script)  $15'$  2009 15' Nicrosoft import  $\int$  font

C:\Program Files\Microsoft Office\Office\Cgmimp32.hlp

C:\Program Files\Common Files\Microsoft Shared\Grphflt\Cgmimp32.cfg

**set term**  $\overline{\phantom{a}}$ 

:

 $\rm CGM$  $g_{\text{uniplet}}$ 

 $\text{MIL-D-28003A}$   $\qquad$ 

set term

set terminal cgm 'Old English' set terminal cgm 'Tengwar'

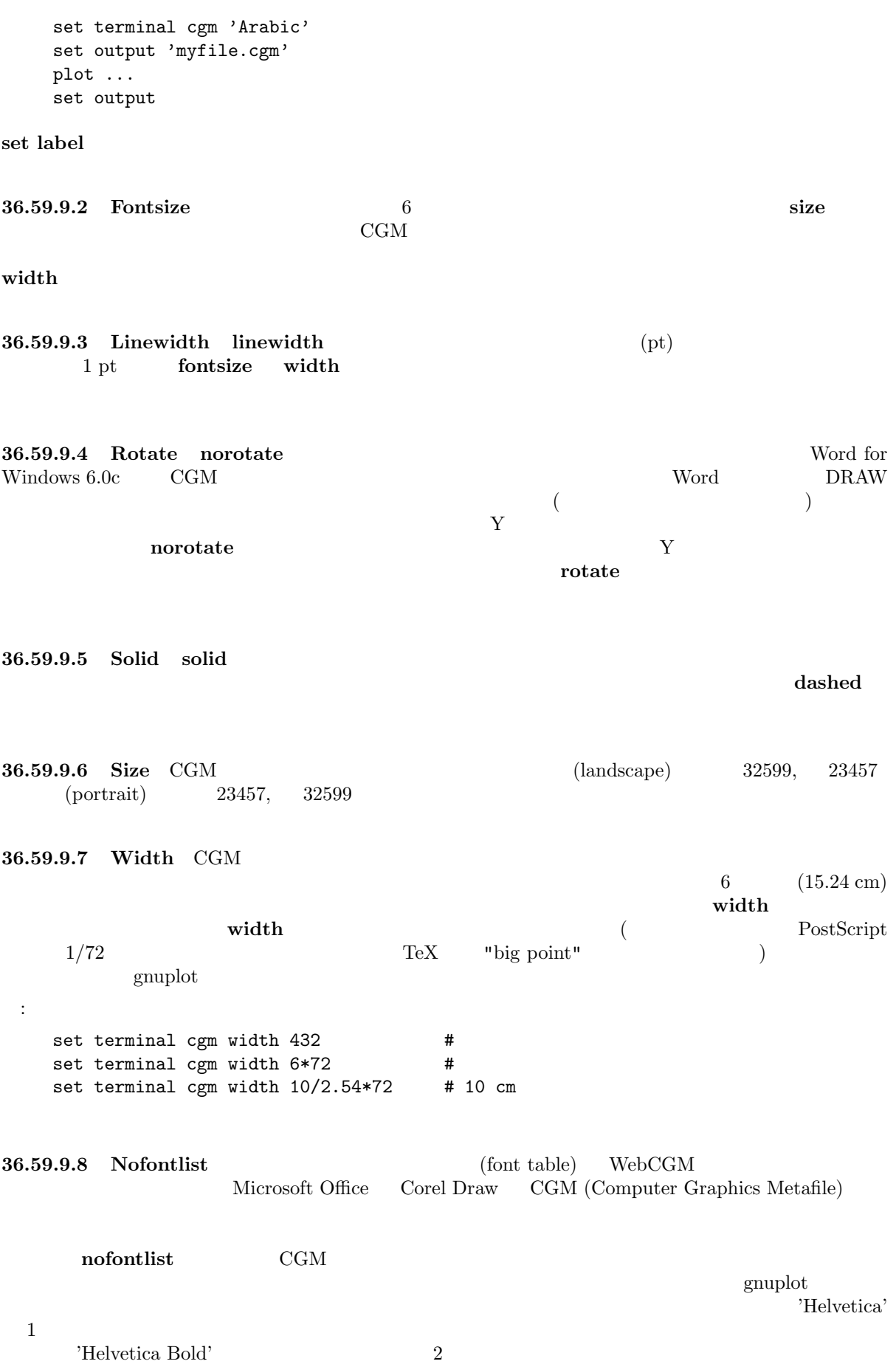

 $\textbf{winword6}$  **nofontlist**  $\textbf{winword6}$  $g_{\text{nuplot}}$ **36.59.10 Corel corel** CorelDraw 書式: set terminal corel { default | {monochrome | color {"<font>" {<fontsize> {<xsize> <ysize> {<linewidth> }}}}}  $(60)$   $(10)$   $(10)$   $(10)$   $(10)$   $(10)$   $(10)$   $(10)$   $(10)$   $(10)$   $(10)$   $(10)$   $(10)$   $(10)$   $(10)$   $(10)$   $(10)$   $(10)$   $(10)$   $(10)$   $(10)$   $(10)$   $(10)$   $(10)$   $(10)$   $(10)$   $(10)$   $(10)$   $(10)$   $(10)$   $(10)$   $(10)$ monochrome, "SwitzerlandLight", 22, 8.2, 10, 1.2 **36.59.11 Debug gnuplot** のデバッグのためには、または、アメリカに関するものです。おそらくソースコードを修正するとソースコードを修正するようになります。おそらくソースコードを修正するように、 **36.59.12 Dospc** dospc**haracters in PC** to the extension of the extension of the extension of the extension of the extension of the extension of the extension of the extension of the extension of the extension of the extension of the exten Zortec  $C/C++$ **36.59.13 Dumb** (dumb) 書式: set terminal dumb {[no]feed} {<xsize> <ysize>} {[no]enhanced} *<*xsize*>*, *<*ysize*>* はダム端末 のサイズを設定し、デフォルトはそれぞれ 79, 24 となっています。最後の 改行は、**feed** オプションが設定されている場合のみ出力されます。 : set term dumb nofeed set term dumb 79 49 # VGA screen--- ? **36.59.14 Dxf dxf**  $\det$  AutoCad (10.x) **a**utoCad 120x80 **set size dxf** 7 (  $\lambda$  $\rm AutoCad$  $/$ 

**36.59.15 Dxy800a**

Roland DXY800A  $\,$
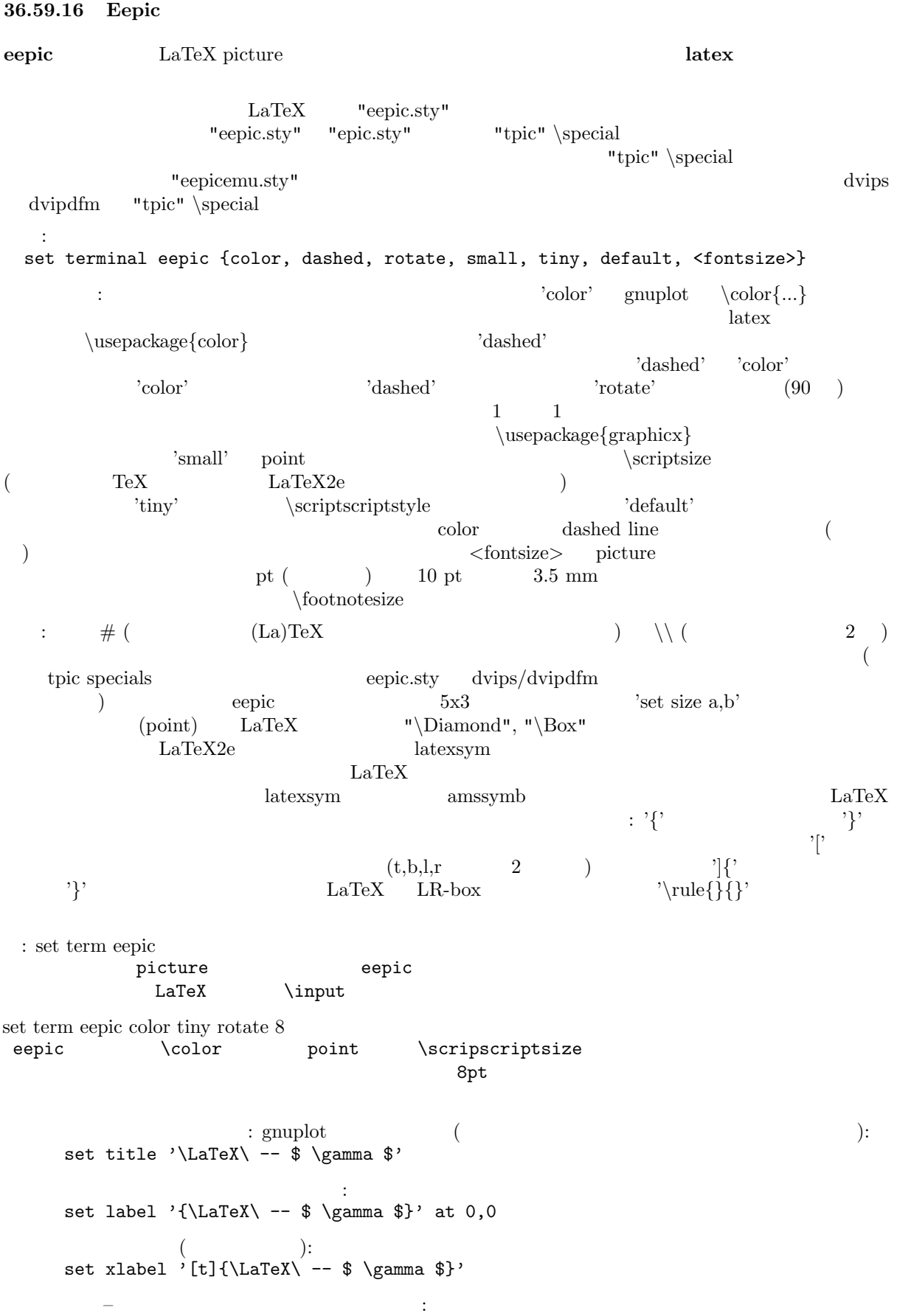

set ylabel '[r]{\LaTeX\ -- \$ \gamma \$\rule{7mm}{0pt}}'

**36.59.17 Emf emf** EMF (Enhanced Metafile Format) MS Win32 書式: set terminal emf {<color>} {solid | dashed} {"<font>"} {<fontsize>}  $\langle \text{color} \rangle$  **color** ( ) **monochrome** ( ) **solid** 塗りつぶします。*<*font*>* はフォント名、*<***fontsize***>* はポイント単位でのフォントの大きさです。  $2$  odd and  $2\overline{z}$  default : set terminal emf 'Times Roman Italic' 12 set terminal emf color solid #  $\qquad$  ! **36.59.18 Emxvga emxvga**, **emxvesa**, **vgal** SVGA, vesa SVGA, VGA  $PC$   $DOS$   $OS/2$   $"emx-gcc"$ VESA SVGAKIT Johannes Martin  $(JMARTIN@GOOFY.ZDV.UNI-MAINZ.DE)$  David J. Liu  $(liu@phi.nyu.edu)$ 書式: set terminal emxvga set terminal emxvesa {vesa-mode} set terminal vgal emxvesa vesa vesa contractor **G640x480x256 36.59.19 Epslatex epslatex** LaTeX 書式: set terminal epslatex {default} {color | monochrome} {solid | dashed} {"<fontname>"} {<fontsize>} **default**  $\qquad \qquad \qquad \qquad \qquad \qquad \qquad \qquad \qquad \qquad \qquad \text{monochrome, dashed, "de-}$ fault",  $11pt$  5  $3$ **solid** は全てのグラフを実線で描き、点線のパターンを塗りつぶします。"*<***fontname***>*" はフォントの名 <**fontsize**> PostScript  $\rm LaTeX \rm\qquad \qquad LaTeX$ を使用してください。例えば LaTeX の文書で 12pt のフォントを使うのなら、オプションとして '"default"  $12'$  $\text{LaTeX}$  (a) '*{'* )<sup>'</sup> LaTeX (b) '['  $(t,b,l,r \t 2$  ) き、次に ']*{*'、文字列本体、で最後に '*}*' としますが、この文字列は LaTeX LR-box として整形しま  $\{\{\}\}$ **\shortstack** 

set vlabel '[r]{\shortstack{first line \\ second line}}'

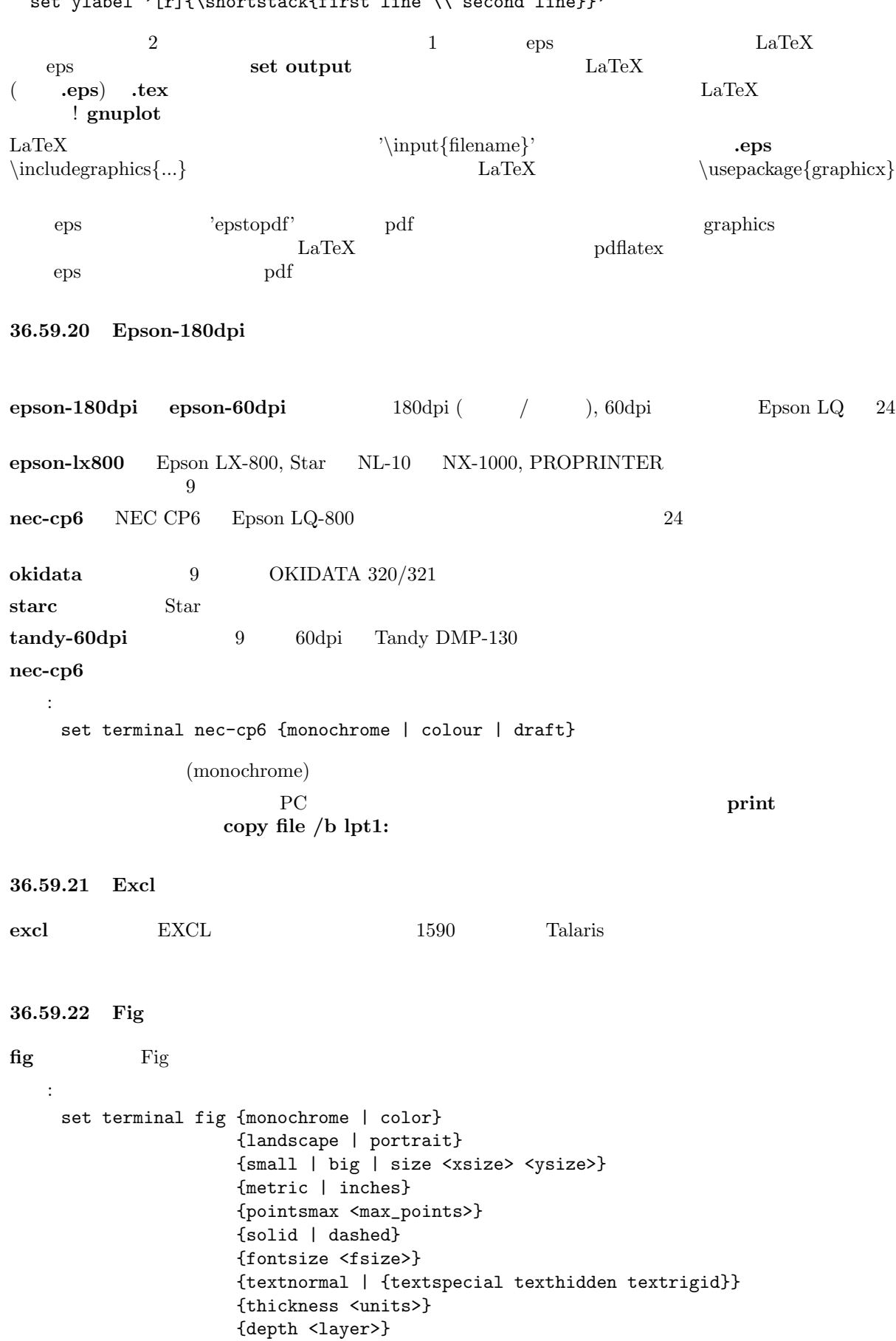

{version <number>} **monochrome** [color](#page-1-0) the color color color that  $\frac{1}{2}$  and  $\frac{1}{2}$  big landscape  $5x3$   $8x5$  portrait  $3x5$   $5x8$  **size**  $\langle x \sinh 2x \sinh 2x \sinh 2x \sinh 2x \sinh 2x \sinh 2x \sinh 2x \sinh 2x \sinh 2x \sinh 2x \sinh 2x \sinh 2x \sinh 2x \sinh 2x \sinh 2x \sinh 2x \sinh 2x \sinh 2x \sinh 2x \sinh 2x \sinh 2x \sinh 2x \sinh 2x \sinh 2x \sinh 2x \sinh 2x \sinh 2x \sinh 2x \sinh 2x \sinh 2x \sinh 2x \sinh 2x \sinh 2x$ ) linches metric that the second state of the second state of the second state of the second state of the second state of the second state of the second state of the second state of the second state of the second state of  $"xfig"$  $pointsmax <$ **max**  $\text{-points}$ **solid** (solid) linestyle  $\frac{1}{\sqrt{2\pi}}$ fontsize textnormal  $\langle$ fsize $\rangle$   $\langle$  textnormal  ${\bf text special} \hspace{2cm} {\bf Last special} \hspace{2cm}$ texthidden, textrigid depth the depth through the depth layer)  $\alpha$  (depth layer)  $\alpha$  $10 \t Vxfig"$ **version** fig that fig the state figure  $3.1$   $3.2$ thickness that the set of the set of the set of the set of the set of the set of the set of the set of the set of the set of the set of the set of the set of the set of the set of the set of the set of the set of the set o **linetype** and the contract of  $100$  contract  $\frac{1}{2}$  and  $\frac{1}{2}$  and  $\frac{1}{2}$  and  $\frac{1}{2}$  and  $\frac{1}{2}$  and  $\frac{1}{2}$  and  $\frac{1}{2}$  and  $\frac{1}{2}$  and  $\frac{1}{2}$  and  $\frac{1}{2}$  and  $\frac{1}{2}$  and  $\frac{1}{2}$  and  $\frac{1}{2}$ )  $\langle$ linetype $> 1000$ *<*layer>+*<linetype>*/1000 (*<linetype>*%1000) /100 0 **plot point fig** to the point **fig** to the point **fig** to the set of the set of the set of the set of the set of the set of the set of the set of the set of the set of the set of the set of the set of the set of the  $\textbf{(pointtype)} \times 100 = 50$  $(*pointtype* > % 10 < 5$ 50 - 59:  $60 - 69:$  $70 - 79:$  $80 - 89:$  $90 - 99:$ 1 <pointtype>  $1000$ 場合、深さは *<*layer*>* +*<*pointtype*>*/1000-1 になります。*<*pointtype*>*%1000 100 より大きい場合 (<pointtype>%1000)/100-1  $(1 \t 9)$  (1  $1$  $6$   $7$   $9$   $)$ *<*linetype*> <*pointtype*>* の詳細については **plot with** を参照してください。 **big** bfig bfig that the big that  $\mathbf{p}$  bfig : set terminal fig monochrome small pointsmax 1000 # plot 'file.dat' with points linetype 102 pointtype 759  $1$ plot 'file.dat' using 1:2:3 with err linetype 1 pointtype 554  $\frac{1}{1}$  $($  9) plot 'file.dat' using 1:2:3 with err linetype 1 pointtype 2554

```
36.59.23 Ggi
ggi X svgalib 2008
  書式:
 set terminal ggi [acceleration <integer>] [[mode] {mode}]
X<sub>1</sub>\mathop{\rm mode}\nolimits- V1024x768- V800x600
- V640x480
- V320x200
\log i (libggi) mode and the set of the set of the set of the set of the set of the set of the set of the set of the set of the set of the set of the set of the set of the set of the set of the set of the set of the set o
\blacksquarelibggi \blacksquareX in DGA extended under the X -contract \mathbb{R} by \mathbb{R} and \mathbb{R} .
 bash> export GGI_DISPLAY=DGA
 csh> setenv GGI_DISPLAY DGA
acceleration はんには、それは、それは、それは、相対的なポインタ動作イベントを発生する。
                       () acceleration 7
 :
 set term ggi acc 10
 set term ggi acc 1 mode V1024x768
 set term ggi V1024x768
36.59.24 Gif
gif GIF GIF Thomas Boutell gd
    (\text{http://www.boutell.com/gd/} \text{gat}) gd \text{version } 1.6 GIF
\rm PNG書式:
   set terminal gif {transparent} {interlace}
               {tiny | small | medium | large | giant}
               {size \langle x \rangle, \langle y \rangle}
               {<color0> <color1> <color2> ...}
transparent (transparent) GIF
interlace GIF
       tiny (5x8 ) small (6x12 ), medium (7x13 Bold) large (8x16) giant
(9x15)\langle x,y \rangle set size
'xrrggbb' x 'x' 'rrggbb'
16 \t\t x00f00'X = Y and Y = 256:
   set terminal gif small size 640,480 \
               xffffff x000000 x404040 \
               xff0000 xffa500 x66cdaa xcdb5cd \
               xadd8e6 x0000ff xdda0dd x9500d3 #
```
(midium aquamarine) (thistle 3) (light blue) (plum)  $(dark violet)$  8 set terminal gif transparent xffffff  $\setminus$ x000000 x202020 x404040 x606060 \ x808080 xA0A0A0 xC0C0C0 xE0E0E0  $\ddot{o}$  $640x480$  gif 現在のバージョンの **gif** ドライバは、アニメーション GIF はサポートしていません。 **36.59.25 Gnugraph(GNU plotutils) gnugraph Example GNU** plot GNU plot  $\mathbb{R}^n$ "plot2ps" PostScript  $5 \times 3$ **set size** 8.25 x 8.25 書式: set terminal gnugraph {"<fontname>"} {<fontsize>} {type <pt>} {size "<size>"} 10 "Courier" **type** には以下のオプションが追加できます: **X**, **pnm**, **gif**, **ai**, **ps**, **cgm**, **fig**, **pcl5**, **hpgl**, **tek**, **meta** (default) **size** (default a4) plotutils  $\mathbf{p}$  botutils  $\mathbf{p}$ : set terminal gnugraph type hpgl size "a4" set terminal gnugraph size "a4,xoffset=-5mm,yoffset=2.0cm" type pnm GNU gnugraph GNU **36.59.26 Gpic gpic** FSF (the Free Software Foundations) "groff" GPIC  $5 \times 3$  $(0,0)$ 書式: set terminal gpic {<x> <y>} **x y** groff -p -mpic -Tps file.pic > file.ps pic eqn eqn 'set label' **set**  $\{x/y\}$ **label** set ylab '@space 0 int from 0 to x alpha ( t ) roman d t@'  ${\bf y}$ gpic filename.pic | geqn -d@@ -Tps | groff -m[macro-package] -Tps > filename.ps

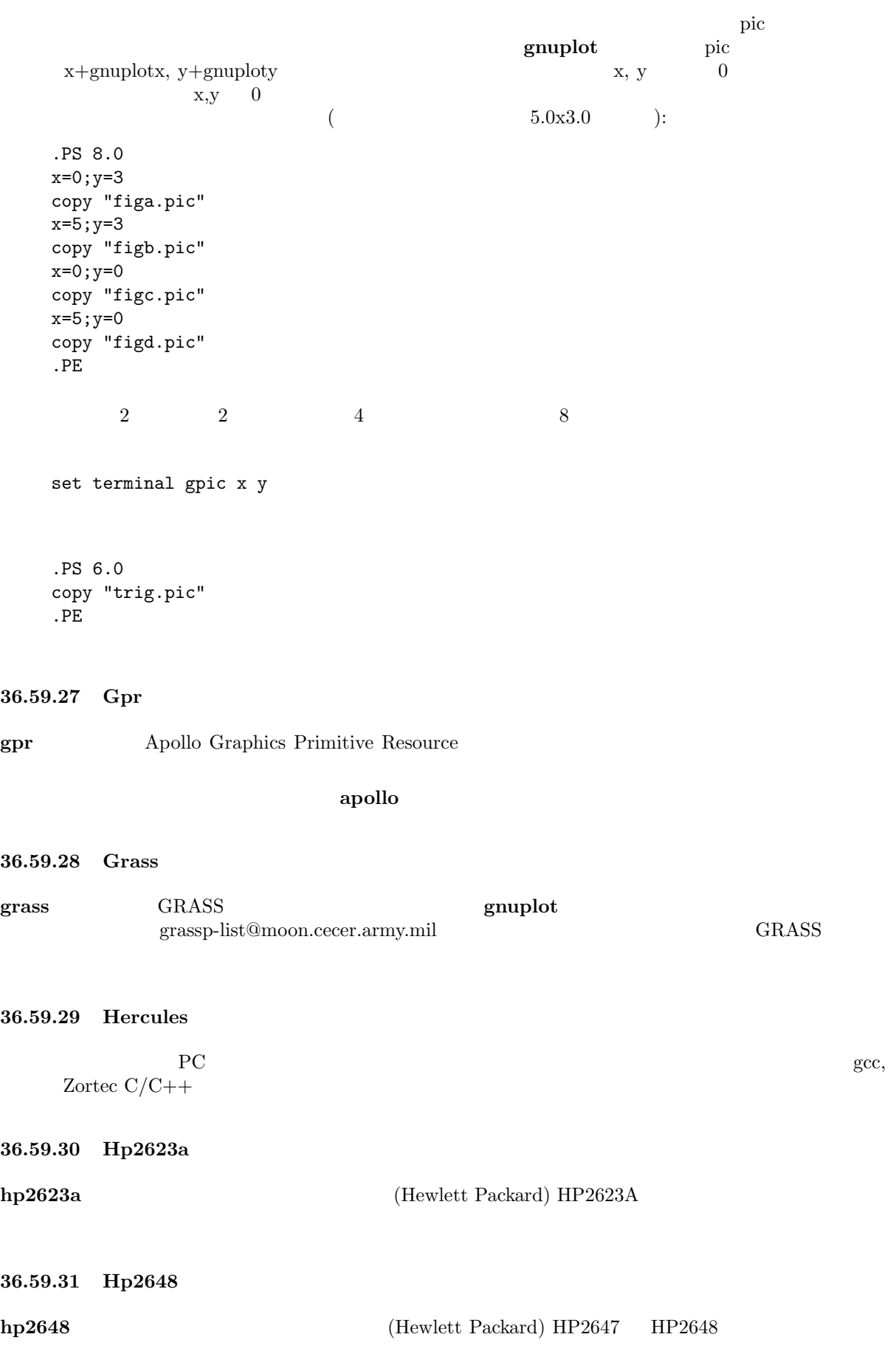

**36.59.32 Hp500c hp500c** [\(Hewlett Pa](#page-1-0)ckard) HP DeskJet 500c 書式: set terminal hp500c {<res>} {<comp>} ここで **res** 75, 100, 150, 300 のいずれかの解像度 (DPI; dots per inch) で、**comp** "rle" "tiff"  $\sim 75\ \mathrm{dpi}$ **36.59.33 Hpgl hpgl** HP7475A HPGL 2 **the state of the example of the eject defect** the eject" ということを持っています。 ところに  $6$ ISO-8859-1 CP850 **set encoding iso\_8859\_1 set encoding cp850** ( set encoding ) 書式: set terminal hpgl {<number\_of\_pens>} {eject} set terminal hpgl 8 eject hp7550 set terminal hpgl 4 hp7580b **pcl5** ドライバは、Hewlett-Packard Designjet 750C Hewlett-Packard Laserjet III, Hewlett-Packard Laserjet IV  $\rm HPGL-2$ ことに しょうしょう こうしょう 書式: set terminal pcl5 {mode <mode>} {<plotsize>} {{color {<number\_of\_pens>}} | monochrome} {solid | dashed} {font <font>} {size <fontsize>} {pspoints | nopspoints}  $<$ mode*>* **landscape portrait**  $<$  plotsize*>* せんきょうかい : **letter**  $(8\ 1/2 \ X\ 11 \ n)$  **legal**  $(8\ 1/2 \ X\ 14 \ n)$  **noextended** (36" X 48") (letter ) **extended** (36" X 55") ( legal ) color  $\langle$ number\_of\_pens> **monochrome** 1 (and  $\vert$  solid dashed  $\lt$  font> stick, univers, cg\_times, **zapf dingbats**, **antique olive**, **arial**, **courier**, **garamond antigua**, **letter gothic**, **cg omega**, **al** $b$ ertus, *times\_new\_roman*, *clarendon*, *coronet*, *marigold*, *truetype\_symbols*, *wingdings* れかです。*<*fontsize*>* はポイント単位でのフォントの大きさです。点の種類 (point type) は、**nopspoints** を指定することで標準的なデフォルトの設定から選択できるようになりますが、**pspoints** を指定すると postscript terminal HP Laserjet IV The Laser HP Laserjet III Designjet 750C 2,3 ( anivers, stick) show that the laserjet universe universe to the laser of the laser of the laser of the laser of the laser of the laser of the laser of the laser of the laser of the laser of the laser o : landscape, noextended, color (6 pens), solid, univers, 12 point, nopspoints

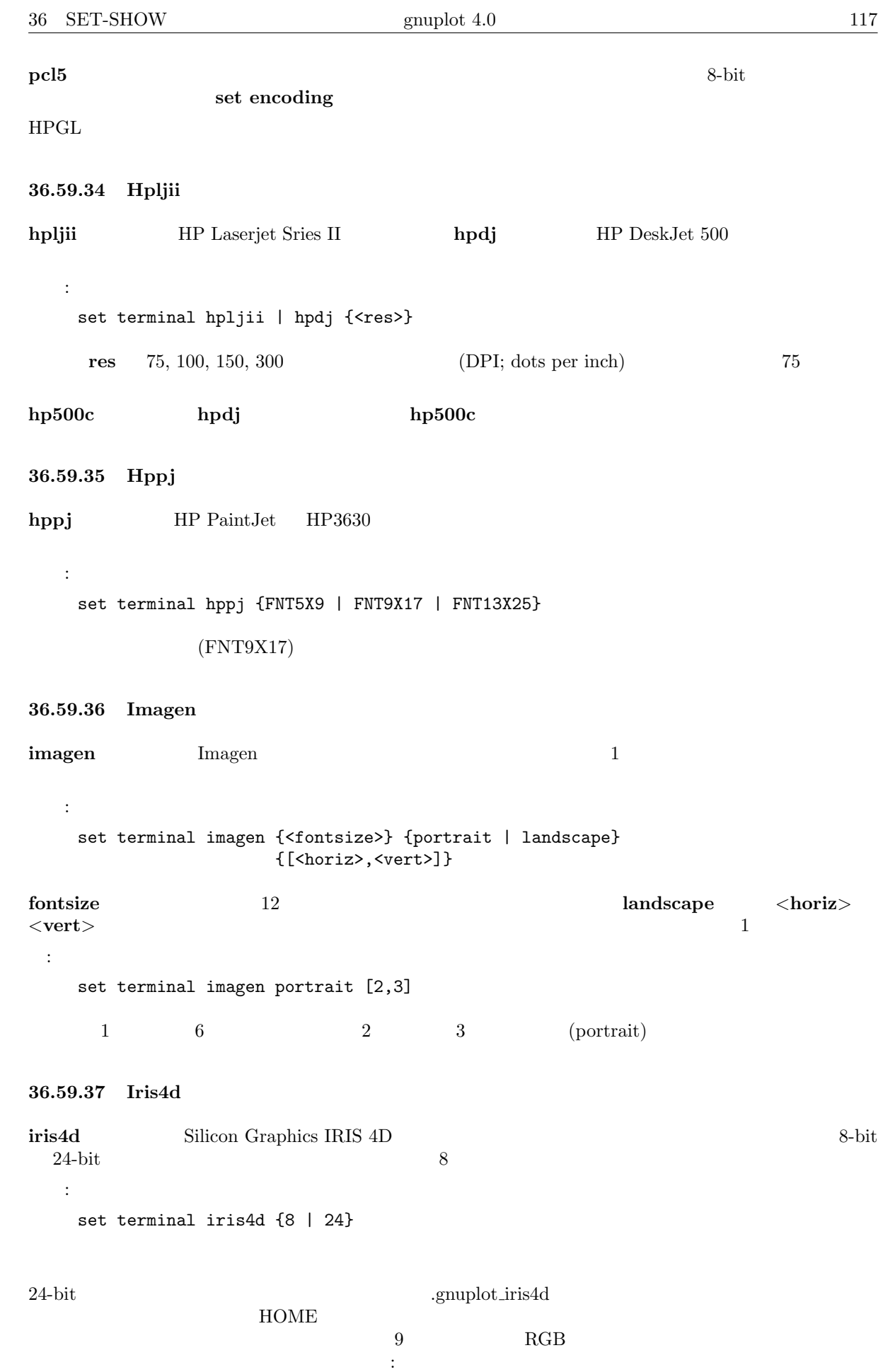

85 85 85 Background (; dark gray) 0 0 0 Boundary (; black) 170 0 170 Labeling ( [; magent](#page-1-0)a) 85 255 255 Plot Color 1 (; light cyan) 170 0 0 Plot Color 2 ( ; red) 0 170 0 Plot Color 3 ( ; green) 255 85 255 Plot Color 4 (; light magenta) 255 255 85 Plot Color 5 ( ; yellow) 255 85 85 Plot Color 6 ( ; light red)<br>85 255 85 Plot Color 6 ( ; light red) 85 255 85 Plot Color 7 (; light green) 0 170 170 Plot Color 8 (; cyan) 170 170 0 Plot Color 9 (; brown)  $\rm{RGB}$  3 12 3 **36.59.38 Jpeg** 書式: set terminal jpeg {{no}interlace} {tiny | small | medium | large | giant} {font <face> {<pointsize>}} {size <x>,<y>} {{no}crop} {{no}enhanced} {<color0> <color1> <color2> ...}  $JPEG$  libgd  $liber$  libfreetype  $TrueType$ **interlace** TPEG and interlace and interlace interlace interlace  $I$ gd library  $\begin{array}{ccc} 5 & \hspace{1.5cm} & \hspace{1.5cm} &$ (6x12 ), **medium**, (7x13 Bold), **large** (8x16), **giant** (9x15 ) さんじょう (ペンパートの) きょうことはじめん (ペンパートの) gnuplot TrueType  $(*.ttf)$  Adobe Type 1  $(*.pfa)$ font  $\langle$  **face**>  $\{\langle$  **pointsize**> $\}$   $\langle$  **face**>  $($ font face name) GDFONTPATH で指示されるディレクトリ中のファイル名の先頭部分であると見なされるものです。よって、'set term jpeg font "Face"'  $\langle \rangle$  **/Face.ttf**  $\langle \rangle$  >/Face.pfa TrueType Adobe Type 1  $g \text{nuplot}$ GNUPLOT\_DEFAULT\_GDFONT **enhanced** しょうこうしゃ (このようなので、おおくびのフォントの利用) きんじん (このような) しょうこう enhanced  $PNG/JPEG$  $\hbox{libgd}$  $\langle x,y \rangle$  set size で縮尺することでも変更できます。**crop** は完成した描画グラフの端の空白領域を取り除いて、結果として nocrop 'xrrggbb'  $x$  'x' 'rrggbb'  $16 \t\t x00f00'$  $X = Y$  and  $Y = 256$ :

set terminal jpeg medium size 640,480 \ xffffff x000000 x404040 \

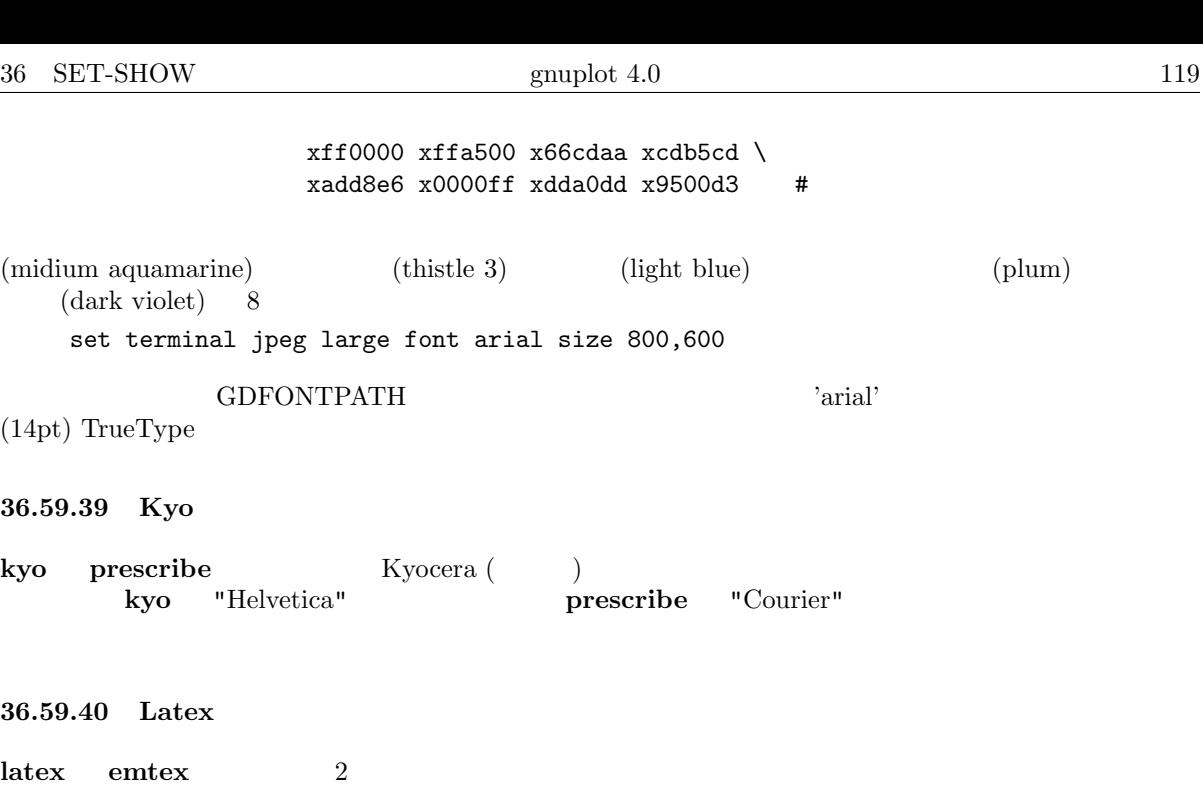

書式: set terminal latex | emtex {courier | roman | default} {<fontsize>}

## **fontsize** しょうかんしょうかん しゅうしょうかん しゅうしょうかん しゅうしょう

 $\rm DVI$  (dvips)  $10, 11, 12$  $\begin{aligned} \text{METAFONT} \qquad \qquad : \text{METAFONT} \end{aligned}$  $\text{LaTeX}$   $: '{}'$ は、'*}*' で閉じる必要がありますが、その文字列全体が水平方向にも垂直方向にもセンタリングされます。'['  $(t,b,l,r$  2 )  $']{'}$ 体、で最後に '*}*' としますが、この文字列は LaTeX LR-box として整形します。'*\*rule*{}{}*' を使えば  $\times$  (point) LaTeX **"** $\Delta$ "*\Diamond"* " $\Delta$ Box" LaTeX2e latexsym  $\rm LaTeX$ :  $\qquad \qquad$  : gnuplot  $\qquad \qquad$  ( $\qquad \qquad$  ): set title '\LaTeX\ --  $\gamma$  \gamma \$'  $\mathcal{N}_\text{max}$ set label '{\LaTeX\ --  $\gamma \$  \gamma  $\})'$  at 0,0  $($ set xlabel '[t]{\LaTeX\ -- \$ \gamma \$}'  $\mathbf{H} = \mathbf{H} \times \mathbf{H} \times \mathbf{H$ set ylabel '[r]{\LaTeX\ -- \$ \gamma \$\rule{7mm}{0pt}}'

**36.59.41 Linux**

**linux** トライバには指定するオプションは「または、それはデフォルトのモード」ということには「または、それはデフォルトのモード」ということには「または、それはデフォルトのモード  $1024\mathtt{x}768\mathtt{x}256$  $640x480x16$  ( VGA)

120 gnuplot 4.0 36 SET-SHOW **36.59.42 Macintosh** macintosh 書式: set terminal macintosh {singlewin | multiwin} {vertical | novertical} {size <width>, <height> | default} 'singlewin' the contract of the contract of the contract of the contract of the contract of the contract of the contract of the contract of the contract of the contract of the contract of the contract of the contract of th 'vertical' gx novertical size <width>, <height> preferences dialog 'set term mac size default' 'set term mac default' 'set term mac size default' by the preferences dialog 'set term mac default' nogx, multiwin, novertical multiwin  $\sum_{n=1}^{\infty}$ plot and plot singlewin multiwin multiwin singlewin 'singlewin' 'singlewin'  $\qquad$ 'singlewin' **36.59.43 Mf mf** METAFONT TeX 2014 **gnuplot** METAFONT **METAFONT** METAFONT Computer Modern Roman フォント・セット アクティブ しゅうしゅう こうしゃ こうしゅうしゅう しゅうしゅう しゅうしゅう しゅうしゅうしゅう **METAFONT METAFONT**  $\label{eq:1} \begin{array}{ll} \text{METAFONT} \end{array}$  $(\text{PC})$ **mf** 

**36.59.43.1 METAFONT Instructions - (terminal) METAFONT :** set terminal mf

-  $\sim$  100  $\mu$   $\sim$  100  $\mu$   $\sim$  100  $\mu$ set output "myfigures.mf"

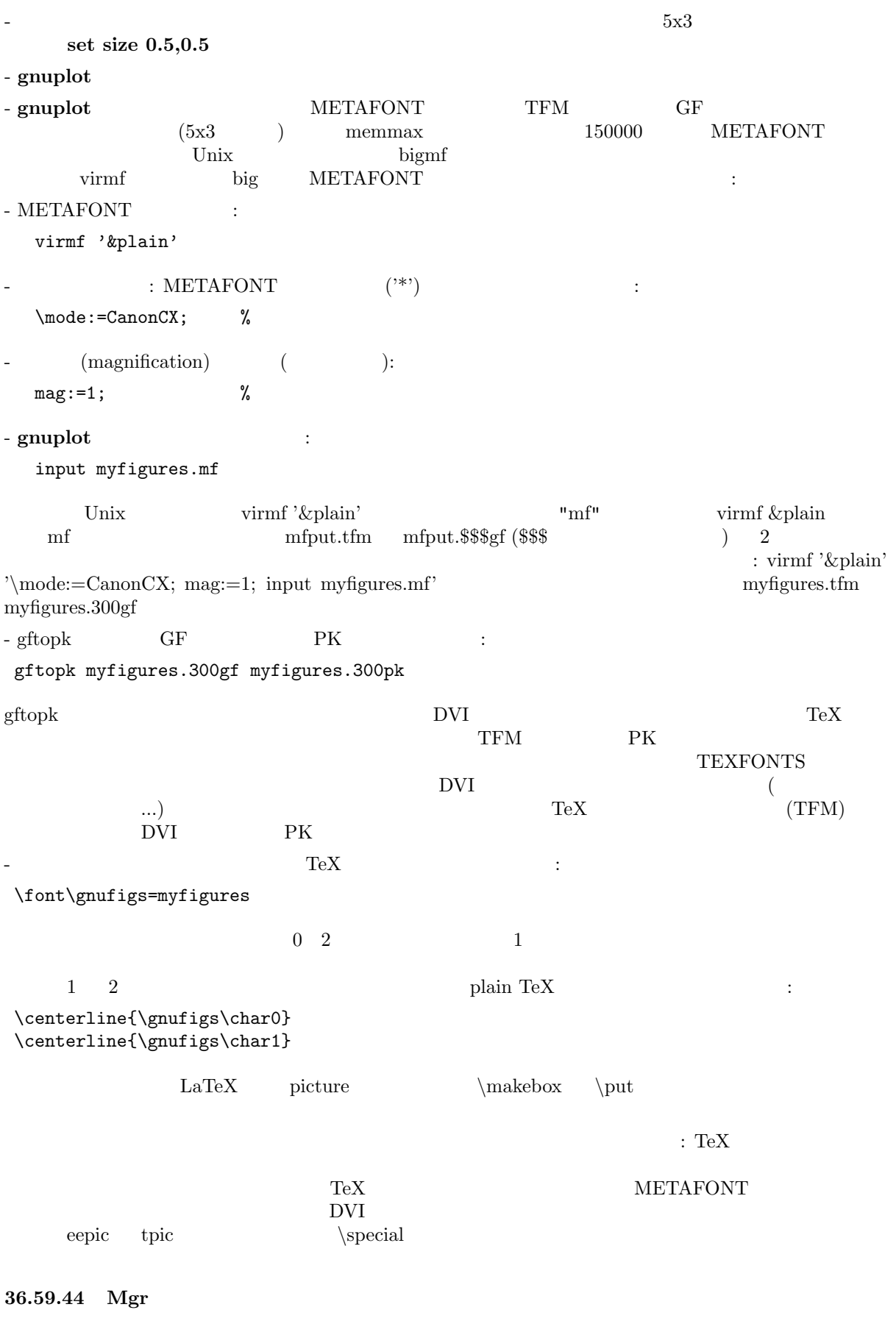

**mgr** Mgr the Manus of the Manus and the Manus of the Secondary of the Secondary of the Secondary of the Secondary of the Secondary of the Secondary of the Secondary of the Secondary of the Secondary of the Secondary of th

**36.59.45 Mif mif** Frame Maker MIF [\(version](#page-1-0) 3.00) 15\*10 cm  $\rm{MIF}$   $\rm{MIF}$ **gnuplot** 1 MIF ーングスタックス MIF アメリカ MIF アメリカ MIF アメリカ MIF アメリカ MIF "Times" MIF  $3.00\,$ 書式: set terminal mif {color | colour | monochrome} {polyline | vectors} {help | ?} **colour**  $(\text{line type}) \ge 0$   $(\text{MIF separation 2–7})$  **monochrome** (MIF separation 0) **polyline** vectors religious contracts the contracts of the contracts of the contracts of the contracts of the contracts of the contracts of the contracts of the contracts of the contracts of the contracts of the contracts of the contracts o edup to the left state  $\mathbf{h}$  and  $\mathbf{h}$  and  $\mathbf{h}$  and  $\mathbf{h}$  and  $\mathbf{h}$  and  $\mathbf{h}$  and  $\mathbf{h}$  and  $\mathbf{h}$  and  $\mathbf{h}$  and  $\mathbf{h}$  and  $\mathbf{h}$  and  $\mathbf{h}$  and  $\mathbf{h}$  and  $\mathbf{h}$  and  $\mathbf{h}$  and  $\mathbf$ : set term mif colour polylines # set term mif # set term mif vectors set term mif help **36.59.46 Mp mp** Metapost  $\mathbb{R}^n$ Metapost を実行するとグラフを含む EPS ファイルが作られます。デフォルトでは Metapost は全ての文  ${\rm TeX}$  extended to the TeX of the  ${\rm TeX}$ 書式: set term mp {color | colour | monochrome} {solid | dashed} {notex | tex | latex} {magnification <magsize>} {psnfss | psnfss-version7 | nopsnfss} {prologues <value>} {a4paper} {amstex} {"<fontname>"} {<fontsize>} マolor は<sub>の</sub>ことを行うことを意味し (インディスプレイトの) (さんで) (さんで) ( **monochrome** (  $\qquad \qquad$  )  $\text{dashed}$  (  $\text{dashed}$   $\text{dashed}$   $\text{$ **notex** TeX **TeX**  ${\rm TeX}$ **\$** <sup>*%*</sup> tex TeX **latex** LaTeX  $\Gamma$ 使えないけれど LaTeX では使えるもの、例えば分数を *\*frac で書いたりすることができます。このオプ  $\nabla$  TEX LaTeX (atex)  $\begin{aligned} \text{mpost -tex= <} \text{LaTeX} \qquad \qquad &\qquad \text{ > ...} \qquad \qquad \end{aligned}$ metapost  $TeX$ 

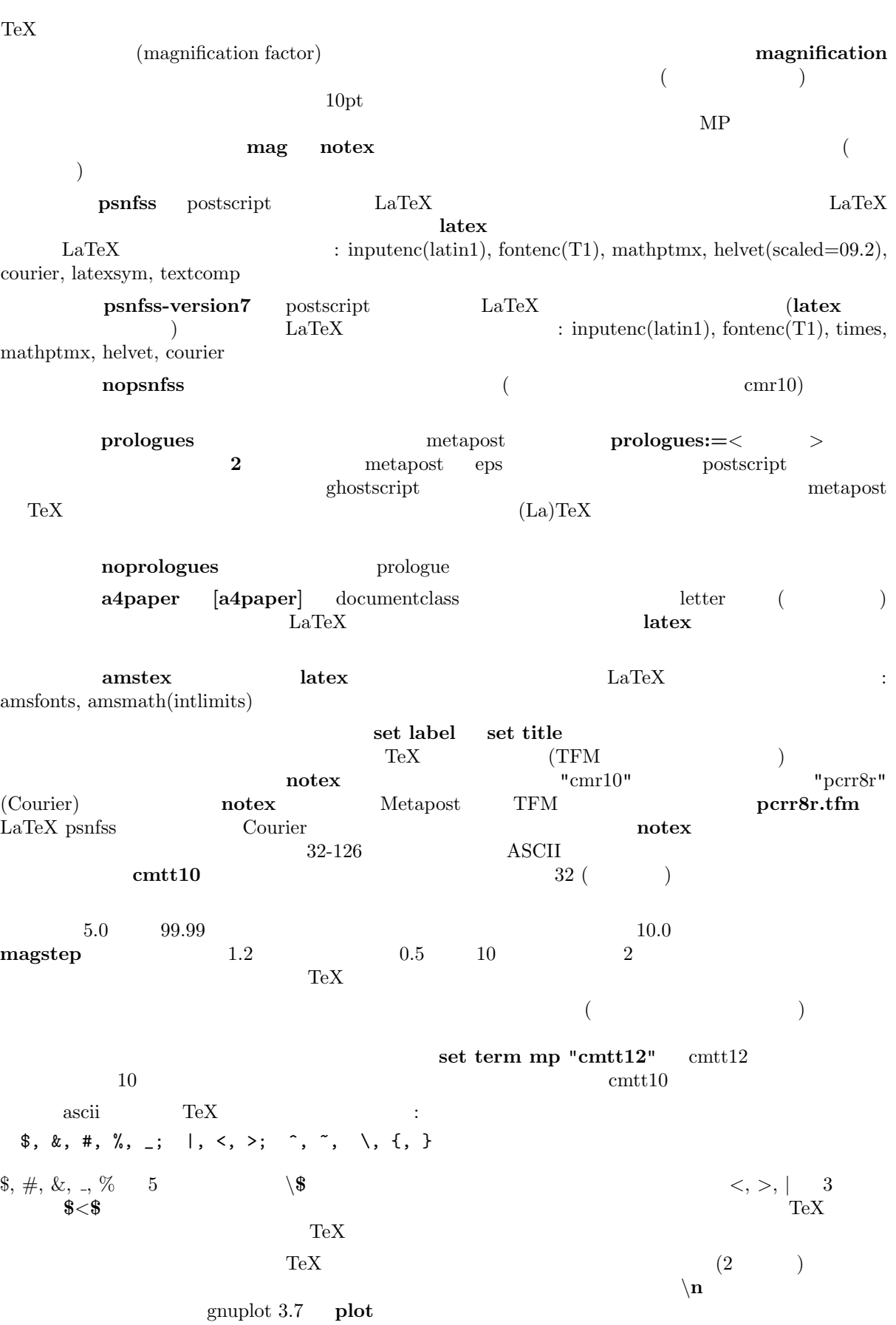

 ${\rm TeX}$ 

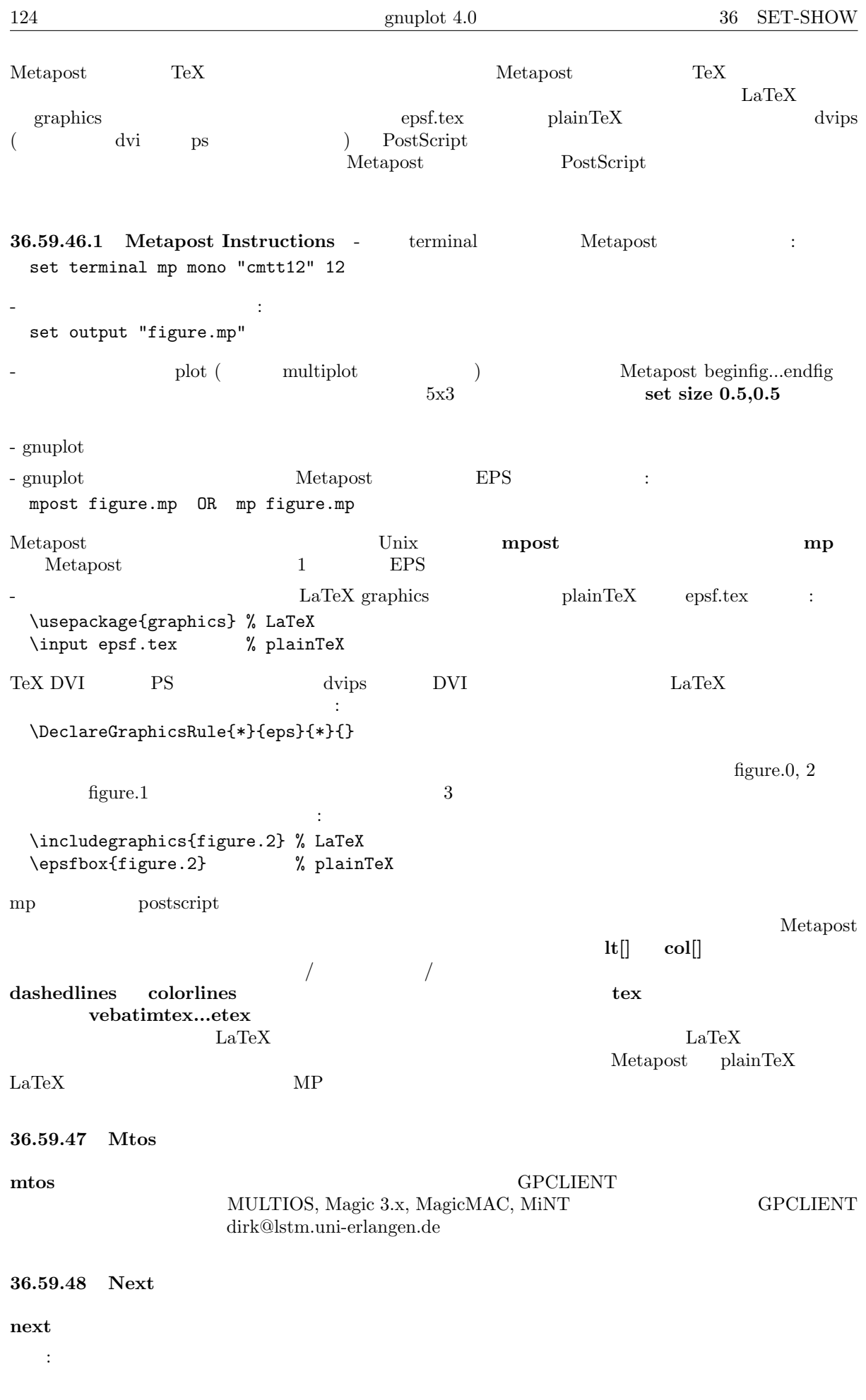

```
set terminal next {<mode>} {<type> } {<color>} {<dashed>}
            {"<fontname>"} {<fontsize>} title {"<newtitle>"}
<mode> default のみ指定でき、その場合全てのオプションがデフォルトになります。<type> new
 old old old \lt color> \lt color (\gt monochrome (
 ) <dashed> solid ( ) dashed ( ) "<fontname>" PostScript
<fontsize> PostScript < title> GnuTerm
                                       new, monochrome, dashed, "Helvetica",
14pt:
   set term next default
   set term next 22
   set term next color "Times-Roman" 14
   set term next color "Helvetica" 12 title "MyPlot"
   set term next old
         set linestyle
36.59.49 Openstep (next)
openstep (next)
  書式:
    set terminal openstep {<mode>} {<type> } {<color>} {<dashed>}
            {"<fontname>"} {<fontsize>} title {"<newtitle>"}
<mode> default のみ指定でき、その場合全てのオプションがデフォルトになります。<type> new
 old old old \lt color> color (\gt monochrome (
 ) <dashed> solid ( ) dashed ( ) "<fontname>" PostScript
          ントの名前を、<fontsize> PostScript ポイント単位でのフォントのサイズを、<title> GnuTerm
                                       new, monochrome, dashed, "Helvetica",
14pt:
   set term openstep default
   set term openstep 22
   set term openstep color "Times-Roman" 14
   set term openstep color "Helvetica" 12 title "MyPlot"
   set term openstep old
         set linestyle
36.59.50 Pbm
pbm — PBMplus
書式:
    set terminal pbm {<fontsize>} {<mode>}
\langle fontsize> small medium large \langle mode> monochrome gray color
640 180 180 set size
pbm \langle \text{mode}\rangle : monochrome portable bitmap (PBM; 1 1
    (a) gray portable graymap (PGM; 1 \qquad 3 bit) color portable pixmap (PPM;
1 \t 4 \t 1Jef Poskanzer PBMPLUS
      PBMPLUS GIF, TIFF, MacPaint Macintosh PICT, PCX, X11
                                   PBMPLUS ftp.x.org
```
"netpbm-1mar1994.p1" /contrib/utilities ftp.x.org : set terminal pbm small monochrome # set size 2,2; set terminal pbm color medium **36.59.51 Pdf** Adobe PDF (Portable Document Format)  $\qquad \qquad$  Acrobat Reader 書式: set terminal pdf {fname "<font>"} {fsize <fontsize>} {{no}enhanced}  $\langle$  font  $>$   $\langle$  fontsize  $($  12) オプション **enhanced** は、拡張テキスト処理機能 (下付き文字、上付き文字、および複数のフォントの利 ) enhanced **enhanced** (core PDF font) **36.59.52 Pm**  $\gamma$  pm multiplot 書式: set terminal pm {server {n}} {persist} {widelines} {enhanced} {"title"}  $\mathbf{p}\text{ersist}$  the contract of the contract of the contract of the contract of the contract of the contract of the contract of the contract of the contract of the contract of the contract of the contract of the contract of  $s$ erver  $gnuplot$ widelines **enhanced** enhanced **en hanced postscript**  $($  set terminal postscript enhanced  $($ PostScript  $1$ **title** that the state of the state of the state of the state of the state of the state of the state of the state of the state of the state of the state of the state of the state of the state of the state of the state of t set linestyle **36.59.53 Png (NEW)** 書式: set terminal png {{no}transparent} {{no}interlace} {tiny | small | medium | large | giant} {font <face> {<pointsize>}} {size <x>,<y>} {{no}crop} {{no}enhanced} {<color0> <color1> <color2> ...}

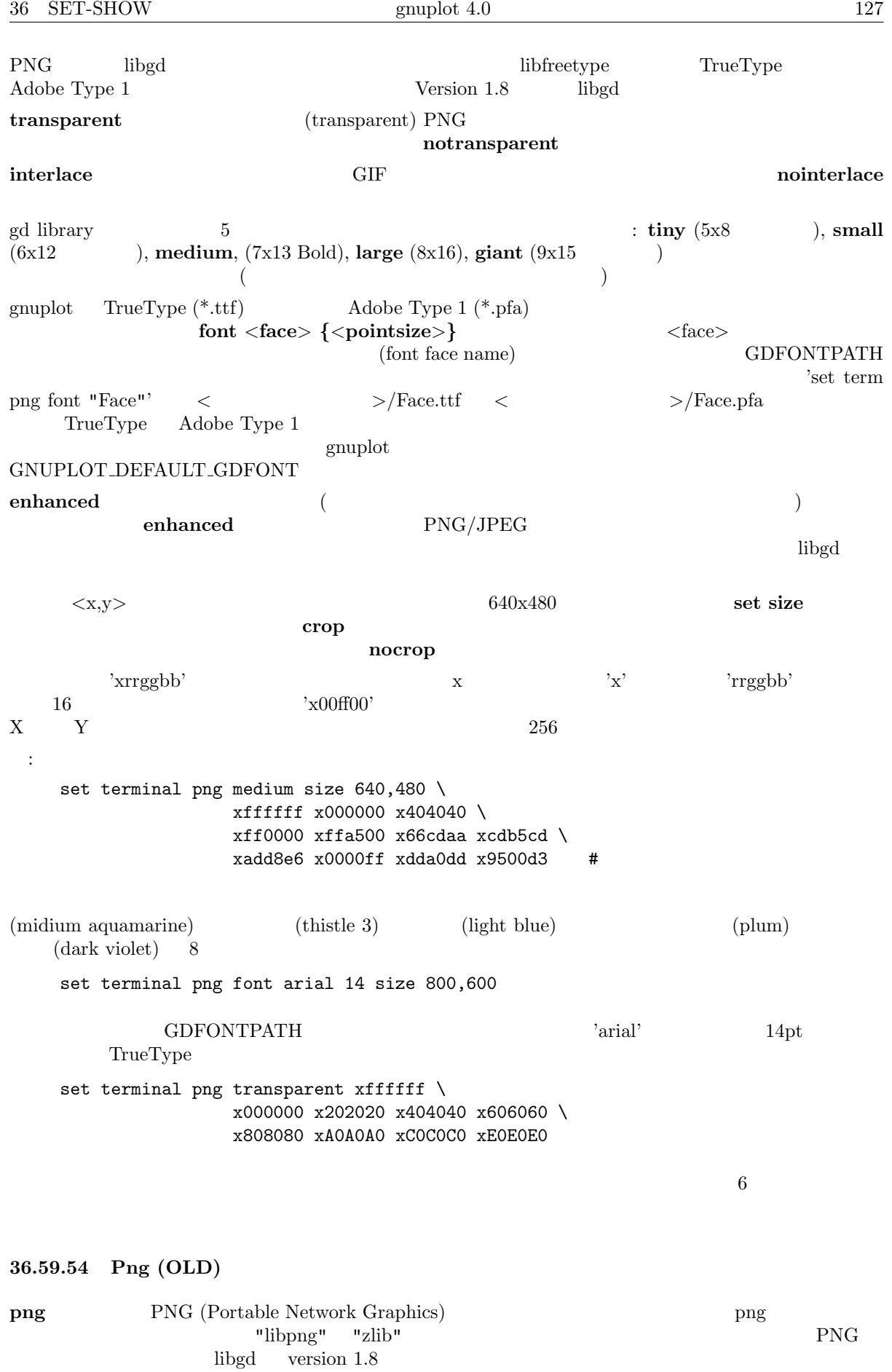

書式:

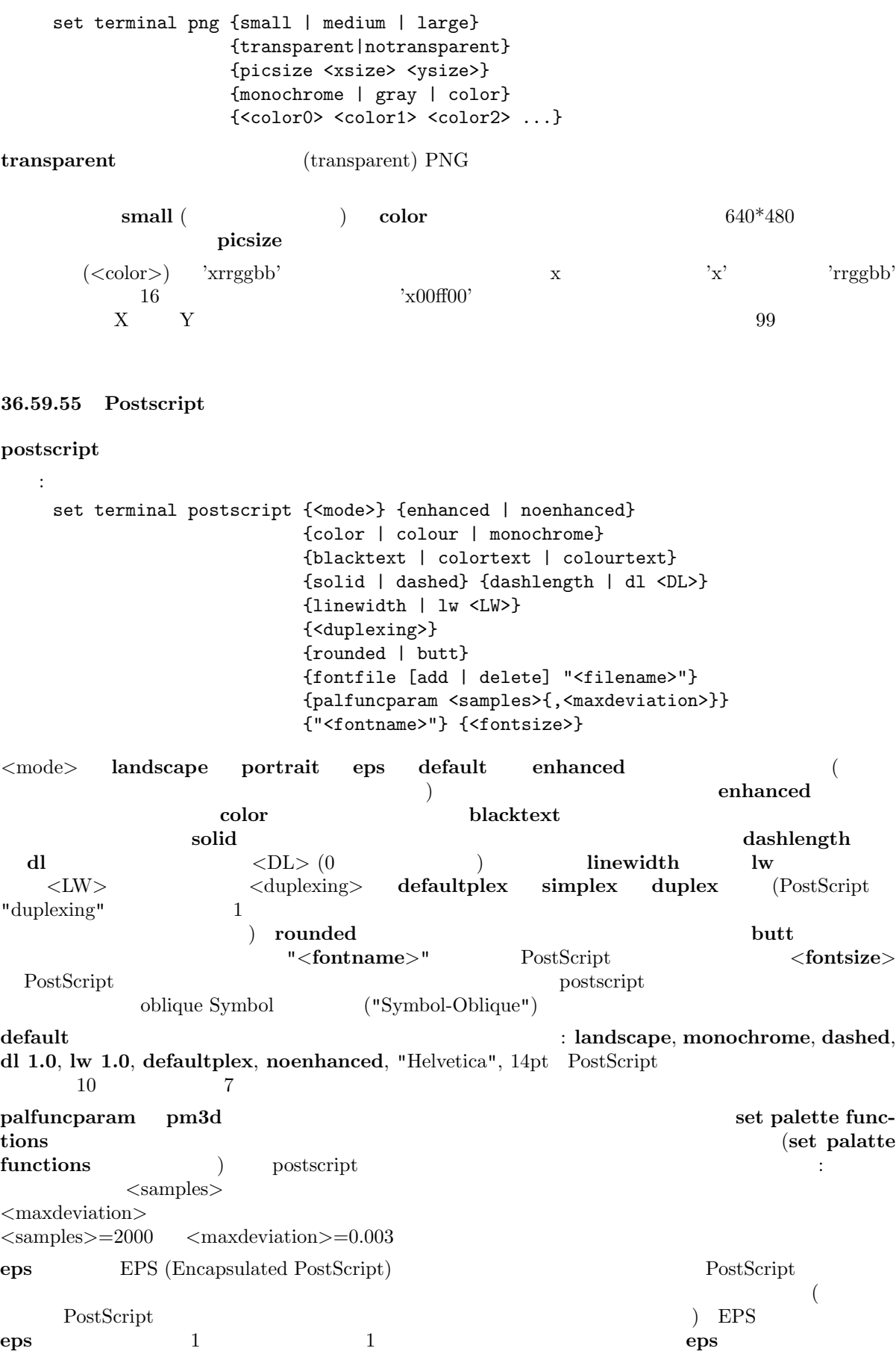

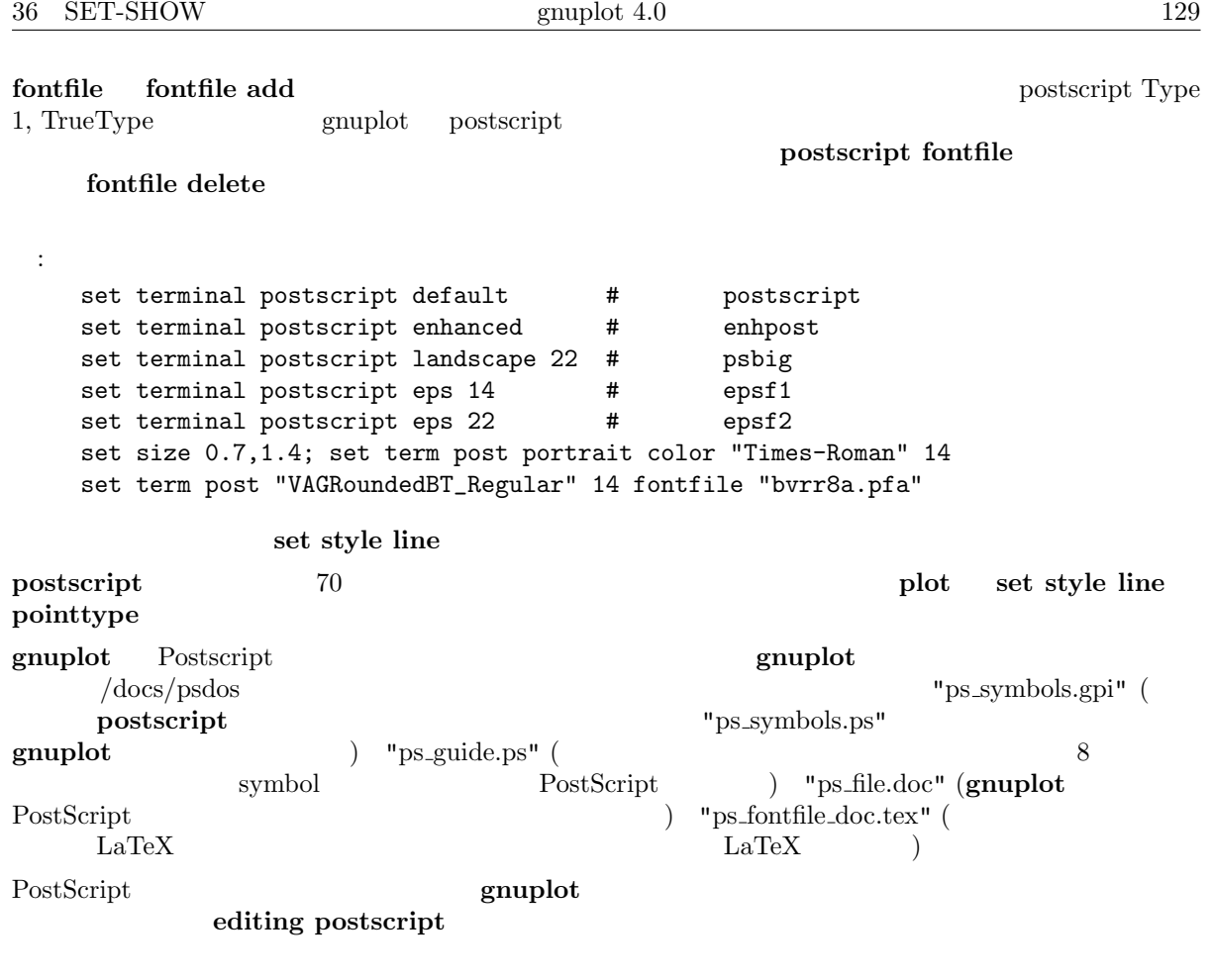

## 36.59.55.1 Enhanced postscript

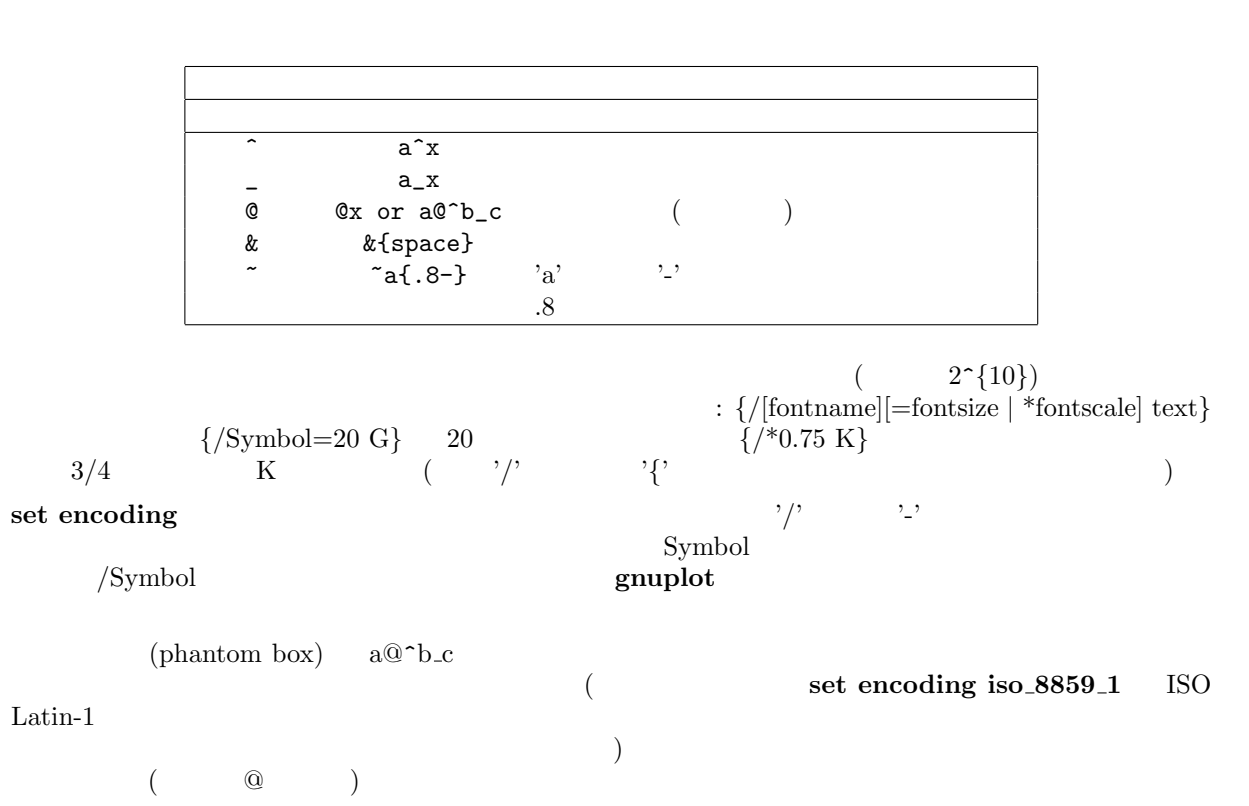

 $\chi^2$ 

'abc&{def}ghi'

 $(\text{abc} \quad \text{ghi} \quad 3)$ : 'abc ghi'  $\mathcal{P}$  ',  $\mathcal{P}$  '  $\mathcal{P}$  $2$ a/' 'a'  $2$  $\mathbf 1$  $($   $\{abc\}\{.5\ 000\}$ ' $)$   $($   $\{abc\}\{.5 - \}$ ' $)$  $($ '<sup> $\sim$ </sup> a<sub>{</sub>.5 /\*.2 o}' — 'a'  $\qquad$  1/5  $\qquad$  'o' — )  $\mathcal{L}^{\infty}$  a{ $\{\hat{\ } \}$ '  $($ *\*  $(8 \t)$   $\{\frac{\}{245}\}$  $\setminus \setminus \setminus \{$  $\sim$  2  $($ set xlabel 'Time (10^6 {/Symbol m}s)' set title '{/Symbol=18 \362@\_{/=9.6 0}^{/=12 x}} \ {/Helvetica e^{-{/Symbol m}^2/2} d}{/Symbol m}' **gnuplot** /docs/psdoc **homographs** /docs/psdoc **homographs** /docs/psdoc **homographs**  $\frac{1}{2}$ **36.59.55.2 Editing postscript** PostScript **exampled** PostScript PostScript 2 PostScript "/Color true def" (set terminal postscript color  $\left($  $(weightharpoonup)$  $\text{PostScript}$ **gnuplot** PostScript PostScript PostScript  $\frac{1}{2}$ "ps\_file.doc" **36.59.55.3** Postscript fontfile tontfile fontfile add 1  $\alpha$  postscript  $\alpha$  $($ fontfile delete 1 postscript the contract of the contract of the contract of the contract of the contract of the contract of the contract of the contract of the contract of the contract of the contract of the contract of the contract of the ( ".pfa")  $\begin{array}{ccc} \text{Type 1} & \text{(} & \text{".pfb"}) & \text{TreeType} & \text{(} & \text{".ttf"}) \\ \text{pfa} & \text{pfb} & \text{ttf} & \text{gnuplot} & \end{array}$ pfa Transformation and pfb ttf gnuplot gnuplot of  $\mathfrak{p}$  gnuplot of  $\mathfrak{p}$  gnuplot of  $\mathfrak{p}$  gnuplot of  $\mathfrak{p}$  gnuplot of  $\mathfrak{p}$  gnuplot of  $\mathfrak{p}$  gnuplot of  $\mathfrak{p}$  gnuplot of  $\mathfrak{p}$  gnuplot of  $\mathfr$  $($ て完全な形で指定する必要があります。各 **fontfile** オプションはちょうど一つのフォントファイル名に対 set fontpath

GNUPLOT FONTPATH

set fontpath

 $($  $\delta$  fontfile  $\delta$ スクリーンに表示されます。例: Font file 'p052004l.pfb' contains the font 'URWPalladioL-Bold'. Location: /usr/lib/X11/fonts/URW/p052004l.pfb pfa pfb  $\Gamma$ "/FontName /URWPalladioL-Bold def" / "URWPalladioL-Bold" TrueType Type 1 (TrueType )  $g$ nuplot  $g$ : "set terminal postscript fontfile '<filename.ttf>'".  $pfa$ pfb  $\blacksquare$ pfbtops"  $\rm pfb$  $GNUPLOT_PFBTOPFA$  "pfbtops %s" ように定義して下さい。**%s** はフォントファイル名を意味しますので、それがその文字列に必ず必要です。  $\text{pfa}$  and the pfa state of pfb2pfa" control  $\text{pfb2pfa}$ " control  $\text{C}$  $\bf C$ ftp the team of  $\mathbf{p}$ ftp://ftp.dante.de/tex-archive/fonts/utilities/ps2mf/ "pfbtopfa" "pfb2ps" " pfbtops" pfa "pfbtopfa" TrueType "ttf2pt1" Type 1 pfa す。これは以下にあります: http://ttf2pt1.sourceforge.net/  $\boldsymbol{\delta}$  gnuplot  $\boldsymbol{\delta}$ PLOT\_TTFTOPFA  $\text{ttf2pt1}$  -a -e -W 0 %s - " うに設定して下さい。ここでも**%s** はファイル名を意味します。  $($  OS  $)$ ル名を "*<*" で始め、その後にプログラム呼び出しを追加します。そのプログラム出力は標準出力への pfa  $\mathbf{pfa}$ になります: **set fontfile** "*<* **cat garamond.pfa**"  $Type 1$   $LaTeX$   $DaTeX$   $postscript$ pfb "european computer modern" ("computer modern") **CTAN** ftp://ftp.dante.de/tex-archive/fonts/ps-type1/cm-super/  $"\text{sfrm1000.pfb"}$  ( "SFRM1000") computer modern ます: [ftp://ftp.dante.de/tex-archive/fonts/cm/ps-type1/bluesky](ftp://ftp.dante.de/tex-archive/fonts/ps-type1/cm-super/) TeX computer modern 2000  $\text{cm}10.\text{pfb}$  sfrm1000.pfb です) TeX フォントの使用法はいくつかのデモの一つで知ることができます。**gnuplot** のソース配布物  $/\text{docs}/\text{psdoc}$  "ps\_fontfile\_doc.tex" TeX "CMEX10" ("cmex10.pfb") gnuplot "CMEX10- $\begin{array}{ll} \text{Baseline}^u \end{array} \tag{CMEX10}$ 

**36.59.56 Pslatex and pstex pslatex pstex**  $LaTeX$  $LaTeX$   $TeX$  **TeX pstex** plain-TeX TeX (LaTeX ) 書式: set terminal [pslatex | pstex] {<color>} {<dashed>} {<rotate>} {auxfile} {<font\_size>} *<*color*>* **color monochrome** *<*dashed*>* **dashed solid**、また *<*rotate*>* **rotate norotate** the y-the size of the size of the size of the size of the size of the size of the size of the size of the size of the size of the size of the size of the size of the size of the size of the size of the size of  $($   $)$ **auxfile** The PostScript Text Department of  $\alpha$  $\Delta$  dvips  $\Delta$ **FostScript 2012 Set output** TeX  $\begin{array}{c|c} \textbf{.tex} & \textbf{.} & \textbf{.} \end{array}$  $T$ eX **best and the observed of the set of the set of the set of the set of the set of the set of the set of the set of the set of the set of the set of the set of the set of the set of the set of the set of the set of the** ps  $\text{special}$ . vertex **.tex**  $\infty$   $\{...\}$ epslatex  $\text{LaTeX}$  (a) '*{'* )<sup>'</sup> LaTeX (b) '['  $(t,b,l,r \t 2$  ) き、次に ']*{*'、文字列本体、で最後に '*}*' としますが、この文字列は LaTeX LR-box として整形しま \rule{}{} : set term pslatex monochrome dashed rotate # PostScript "foo.ps" : set term pslatex auxfile set output "foo.tex"; plot ...; set output  $: \text{gnuplot} \qquad \qquad (\qquad \qquad ) :$ set title '\LaTeX\ -- \$ \gamma \$'  $\mathcal{N}_\text{max}$ set label '{\LaTeX\ --  $\gamma \$  \gamma \$}' at 0,0  $($ set xlabel '[t]{\LaTeX\ --  $\$  \gamma  $\$ '  $\mathbf{H} = \mathbf{H} \times \mathbf{H} \times \mathbf{H$ set ylabel '[r]{\LaTeX\ --  $\gamma \$  \gamma  $\rule{7mm}{0pt}$  \rule{7mm}{0pt}}' set style line **36.59.57 Pstricks pstricks** LaTeX "pstricks.sty" **eepic latex**  $\bullet$  **latex**  $\bullet$  **latex**  $\bullet$  **latex**  $\bullet$  **latex**  $\bullet$  **PostScript** Ghostscript PSTricks anonymous ftp Princeton.EDU /pub PSTricks 8 書式: set terminal pstricks {hacktext | nohacktext} {unit | nounit}

 $\overline{2}$ 

hacktext **nounit** 

```
36 SET-SHOW gnuplot 4.0 133
36.59.58 Qms
qmsTalaris 1200
36.59.59 Regis
regis REGIS REGIS (1)
(16)書式:
  set terminal regis {4 | 16}
36.59.60 Rgip
rgip uniplex RGIP
\sim 1
 書式:
  set terminal rgip | uniplex {portrait | landscape}
                 {[<horiz>,<vert>]} {<fontsize>}
1-8 1 (layout)
   (landscape) horizxvert
[1,1]:
  set terminal uniplex portrait [2,3]
   1 \t 6 \t 2 \t 3 \t (portrait)36.59.61 Sun
sun SunView SunView
36.59.62 Svg
       W3C SVG (Scalable Vector Graphics)
 書式:
  set terminal svg {size <x> <y> {|fixed|dynamic}}
           {fname "<font>"} {fsize <fontsize>}
           {{no}enhanced} {fontfile <filename>}
\langle x \rangle \langle y \rangle SVG dynamic svg
\operatorname{fixed} ( )
\langle font> \langle Arial) \langle fontsize>
( 12) gnuplot )\text{svg}\mathrm{svg}\qquad \qquad \qquad \text{(enhanced)}enhanced
\rm SVG \rm SVG\textbf{for} \textbf{file} \quad \text{SVG} \quad \text{<} \text{defs}gnuplot GNUPLOT_FONTPATH
```
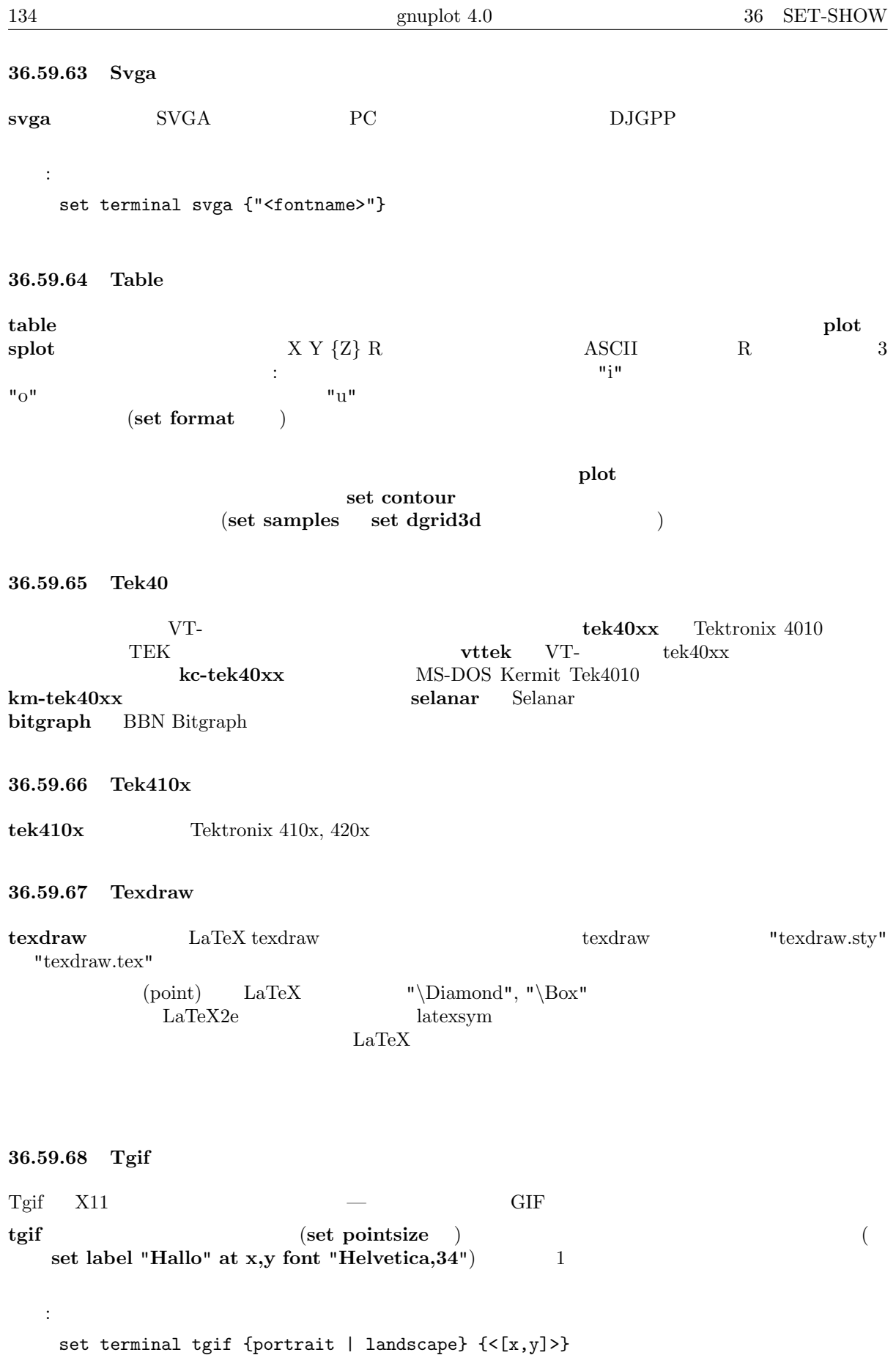

{solid | dashed}

{"<fontname>"} {<fontsize>}

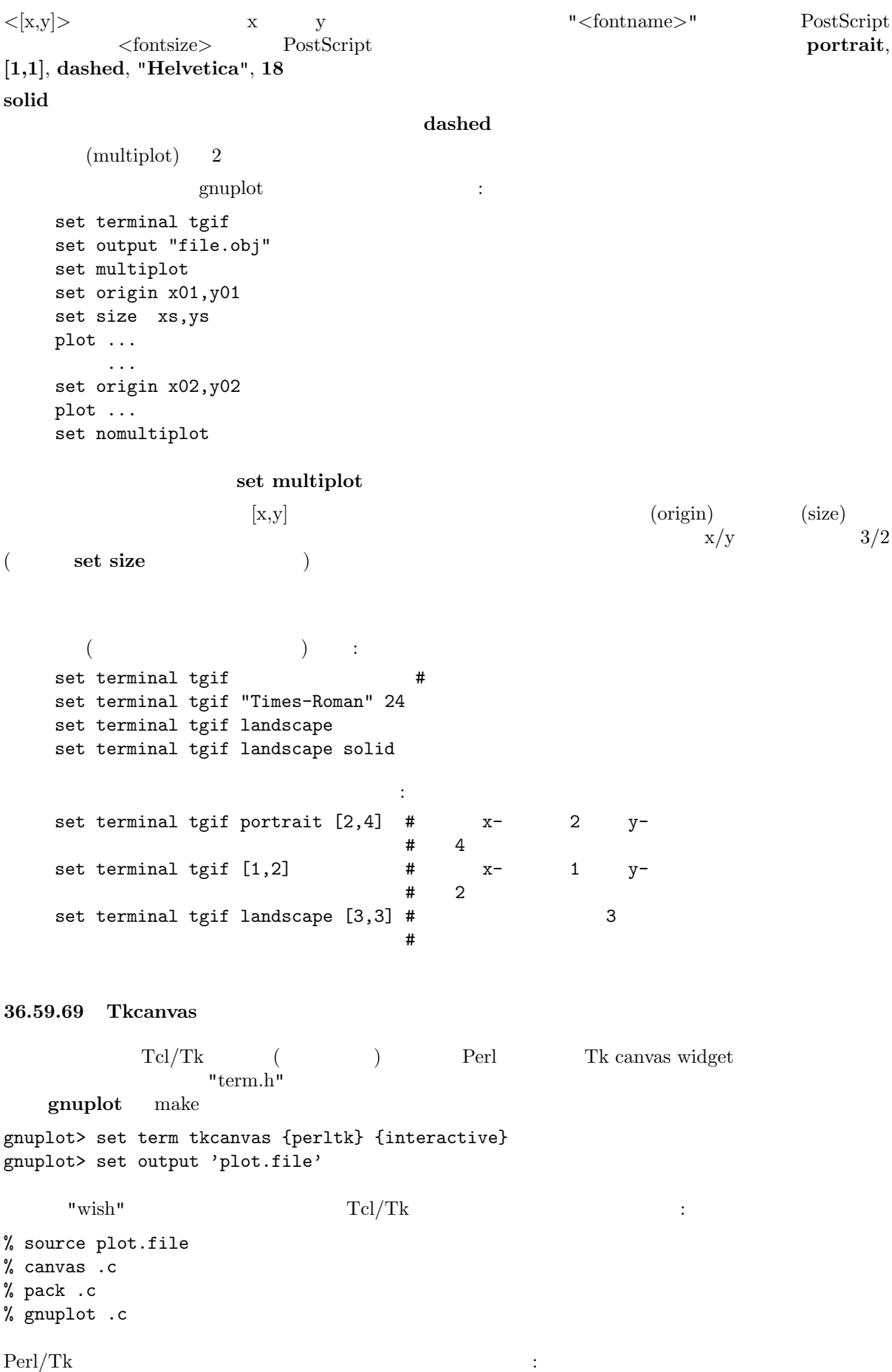

use Tk; my \$top = MainWindow->new; my \$c = \$top->Canvas->pack; my \$gnuplot = do "plot.pl"; \$gnuplot->(\$c); MainLoop; **gnuplot** that the set of the set of "gnuplot" the set of the canvas canvas  $can was$  canvas canvas canvas canvas canvas canvas of  $canves$ 2 (**plot**) 2 : "gnuplot\_plotarea" "xleft, xright, ytop, ybot" canvas 2 "x1min, x1max, y1min, y1max, x2min, x2max, y2min, y2max" "gnuplot\_axisranges" "interactive" Canvas "user\_gnuplot\_coordinates" : "win id x1s y1s x2s y2s x1e y1e x2e y2e x1m y1m x2m y2m" canvas  $id \quad 2$ **tkcanvas multiplot replot 36.59.70 Tpic tpic** tpic **\special**  $\text{LaTeX}\text{picture}$  **latex eepic** (pointsize) (linewidth) (interval) 書式: set terminal tpic <pointsize> <linewidth> <interval> pointsize **linewidth** interval pointsize = 40, linewidth = 6, interval =  $0.1$  $\text{LaTeX}$   $: '{'}$ )<sup>'</sup>, the contract of the contract of the contract of the contract of the contract of the contract of the contract of the contract of the contract of the contract of the contract of the contract of the contract of the cont  $\mathcal{L}$  '[' exercise  $\mathcal{L}$  t,b,l,r  $\mathcal{L}$  2  $\mathcal{L}$ ) '}' LaTeX LR-box \rule{}{}  $\colon$   $\qquad \qquad$  : gnuplot  $\qquad \qquad (\qquad \qquad ).$ set title '\LaTeX\ --  $\$  \gamma  $\$ '  $\mathcal{N}_\text{max}$ set label '{\LaTeX\ --  $\gamma \$  \gamma  $\}$ ' at 0,0  $($ set xlabel '[t]{\LaTeX\ -- \$ \gamma \$}'  $\mathbf{H} = \mathbf{H} \times \mathbf{H} \times \mathbf{H$ set ylabel '[r]{\LaTeX\ -- \$ \gamma \$\rule{7mm}{0pt}}' **36.59.71 Unixpc unixpc** AT&T 3b1 AT&T 7300 Unix PC

```
36.59.72 Unixplot
unixplot Unix "plot" The Unix example
このドライバは、GNU 版の plot を使っている環境ではコンパイルされません。その場合は代わりに
gnugraph (terminal)
36.59.73 Atari ST (via VDI)
vdi AES-Windows VDI atari
vdi https://www.astate.com/www.astate.com/www.astate.com/www.astate.com/www.astate.com/www.astate.com/www.astate.com/www.astate.com/www.astate.com/www.astate.com/www.astate.com/www.astate.com/www.astate.com/www.astate.com/
   書式:
    set terminal vdi {<fontsize>} {<col0> <col1> ... <col15>}
(16 (16 ) 3 16
(RGB) (exercise (1, 0) of (1, 0) of -15\mathrm{ST}:
    set terminal vdi 4 # (6x6)
    set terminal vdi 60 #
    set terminal vdi 13 0 fff f00 f0 f ff f0f
               \# 8 \phantom{00}# (8x16)GNUCOLORS
36.59.74 Vgagl
vgagl examples pm3d binux examples possible product \frac{1}{2} binux \frac{1}{2} binux \frac{1}{2} binux \frac{1}{2} binux \frac{1}{2} binux \frac{1}{2} binux \frac{1}{2} binux \frac{1}{2} binux \frac{1}{2} binux \frac{1}{2} binux \frac{1}{2}SVGALIB_DEFAULT_MODE
256書式:
 set terminal vgagl \
             background [red] [[green] [blue]] \
              [uniform | interpolate] \
              [mode]
            \rm{631} \, \rm{631} \, \rm{631} \, \rm{631} \, \rm{631} \, \rm{631} \, \rm{631} \, \rm{631} \, \rm{631} \, \rm{631} \, \rm{631} \, \rm{631} \, \rm{631} \, \rm{631} \, \rm{631} \, \rm{631} \, \rm{631} \, \rm{631} \, \rm{631} \, \rm{631} \, \rm{631} \, \rm{631} \, \rm{631} \, \rm{631} \, \rm{6background [0, 255] 1 3
\frac{1}{3} 1 \frac{3}{3}interpolate uniform
( ON)
                         \frac{1}{\text{ibvga}} (\frac{\text{etc}}{\text{vga}}libvga.conf)
VESAf\bar{b}vgagl * * vga \mathbb{R}- vgagl <br/> $\rm\,68K 'set term vgagl G1024x768x256'
         G1024x768x256
         SVGALIB_DEFAULT_MODE
- G1024x768x256
- G800x600x256
- G640x480x256
- G320x200x256
```
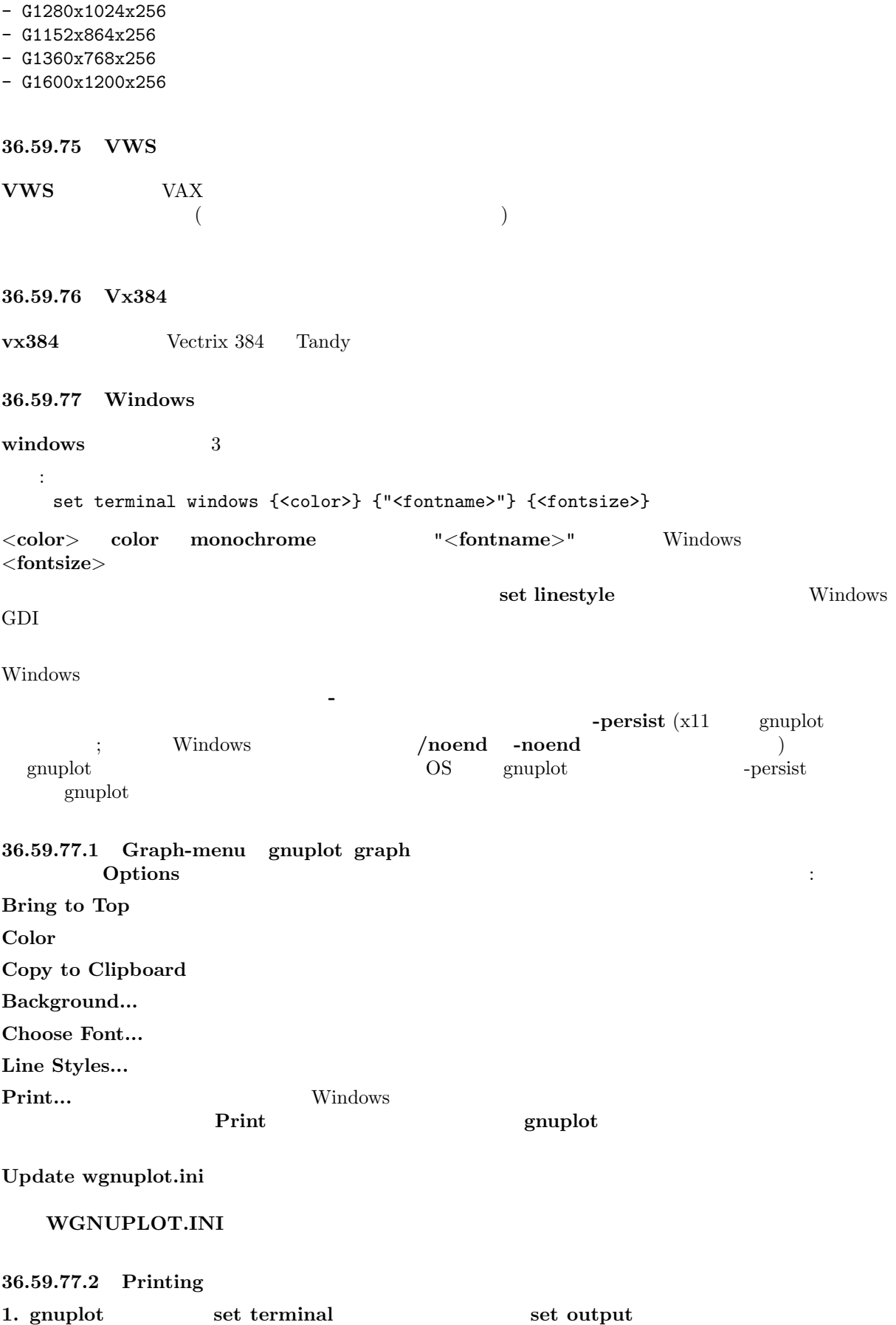

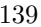

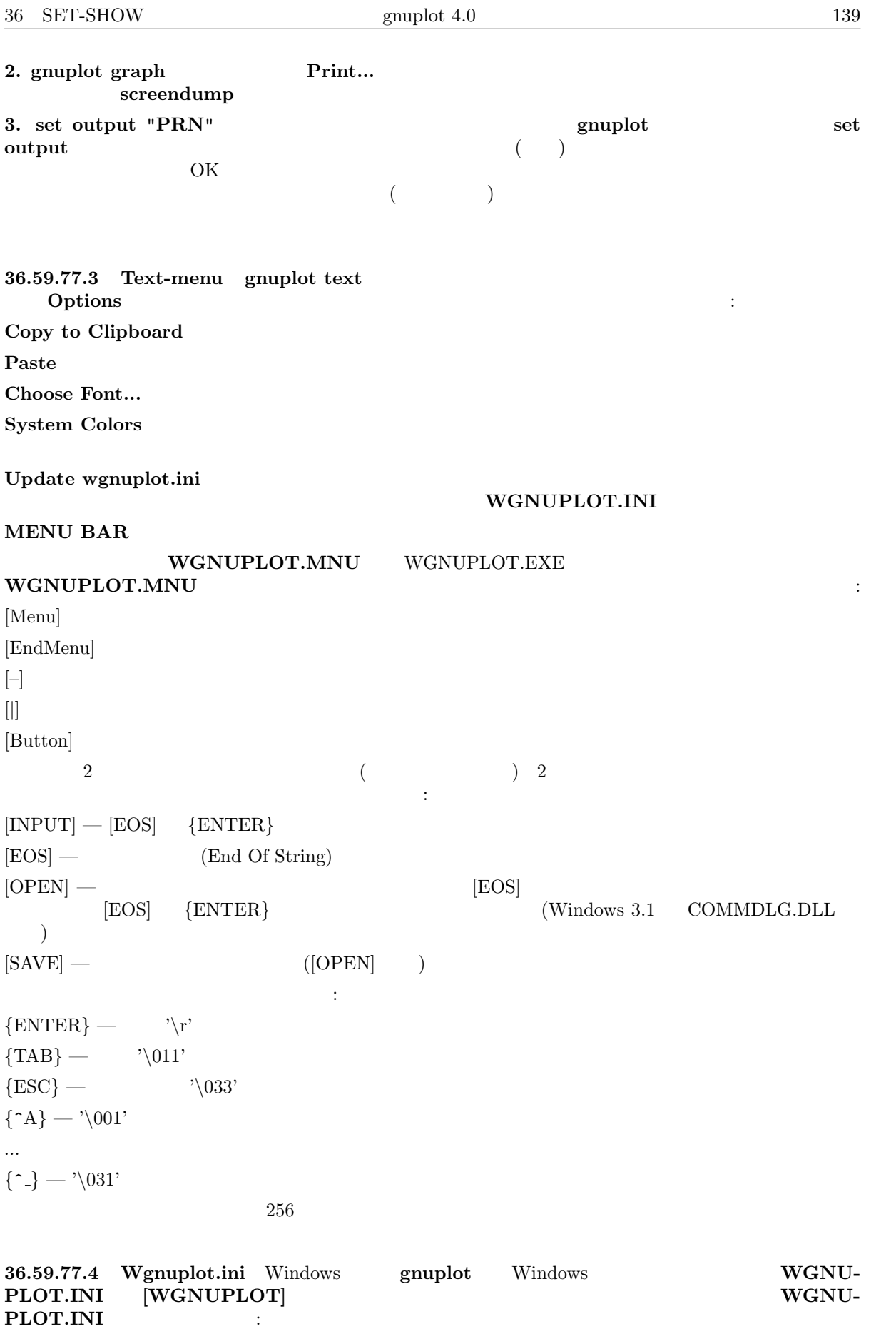

[WGNUPLOT]

TextOrigin=0 0 TextSize=640 150 TextFont=Terminal,9 GraphOrigin=0 150 GraphSize=640 330 GraphFont=Arial,10 GraphColor=1 GraphToTop=1 GraphBackground=255 255 255 Border=0 0 0 0 0 Axis=192 192 192 2 2 Line1=0 0 255 0 0 Line2=0 255 0 0 1 Line3=255 0 0 0 2 Line4=255 0 255 0 3 Line5=0 0 128 0 4 **GraphFont Border**, **Axis**, **Line**  $(0-255)$  5  $(linestyle)$   $0=$   $1=$   $2=$   $3=$   $4=$ **WGNUPLOT.INI** Line 2  $\mathbf 1$ <u>Line1 points</u> 2 1 **36.59.77.5 Windows3.0** Windows 3.1 0 Windows 3.0  ${\bf WGNUPLOT} \qquad \qquad : {\bf 1.~COMMDLG.DLL} \quad \ {\bf SHELL.DLL~(Windows 3.1~}\quad \ {\bf Borland}$  $C++3.1$   $\qquad$   $\qquad$  windows **2.** Borland  $C_{++}$  3.1 WGNUPLOT.HLP Windows 3.1  $Borland C++3.1$  WINHELP.EXE  $3.$ 4. TrueType **5.**  $-$ **36.59.78 X11 gnuplot** X  $\textbf{x}11$   $\textbf{DISPLAN}}$  $TERM$  **xterm** -display 書式: set terminal x11 [reset] <n> [[no]enhanced] [font <fontspec>] [title "<string>"] [[no]persist] [[no]raise] [close] set terminal x11 *<***n**> n ウに出力します。n*>*0 の場合、タイトルが明示的に指定されていなければ、その番号がウィンドウタイト  $\text{gplt} < \text{n}$  $($ x11 (enhanced )  $x11$  $\overline{2}$ set term x11 enhanced font "arial,15" set title '{\=20 Big} Medium {\=5 Small}' set term x11 enhanced font "terminal-14" set title '{\=20 Big} Medium {\=5 Small}'

**gnuplot** ドライバが別な出力ドライバに変更されても、描画ウィンドウは開いたままになります。描画ウィ ンドウは、そのウィンドウにカーソルを置いて文字 q を押すか、ウィンドウマネージャのメニューの **close** を選択すれば閉じることができます。**reset** を[実行すれば全](#page-1-0)てのウィンドウを一度に閉じれます。それは実 際にウィンドウを管理している子プロセスを終了します (もし **-persist** が指定されていなければ)。コマ **close** the contract the contract of the contract to the contract of the contract of the contract of the contract of the contract of the contract of the contract of the contract of the contract of the contract of the cont ついているものです。<br>アメリカには<sub>関心</sub>を合わせていることはできません。<br>コマンドでは、「コマンド」では、「コマンド」では、「コマンド」では、「コマンド」では、「コマンド」では、「コマンド」では、「コマンド」では、「コマンド」では、「コマンド」では、「コマンド」では、「コマンド」の「コマンド」では close **c** gnuplot  $\Box$ gnuplot  $\Box$ GNUPLOT\_DRIVER\_DIR 描画ウィンドウは **-persisit** オプションが与えられていなければ、対話の終了時に自動的に閉じられます。 **persist raise** that the control of the control of the control of the control of the control of the control of the control of the control of the control of the control of the control of the control of the control of the co  $=$  no raise  $=$  yes)  $\overline{X}$  $\begin{array}{c} {\rm [no]persist} \end{array}$  [no]raise  $X$ title "<title name>"  $X$ extended to the templot of the set of the set of the set of the set of the set of the set of the set of the set of the set of the set of the set of the set of the set of the set of the set of the set of the set of the set gnuplot **set linestyle**  $x11$  gnuplot ( $x11$ geometry font, name X Toolkit  $X$  Toolkit  $X(1)$  ( )  $x11$  gnuplot **gnuplot gnuplot** ンドラインオプションとして指定するか、または設定ファイル ".Xdefaults" のリソースとして指定できま  $\textbf{gnuplot} \qquad \qquad (\textbf{persist} \quad \textbf{raise} \quad \textbf{)}$ **36.59.78.1 X11\_fonts** 7. 2000 .Xdefaults 7. 2000 .Xdefaults 7. 2000 .Xdefaults 2. 2000 .Xdefaults 2. 2000 .Xdefaults 7. 2000 .Xdefaults 7. 2000 .Xdefaults 7. 2000 .Xdefaults 7. 2000 .Xdefaults 7. 2000 .Xdefaults 7. 2000 .  $X11$ : gnuplot\*font: lucidasans-bold-12  $gnuplot \t x11$ ます: 'set term x11 font "<fontspec>"' x11 set term x11 font "lucidasans-10" たフォントの正式名を X サーバに尋ねます。この問い合わせが失敗した場合、*<*fontspec*>* "
\lefont >, \lefont >, \lefont >, \lefont >, \lefont \left \cdots \cdots \cdots \cdots \cdots \cdots \cdots \cdots \cdots \cdots \cdots \cdots \cdots \cdots \cdots \cdots \cdots \cdots \cdots \cdots \cdots \cdots \cdots \ ます: -\*-<font>-<weight>-<s>-\*-\*-<size>-\*-\*-\*-\*-\*-<encoding> <font>
(base name) ( : Times, Symbol)  $\langle$ size>  $($  12)  $\texttt{~~~\hspace*{1.5cm} \texttt{==}''} \text{italic}'' \qquad \texttt{`i'}, \texttt{==}'' \text{oblique}'' \qquad \texttt{`o'}, \qquad \texttt{`r'}~~$ <weight> 'medium' 'bold' '\*' <encoding>  $\qquad \qquad$  ('set encoding'  $)$ **set term x11 font "arial,15,italic"** (encoding ) -\*-arial-\*-i-\*-\*-15-<br>\*-\*-\*-\*-iso8859-1 <size>, <slant>, <weight>  $<$ size>,  $<$ slant>,  $<$ weight>  $\langle$ slant $\rangle$   $\langle$ weight $\rangle$ x11 PostScript PostScript 2 X11 TrueType **TrueType** *set label* 

## **36.59.78.2 Command-line\_options** X Toolkit  $\text{gnuplot}$

". $X$ defaults"  ${\bf (raise\ \tilde{\textbf{p}} \textbf{p} }{e}$  raise  ${\bf p}$  persist set term x11  ${\bf [no] }$  raise  ${\bf [no] }$ ):

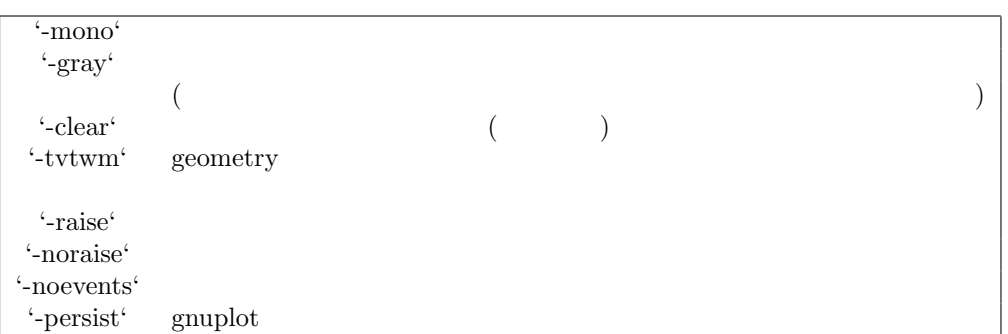

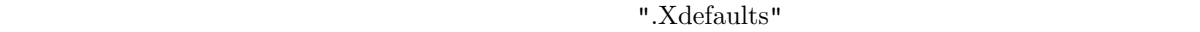

: gnuplot\*gray: on

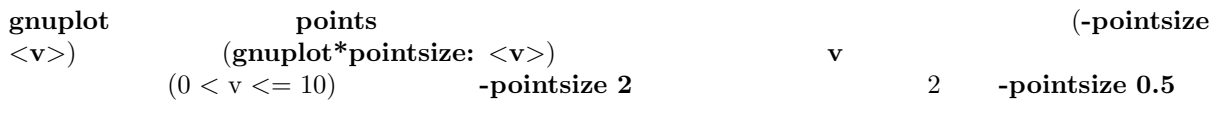

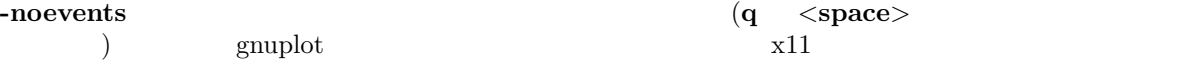

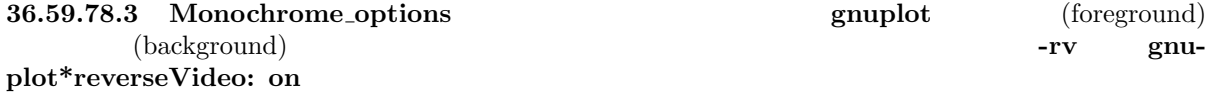

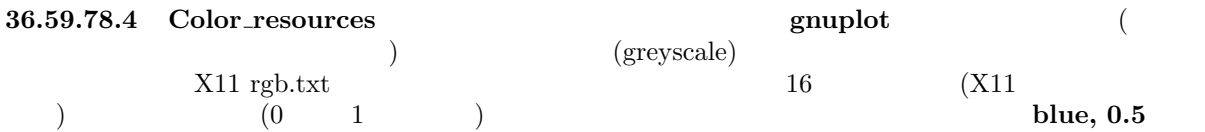

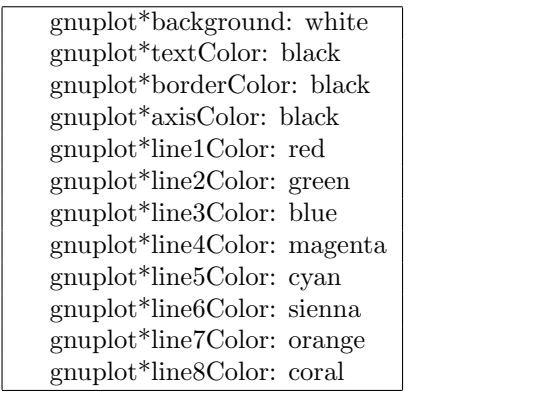

 $\begin{array}{ll} \text{(background)} \qquad \qquad & \text{X11 toolkit} \\ \text{``-bg"} \qquad \qquad & \text{``-xxm''} \end{array}$  $"$ -bg"  $"$ 

: 背景色を変更するには

gnuplot -background coral

```
1gnuplot -xrm 'gnuplot*line1Color:blue'
```
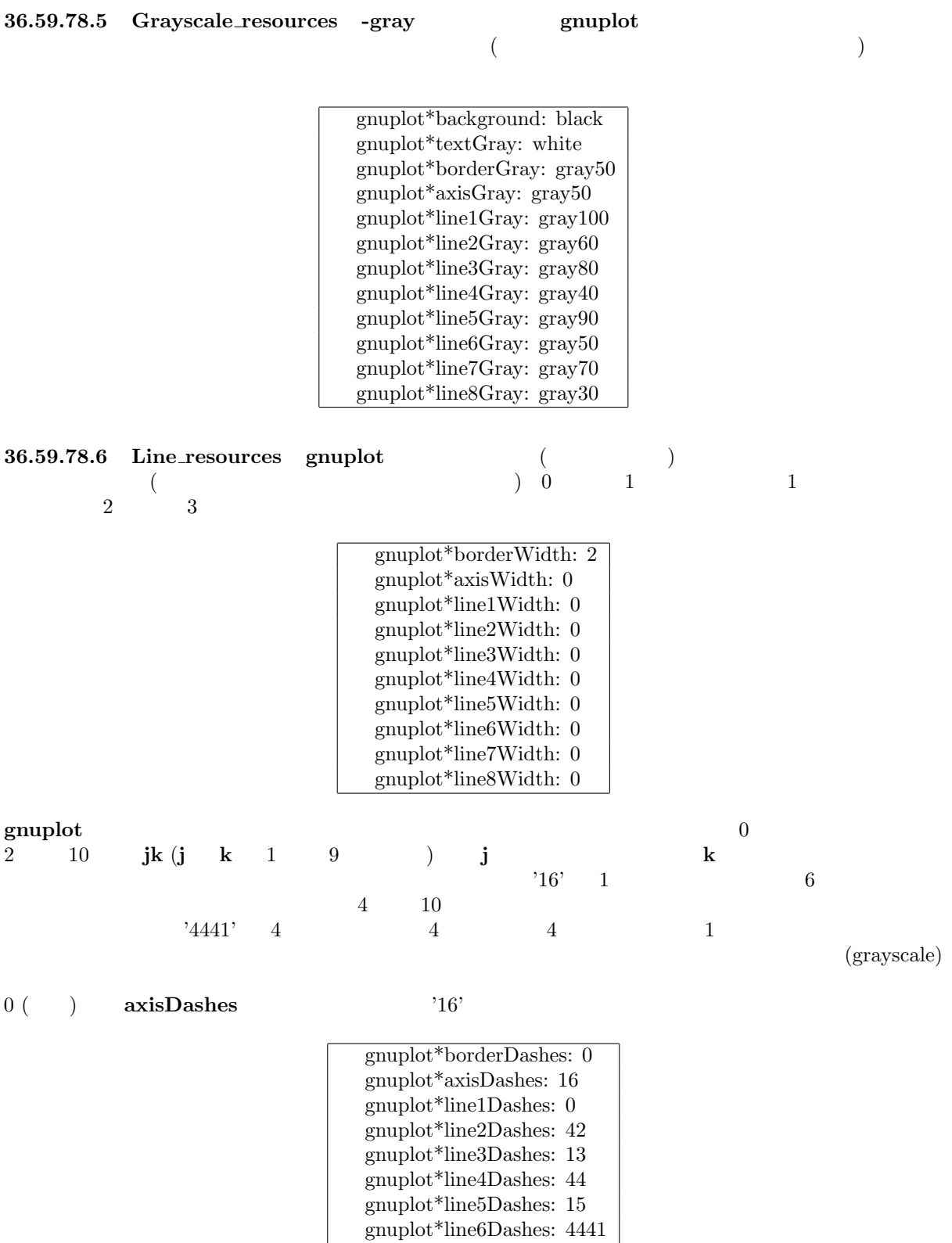

gnuplot\*line7Dashes: 42 gnuplot\*line8Dashes: 13

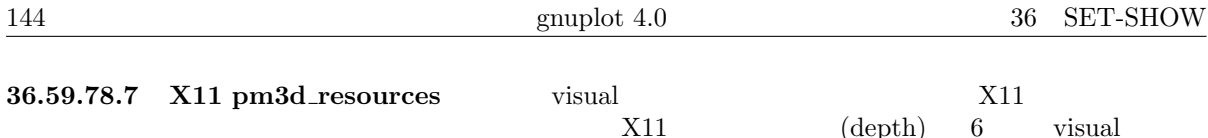

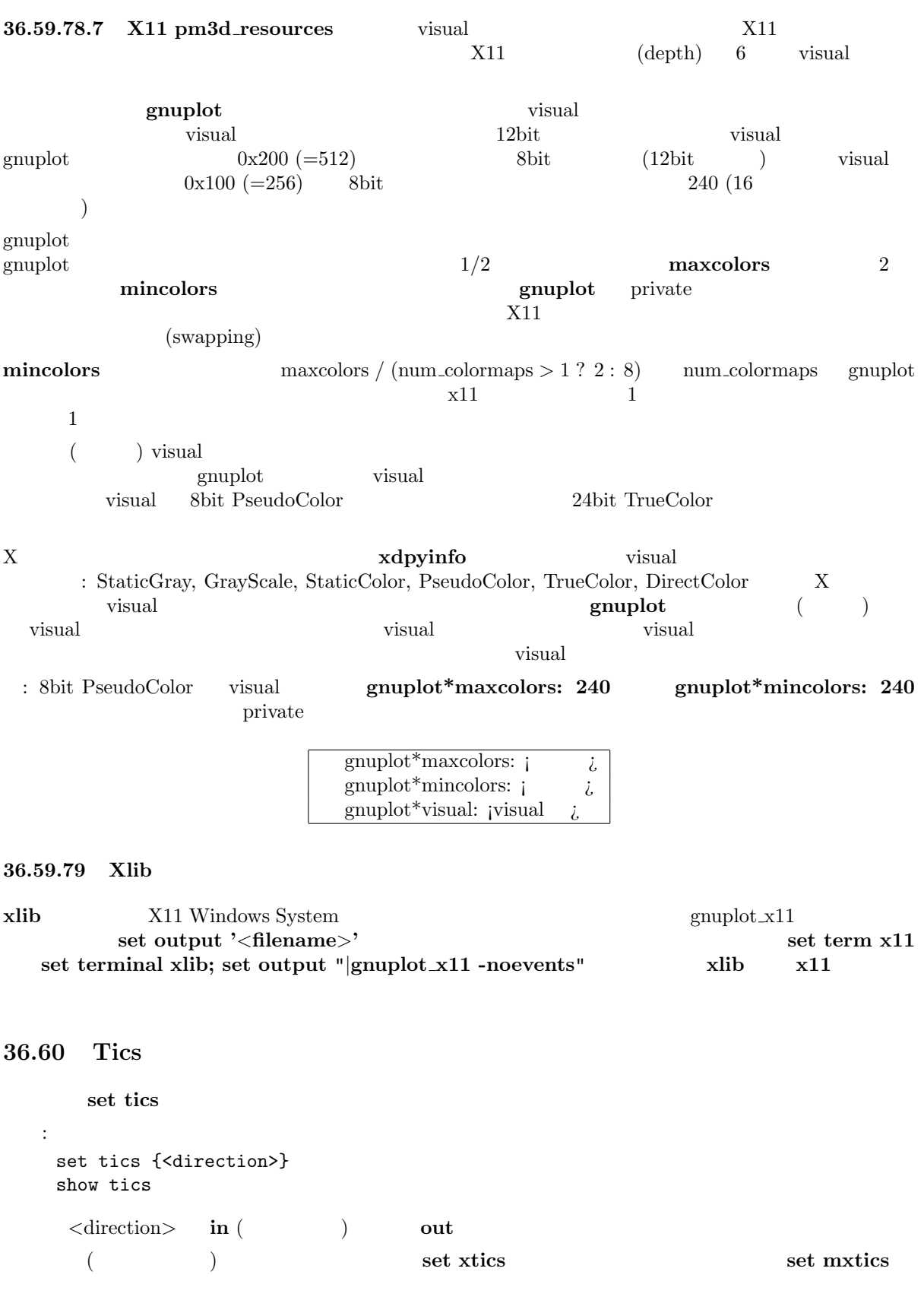

**36.61 Ticslevel**

 ${\bf splot} \hspace{1.5cm} {\bf set\ ticslevel} \hspace{1.5cm} {\bf (Z)}$
$\mathbf{x} \mathbf{y} \quad ( \mathbf{z} \quad )$  $0.5$  3 xy z 'pos' **ticslevel** (pos - zmin) / (zmin - zmax) 書式: set ticslevel {<level>} show tics set view **36.62 Ticscale** set ticscale 書式: set ticscale {<major> {<minor>}}

 $\langle$ minor>  $0.5*<$ major>  $($ major tics)  $1.0 \t\t (minor tics) \t\t 0.5$ 

#### **36.63 Timestamp**

show tics

```
set timestamp
```

```
書式:
 set timestamp {"<format>"} {top|bottom} {{no}rotate}
               {<xoff>}{,<yoff>} {"<font>"}
 unset timestamp
 show timestamp
```

```
(\text{format})asctime() \sqrt{a} %b %d %H:%M:%S %Y" (\sqrt{a} %d %H:%M:%S %Y" (
top bottom (
 ) rotate
<xoff> <yoff> は文字スクリーン座標系での、デフォルトの位置からのずれを表します。<font> は日付
```

```
timestamp time
 :
   set timestamp "%d/%m/%y %H:%M" 80,-2 "Helvetica"
```
set timefmt

#### **36.64 Timefmt**

```
set xdata time
  書式:
    set timefmt "<format string>"
    show timefmt
        (<format string>) gnuplot
します。有効な書式は以下の通りです:
```
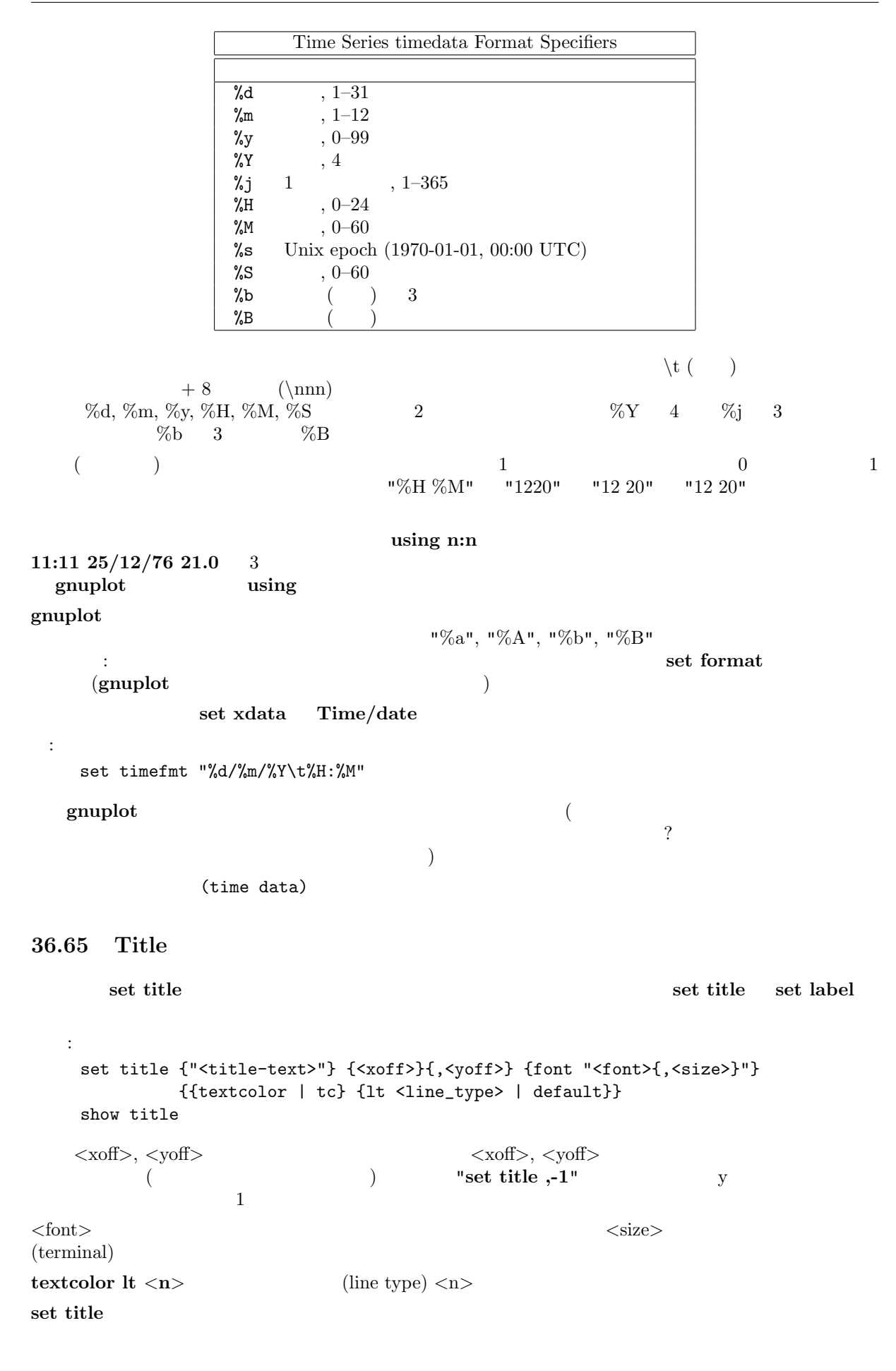

#### $\mathbf{syntax}$

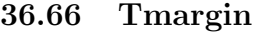

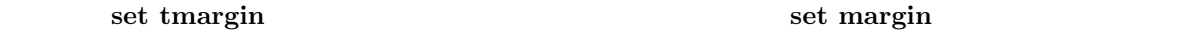

#### **36.67 Trange**

**set trange**  $x, y$ set xrange

## **36.68 Urange**

**set urange set vrange splot**  $x, y, z$ set xrange

#### **36.69 Variables**

#### show variables

書式: show variables

#### **36.70 Version**

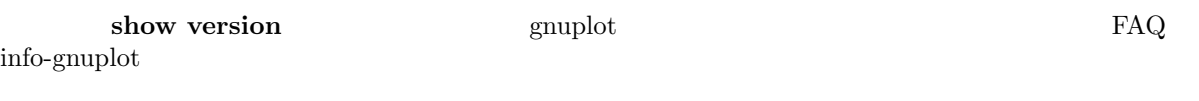

# 書式:

show version {long}

#### **long** オプションを与えると、さらにオペレーティングシステム、**gnuplot** インストール時のコンパイル

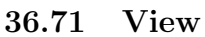

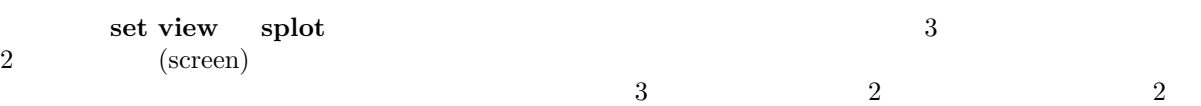

 $($ 

# 書式:

set view { <rot\_x>{,{<rot\_z>}{,{<scale>}{,<scale\_z>}}} | map } show view

<rot\_x> <rot\_z> **3** ( )  $($  and  $)$   $x,$   $y,$   $y,$ z となっています。最初は x 軸の周りに *<*rot x*>* だけ回転されます。次に、新しい z 軸の周りに *<*rot z*>*

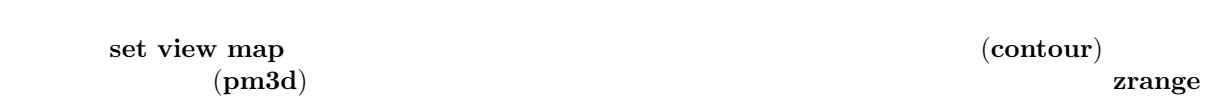

cbrange

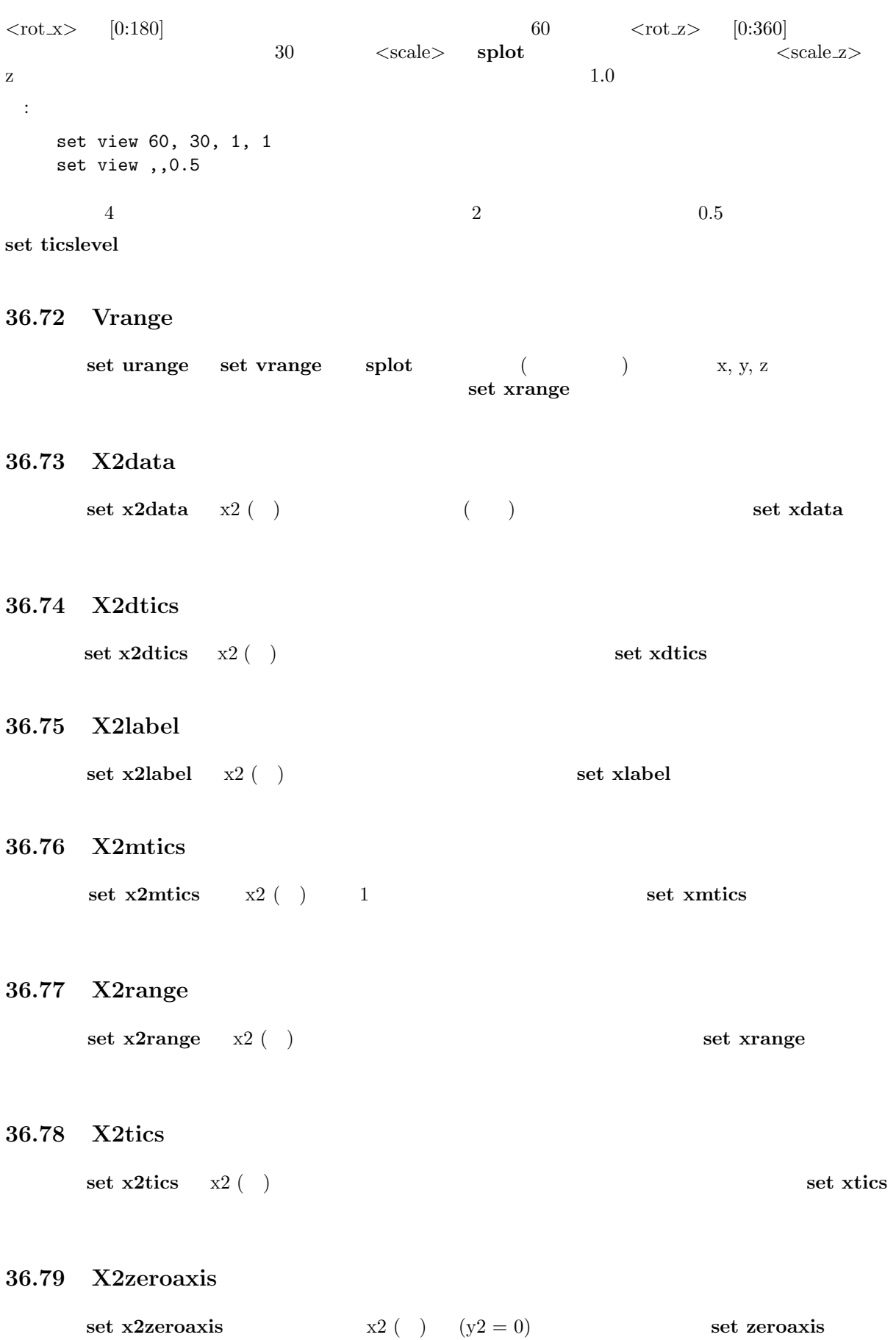

#### **36.80 Xdata**

```
\bf{x}書式:
 set xdata {time}
 show xdata
```
## $ydata$ , *z*data, *x*2data, *y*2data, *cbdata* **time**  $\overline{\text{time}}$

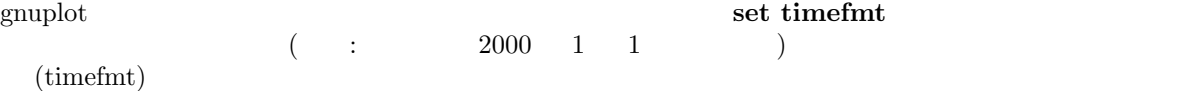

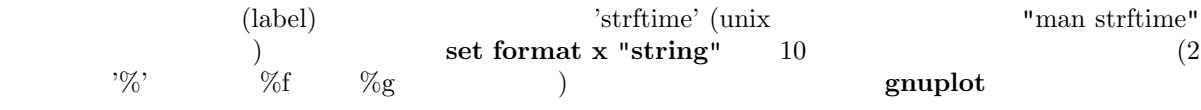

#### Time/date

#### **36.81 Xdtics**

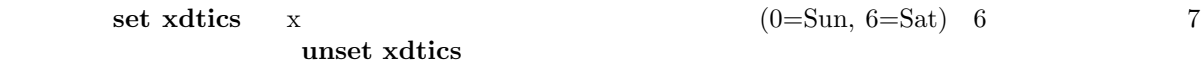

書式: set xdtics unset xdtics

show xdtics

 $y$ dtics, *zdtics*, *x2dtics*, *y2dtics*, *cbdtics* set format

```
36.82 Xlabel
```
書式:

```
set xlabel x
```

```
set xlabel {"<label>"} {<xoff>}{,<yoff>} {font "<font>{,<size>}"}
           {{textcolor | tc} {lt <line_type> | default}}
show xlabel
```
 $x2$ label,  $y1$ abel,  $y2$ label,  $z$ label,  $c$ blabel

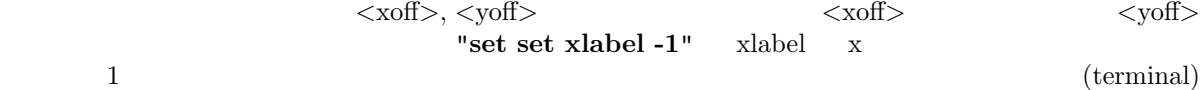

*<*font*>* は見出しが書かれるフォントを指定するのに使われます。フォントの *<*size*>* (大きさ) の単位は、

 $\label{eq:1}$  textcolor lt <n>  $\,$ 

150 gnuplot 4.0 36 SET-SHOW : "set y2label" 部のような しょうしょう こうしょう xlabel: x ylabel:  $y$   $3$  :  $1.$ set x2tics ylabel x2 なるかも知れません。これは ylabel の位置か左の余白を調整することで対処できるでしょう。  $2.$ 3. LaTeX, TPIC EEPIC SEEPIC SEEPIC SEEPIC SEEPIC SEEPIC SEEPIC SEEPIC SEEPIC SEEPIC SEEPIC SEEPIC SEEPIC SEEPIC SEEPIC SEEPIC  $(LaTeX \quad \text{TPIC}$   $)$   $\text{ylabel}$   $\langle \rangle$ zlabel: z  $\,$ cblabel: (color box) y2label: y2  $y2$ x2label: x2  $\mathbf{x}^2$  : set title "This is the title\n\nThis is the x2label"  $\overline{2}$ もしれると、それには、それに、このコミットを使ってください。このコミットを使ってください。このコミットを使ってください。このコミットを使ってください。このコミットを使ってください。このコミットは、それは、それは、それは、それは、 syntax **36.83 Xmtics set xmtics** x  $1=$ Jan (1 )  $12=$ Dec (12 ) 12 **unset xmtics** 書式: set xmtics unset xmtics show xmtics  $x2mtics, ymtics, y2mtics, zmtics, chmtics$ set format **36.84 Xrange** set xrange  $r,$  t, u, v 書式: set xrange {  $[\{\{\text{min}\}: \{\text{max}\}\}]$  {{no}reverse} {{no}writeback} } | restore show xrange

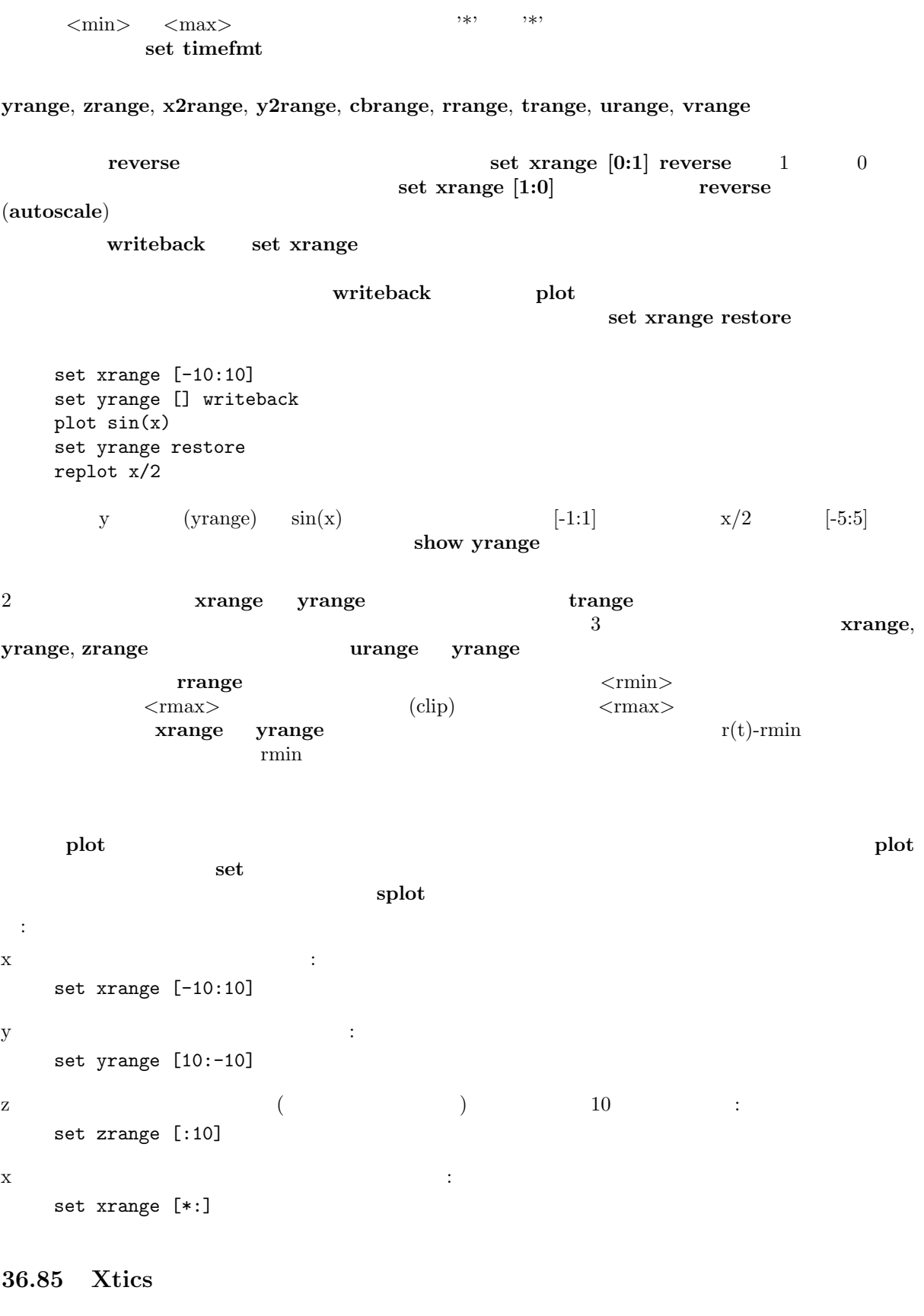

x ( ) set xtics **unset xtics unset xtics set xtics** (Set and Tags of the set and the set and the set and the set and the set and the set and the set and the set and the set and the set and the set and the set and the set and the set and the set and the set and t

書式:

set xtics {axis | border} {{no}mirror} {{no}rotate {by <ang>}} { autofreq | <incr> | <start>, <incr> {,<end>} | ({"<label>"} <pos> {<level>} {,{"<label>"}...) } { font "name{,<size>}" } { textcolor <colorspec> } unset xtics show xtics  $y$ tics, *ztics*, *x2tics*, *y2tics*, *cbtics* **axis border gnuplot** ( ) example ( ) and  $\frac{1}{2}$  $\alpha$ xis axis extended the  $\alpha$  axis **mirror gnuplot** nomir**ror** that the state  $\alpha$ rotate  $90$ (terminal) morotate the rotate by  $\langle \text{ang} \rangle$ ← ang > contract terminal) ではないます。 (terminal) ではいます。 しかいしんしゃ x y border mirror norotate x2, y2 border nomirror **norotate**  $\qquad \qquad \text{z} \qquad \qquad \{ \text{axis} \mid \text{border} \}$  **The set of the set of the set of the set of the set of the set of the set of the set of the set of the set of the set of the set of the set of the set of the set of the set o** です。z 軸の目盛りをミラー化したいなら、多分 **set border** でそのための空間をあける必要があるで text xtics **set xtics** executive set  $\mathbf{z}$  is the set of  $\mathbf{z}$  and  $\mathbf{z}$  is the set of  $\mathbf{z}$  is the set of  $\mathbf{z}$  is the set of  $\mathbf{z}$  is the set of  $\mathbf{z}$  is the set of  $\mathbf{z}$  is the set of  $\mathbf{z}$  is  $($ 目盛りの位置は、デフォルト、またはオプション **autofreq** が指定されていれば自動的に計算されます。そ  $\overline{c}$  2  $\overline{c}$  : 暗示的な *<*start*>*, *<*incr*>*, *<*end*>* 形式は、目盛りの列を *<*start*>* から *<*end*>* の間を *<*incr*>* の間隔 くend> とちょうしょう インター・マン くうしょう こうしょう こうしょう こうしょう くうしょう こうしょう くうしょう こうしょう こうしょう こうしょう *<*start*> <*end*>* の両方が指定されていない場合、*<*start*>* -∞、*<*end*>* +∞とみなされ、目盛り *<*incr*>* の整数倍の位置に表示されます。軸が対数軸の場合、目盛りの間隔 (増分) は、積因子として使 **set grid** のオプション 'front', 'back', 'layerdefault' も、x 軸の目盛りの描画の順序に影響します。 :  $0, 0.5, 1, 1.5, \ldots, 9.5, 10$ set xtics 0,.5,10  $..., -10, -5, 0, 5, 10, ...$ set xtics 5 1, 100, 1e4, 1e6, 1e8 set logscale x; set xtics 1,100,1e8 ("<label>" <pos> <level>, ...)  $(\text{pos})$  (label)  $(\text{label})$ でもない。<br>"hello" "%3f" clients" **and a struck that the struck set of the struck set of the struck set of the struck set of the struck set of the struck set of the struck set of the struck set of the struck set of the struck set of the struck set** the set format is not set format 明示的な形式では 3 つ目のパラメータとして "レベル" (level) を与えることができます。デフォルトのレ  $\overline{0}$  0  $\overline{1}$ 

:

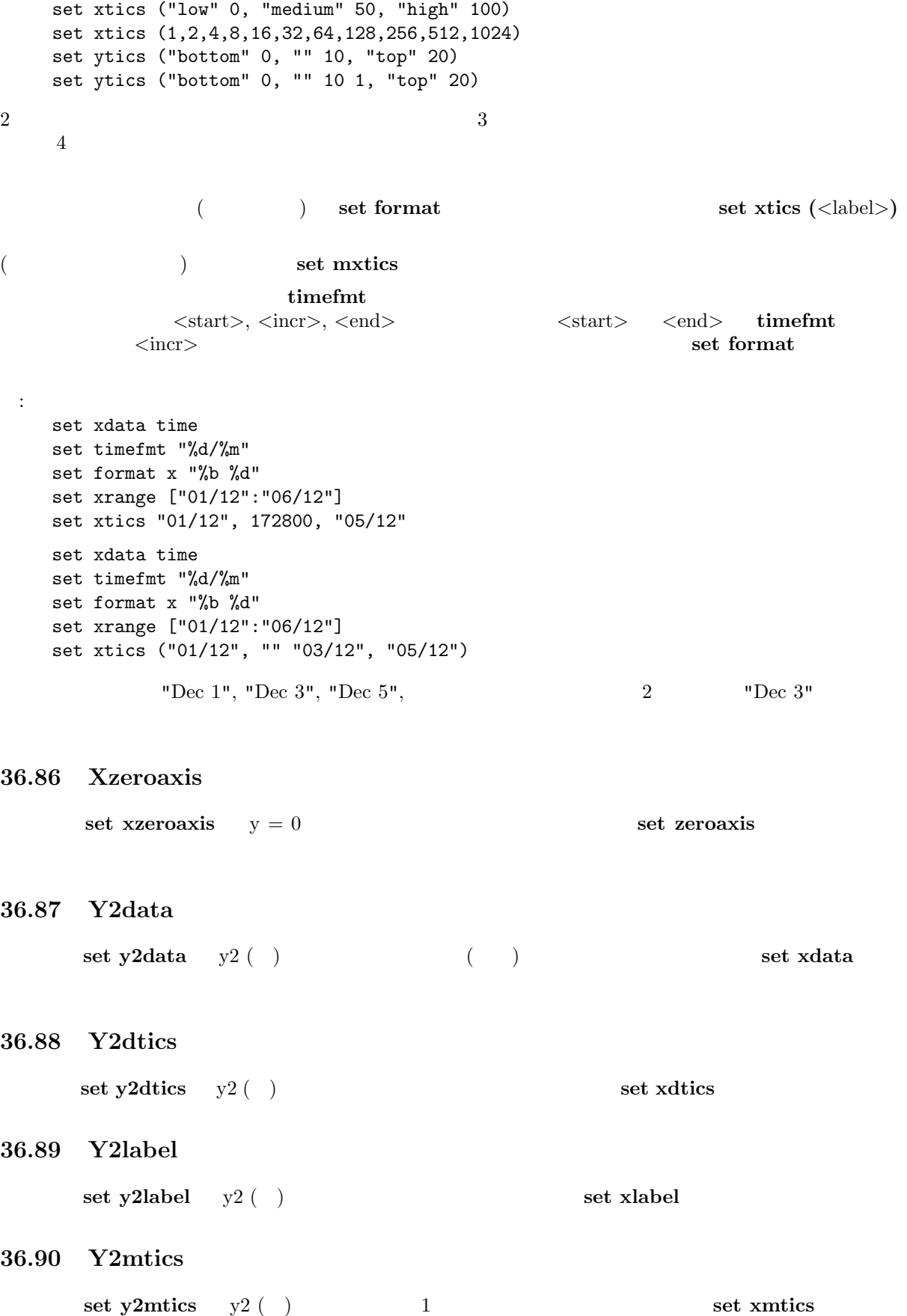

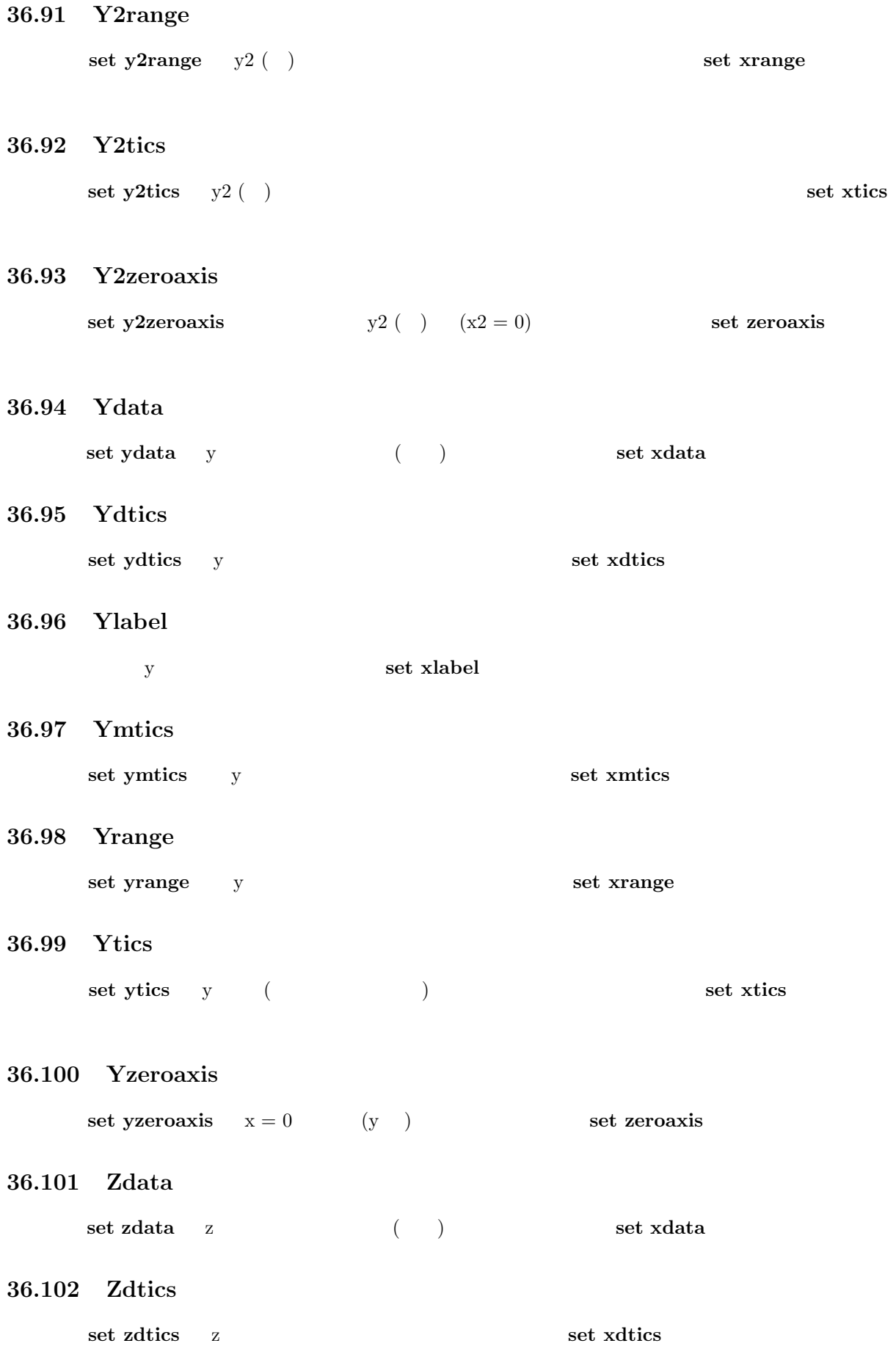

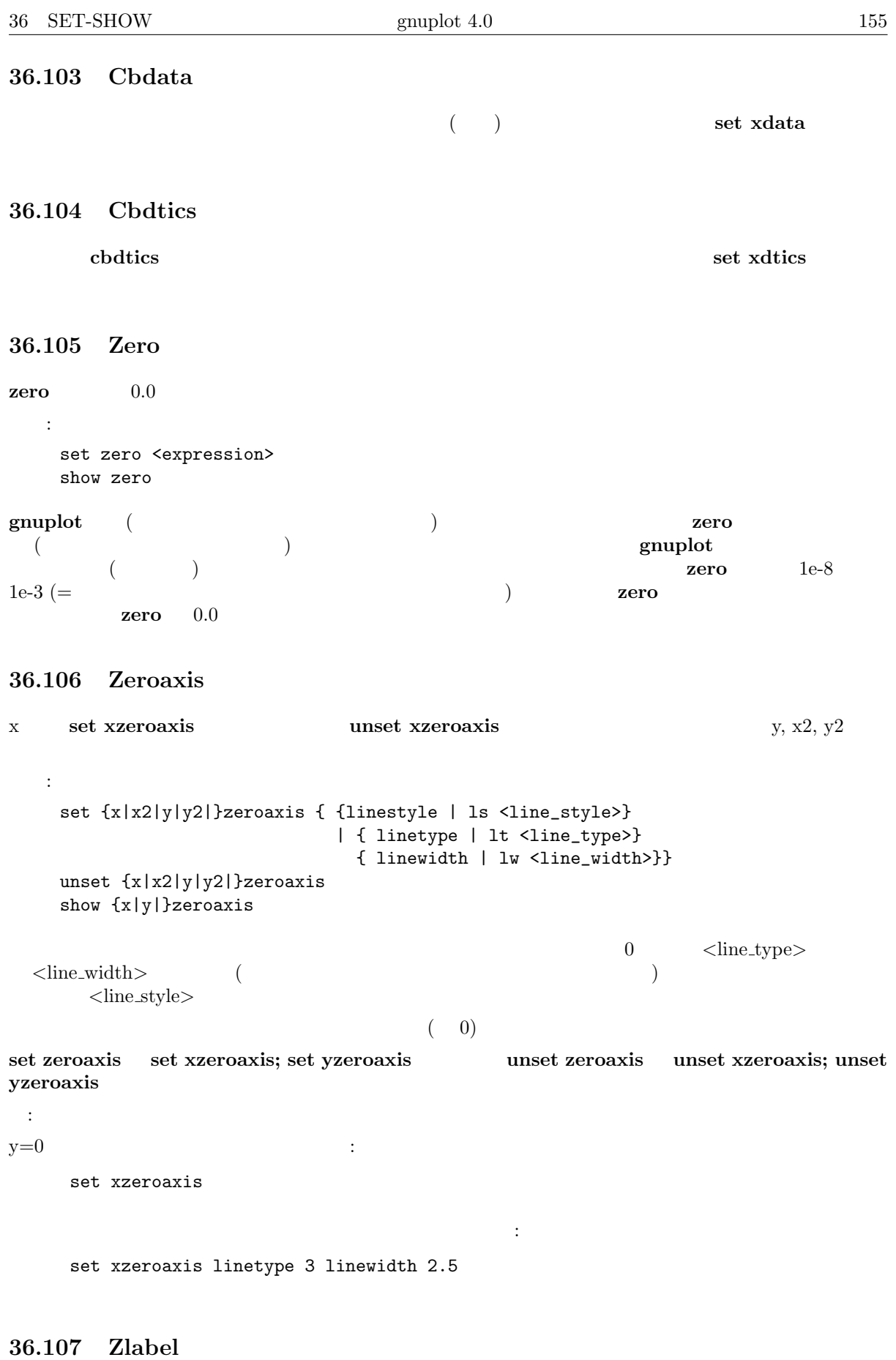

**z** set xlabel

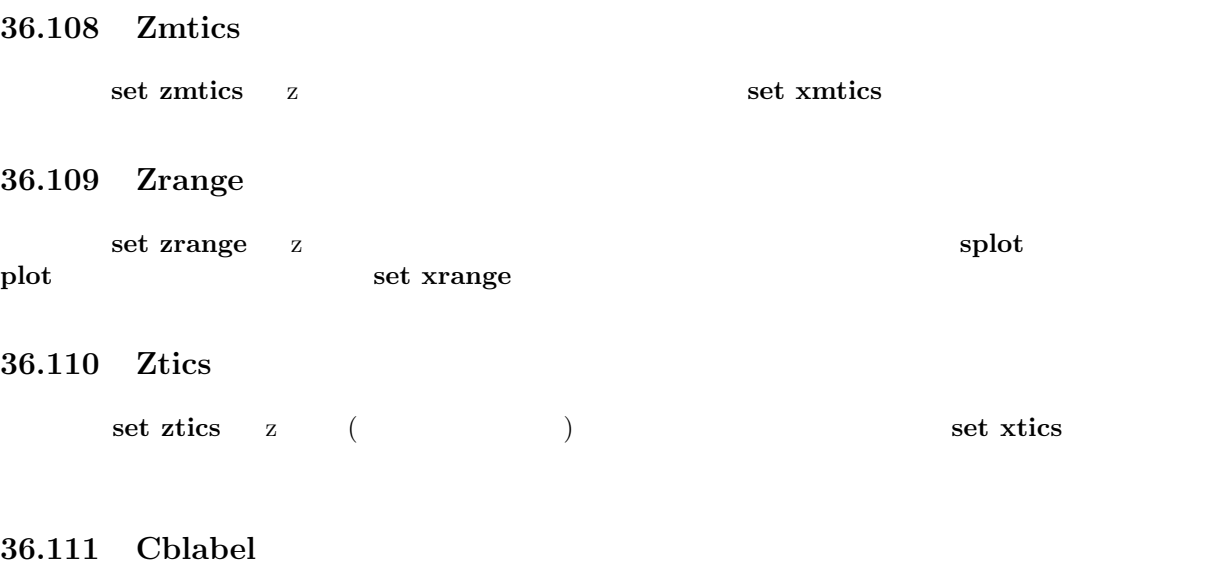

set xlabel

## **36.112 Cbmtics**

**set cbmtics** set xmtics

## **36.113 Cbrange**

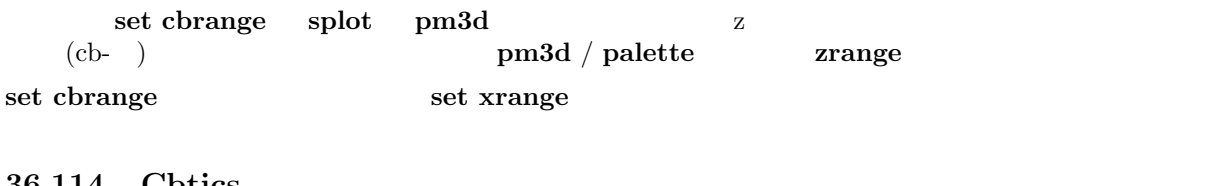

#### **36.114 Cbtics**

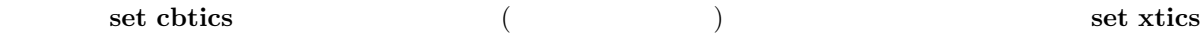

# **37 Shell**

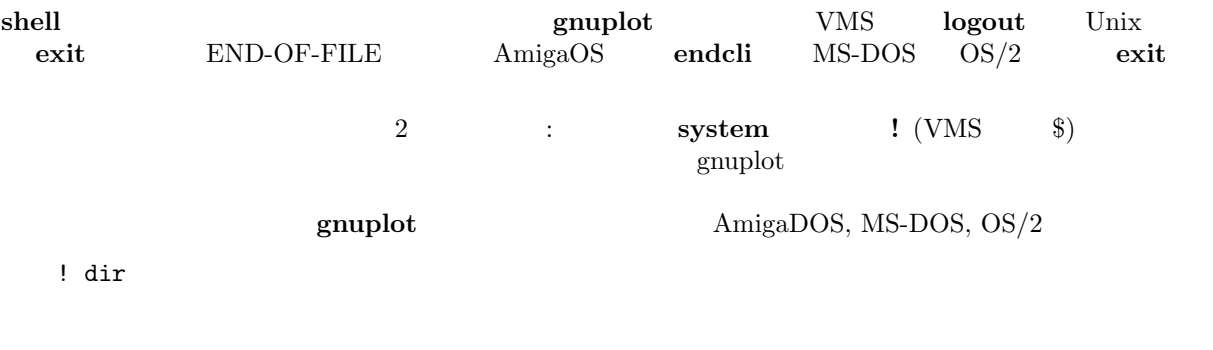

system "dir"

gnuplot  $\begin{aligned} \textbf{system} \qquad \qquad : \qquad \quad \textbf{y} \qquad \qquad \textbf{y} \qquad \qquad \textbf{y}$ 

```
system "date"; set time; plot "a.dat"
    print=1; if (print) replot; set out; system "lpr x.ps"
Atari !
    gnuplot gulam
38 Splot
splot 3 (\hspace{1cm} ) and \hspace{1cm} plot
plot plot plot
           binary matrix ("datafile-modifiers" ) plot
plot axes splot being the splot
  書式:
   splot {<ranges>}
       <function> | "<datafile>" {datafile-modifiers}}
       {<title-spec>} {with <style>}
       {, {definitions,} <function> ...}
       \langle function
3splot the splot that \alpha xy a \alpha xy a \alphaset ticslevel splot set view
set view, set ticslevel
{\bf splot} plot {\bf y}{\bf z} {\bf z} {\bf z} {\bf z} {\bf z}yrange, zrange urange, vrange, xrange, yrange, zrange
title plot \text{with} plot \text{split} splot
  lines, points, linespoints, dots, impulses plot
splot
datafile
show plot
38.1 Data-file
plot とのことには、アイルに含まれる。そのファイルに含まれる。そのファイルに含まれる。そのファイルに含まれる。そのファイル名をクォートではなからならない。
  書式:
   splot '<file_name>' {binary | matrix}
                {index <index list>}
                {every <every list>}
                {using <using list>}
"" "-" といった特別なファイル名も plot のときと同様に許されます。
\bm{\hat{\theta}} binary matrix the contribution of the contribution of \bm{\hat{\theta}} index
イルからどのデータ集合を選んで描画するかを、every は各データ集合からどのデータ行 (部分集合)
選んで描画するかを、using は各データ行からどのように列を選ぶかを指定します。
\textbf{index} \quad \textbf{every} \quad \textbf{plot} \quad \textbf{using} \quad \textbf{using} \quad \textbf{2}3thru smooth plot splot splot cntrparam
dgrid3d
```
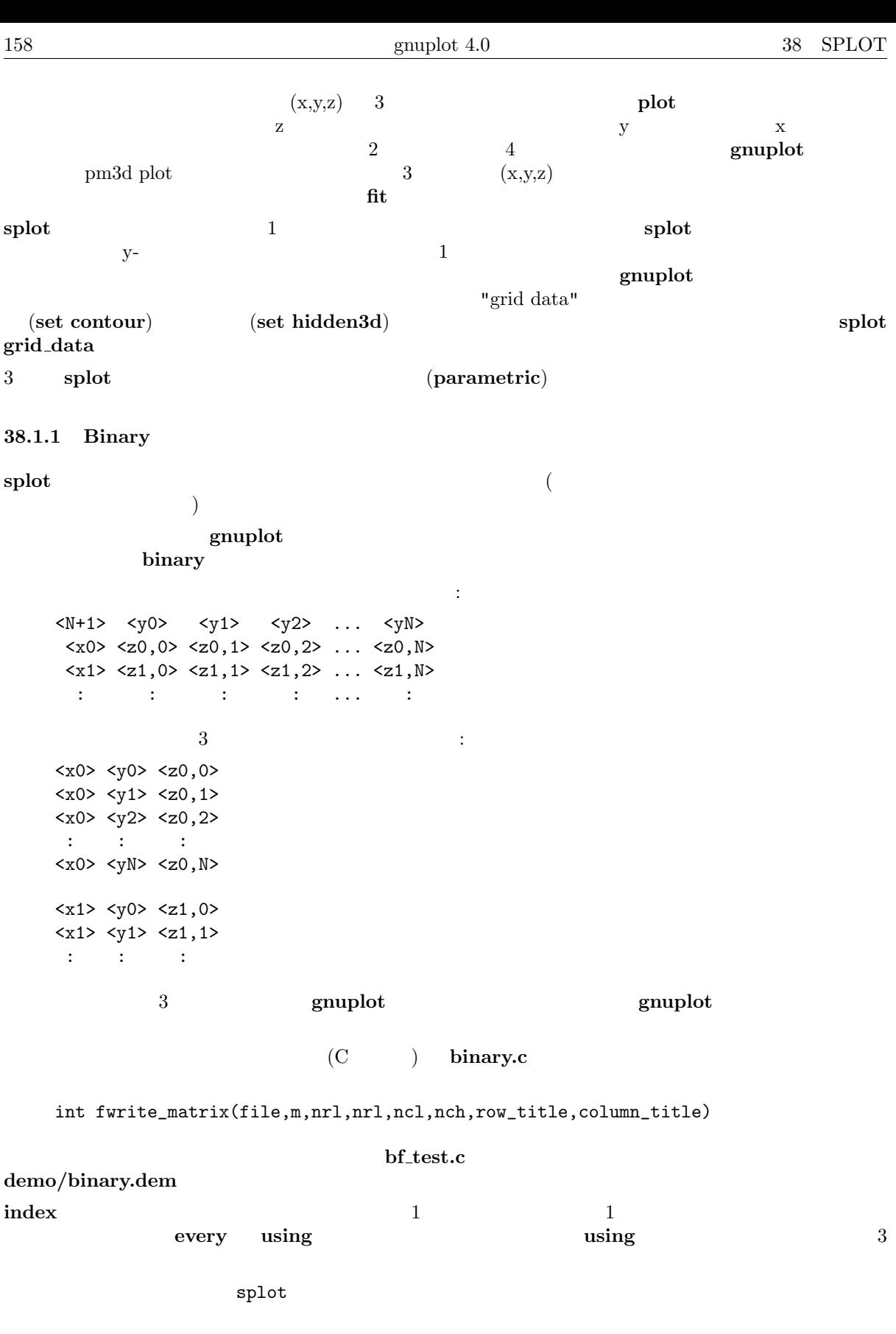

 $3$ splot 'datafile.dat'

**38.1.2 Example datafile**

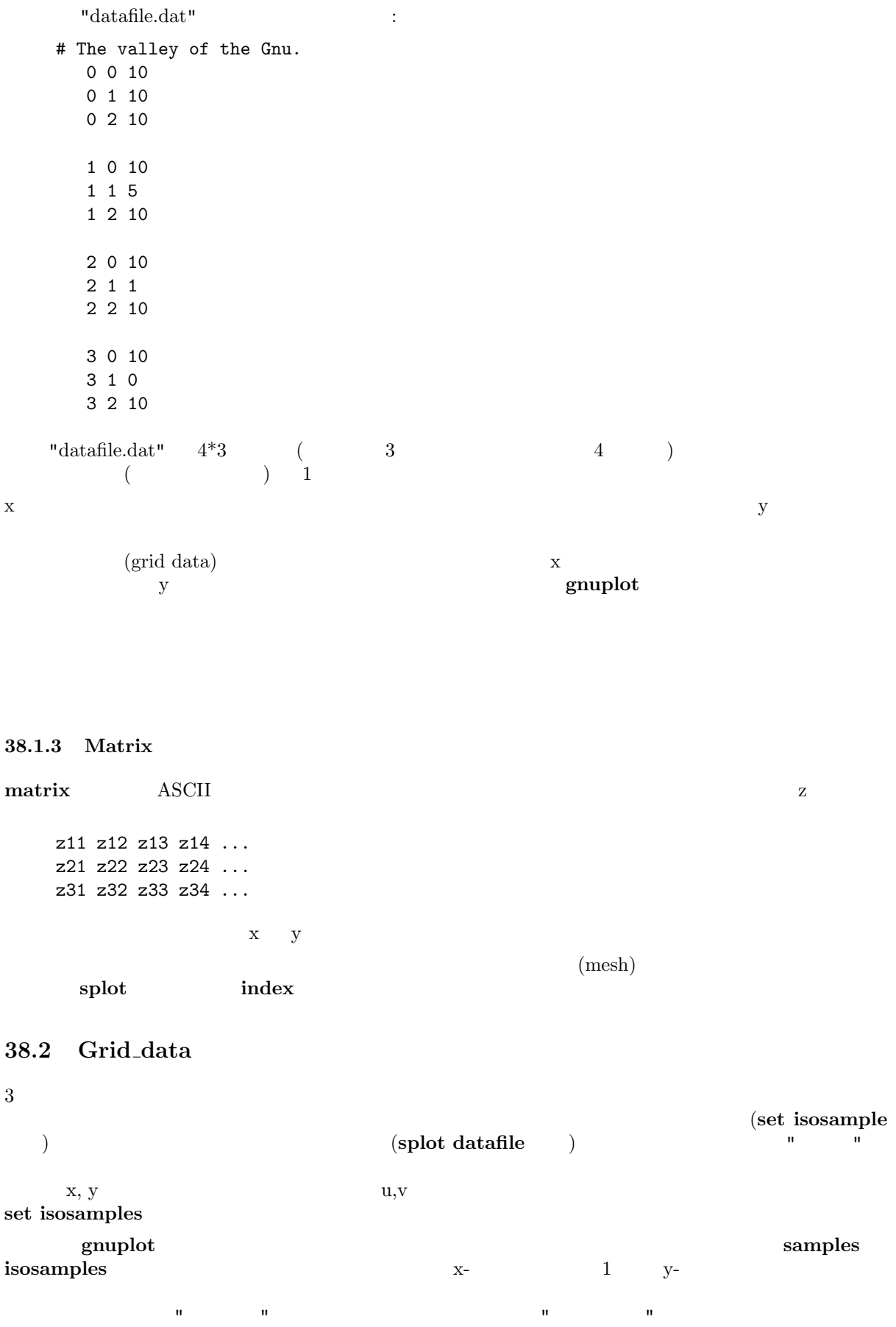

 $\mathbf{u} = \mathbf{u}$ 

意図したフォーマットであった場合とは違った描画を与えることになります。ばらつきのあるデータは **set** dgrid3d { }

 $y-$ の張力を計測します。よって、x-孤立線に、y-孤立線との交点とはならないような標本点があるような曲  $\text{splot} \hspace{2.5cm} :$ set xrange [-pi/2:pi/2]; set yrange [-pi/2:pi/2] set style function lp set contour set isosamples 10,10; set samples 10,10; splot cos(x)\*cos(y) set samples 4,10; replot set samples 10,4; replot

**38.3 Splot overview**

**splot** はんしゃかい しんしゃかい しんしゃかい しんしゃかい しんしゃかい しんしゃかい しんしゃかい しんしゃかい しんしゃかい しんしゃかい しんしゃ

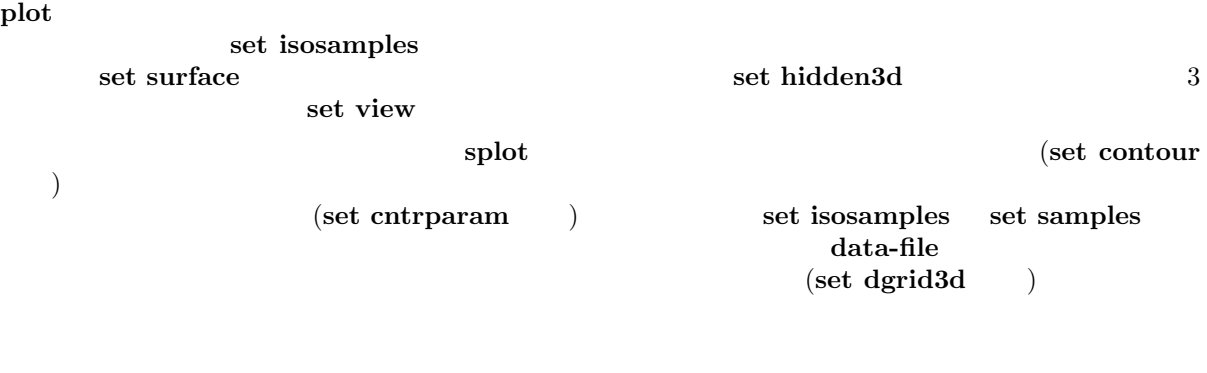

に書き出すこともでき、そしてそれを **plot** で再び読み込んで **plot** のより強い整形能力を生かすこともで

## **39 System**

 ${\bf system} \hspace{2cm} {\bf help\ shell}$ 

## **40 Test**

書式: test {terminal | palette [rgb|rbg|grb|gbr|brg|bgr]} **test test terminal** (**terminal**) (**terminal**) **test palette**  $\qquad \qquad (\textbf{palette}) \qquad \qquad R(z), G(z), B(z) \ (0 \le z \le -1)$ show palette palette 256 float な描画です。追加のパラメータは、r,g,b の文字の組合せで、それにより描画する順番が決定されます。**set** palette gray  $\Gamma$ **41 Unset**

コマンド **set** で設定したオプションは、それに対応した **unset** コマンドを使うことで、そのデフォルト

```
:
   set xtics mirror rotate by -45 0,10,100
   ...
   unset xtics
```
# **42 Update**

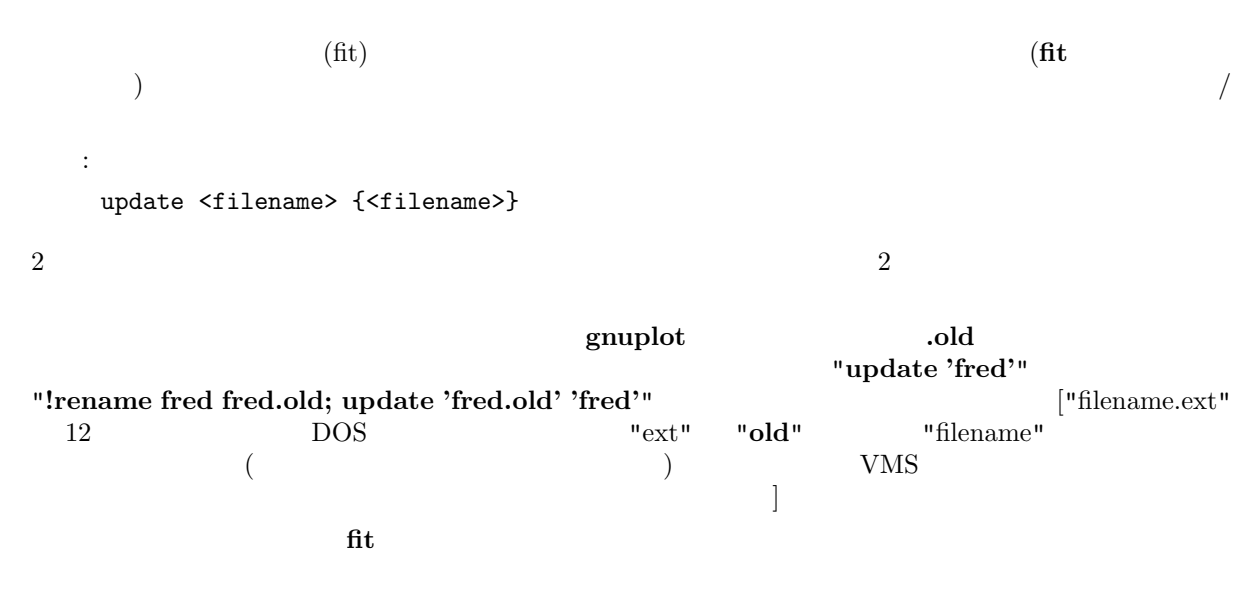

# **Part III Graphical User Interfaces**

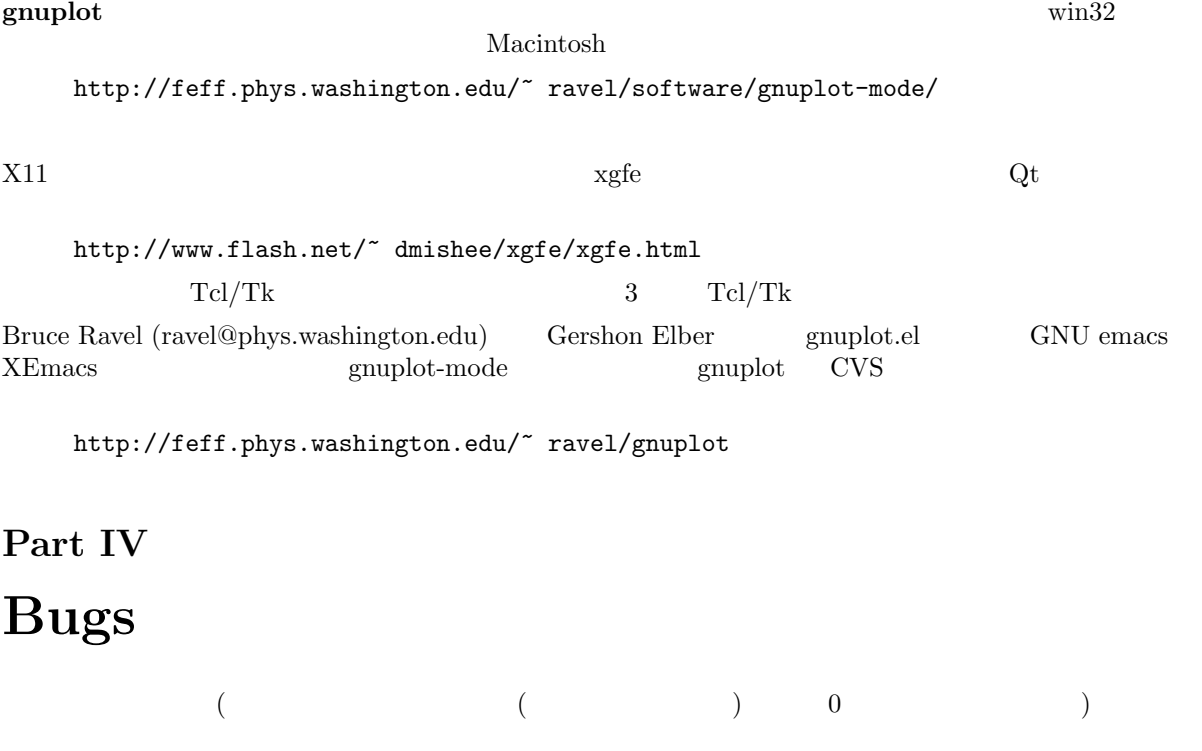

ことが起こるようです。システムがそのような例外を無視する (**gnuplot** はそのような点を定義できない

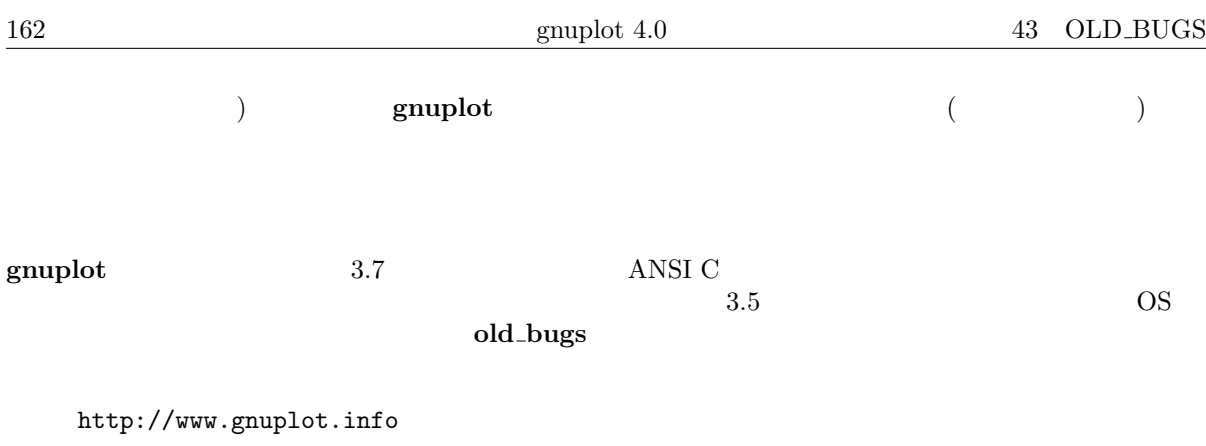

**bug-gnuplot** (**Seeking-assistance** ) e-mail

# **43 Old bugs**

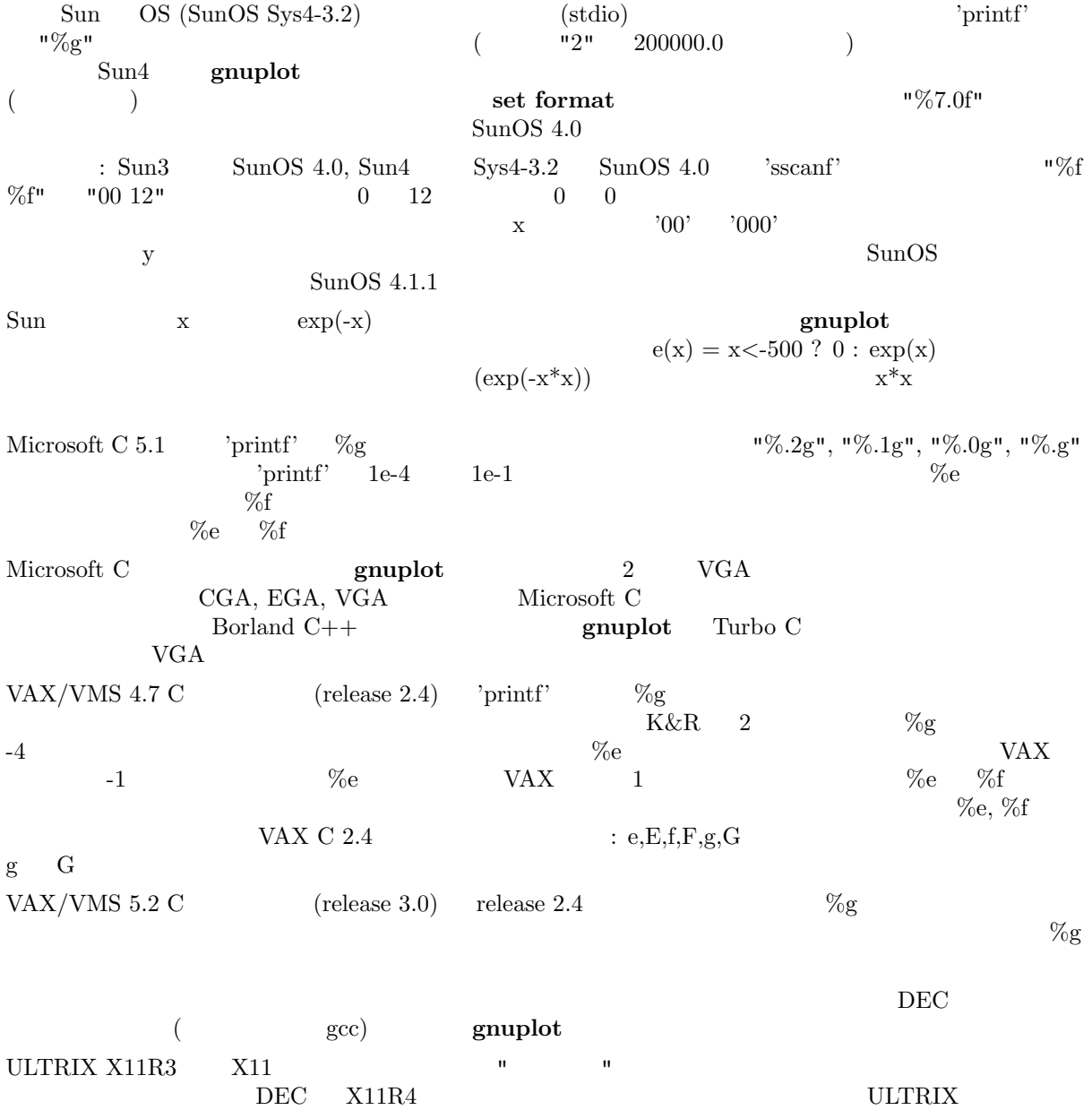

 $X11$  (DEC

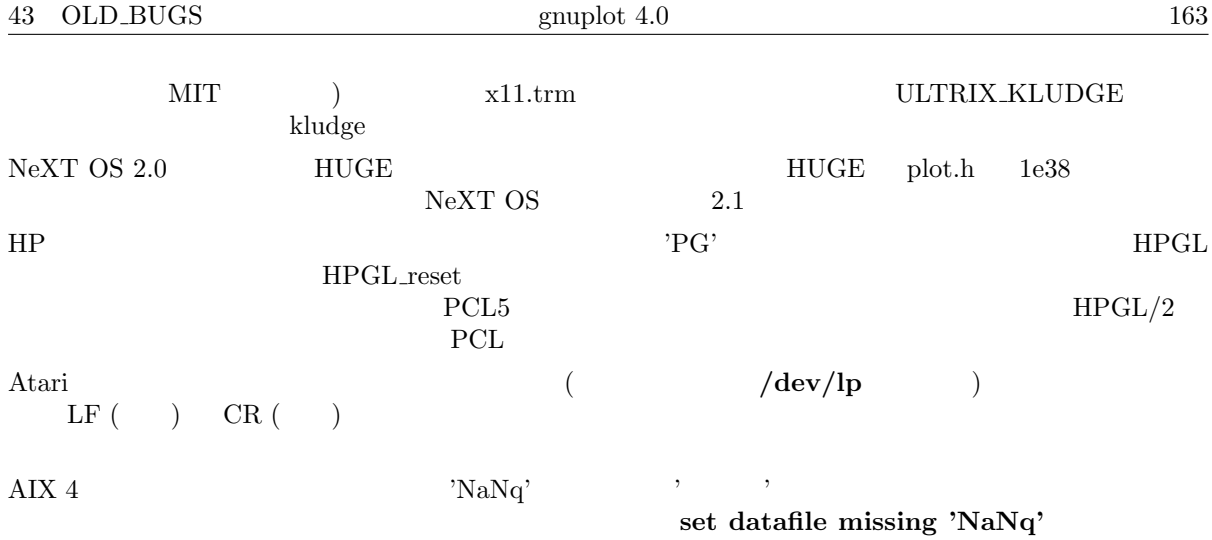